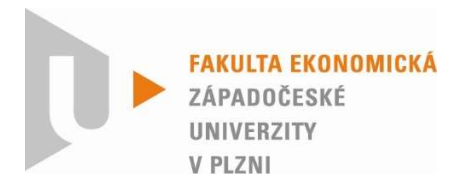

# Projektový management Cvičebnice

Jiří Vacek, Radim Špicar, Václav Sova Martinovský Fakulta ekonomická ZČU Katedra podnikové ekonomiky a managementu Plzeň, 2017

ISBN 978-80-261-0756-9 Vydala Západočeská univerzita v Plzni, 2017 © Radim Špicar, Jiří Vacek, Václav Sova Martinovský Západočeská univerzita v Plzni

# **OBSAH**

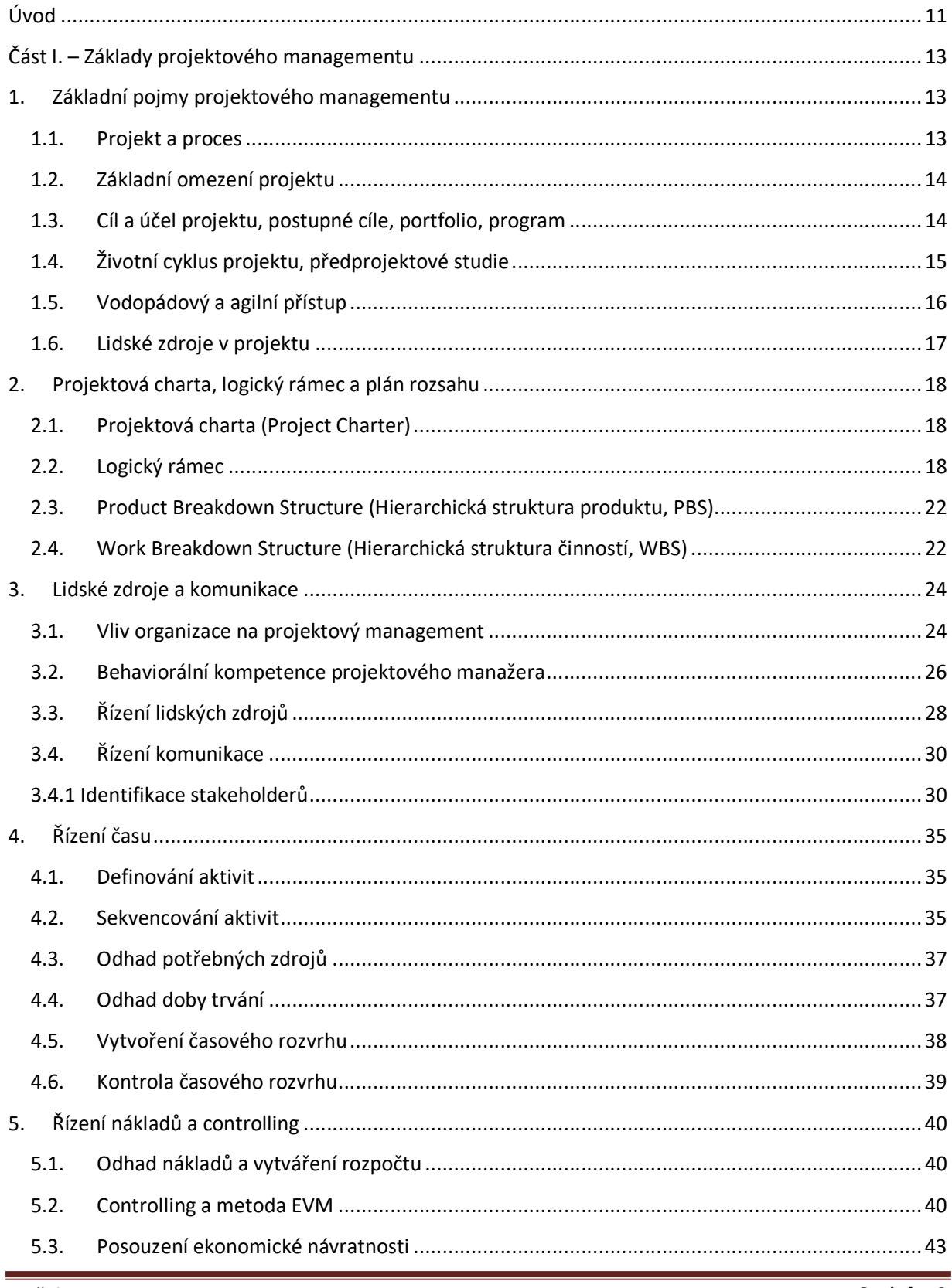

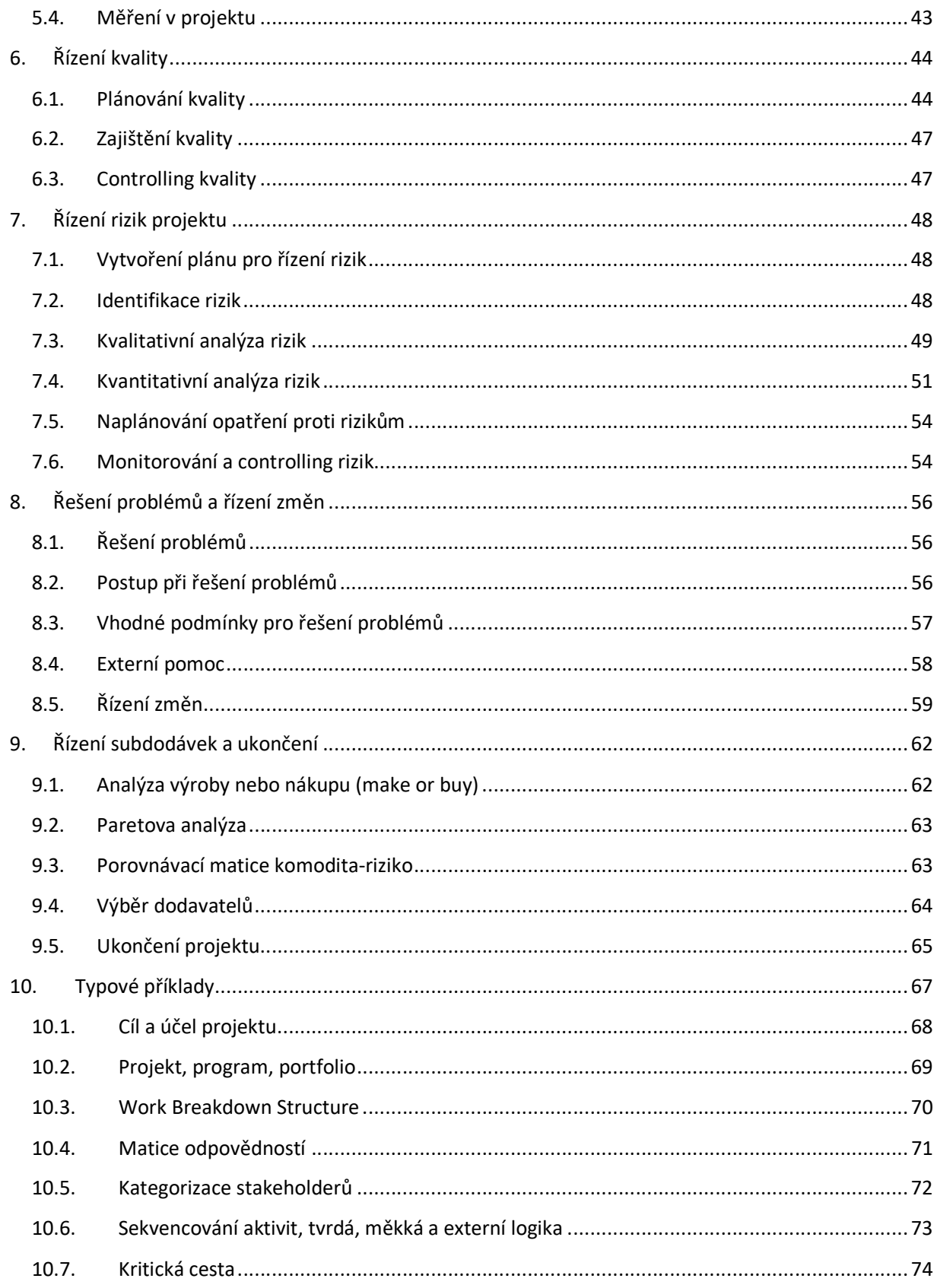

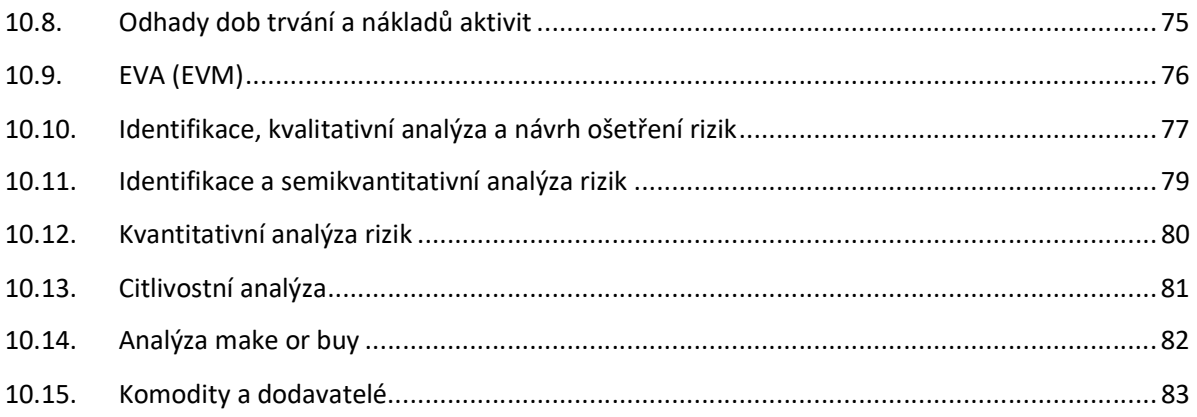

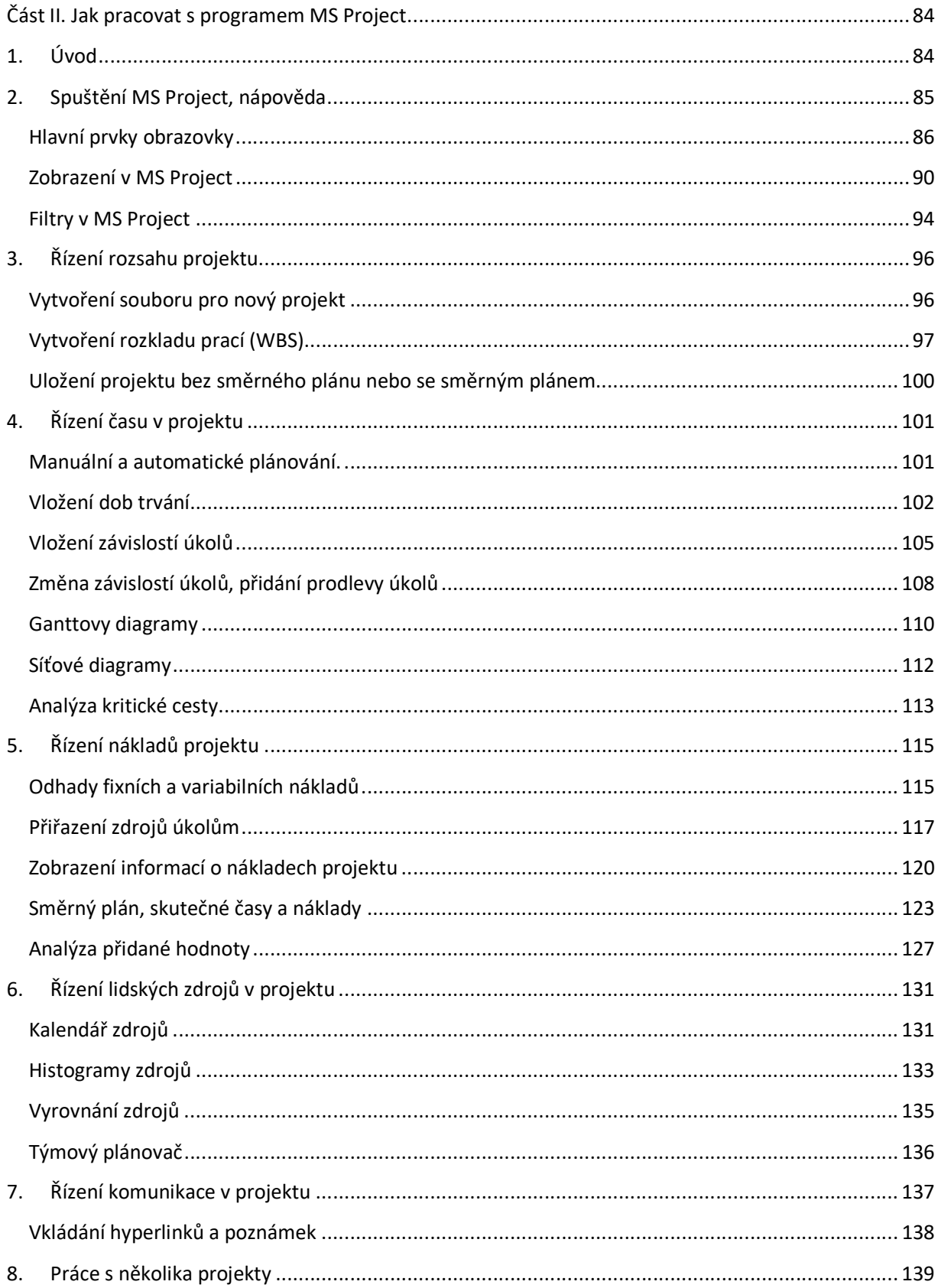

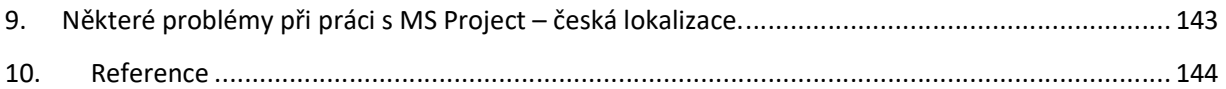

# Seznam tabulek

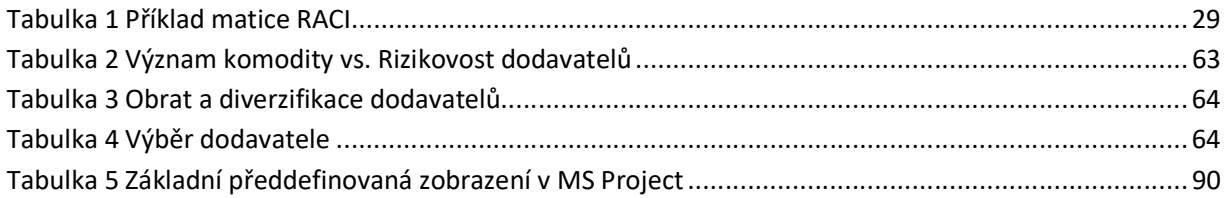

# Seznam obrázků

# Část I.

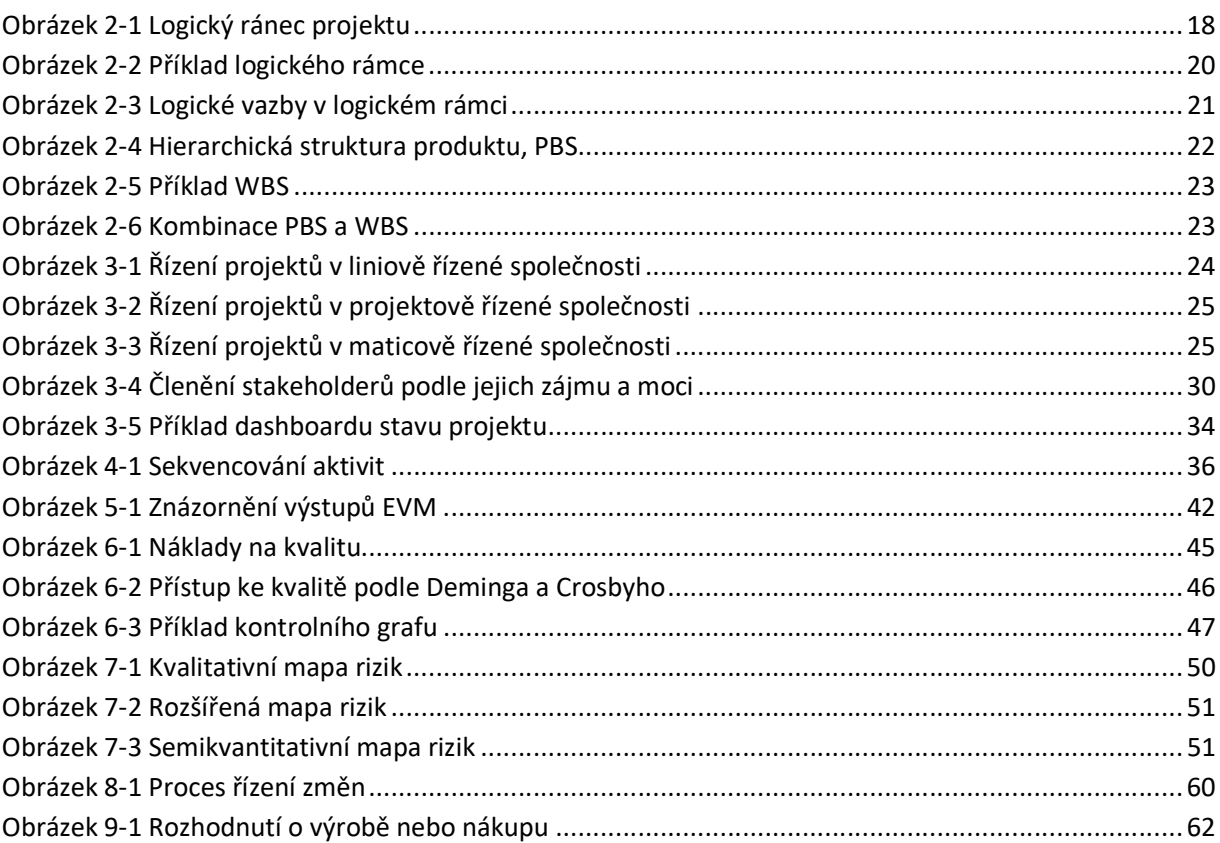

# Část II.

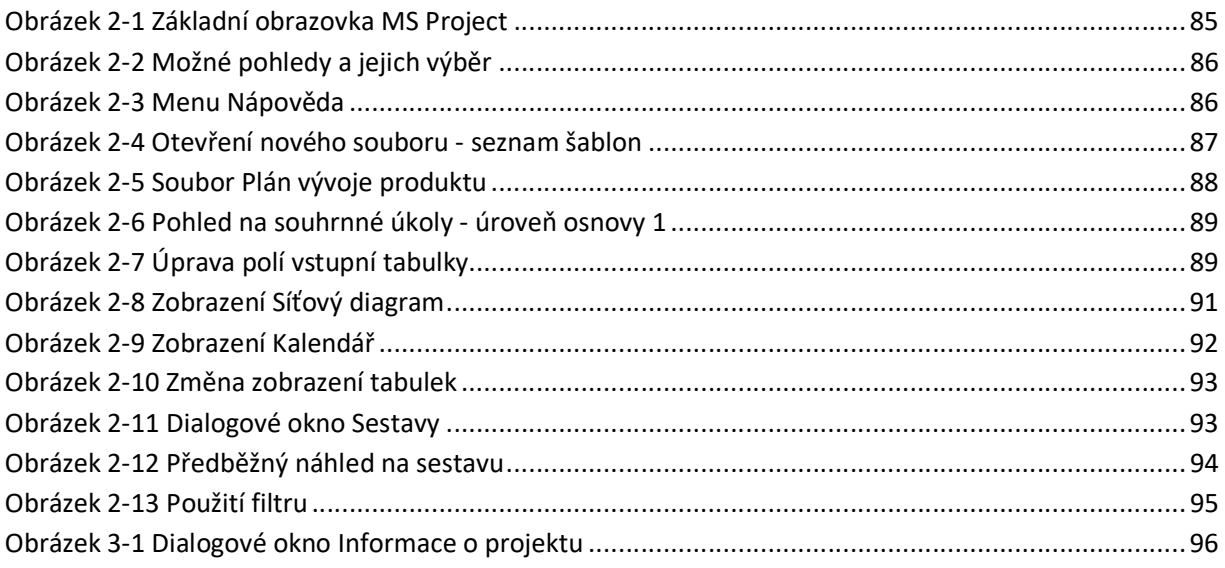

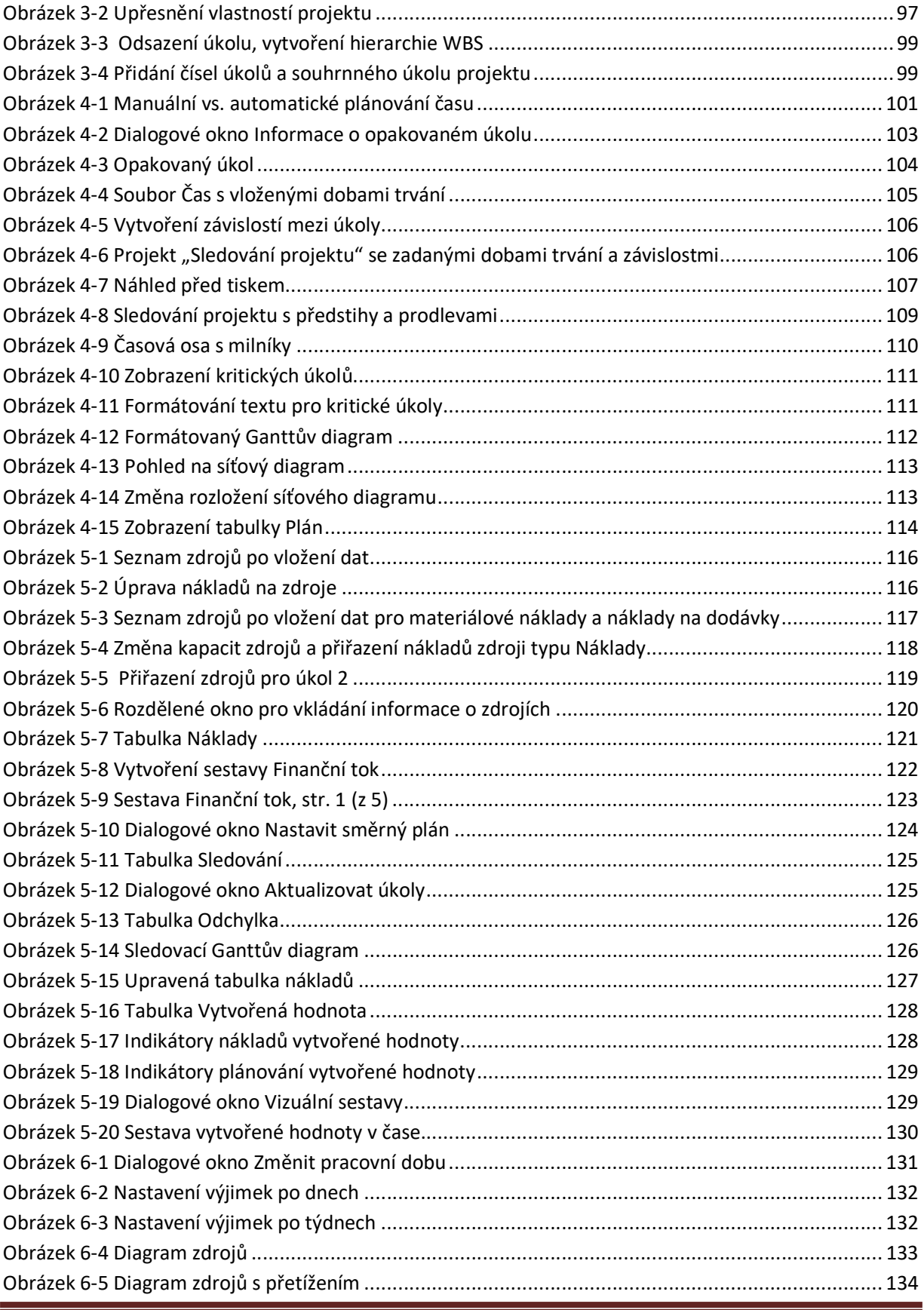

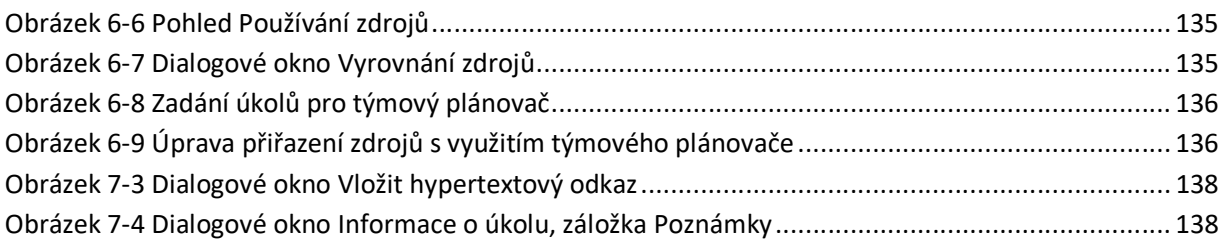

# Úvod

Tato cvičebnice je určena pro studenty předmětu KPM/PM na Fakultě ekonomické Západočeské univerzity v Plzni, může však posloužit jako pomůcka ke studiu projektového managementu i dalším zájemcům.

Cvičebnice sestává ze dvou částí. První část obsahuje kapitoly k opakování a rozšíření látky z přednášek a její poslední kapitola obsahuje typové příklady, jejichž analogie jsou obsahem závěrečných testů předmětu. Cvičebnice neobsahuje řešení těchto příkladů, příklady jsou procvičovány na cvičeních předmětu PM.

Druhá část je návodem k práci s programem MS Project a na jednoduchém příkladu ilustruje, jak používat základní funkce programu: vytvoření časového plánu, plánu zdrojů a nákladů a monitorování průběhu projektu.

Cvičebnice byla otestována v několika bězích předmětu a upravena na základě zpětné vazby studentů a získaných zkušeností. Pokud i přesto narazíte na některá nejasná místa nebo nepřesnosti, budeme rádi za upozornění.

Přejeme vám mnoho úspěchů ve studiu projektového managementu a věříme, že získané znalosti a dovednosti vám pomohou v dalším studiu i profesním životě.

# Část I. – Základy projektového managementu

### 1. Základní pojmy projektového managementu

Projektový management je obor poměrně mladý, hovořit se o něm začíná až po druhé světové válce. Není to z toho důvodu, že by snad před tím žádné projekty neexistovaly a nebylo potřeba je řídit, ve druhé polovině dvacátého století ale došlo k výraznému společenskému a technologickému posunu.

Jako oblíbený příklad dávných projektů se často uvádí stavba pyramid. Šlo o ambiciózní stavbu, na níž se podílelo obrovské množství lidí a která si vyžádala obrovské množství zdrojů i času. Proč tedy nebyl již v té době designovaný projektový manažer, který by dbal na správný a efektivní chod projektu? Protože doba byla jiná a důraz se dával na úplně jiné věci. Civilizace, které si mohly dovolit stavět takovéto obří monumenty, byly dostatečně bohaté a mnohdy disponovaly významnou vojenskou silou, která mohla další bohatství zajistit. Ani z hlediska času neexistoval výrazný tlak, uvážíme-li, že stavba trvala mnohdy celý faraonův život (a někdy i déle).

V dnešní době jsou zdroje natolik omezené a přísně alokované, že je potřeba s nimi hospodařit mnohem efektivněji, má-li se danému subjektu dařit. Ve firemním sektoru nejsou žádné přetékající pokladnice, ze kterých by bylo možné neustále brát. Naprostá většina firem má od svých vlastníků pouze omezené množství zdrojů, se kterými musí hospodařit, a nemůže si proto dovolit, aby s nimi bylo plýtváno. Právě proto firmy přistupují k najímání projektových manažerů, kteří by firemní záměry řídili efektivně.

Projektový management představuje aplikaci znalostí, schopností, nástrojů a technik na projektové aktivity tak, aby bylo dosaženo projektových cílů v rámci projektových omezení.

#### 1.1.Projekt a proces

Nejprve uveďme základní definici projektu tak, jak ji uvádí Project Management Body of Knowledge (dále jen PMBOK – (PMI, 2013)). Tento zdroj a příručku IPMA, vydanou IPMA - International Project Management Association (IPMA, 2015) lze brát jako základ při studiu projektového managementu a budou extenzivně využívány napříč tímto studijním materiálem. Z příručky IPMA vychází česká publikace Projektový management podle IPMA (Doležal, Máchal, Lacko, & kol., 2012)

Dle PMBOK projekt představuje dočasnou snahu vynaloženou za účelem dosažení unikátního produktu (případně služby nebo výsledku). Klíčové v této definici jsou dva faktory – dočasnost a unikátnost.

Dočasnost nutně neznamená krátkou dobu trvání a nesouvisí ani s výsledným produktem (projekty mohou vytvářet takové produkty, které nás přežijí všechny – mosty, mrakodrapy a podobně). Dočasnost souvisí s tím, že každý projekt má definován svůj začátek a konec. Projekt končí tehdy, jestliže bylo dosaženo jeho cílů, nebo pokud jeho cílů již dosaženo být nemůže, nebo pokud již projektu není potřeba.

Unikátnost souvisí s tím, že každý projekt je v určitém smyslu unikátní. Může jít samozřejmě o tvorbu zcela nového, revolučního produktu, který ještě nikde neexistuje. Unikátnost může být ale také dána například místem (domy na klíč jsou všechny stejné, ale každý je stavěn na jiném, unikátním, místě) nebo i časem (pořádání stejných akcí na stejném místě s časovým odstupem, kdy se mění podmínky).

Můžeme také říci, že díky své unikátnosti je každý projekt neopakovatelný. Právě touto vlastností se liší projekt od procesu.

Procesy mají podobně jako projekty určité vstupy, určité činnosti a určité výstupy. Na rozdíl od projektů lze ale procesy provádět opakovaně, podle stále stejného postupu, protože netvoří v žádném ohledu unikátní produkt. Vezmeme-li například proces lakování šroubků, tak velmi zjednodušeně řečeno – přijede šroubek, nalakuje se šroubek, odjede šroubek, přijede další šroubek. Jediným faktorem, o němž by se dalo polemizovat, že přispívá k unikátnosti, je čas. Ve výrobních procesech jsou ale zpravidla pro všechny výrobky podmínky zcela stejné, tudíž ani čas zde v tomto smyslu roli nehraje.

#### 1.2. Základní omezení projektu

Přestože se myslí zpravidla totéž, lze v různé literatuře najít různý popis omezení projektu. Často lze narazit na tzv. trojimperativ, který je tvořen náklady, časem a rozsahem (někdy je rozsah nahrazen kvalitou). PMBOK uvádí omezení dokonce šest – rozsah, kvalita, čas, náklady, zdroje a riziko. V každém případě platí, že existuje provázanost mezi jednotlivými omezeními; nelze zlepšit všechna najednou.

Představme si, že stavíme dům, a dle vytvořeného plánu nám stavba bude trvat určitou dobu a stát určitou částku. Chceme-li dům postavit rychleji, bude nás stát peněz více, protože musíme zapojit další nebo výkonnější zdroje (například rychlejší pracovníky). Můžeme také postavit dům rychleji i se stejnými náklady, jestliže nám nepůjde tolik o kvalitu. Podobně můžeme postavit dům menší nebo si můžeme najmout podezřele levnou firmu bez referencí, která s sebou nepochybně přinese větší riziko.

#### 1.3.Cíl a účel projektu, postupné cíle, portfolio, program

Základním cílem projektu je vytvořit unikátní projektový produkt, službu nebo jiný výstup v rámci daných projektových omezení. Pro efektivní řízení projektu je ale nutné porozumět také účelu projektu, tedy důvodu, pro který je projekt realizován. Zatímco cíl projektu (objective) je zpravidla hmatatelný, účel projektu (goal) bývá dlouhodobější a často vymezený abstraktně. K dosažení jednoho účelu je často třeba kombinovat více projektů.

Uvažme, že určitá firma sleduje strategii maximální zákaznické spokojenosti. Z tohoto důvodu firma realizuje projekt pro zavedení nového systému Customer Relationship Management (CRM). Základním cílem tohoto projektu je samozřejmě implementace CRM a jeho úspěšné uvedení do provozu. Účelem projektu je dosažení pohodlnější a rychlejší komunikace se zákazníky. Znát tento účel je důležité ve chvíli, kdy je potřeba dělat v projektu nová rozhodnutí. Je možné, že dodavatel CRM nabídne za zvýhodněnou cenu modul pro analýzu objednávek nebo modul pro analýzu komunikace. Známe-li jen cíl a ne účel projektu, budou pro nás oba moduly stejně atraktivní. Naopak pokud účel znát budeme, s jistotou zvolíme modul pro analýzu komunikace, protože ten lépe podporuje účel projektu

Čím je projekt větší a složitější, tím spíše bude obsahovat postupné cíle, kterých musí být dosaženo, aby byl splněn hlavní projektový cíl. Například při stavbě domu je potřeba vytvořit základy, postavit zdi, položit střechu, umístit okna a dveře, položit podlahy, zavést elektřinu, vodu, plyn, odpad, udělat omítku, vymalovat a provést spoustu dalších činností. Na základě této znalosti můžeme definovat postupné cíle, přičemž tyto definice by měly odpovídat pravidlu SMART. Tato anglická zkratka v sobě skrývá vlastnosti, které by každý správně definovaný cíl měl splňovat. Problémem ovšem je, že každé písmenko může znamenat odlišné věci podle toho, do kterého zdroje se podíváme. Všechny se ale shodují na tom, že cíle musí být přesně definované a měřitelné. Často se používá význam SMART jako Specific (konkrétní), Measurable (měřitelný), Attainable (dosažitelný, realistický), Relevant (podstatný, mající souvislost) a Time-Bound (časově ohraničený). Někdy se setkáváme s rozšířením tohoto pravidla nazvaným SMARTER, kde E znamená Evaluate (hodnocený) a R Reevaluate (průběžně hodnocený) (Rotaract, 2017), (Management.cz, 2017).

Příklad:

"Postavit betonové základy o hloubce 1,5 metru s náklady max. 150 000 Kč do 1.9.2014." Takto definovaný cíl je dostatečně konkrétní, měřitelný, časově omezený, relevantní i realistický. Odpovídá tedy pravidlu SMART. Tímto způsobem je potřeba popsat všechny postupné cíle v projektu. Ty je nutné definovat tak, že splnění všech postupných cílů zajistí také splnění cíle hlavního a dosažení účelu projektu.

Zpravidla ve firmě není realizován pouze jeden projekt, ale může jich zároveň probíhat více. Tyto projekty spolu mohou (ale nemusí) přímo souviset a mohou se také ovlivňovat. V každém případě bojují všechny projekty o omezené zdroje firmy, a je tedy potřeba je řídit jako skupiny na vyšší než jen projektové úrovni pro dosažení synergických efektů a eliminace možných konfliktů. Z tohoto důvodu projekty seskupujeme do programů a portfolií.

Program představuje soubor vzájemně úzce souvisejících a provázaných projektů, které všechny přispívají k dosažení stejného cíle nebo účelu. Portfolio na druhé straně seskupuje i věcně nesouvisející projekty a programy.

Společnost zabývající se budováním infrastruktur sleduje strategický cíl maximalizace návratnosti svých investic. Za tím účelem dá dohromady portfolio projektů z oblasti vodní dopravy, železniční dopravy, letecké dopravy, silniční dopravy, distribuce plynu a elektřiny. V rámci každé kategorie pak může firma související projekty řídit v rámci jednoho programu. Může tedy vytvořit program Dálnice, v němž bude řídit všechny své projekty výstavby dálnic, protože ty spolu určitě souvisí jednoho programu.

Podobně může stejná společnost vytvořit portfolio projektů sledujících společenskou odpovědnost firmy, kde bude řídit projekty z oblasti školství a zdravotnictví. Ty spolu bezprostředně nesouvisí, pouze spadají do stejné strategické kategorie. V rámci oblasti školství může opět firma některé projekty uskupit například do programu Vysoké školy. Účelem portfolia je obvykle vytvoření co nejvyšší hodnoty, vyvážení zisků a rizik a soulad se strategií.

### 1.4. Životní cyklus projektu, předprojektové studie

Ať už se jedná o krátký či dlouhý projekt, vždy by měl procházet několika fázemi svého životního cyklu. PMBOK rozlišuje celkem 4 fáze – nastartování projektu, organizace a příprava, realizace projektu a uzavření projektu. Každá fáze je ukončena pevně daným výstupem. První fáze projektu končí vytvořením zakládacího dokumentu projektu - projektové charty, druhá vytvořením plánu řízení projektu, třetí vytvořením projektového produktu a čtvrtá předáním projektového produktu do užívání, administrativního uzavření a archivací projektové dokumentace.

Kromě samotného projektu rozlišujeme ještě předprojektovou a poprojektovou fázi. Předprojektová fáze má za účel prozkoumat příležitost pro projekt a posoudit proveditelnost daného záměru. Někdy bývá do této fáze zahrnována i vize, základní myšlenka, že by se nějaký projekt mohl realizovat. Hlavními dokumenty této fáze je studie příležitostí (opportunity study) a studie proveditelnosti (feasibility study). Předprojektová fáze by měla poskytnout odpovědi na strategické otázky spojené s projektem – odkud jdeme, kam chceme dojít, jakou cestu zvolíme a zda má vůbec smysl takovou cestu realizovat. Poprojektová fáze má za cíl analyzovat průběh ukončeného projektu a vzít si z něj ponaučení pro příště včetně ohodnocení kvality subdodávek a případně rozhodnutí o další spolupráci.

Před každým velkým projektem předcházejí předprojektové studie. Smyslem těchto studií je zjistit, zda a případně jak zhruba dosáhnout určitého cíle.

První zpracovávanou studií je studie příležitostí (opportunity study), která identifikuje pokud možno co největší řadu investičních příležitostí, o nichž lze v této etapě uvažovat jako o výnosných. Vymezuje reálné možnosti investování před tím, než jsou některé zvoleny k podrobnějšímu a tedy nákladnějšímu zpracování dalšími studiemi. O každém z projektů obsahuje pouze nejpodstatnější informace.

V případě opatrnosti investora nebo stále ještě velkého zbývajícího počtu potenciálních projektů je pro každý z nich vypracována předběžná studie proveditelnosti (prefeasibility study). Tento dokument slouží investorovi k rozhodnutí, zda uvolní další finanční a jiné zdroje na dopracování detailní studie proveditelnosti, či naopak, zda přípravné práce na projektu zastaví. Strukturou uvedených informací se de facto neliší od studie proveditelnosti. Rozdíl spočívá v podrobnosti a přesnosti zpracování, která je na této úrovni nižší. Všechna řešení (někdy variantní) a jejich ekonomické dopady jsou tu již na určité hrubé úrovni podrobnosti kvantifikovány do podoby finančních toků. Její zpracování je obvykle levnější, než je tomu u studie proveditelnosti.

Studie proveditelnosti je potom nejkomplexnějším popisem projektu. Řeší možnost realizace z hlediska technického (zda existuje potřebné technické a personální vybavení – projekt cesty na Venuši by byl technicky nerealizovatelný; patří sem ale i nedostatečné kapacity a znalosti), ekonomického (zda a případně nakolik je projekt finančně návratný – zda se vyplatí), legislativního (zda navrhovaný projekt respektuje zákony a normy – projekt vystavění střediska eutanázie není legální; patří sem také nesplnění norem pro určité výrobky a služby, např. nedostatečná ochrana osobních dat v systému e-business), operačního (zda bude výstup projektu jeho zákazníky přijat, např. v případě zavedení nového informačního systému) a časového (zda se projekt stihne realizovat v době, která není příliš dlouhá na to, aby se potřeba výstupu projektu radikálně změnila).

V případě veřejně prospěšných projektů, financovaných převážně z veřejných zdrojů, není obvykle primárním cílem dosažení zisku, ale vytvoření nějakých přínosů (benefitů). V těchto případech se používá analýza nákladů a přínosů (Cost-Benefit Analysis, CBA)

### 1.5.Vodopádový a agilní přístup

Se životním cyklem souvisí také vodopádový a agilní přístup k projektovému managementu. V naprosté většině současných projektů se používá vodopádový přístup, jehož princip spočívá v tom, že jakmile je jedna fáze projektu ukončena, nelze se do ní vrátit. Tento přístup má své počátky ve strojírenství a stavebnictví, kdy jsou provedené operace často konečné, nevratné a nelze je bez významných nákladů změnit.

Pokud stavíme dům, stavíme ho podle nějakého plánu. Máme rozvrženo, kde a kolik bude místností, jak budou velké, kde bude chodba a podobně. Podle tohoto plánu také poté dům postavíme. Může se stát, že když se po hrubé stavbě projdeme, tak zjistíme, že nám dané rozvržení nevyhovuje a že by bylo lepší, kdyby byly místnosti rozloženy úplně jinak. Těžko ale všechno zbouráme a začneme znovu, abychom toho dosáhli – jsme omezeni pouze na menší úpravy, které nejsou tak nákladné. Zdi stojí, operace je ukončena a již ji měnit nelze – to je klasický příklad vodopádového přístupu.

S postupem doby a rozvojem softwarového inženýrství se začal objevovat nový přístup, který jeho tvůrci nazvali agilní (agile). U softwaru totiž platí zcela jiná pravidla než ve stavebnictví nebo strojírenství. Zde lze změny provádět rychle a hlavně levně – proto je do procesu vtáhnut zákazník mnohem dříve. Práce probíhá v několikatýdenních tzv. sprintech, jejichž výstupem je vždy částečně použitelný produkt. Ten je předán k posouzení zákazníkovi, který prostřednictvím zpětné vazby dál usměrňuje vývoj. První sprint může být zakončen vytvořením uživatelského rozhraní (bez funkcionality). Zákazník si prostředí vyzkouší, okomentuje a vývojář ho následně upraví dle požadavků (protože tyto úpravy jsou levné). Postupně jsou do programu nabalovány další funkce, které zákazník průběžně testuje, než je vytvořen celý produkt. Zákazník tak má možnost více ovlivnit finální podobu produktu i za běhu projektu. Tento přístup se ze softwarového inženýrství rozšiřuje i na jiné typy projektů.

Další výhodou agilního přístupu je zlepšení toku hotovosti dodavatele: ukončené a zákazníkem převzaté komponenty systému mohou být fakturovány hned po dokončení odpovídajícího sprintu a nemusí se čekat na úhradu celého systému po jeho úplném dokončení.

#### 1.6.Lidské zdroje v projektu

Řízení lidských zdrojů je věnována samostatná kapitola, v této části je popsána role projektového manažera a stručně identifikovány základní zainteresované strany (stakeholders).

Projektový manažer je člověk určený firmou, která projekt realizuje. Právě on(a) zodpovídá za to, že bude projekt úspěšný – že bude vytvořen projektový produkt při respektování daných projektových omezení. Zodpovídá se buď přímo členu vrcholového vedení, nebo některému funkcionálnímu manažerovi, podle druhu a velikosti organizace. Tento nadřízený manažer je také klíčovým stakeholderem. Projektový manažer staví tým, který mu při plánování a realizaci vypomáhá.

Mezi další klíčové zainteresované strany patří sponzor, zákazník a nadřazený manažer projektového manažera. Sponzorem je nazývána strana, která celý projekt platí. Ta může, ale nemusí být shodná se zákazníkem, což je strana, která bude výstup projektu užívat (například v případě budování centra pro sociálně vyloučené osoby může být sponzorem stát, město či nezisková organizace, ale zákazníky budou fyzické osoby). Zákazník, sponzor, zástupce realizující organizace a projektový manažer tvoří řídící výbor.

Mezi stakeholdery patří také zaměstnanci, subdodavatelé, ekologické a jiné občanské organizace a iniciativy, stát a obecně všichni, jichž se projekt v nějakém smyslu dotkne.

# 2. Projektová charta, logický rámec a plán rozsahu

Správné zahájení projektu dává základ pro jeho úspěšný průběh. V této fázi se ovšem musíme potýkat s nejistotou, neúplnými nebo nedostupnými informacemi, nerealistickými očekáváními nebo špatně definovanými požadavky stakeholderů.

Jak už víme, projekt končí tehdy, bylo-li dosaženo jeho cílů, pokud již jeho cílů dosáhnout nelze, nebo pokud pominul důvod pro jeho realizaci. Nabízí se ale otázka, kdy projekt začíná?

#### 2.1.Projektová charta (Project Charter)

Dle IPMA je rozhodnutí managementu o zahájení projektu zpravidla reprezentováno schválením zakládací listiny projektu (identifikační listiny projektu, projektové charty). Tento dokument obvykle obsahuje první přesnější definici cíle projektu, vymezuje základní omezení projektu a jmenuje manažera projektu, případně může jmenovat i jeho tým. Uvedeny mohou být také základní milníky v projektu.

V praxi se inicializační dokument nazývá mnoha různými jmény a i jeho podoba se může výrazně lišit. Stejný však zůstává jeho smysl – vymezit projekt z hrubého hlediska. Tvorby tohoto dokumentu by se již měl účastnit projektový manažer (který ještě nemusí být oficiálně jmenován, nicméně vzhledem k tomu, že bude za projekt odpovídat, měl by souhlasit s jeho základními rysy), zástupce zaštiťující organizace, která bude projekt realizovat, a zástupce investora a případně zákazníka, nejsou-li to stejné osoby.

Schválením projektové charty dávají všechny strany najevo vůli projekt realizovat a projekt tak může oficiálně začít. Je nutné si ale uvědomit, že ještě před začátkem projektu musí být provedeno množství práce na předprojektových studiích, z jejichž závěrů pak zakládací dokument vychází.

#### 2.2. Logický rámec

Pro lepší sladění úhlu pohledu na problematiku projektu všech stakeholderů se často využívá metoda logického rámce. Ten vytváří základní, přehledný pohled na projekt, aby bylo všem jasné, jaké cíle, výstupy a aktivity budou realizovány a jaká mezi nimi existují logická propojení. Logický rámec slouží jako pomůcka při stanovování cílů projektu a jako podpora jejich dosahování.

Logický rámec tvoří tabulka s pevně daným schématem vyobrazeným níže.

#### Obrázek 2-1 Logický ránec projektu

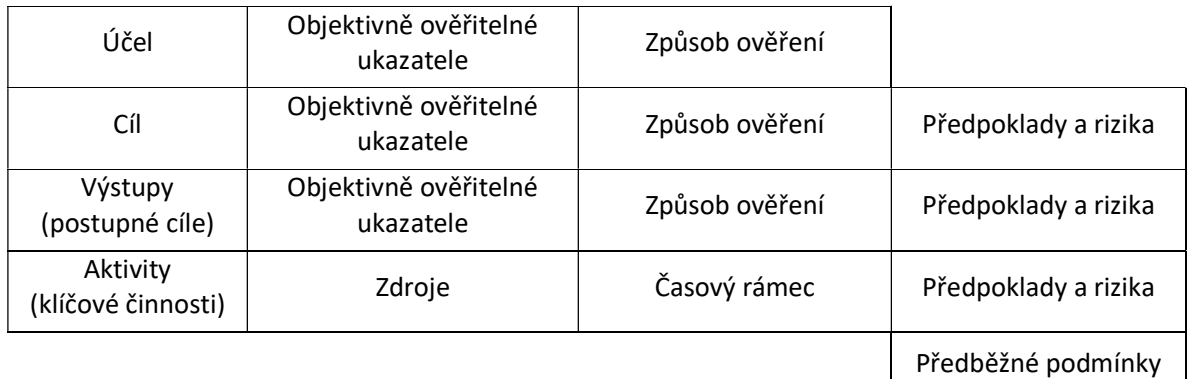

#### Zdroj: vlastní zpracování

První sloupec obsahuje popis účelu, hlavního cíle a postupných cílů (výstupů) projektu tak, jak jsme se s nimi seznámili v předcházející kapitole. Následuje popis aktivit reprezentujících klíčové skupiny činností, které bude potřeba vykonat, aby bylo dosaženo výstupů. Nejde tady o kompletní výčet všech aktivit, spíše o identifikaci těch zásadních.

Uvažujme projekt z oblasti životního prostředí. Jeho účelem bude zlepšit stav životního prostředí v Plzeňském kraji. Základní cíl projektu, který má takový účel naplnit, může být například zlepšení kvality vody v řece X na úseku mezi A a B. Tohoto cíle bude dosaženo realizací postupných cílů s konkrétními výstupy, což mohou být čističky odpadních vod nebo vybudování kanalizací. Relevantní skupiny činností, které je nutné provést, aby bylo možné výstupy opravdu vytvořit, by mohly být například výběr a výkup pozemků, projektování, výstavba, kolaudace a další.

Aby byl cíl měřitelný, jak požaduje akronym SMART, musí pro něj být ve druhém sloupci logického rámce uveden minimálně jeden, ideálně však alespoň dva nezávislé objektivně ověřitelné ukazatele. Musí pro ně být samozřejmě také stanovena cílová hodnota, se kterou bude dosažená realita porovnávána a na jejímž základě bude cíl prohlášen za splněný.

Pro základní cíl výše uvedeného projektu by mohl být stanoven objektivně ověřitelný ukazatel typu obsah dusičnanů na metr krychlový je o 20 % nižší oproti současnému stavu. Tento ukazatel by mohl být doplněn nezávislým ukazatelem, který by zkoumal například výskyt určitého živočišného druhu.

V případě aktivit se ve druhém sloupci neuvádí ukazatele, ale uvádí se zdroje (finanční, lidské, technické), které bude aktivita vyžadovat. Dochází tak ke hrubému rozdělení zdrojů mezi jednotlivé skupiny aktivit. Podobně dochází ve třetím sloupci u položky aktivit ke hrubému časovému odhadu, jak dlouho budou dané aktivity trvat.

Třetí sloupec logického rámce obsahuje (kromě časového rámce aktivit) způsob ověření ukazatelů pro účel, cíl a všechny výstupy projektu. Jinými slovy, jak se bude měřit dosažení ukazatele definovaného ve druhém sloupci. Patří sem kromě definice postupu měření také to, kdo zodpovídá za ověření, jaké náklady a čas ověření vyžaduje, kdy bude ukazatel ověřen a jak bude dokumentován.

Pro výše uvedený ukazatel by mohlo ověření probíhat pomocí autorizované laboratoře před zahájením projektu, těsně po jeho ukončení a také šest měsíců po ukončení. Často se totiž efekt projektu projeví až s časovým odstupem. Výstupem všech měření by pak mohl být protokol dané laboratoře.

Poslední sloupec obsahuje předpoklady a rizika týkající se projektu. Předpoklady představují to, z čeho se při stanovování cílů a aktivit vycházelo, co se bralo jako dané. Rizika naopak představují to, s čím se nepočítalo, ale co by mohlo výrazně ovlivnit dosažení cílů projektu. Předběžné podmínky pak slouží jako specifikace toho, co musí být splněno, aby vůbec bylo možné o projektu uvažovat.

Do pole rizik na řádku výstupů bychom mohli napsat, že předpokládáme, že si nějaká továrna nepostaví u našeho úseku řeky výrobnu, která významným způsobem zhorší kvalitu vody. Jako předběžné podmínky by bylo možné uvést předpoklad, že projekt uspěje v dotačním řízení a bude zajištěno jeho financování.

Na obrázku 2.3 je uveden logický rámec výše popsaného projektu na zlepšení stavu životního prostředí v Plzeňském kraji

Cvičebnice PM Stránka 19

#### Obrázek 2-2 Příklad logického rámce

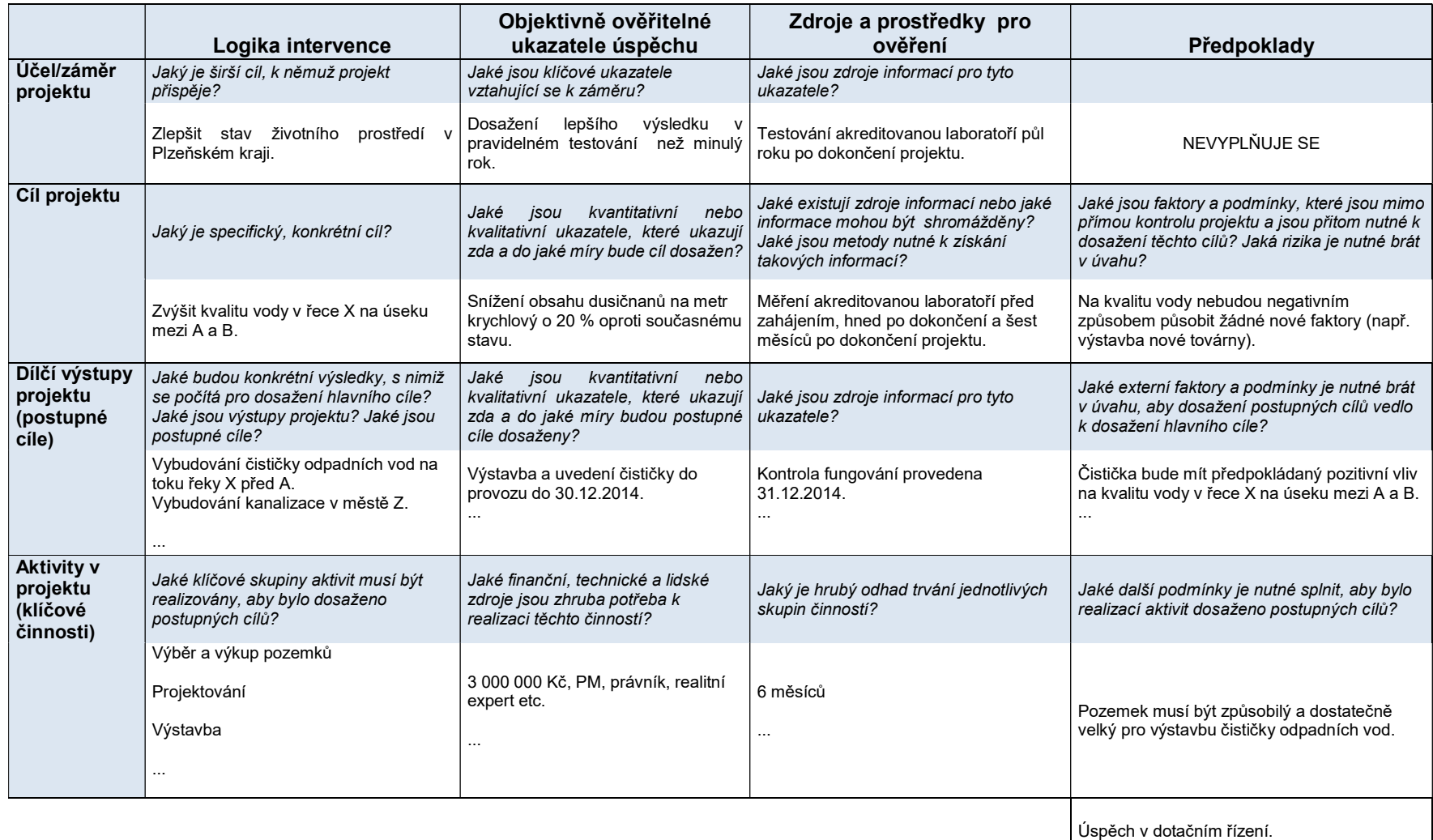

Zdroj: vlastní zpracování

Logický rámec se nazývá logickým proto, že v něm existují logické vazby na vertikální i horizontální úrovni. Na vertikální úrovni se logický rámec čte odspodu nahoru a jde o to, že pokud provedeme klíčové činnosti, výsledkem budou konkrétní výstupy, s jejichž pomocí dosáhneme cíle, který přispívá k naplnění účelu projektu. Na horizontální úrovni se logický rámec čte cikcak znázorněným způsobem a vyjadřuje, že pokud splníme předpoklady popsané na daném řádku, což dokážeme prostřednictvím ukazatelů, které ověříme definovaným způsobem, tak při platnosti předpokladů a ošetření rizik dosáhneme úrovně vyšší.

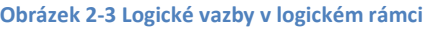

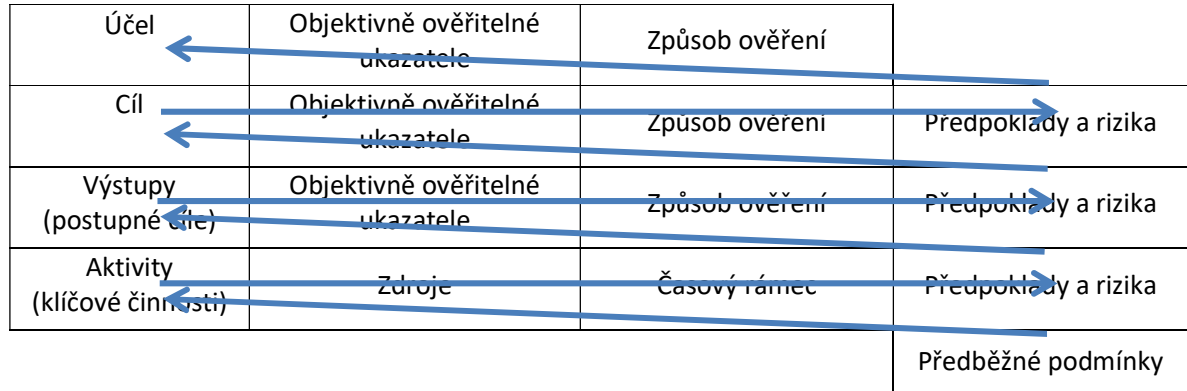

Zdroj: vlastní zpracování

Doporučuje se pod logickým rámcem také uvedeno to, co již předmětem projektu není. Je tomu tak proto, aby byly jasně definovány hranice projektu a uskutečněný rozsah nemohl být později ze strany zákazníka napadán.

Neexistuje nic jako ideální nebo správný logický rámec pro daný projekt – i kdyby dva velmi dobré týmy samostatně zpracovávaly logický rámec se stejným zadáním, výsledkem by byly různé tabulky. Podstatné je, že pokud se zpracování účastní všechny zainteresované strany, dohodnou se, co, proč a jakým způsobem má být realizováno, jaký je časový a finanční rámec daného snažení, jaká jsou s realizací spojená rizika a předpoklady. Právě z tohoto důvodu je hlavním přínosem logického rámce sladění pohledů všech stakeholderů na projekt.

### 2.3.Product Breakdown Structure (Hierarchická struktura produktu, PBS)

Logický rámec se zaobírá projektem na relativně hrubé úrovni, soustředí se na ty nejdůležitější výstupy a na klíčové skupiny aktivit. Pro správné řízení projektu je ale samozřejmě zapotřebí mnohem podrobnější plán rozsahu.

Účelem Product Breakdown Structure je graficky popsat obsah projektového produktu, aby bylo zřejmé, co vše bude obsahovat. Na rozdíl od logického rámce je PBS výrazně podrobnější. Projektový produkt je v PBS rozdělen na subprodukty, ty dále na dílčí výstupy. Toto dělení probíhá tak dlouho, až je nemožné či z praktického hlediska nepotřebné části produktu v nejnižší úrovni dále dělit. PBS zároveň ve své strukturované podobě znázorňuje hierarchické vztahy mezi konečným produktem a jeho subprodukty.

Obrázek 2-4 Hierarchická struktura produktu, PBS

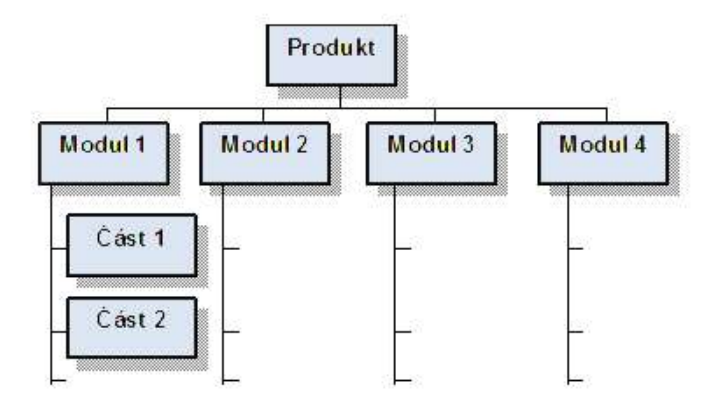

Zdroj: vlastní zpracování

### 2.4. Work Breakdown Structure (Hierarchická struktura činností, WBS)

Podobně jako lze strukturovat produkt, lze také strukturovat i jednotlivé činnosti, které musí v projektu být provedeny. Proces tvorby WBS slouží k nalezení a zpřehlednění všech činností potřebných k dodání výstupů. Správně vytvořená WBS je předpokladem toho, že se nezapomene na nic důležitého, a také pojistkou, že se nebudou dělat zbytečné činnosti.

Pokud nerealizujeme podobné projekty a nemůžeme vycházet z šablon WBS (které bychom pouze mírně či výrazněji upravili), postupujeme shora dolů (top-down) od nejobecnějších popisů přes podrobnější činnosti až po konkrétní pracovní balíky. Ne všechny prvky je nutné dekomponovat do všech úrovní; podle zkušeností a preferencí projektového týmu mohou být různé činnosti rozloženy do různé úrovně detailu. Na nejnižší úrovni WBS jsou umístěny detailně popsané pracovníky balíky, které představují to, co se skutečně bude realizovat – všechny nadřazené úrovně jsou pouze souhrnem podřízených prvků.

Pro ověření přesnosti dekompozice lze použít otázky:

- Jsou položky na nejnižší úrovni nezbytné a dostatečné pro dokončení nadřazené položky ve struktuře činností? Pokud ne, musí být dílčí prvky upraveny – doplněny, zrušeny, předefinovány.
- Je každá položka úplně a jasně definována? Pokud ne, musí být revidována a rozšířena.
- Může být každá položka na nejnižší úrovni řádně naplánována, rozpočtována a přidělena zdroji, který převezme odpovědnost za její dokončení? Pokud ne, je třeba provést revizi.

#### Obrázek 2-5 Příklad WBS

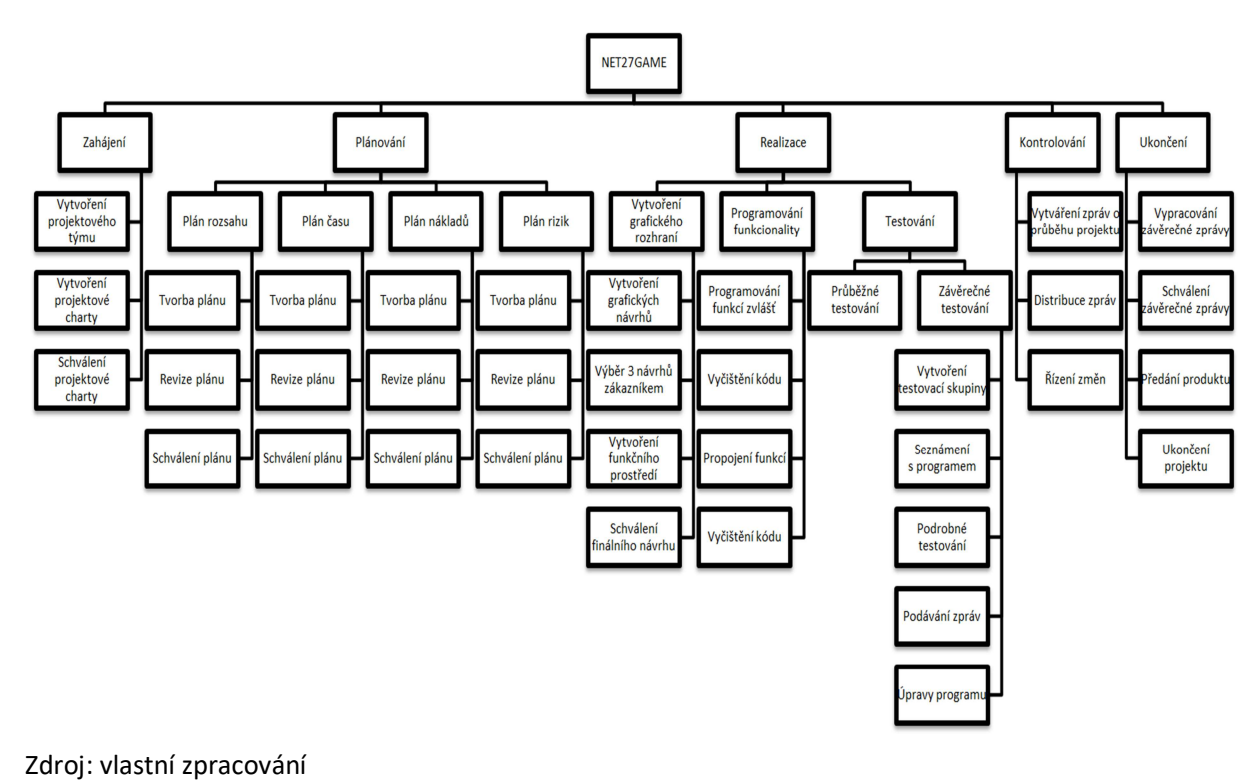

Poznámka: V mnoha zdrojích včetně příruček IPMA a PMBOK obě struktury splývají a nazývají se souhrnně Work Breakdown Structure. Taková struktura potom obsahuje projektové produkty ve svých prvních stupních a činnosti nutné pro vytvoření produktů a subproduktů v dalších stupních. Tak či onak musí poslední úroveň obsahovat balíky prací, které lze plánovat, monitorovat, kontrolovat, přiřadit jim náklady, termíny a odpovědnou osobu. Příklad takovéto kombinované PBS a WBS je uveden níže.

Obrázek 2-6 Kombinace PBS a WBS

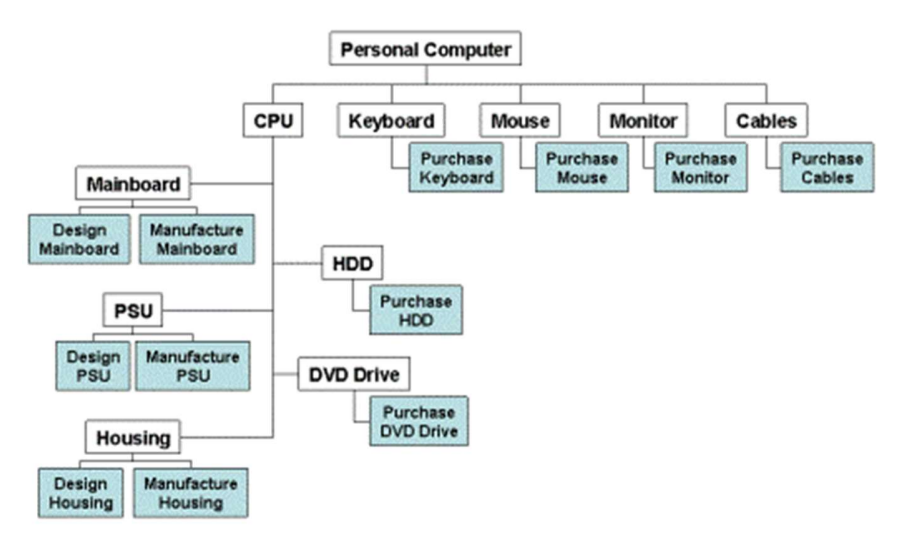

### 3. Lidské zdroje a komunikace

Projekt není nic jiného, než organizovaná práce prováděná lidmi. Proto je nutné umět tyto lidi řídit, umět s nimi komunikovat a umět využít jejich potenciálu. Sebelépe navržený a naplánovaný projekt nemůže uspět, pokud kriticky selže lidský faktor.

#### 3.1. Vliv organizace na projektový management

Organizační kultura a struktura významně ovlivňují průběh prováděných projektů. Stejně tak se musí projevit zkušenosti organizace s řízením projektů a její zabudované systémy podporující buď přímo projekty, nebo spolupráci obecně. Podílí-li se na projektu více firem, bude samozřejmě ovlivněn kulturou a dalšími charakteristikami každé z nich.

Na tomto místě nemá smysl rozebírat druhy organizačních struktur, jejich obecné výhody a nevýhody, oblast využití a další vlastnosti – ty už by každý měl znát ze studia základů managementu. Pozornost je potřeba upřít na vliv struktury na způsob řízení projektu.

Jen stručně zopakujeme tři základní typy struktur nejčastěji se vyskytujících v souvislosti s projektovým řízením: funkcionální, maticovou a projektovou.

Funkcionální (liniová) organizační struktura je ze základních organizačních uspořádání. Pozice a vztahy nadřízenosti a podřízenosti jsou uspořádány a orientovány vertikálně. Každý nadřízený má jasně přidělené podřízené a každý podřízený má jasně přiděleného nadřízeného.

V projektové organizační struktuře jsou pracovníci seskupeni do projektových týmů a po dobu trvání projektu podléhají řízení projektového manažera. Po ukončení projektu jsou převedeni na jiný projekt nebo na jinou práci.

Maticová organizační struktura je kombinací funkcionální struktura s horizontálně fungujícími projektovými týmy.

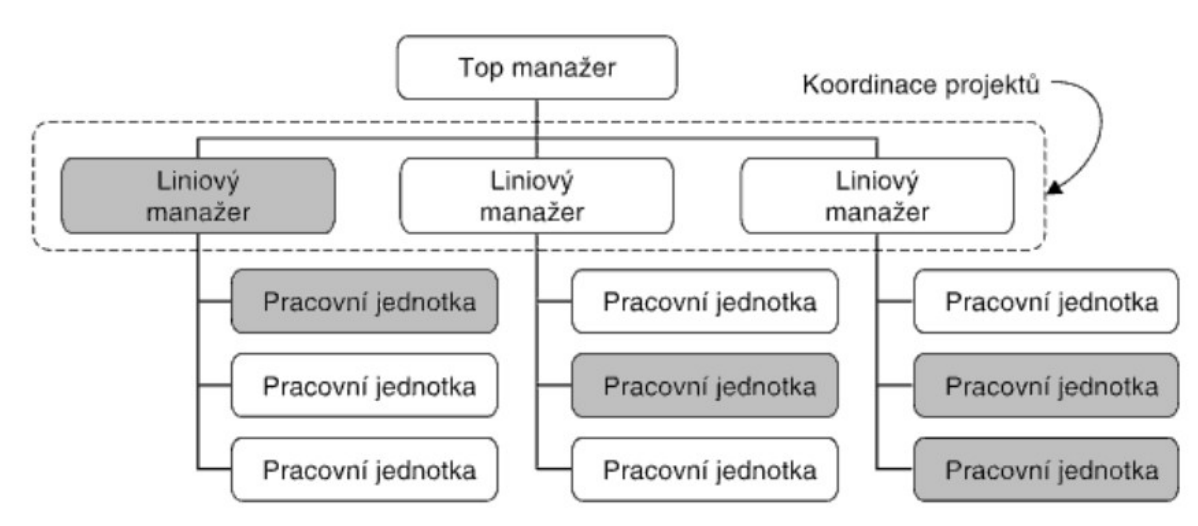

Obrázek 3-1 Řízení projektů v liniově řízené společnosti

Zdroj: (Svozilová, 2006, str. 42)

#### Obrázek 3-2 Řízení projektů v projektově řízené společnosti

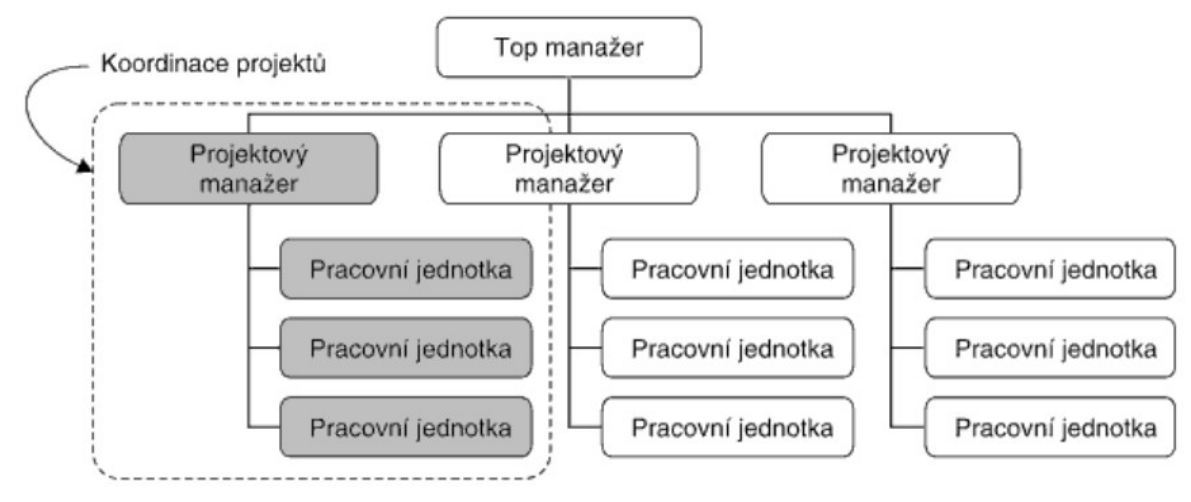

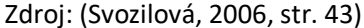

Obrázek 3-3 Řízení projektů v maticově řízené společnosti

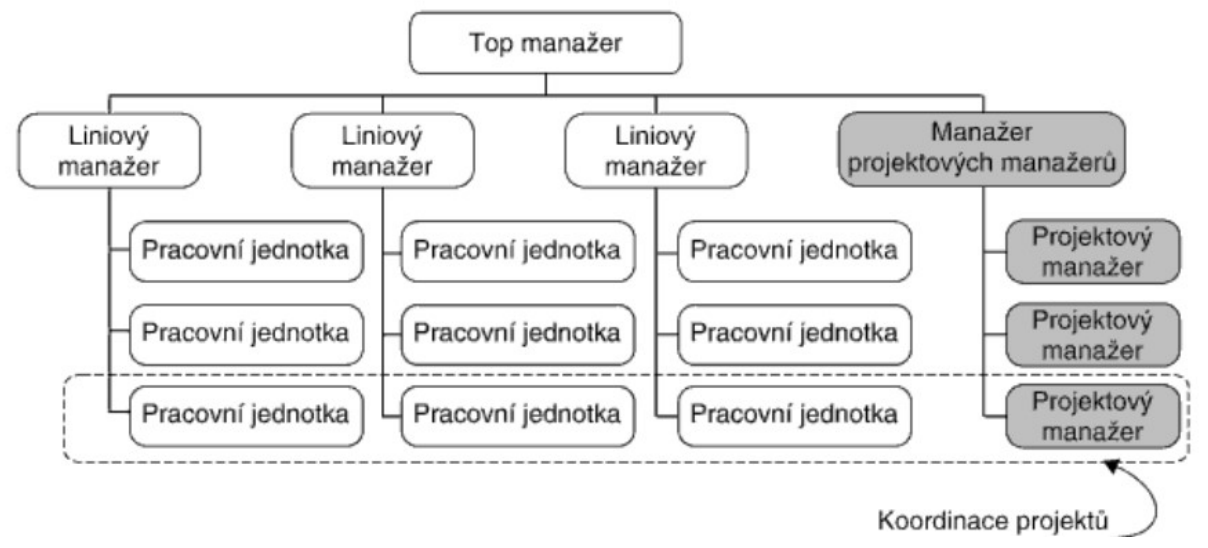

Zdroj: (Svozilová, 2006, str. 44)

Nevýhodou maticové struktury je to, že každý člen projektového týmu má dva nadřízené: liniového a projektového manažera. Je tedy žádoucí, aby mezi nimi nedocházelo k takovým rozporům, které by znejasňovaly a komplikovaly práci takového pracovníka.

### 3.2.Behaviorální kompetence projektového manažera

Dle IPMA je možné kompetence projektového manažera potřebné pro efektivní řízení projektu rozdělit do tří skupin. Jedná se o technické kompetence (znalosti metod a technik plánování a řízení projektu, patří sem řízení rozsahu, času, nákladů, rizik, komunikace, znalostí, zahájení a ukončení projektu a další), behaviorální kompetence (viz dále) a kontextuální kompetence (kontext projektu, vztah projektu k programu nebo portfoliu, legislativa, utajení, zdraví a bezpečnost, životní prostředí a další).

Behaviorální kompetence slouží projektovému manažerovi k tomu, aby dokázal efektivně využít lidské zdroje, které má k dispozici, a s jejich pomocí zajistil úspěšný výsledek projektu. IPMA rozlišuje celkem 15 těchto kompetencí, které si teď stručně projdeme. Podrobnější výklad mnoha z nich je dostupný v dalších předmětech studia na FEK, například v předmětu KPM/SOMAD či KPM/ZM.

### 3.2.1 Vůdcovství (Leadership)

Vůdcovství vyjadřuje schopnost usměrnit druhé při naplňování jejich rolí a úkolů. Uplatňuje se během celého projektu a jeho důležitost roste, když se projekt dostává do problémů, když je nutné uskutečnit velké změny nebo když narůstá nejistota o dalším postupu. Vedle vedení projektového týmu musí projektový manažer působit jako vůdce také navenek vůči ostatním stakeholderům. Styly vedení lidí byly součástí předmětu KPM/ZM.

Hlavním úkolem vůdce není micromanagement každodenních činností, ale vytváření takových podmínek, ve kterých členové týmu mohou plně využít svých kompetencí. Delegování některých pravomocí může zvýšit motivaci a angažovanost členů týmu.

#### 3.2.2 Angažovanost a motivace

Angažovanost představuje určitý osobní vklad manažera i druhých lidí do projektu. Umožňuje lidem věřit projektu a snažit se být jeho součástí. Motivování jednotlivce vyžaduje, aby manažer projektu si byl vědom u každého člena týmu jeho dovedností a zkušeností, jeho osobních postojů, jeho poměrů a jeho skutečných vnitřních zájmů. Manažeři často své úsilí koncentrují na hmatatelné skutečnosti jako je plat, stravenky, firemní výhody, dobré pracovní pomůcky, organizace práce a podobně. Tyto skutečnosti jsou důležité, protože jejich absence způsobuje nespokojenost; ovšem jejich přítomnost nevede ke spokojenosti ale k neutrálnímu pocitu. Spíše než o motivátory jde často o tzv. satisfaktory: jejich nesplnění je demotivující, jejich splnění však motivaci nezvyšuje. Manažeři tak nedosahují emocionálního zaujetí. K uspokojení z práce přispívá úspěch, uznání, zajímavá práce, odpovědnost, pokrok a osobní rozvoj. Teorie motivace blíže rozebírá předmět KPM/ZM.

#### 3.2.3 Sebekontrola

Sebekontrola představuje ukázněný přístup k zvládnutí každodenní práce, měnících se požadavků a stresových situací. Projektový manažer je odpovědný za svou vlastní sebekontrolu i za způsob, jakým je sebekontrola uplatňována v týmové práci. Každý je geneticky předurčen k útěku nebo boji při ztrátě sebekontroly (fight or flight instinct), ale oba důsledky mohou být zničující. Mezi preventivní opatření patří proaktivnost (ztráta sebekontroly bývá důsledkem toho, že člověk neví, co má dělat), dlouhodobý záměr (vždy mít na paměti, čeho chceme dosáhnout), snaha pochopit a až poté být pochopen.

#### 3.2.4 Asertivita

Asertivitou neboli zdravou agresivitou se chápe schopnost jednat přímo a stát sebevědomě za svými názory, nenechat se nikým manipulovat a omezovat, ale též neomezovat druhé a nijak jimi nemanipulovat. Mezi deset asertivních práv patří právo říci "nevím", právo říci "tomu nerozumím", právo říci "je mi to jedno", právo změnit názor, právo dělat nelogická rozhodnutí, právo dělat chyby, právo nenabízet výmluvy a omlouvat své chování, právo sám posuzovat své chování, myšlenky a emoce a být za ně zodpovědný, právo sám posoudit odpovědnost za řešení problémů ostatních a právo být nezávislý na dobré vůli a mínění jiných. Asertivní chování podporuje otevřenost, jasnost a přímost mezilidských vztahů, vytváří atmosféru pro spolupráci, rozvíjí samostatnost a zdravé sebevědomí, zvyšuje tvořivost a zdravé riskování. Blíže se tomuto tématu věnuje předmět KPM/SOMAD.

#### 3.2.5 Uvolnění

Pátou kompetencí je uvolnění, tj. schopnost zmírnit napětí v obtížných situacích, což je důležité pro udržení stabilní a efektivní spolupráce.

#### 3.2.6 Otevřenost

Otevřenost představuje schopnost působit na ostatní tak, aby cítili, že jejich vyjádření se k věci je vítáno. Projektový manažer pracuje s různými odborníky, proto je otevřenost důležitou způsobilostí – většina členů týmu má oblast odborné působnosti, v níž má více znalostí než projektový manažer. Standardně by měly být sdíleny všechny informace a data, která nejsou tajná nebo důvěrná. Otevřenost znamená také vyhýbání se diskriminaci na základě pohlaví, věku, sexuální orientace, náboženství nebo handicapu.

#### 3.2.7 Kreativita

Kreativitou se myslí schopnost myslet a jednat originálním či nápaditým způsobem. Projektový manažer musí umět využít ku prospěchu projektu kreativitu celého týmu i svou vlastní. Mezi techniky podporující kreativitu patří brainstorming, hraní rolí, myšlenkové mapy, metoda šesti klobouků (de Bono, Six Thinking Hats) a mnohé další.

#### 3.2.8 Orientace na výsledky

Orientace na výsledky znamená soustředění pozornosti týmu na klíčové cíle, aby se dosáhlo optimálních výstupů pro všechny zúčastněné strany. K tomu je potřeba znát, co jednotlivé strany očekávají, a snažit se je uspokojit. Opakem orientace na výsledky je orientace na procesy. Člověk orientovaný na procesy si dává záležet na tom, že je vše uděláno správně a dle pravidel – to ale nutně neznamená původně zamýšlený důsledek; člověk orientovaný na výsledky je víceméně lhostejný k postupu, pokud mu přinese potřebný výsledek. Pro zákazníka je důležitý výstup projektu; v konečném důsledku je mu úplně jedno, jak se k němu tým dostal.

#### 3.2.9 Výkonnost

Výkonnost představuje schopnost využívat čas a zdroje efektivně k produkování dohodnutých výsledků a k plnění očekávání zainteresovaných stran. Výkonnost celého týmu lze často zlepšit pomocí tréninku, mentoringu a koučování, protože je přímo spjata s používanými postupy a metodami. S výkonností je spojeno i efektivní využívání času neboli time management – ten zahrnuje řadu nástrojů a technik na plánování a organizování osobního času. Mezi tyto nástroje patří například Paretovo pravidlo nebo Eisenhowerův princip. Více na téma řízení času nabízí KPM/SOMAD.

#### 3.2.10 Diskuse

Desátou kompetencí je diskuse, resp. způsob vést a účastnit se diskuse, prezentovat přesvědčivé a solidní argumenty, naslouchat jiným stanoviskům a všeobecně správně argumentovat. V diskusi se členy týmu je důležité dát všem prostor pro vyjádření, podporovat nápady a bránit zbytečným dohadováním o nepodstatných věcech. Argumenty nikdy nesmí spadnout do osobní roviny (ad hominem), do logických nesmyslností (ad absurdum, argumentace kruhem) nebo se točit na místě (ad infinitum). Povinností projektového manažera je tyto stavy rozpoznat a uvést diskusi zpět na konstruktivní úroveň v otevřené, kreativní atmosféře. Vedením porad se blíže zabývá předmět KPM/SOMAD.

#### 3.2.11 Vyjednávání

Vyjednávání představuje prostředek, jímž se strany snaží řešit neshody v projektu tak, aby došly k vzájemně uspokojivému řešení. Základními charakteristikami efektivního vyjednávání jsou dobrá příprava (ujasnění cílů, formulace strategie, ideální cíl a minimální cíl), jasná představa o BATNA (Best Alternative to Non-Agreement), dobré složení vyjednávacího týmu. Průběh vyjednávání ovlivňují další manažerovy kompetence jako asertivita, uvolnění, sebekontrola nebo diskuse. Moudré vyjednávání odděluje problémy od lidí, zaměřuje se na zájmy a ne na pozice, nabízí různé varianty řešení. Důležitá je volba slov. Více o vyjednávání nabízí předmět KPM/SOMAD.

#### 3.2.12 Řešení konfliktů a zvládání krizí

Různé rozpory mohou vznikat mezi projektovým manažerem a investorem (investor má rozhodující slovo), mezi projektovým manažerem a jeho týmem (manažer má rozhodující slovo) nebo uvnitř samotného projektového týmu – pak je projektový manažer tím, kdo musí konflikt konstruktivně vyřešit a zabránit tomu, aby konflikt negativně ovlivnil průběh projektu.

Konflikty v týmu mohou být osobního i profesionálního charakteru, projevují se v nich různé lidské postoje, afekty, myšlenky, přístupy a obavy. Jejich negativními aspekty je vyvolání negativních emocí a stavů, snížení pracovního výkonu jednotlivce i týmu, nepříznivé působení na klima v týmu, ztížení komunikace, zvýšení absence a nemocnosti. Konflikty ale nemají vždy jen negativní důsledky, pomáhají předcházet stagnaci, přináší nová řešení, stimulují zájem, podněcují k řešení problému, podporují výměnu informací a diskusi, uvolňují napětí a učí problémy řešit. Je třeba rozlišovat pozice a zájmy lidí v konfliktu. Pozice znamená, co lidé říkají, a zájem znamená motiv, důvod a potřebu skrytou pod pozicí (čeho tím chtějí dosáhnout). Konfliktům se blíže věnuje předmět KPM/SOMAD.

#### 3.2.13 Spolehlivost

Spolehlivost znamená udělat to, co manažer slíbil, že udělá, a to včas a v kvalitě dojednané v projektové specifikaci. Spolehlivost zahrnuje zodpovědnost, korektní chování, přímočarost a rozhodnost; je vysoce ceněna zainteresovanými stranami. Spolehlivost zvyšuje šanci na dosažení cílů projektu a motivuje všechny pracovníky a zainteresované skupiny. Lze se tak vyhnout některým překážkám, které v průběhu projektu mohou vzniknout.

#### 3.2.14 Porozumění hodnotám

Porozumění hodnotám symbolizuje schopnost vnímat vnitřní kvality jiných lidí a rozumět jejich hodnotám a stanoviskům. Patří sem i schopnost komunikovat s nimi, být vnímavý k jejich názorům, uznávaným hodnotám a etickým standardům. Důležitý je vzájemný respekt.

#### 3.2.15 Etika

Závěrečnou kompetencí je etika, která zahrnuje morálně akceptovatelné jednání a chování každého jednotlivce. Etické chování je základem každého sociálního systému.

### 3.3. Řízení lidských zdrojů

Řízení lidských zdrojů v projektu zahrnuje procesy, které organizují, řídí a vedou projektový tým. Ten je složen z různých lidí s přidělenými rolemi a odpovědnostmi za dokončení projektu. Podskupinou tohoto týmu je tým řízení projektu, který provádí a odpovídá za aktivity typu inicializace, plánování, monitoring, kontrolování a uzavírání projektu. V menších týmech může tuto podskupinu tvořit jenom projektový manažer.

Dle PMBOK lze řízení lidských zdrojů rozdělit do 4 procesů – vytvoření plánu lidských zdrojů, sestavení týmu, budování týmu a řízení týmu.

#### 3.3.1 Vytvoření plánu lidských zdrojů

Tento proces identifikuje a dokumentuje projektové role, odpovědnosti, potřebné schopnosti a vztahy mezi rolemi. Na tomto základě vytváří plán obsahující počet a charakteristiku potřebných pracovníků, jejich předpokládané pracovní vytížení, termín zapojení do práce a termín ukončení spolupráce. Může obsahovat také požadavky na školení, team-buildingové aktivity, plán odměn a bezpečnostní požadavky.

Speciální pozornost je potřeba věnovat dostupnosti limitovaných lidských zdrojů, představovaných lidmi s vysoce specializovanými znalostmi a dovednostmi. O takovéto lidi v rámci organizace může být zájem z více různých projektů a plán lidských zdrojů toto musí ošetřit. Plán musí být v prvé řadě reálný, a tedy musí vycházet z rozpočtu a reálné dostupnosti zdrojů. Nemá smysl plánovat role pro pracovníky s tak širokými nebo specializovanými kompetencemi, které organizace nemá možnost sehnat.

Při tvorbě plánu je potřeba zvážit vliv organizační kultury a struktury, uvážit ostatní projekty realizované stejnou organizací, tržní podmínky a směrnice pro personální management zastřešující organizace. Ta může mít pevně daný systém nabírání či uvolňování pracovníků do projektů, které plán lidských zdrojů samozřejmě musí zohlednit.

Součástí plánu by měla být také matice odpovědností (RAM či RACI matrix), která přehledně definuje, jakým způsobem se každý lidský zdroj v projektu podílí na konkrétních činnostech. Pomáhá tak předejít nedorozuměním a jasně definuje odpovědnost. Každému zdroji může být pro každou činnost přiřazena jedna ze čtyř rolí – Responsible (R – člověk vykonávající činnost; u každé činnosti musí být alespoň jeden), Accountable (A – člověk odpovědný za vykonání činnosti, deleguje práci na R; u každé činnosti musí být právě jeden), Consulted (C – člověk, jehož názor a doporučení musí R vyhledat, probíhá obousměrná komunikace) a Informed (I – člověk, který musí být o průběhu činnosti informován, často probíhá jen jednosměrná komunikace).

Příklad matice RACI je uveden v následující tabulce.

Tabulka 1 Příklad matice RACI

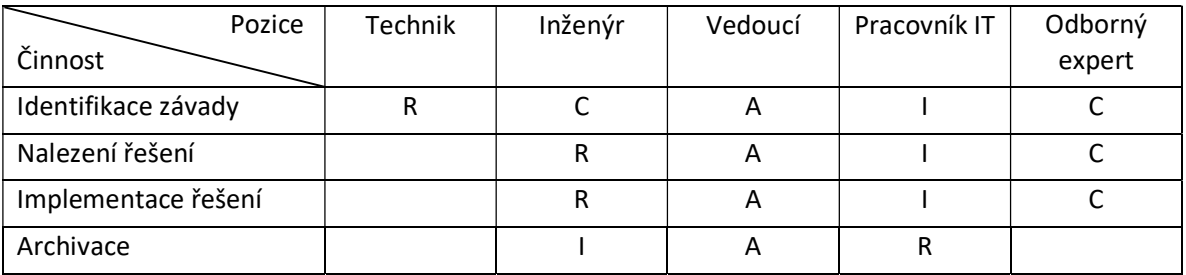

Zdroj: vlastní zpracování

#### 3.3.2 Sestavení týmu

Proces sestavení týmu spočívá v ověření dostupnosti naplánovaných lidských zdrojů a jejich angažování pro následné splnění jednotlivých projektových činností. Projektový manažer může, ale nemusí mít plnou kontrolu nad strukturou svého týmu, často je do týmu delegován zástupce zákazníka nebo zástupce výhradního subdodavatele určeného všeobecnými smlouvami; někteří pracovníci ve funkční nebo slabé maticové struktuře nemusí být uvolněni k práci v týmu a v neposlední řadě mohou být někteří experti příliš drazí. Neschopnost získat všechny naplánované lidské zdroje může znamenat změnu plánu termínů i nákladů, snížení kvality a zákaznické spokojenosti a zvýšení rizika. Je tedy nutné sestavit tým co nejdříve a integrovat jeho sestavení do plánovacích činností. Výstupem tohoto procesu by měl být kompletní projektový tým tak, aby co nejlépe odpovídal představám projektového manažera.

#### 3.3.3 Budování týmu

Proces budování týmu spočívá ve zlepšování kompetencí, týmových vztahů a celkové atmosféry pro zlepšení práce na projektu. Nástroji mohou být různá školení a team-buildingové akce. V této fázi se projevují behaviorální kompetence projektového manažera, konkrétně motivace, kreativita, otevřenost a posuzování hodnot. Podle jedné teorie existuje pět fází vývoje týmu – forming (tým se poprvé setkává a dozvídá se o projektu, členové jsou uzavření a nezávislí), storming (začíná práce na projektu a vznikají úvodní konflikty dané odlišnými názory a antipatiemi, někteří členové tým opou), norming (tým si začíná navzájem věřit, členové se přizpůsobují), performing (tým funguje jako výborně organizovaná jednotka, dobře řeší problémy) a adjourning (dissolving - tým dokončí práci a rozpadá se).

#### 3.3.4 Vedení týmu

Vedení týmu je proces ovlivňování a usměrňování jednotlivých členů tak, aby dosahovali alespoň takových výsledků, jaké se od nich očekávají. Uplatňují se zde všechny behaviorální kompetence projektového manažera v plné míře.

#### 3.4. Řízení komunikace

Zavedení vhodné komunikace na projektu je jedním z kritických faktorů úspěchu. Velké množství problémů vzniká spíše tím, že jsou zainteresované osoby překvapeny průběhem projektu, než kvůli samotným problémům. Dle PMBOK patří do řízení komunikace celkem pět procesů – identifikace stakeholderů, plánování komunikace, distribuce informací, řízení očekávání stakeholderů a reporting.

#### 3.4.1 Identifikace stakeholderů

Jak již bylo uvedeno v úvodní kapitole, zainteresované strany (také zaangažované strany, strany se zájmem na projektu, strany s vlivem na projekt, stakeholdeři) představují všechny osoby a organizace, kterých se projekt nějakým způsobem dotkne. Úkolem procesu identifikace stakeholderů je definovat všechny tyto osoby a dokumentovat také jejich zájmy, zapojení a dopad na úspěch projektu. Je velmi důležité vědět, kdo může projekt ovlivnit, kdo má zájem na jeho úspěchu (ale i na jeho neúspěchu) a kdo se chystá do projektu aktivně zapojit, případně jeho realizaci ztěžovat nebo jí dokonce zabránit.

Na základě podrobné identifikace může být pro každého stakeholdera vytvořena strategie komunikace a jednání tak, aby byl maximalizován jeho přínos pro projekt a naopak minimalizována možnost negativně projekt ovlivnit. Vzhledem k tomu, že stakeholderů může být i u malých projektů významné množství, a vzhledem k tomu, že čas projektového manažera není neomezený, slouží tento proces také pro rozdělení stakeholderů do skupin podle toho, nakolik blízce je nutné je sledovat a řídit.

Základní dělení člení stakeholdery do matice dle jejich zájmu a moci nad projektem (viz Obrázek 3-4). Pro každou skupinu je na základě těchto dimenzí doporučena strategie monitorování (A), udržování spokojenosti (C), udržování informovanosti (B) nebo těsného řízení (D).

Obrázek 3-4 Členění stakeholderů podle jejich zájmu a moci

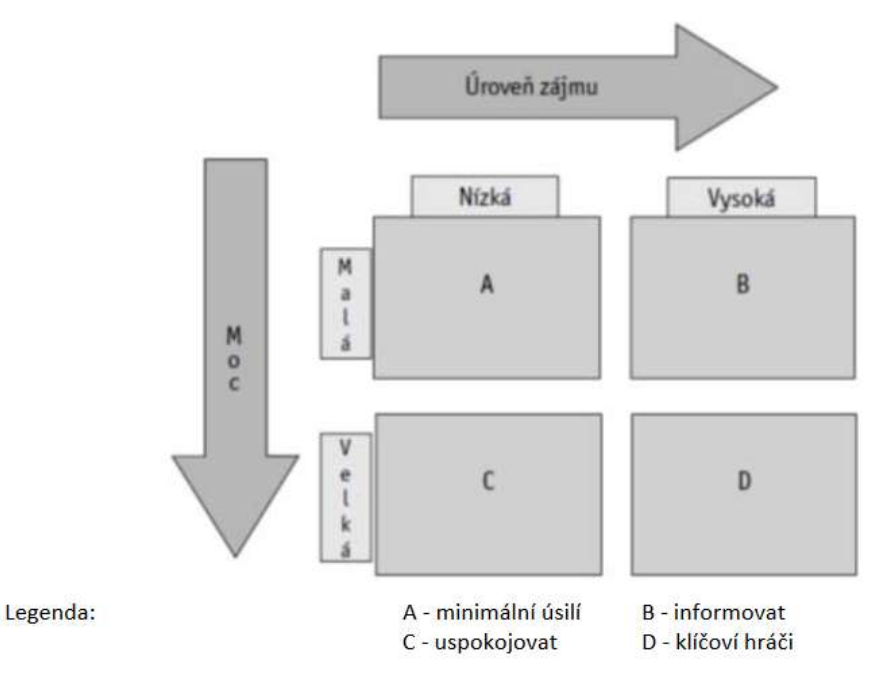

Zdroj: (Štefánek, 2011)

Identifikace stakeholderů probíhá pomocí analýzy všech projektových dokumentů a prostředí, ve kterém bude projekt realizován. Touto cestou jsou identifikovány základní zainteresované strany jako zákazník, sponzor či výrobní partner. Vedením rozhovorů s již definovanými stakeholdery je možné poté získat přehled o dalších potenciálních stakeholderech, kteří na počátku nebyli patrní.

Výstupem tohoto procesu by měla být přehledná tabulka stakeholderů specifikující jejich zájem, míru možného ovlivnění projektu a strategii získání podpory nebo redukce odporu. Takto sestavený registr stakeholderů je nutno po celou dobu projektu aktualizovat a upravovat, protože zájmy jednotlivých skupin se mohou měnit, stejně jako jejich vliv a míra zainteresovanosti.

#### 3.4.2 Plánování komunikace

Tento proces se zabývá identifikací konkrétních potřeb komunikace s jednotlivými stakeholdery a definováním komunikačního přístupu. Plán komunikace řeší, kdo potřebuje jaké informace, kdy je potřebuje, kdo mu je poskytne a jakým způsobem. Ve všech projektech je nutné komunikovat, v každém ale bude nutné komunikovat jiným způsobem, s jinými stakeholdery a jinými informacemi.

Špatně naplánovaná komunikace může vést ke zpožděným zprávám, vynášení citlivých informací nebo neinformovanosti jistých stakeholderů. Díky plánu komunikace by měl být tým schopen komunikovat se stakeholdery účelně i účinně. Účelnost je reprezentována správnými informacemi, formátem, časem předání a dopadem; účinnost znamená komunikovat jen ty informace, které jsou zapotřebí. Nemá smysl informovat každého stakeholdera o každém šustnutí papíru v projektu. Nadměrná komunikace je nejen nákladná, může také znepřehlednit informační tok a znesnadnit tak stakeholderovi identifikovat ty podstatné informace, které jsou pro něj důležité. V žádném případě také nelze vytvořit kompletní síť komunikace, kde by každý komunikoval s každým. Při pouhých 10 stakeholderech by takový plán obsahoval 45 komunikačních kanálů, což je příliš vysoké číslo na to, aby je projektový manažer dokázal všechny řídit.

Při plánování komunikace je potřeba extenzivně využívat výstupy procesu identifikace stakeholderů. Je totiž nutné přizpůsobit frekvenci, obsah i tón komunikace formulované strategií komunikace s daným stakeholderem.

Stejně tak musí plán zohlednit existující a dostupné komunikační technologie. Existují-li ve firmě přísné směrnice upravující vnitropodnikovou komunikaci, bude je minimálně potřeba brát v úvahu. Podobně lze využívat například vybavení pro videokonference nebo šifrování komunikace. Naopak pokud toto vybavení k dispozici není, těžko může v plánu komunikace figurovat (nejedná-li se o tak velký a důležitý projekt, který by ospravedlnil nákup nové informační a komunikační technologie).

Plán komunikace je potřeba dělat společně s ostatními plány, protože je do nich nutné zahrnout čas, náklady a rizika spojená s komunikací. Výstupem tohoto procesu je plán komunikace, který zpravidla obsahuje alespoň typ komunikačního výstupu (zpráva, porada, email), osobu odpovědnou za vytvoření, příjemce, čas resp. frekvence dodání, způsob a formát doručení. Důležité je také dohodnout, zda půjde o jednostrannou nebo oboustrannou komunikaci.

Lze doporučit používání postupů řízené dokumentace (verzování dokumentů, distribuční seznamy, změnové listy apod.).

U klíčových stakeholderů je vhodné vždy komunikovat alespoň částečně osobně prostřednictvím rozhovorů, konferencí a podobných metod, kde se mohou lépe vyjasnit případné starosti. Naopak s tím, jak vliv daného stakeholdera klesá, často postačuje jen jednostranná komunikace formou různých zpráv, dokumentací a reportů.

#### 3.4.3 Distribuce informací

Tento proces zajišťuje distribuci relevantních informací stakeholderům tak, jak bylo naplánováno. Probíhá po celou dobu životnosti projektu, ve všech jeho fázích. Zde jsou, hlavně v případě ústní komunikace, důležité behaviorální kompetence projektového manažera, jeho schopnost prezentovat a správná neverbální komunikace při jednání se stakeholdery.

Před tím, než je možné informace distribuovat, je samozřejmě nutné je vytvořit. Mezi předávané informace mohou patřit jednoduché neformální zprávy, ale také velmi rozsáhlé a podrobné reporty o průběhu projektu, čerpání rozpočtu či plnění termínů a jiné controllingové dokumenty.

#### 3.4.4 Řízení očekávání stakeholderů

Řízení očekávání stakeholderů popisuje proces ležící mimo samotný plán komunikace, který reaguje na nové, neočekávané okolnosti a potenciální problémy. Spadají sem různá vyjednávání a komunikace za účelem ovlivnění očekávání stakeholderů, vyslechnutí a rozptýlení obav a řešení daných problémů. Tento proces nabírá na důležitosti, když projekt neběží podle plánu, realizují se některá rizika a úspěch projektu je ohrožen. Neinformovanost v takové situaci vede ke zbytečným konfliktům a neporozumění. Smyslem tohoto procesu je konstantní informovanost stakeholderů a předejití situaci, kdy mají stakeholdeři zcela jinou představu o projektu, než jaká je skutečnost.

#### 3.4.5 Reporting

Do této oblasti spadají jak pasivní reporty komunikované dle plánu jednotlivým stakeholderům, tak i aktivní dashboard systémy sledující projekt za běhu. V prvním případě se jedná o dokumenty generované vždy po nějaké době na základě určitých parametrů – může jít například o report čerpání rozpočtu nebo o report plnění termínů; případně se může jednat o komplexní report celkového stavu projektu.

Ve druhém případě, známém především z technických oborů, se jedná o automaticky aktualizované přehledy různých skutečností v reálném čase. Projektový manažer tak může mít okamžitý přehled o tom, které zdroje jsou právě používány a ve kterých činnostech. Nebo může sledovat toky dokumentace a případně odhalit chybějící zprávy nebo zpožděné reporty. Často se zde využívá principů vizuálního managementu, kdy má například projektový manažer na boční obrazovce přehled veškerých komunikačních toků a dokumentů, které po nich mají odcházet. Jakmile se některý z nich zpozdí, zbarví se příslušná oblast do červena (případně jiné výrazné barvy), aby projektový manažer okamžitě viděl i periferně, že něco není v pořádku.

Sofistikované systémy dashboardů jsou známé spíše z oblasti vrcholového řízení, kde vystupují jako uživatelské prostředí pro moduly Business Intelligence. Jejich využití v rámci projektového řízení závisí na možnostech organizace a také velikosti a důležitosti konkrétního projektu. Příklad dashboardu stavu projektu si ukazuje

Obrázek 3-5:

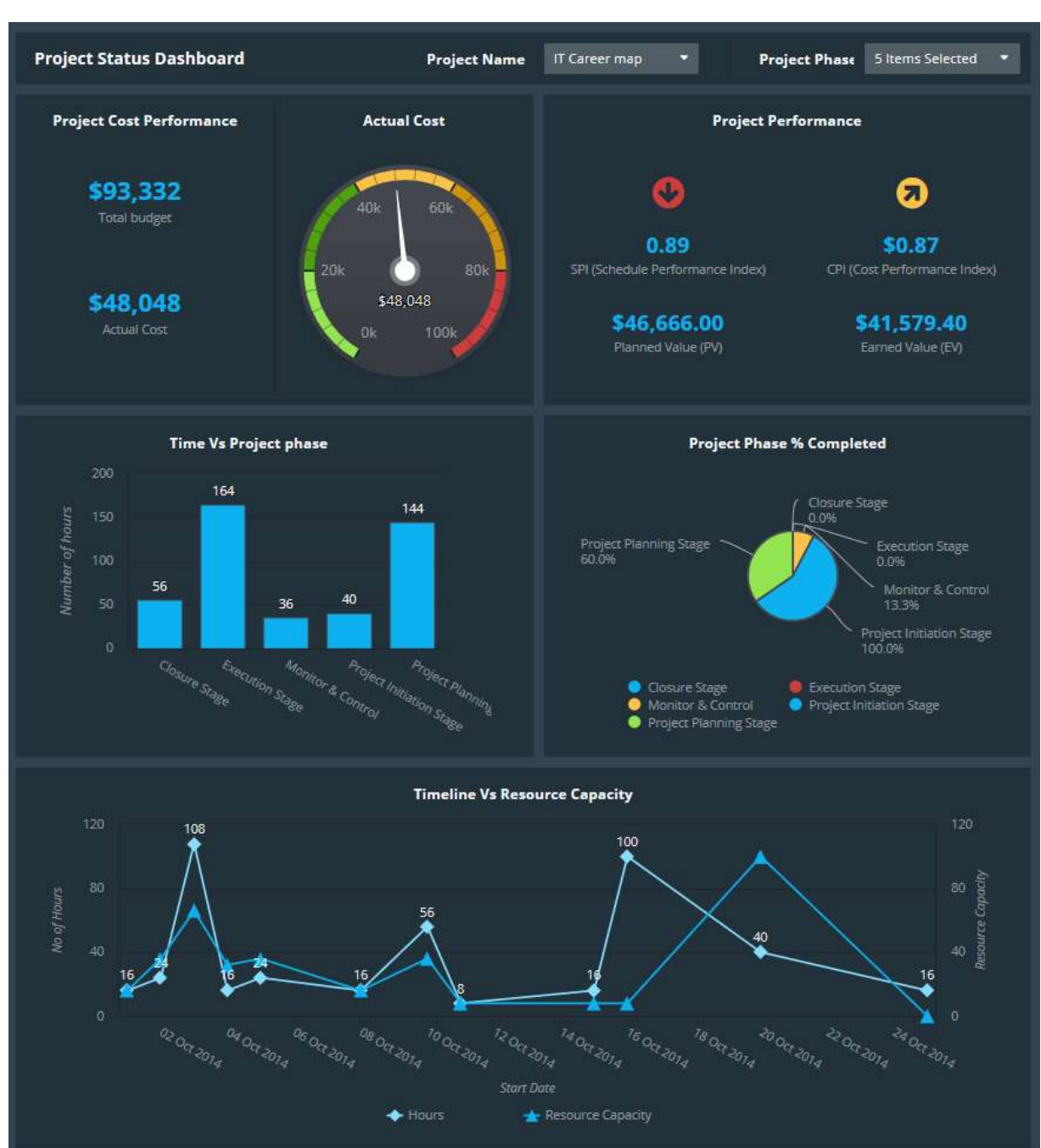

#### Obrázek 3-5 Příklad dashboardu stavu projektu

Zdroj: https://marketplace.clicdata.com/v/yYF0JrwBkrHw

V rámci reportingu je nutné také provádět předpovědi do budoucna, často s využitím statistických metod a analýzy dat. Používají se zde analýzy časových řad (zkoumání trendů, regresní a korelační analýzy), klouzavé průměry nebo i složité dynamické modely, jejichž úkolem je předpovědět budoucí vývoj.

Do této oblasti patří také analýza vytvořené hodnoty (Earned Value Management), která je blíže rozebrána v jedné z dalších kapitol.

# 4. Řízení času

Vzhledem k tomu, že termín dokončení je jedním z hlavních omezení každého projektu, je potřeba velmi pečlivě plánovat, řídit a kontrolovat časový plán. Pro správné zvládnutí této oblasti je důležitý mít dobře připravený plán rozsahu. Dle PMBOK patří do řízení času celkem šest procesů – definování aktivit, sekvencování aktivit, odhad potřebných zdrojů, odhad doby trvání, vytvoření časového rozvrhu a jeho kontrola.

#### 4.1. Definování aktivit

Nejprve je potřeba definovat, které konkrétní aktivity se musí v projektu provést, aby bylo dosaženo jeho úspěšného průběhu a jeho cíle. Hlavním vstupem do tohoto procesu je WBS, definovaná v jedné z předchozích kapitol.

Pracovní balíky v nejnižší vrstvě WBS mohou být v případě potřeby dále rozděleny na podrobnější aktivity, pokud to projekt vyžaduje. V mnoha případech se ale jako seznam aktivit vezme poslední úroveň WBS, protože tam již musí být pracovním balíkům možné přiřadit odpovědnou osobu, zdroje i dobu trvání.

Výstupem procesu definování aktivit by měl být seznam všech aktivit v projektu a jejich kódového označení (používá-li se; obzvláště ve velkých projektech), který bude v dalších procesech rozšiřován o další parametry.

### 4.2. Sekvencování aktivit

V tomto procesu se pozornost přesouvá na identifikaci a dokumentaci vazeb a vztahů mezi projektovými aktivitami. Logické souvislosti umožňují seřadit aktivity podle toho, v jakém pořadí budou vykonávány, která aktivita závisí na dokončení které. Z tohoto důvodu musí mít každá aktivita kromě otevření a uzavření projektu alespoň jednoho předchůdce a alespoň jednoho následovníka. Výstupem je síťový diagram aktivit podobný tomu, se kterým jste se seznámili v předmětu KEM/OV.

Většina softwaru pro podporu řízení projektů používá metodologii aktivit v uzlech. Šipky mezi nimi pak znázorňují logické vazby. Při vytváření síťového diagramu lze použít čtyři různé logické vazby:

- Finish-to-start (FS) zahájení navazující aktivity závisí na dokončení předcházející aktivity. Tato logická vazba se vyskytuje nejčastěji, protože symbolizuje klasickou posloupnost práce, kdy se činnosti dělají postupně. Jakmile vykopeme díru, můžeme ji začít zalévat betonem.
- Finish-to-finish (FF) dokončení navazující aktivity závisí na dokončení předcházející aktivity. Zde si lze představit aktivity, které mohou probíhat zároveň, ale jejichž výstupy musí být doručeny v určitém pořadí. Můžeme například zároveň nechat uložit dokument a zavřít aplikaci. Aplikace ale musí čekat, než se dokument uloží, než se zcela uzavře.
- Start-to-start (SS) zahájení navazující aktivity závisí na zahájení předcházející aktivity. Tento vztah se používá často tehdy, pokud navazující aktivita pracuje s mezivýstupy předcházející. Například můžeme začít pravopisně kontrolovat dokument až tehdy, kdy ho začneme psát.
- Start-to-Finish (SF) ukončení navazující aktivity závisí na zahájení předcházející aktivity. V praxi se tento typ vazby skoro vůbec nepoužívá.

Dále je v diagramu nutné rozhodnout o typu závislosti mezi jednotlivými aktivitami. Z tohoto pohledu rozlišujeme tvrdou logiku, měkkou logiku a externí logiku. Aktivita spojená tvrdou logikou se svým předchůdcem vyžaduje jeho zahájení či ukončení z principu věci. Například nelze stavět střechu, dokud nestojí zdi. Logika je zde daná a nelze s ní nic dělat. Často tato logika plyne z technologického postupu nebo čistě ze selského rozumu. Nelze testovat prototyp, dokud není vyroben.

Měkká logika symbolizuje závislosti, které projektový tým vložil "uměle" například na základě firemních nejlepších praktik (best practices). Dokončení nebo zahájení předchozí aktivity je zde preferováno, ale ne nutně vyžadováno za každých okolností. Takovéto závislosti prodlužují dobu trvání projektu a často jsou "první na ráně" musí-li se projekt uspíšit. Firma může mít například směrnici, že může začít testovat konkrétní funkci programu až tehdy, je-li celý program hotový, včetně všech ostatních funkcí (tím se zabrání tomu, že se program na danou funkci správně otestuje, ale pozdější update tuto funkci zase omezí). Dostane-li se projekt do časového presu, může se rozhodnout od této směrnice ustoupit a v rámci zrychlení projektu testovat každou část okamžitě po jejím dokončení.

Externí logika symbolizuje vazby na externí aktivity, které projektový tým nemůže ovlivnit. Testování softwaru může záviset na doručení hardwaru od externího dodavatele; výrobní projekt může záviset na výsledku jednání s ministerstvy.

Pro některé činnosti může také být potřeba uplatnit předstih (lead time) nebo prodlevu (lag time), tedy určitý časový náskok nebo zpoždění navazující aktivity. Někdy se může stát, že navazující aktivita může začít již určitou dobu před ukončením svého předchůdce. Testování prototypu například začne již týden před ukončením jeho výroby, protože je potřeba připravit podmínky pro testování. To by bylo značeno jako tvrdá FS vazba s předstihem 1 týden. Podobně je někdy nutné kvůli technologickému postupu i interním předpisům čekat se zahájením navazující činnosti určitou dobu po ukončení té předcházející. Například průběžná kontrola dokumentu může začít až 1 týden po zahájení jeho vypracovávání. Zde by se použila tvrdá SS vazba s prodlevou 1 týden. Podobně lze využít i technologických prodlev (tvrdnutí betonu, zaschnutí barvy apod.). Pokud je to možné, je vhodné prodlevy naplánovat na mimopracovní dobu (pro stanovení doby trvání použít jednotky ud (uplynulý den) nebo ut (uplynulý týden)). Lze, podobně jako u vazeb, rozlišovat také měkké a tvrdé předstihy a prodlevy.

Příklad výstupu tohoto procesu sekvencování aktivit je uveden na následujícím obrázku. Tvrdé a měkké vazby je možné odlišit různým typem čar. Tam, kde není uvedeno jinak, se předpokládá FS vazba bez předstihu nebo prodlevy. Aktivity jsou symbolizovány uzly a popsány písmeny. Zatím u nich nejsou uvedeny zdroje ani odhad doby trvání.

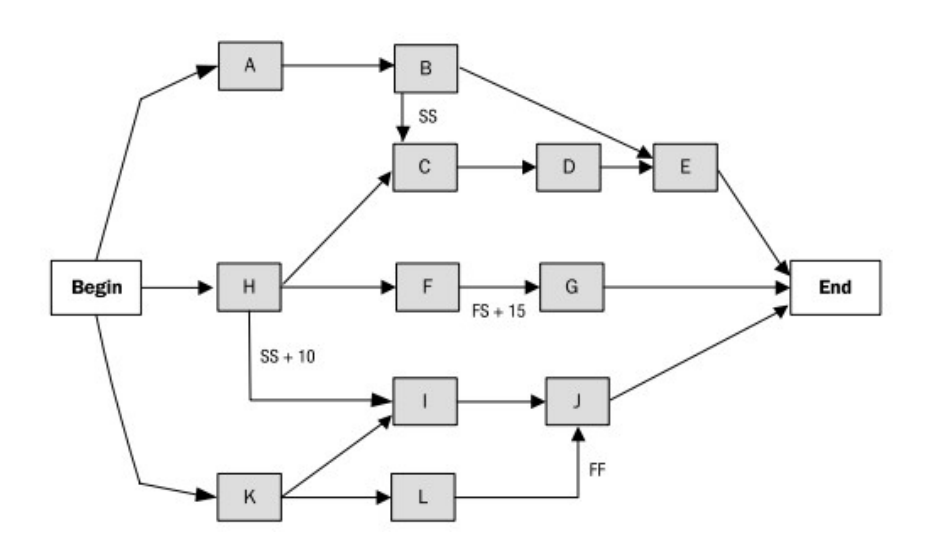

Obrázek 4-1 Sekvencování aktivit

Zdroj: Vlastní zpracování podle PMBOK
# 4.3. Odhad potřebných zdrojů

Tento proces má za cíl odhadnout, kolik materiálu, vybavení, lidí a dalších zdrojů bude potřeba pro úspěšné vykonání každé aktivity. V procesech řízení nákladů potom dochází k ohodnocení těchto zdrojů penězi v rámci rozpočtu.

Pro správný odhad jsou zapotřebí hluboké znalosti v oboru, které musí projektový manažer nebo část jeho týmu mít. Je nutné si také uvědomit, že řadu aktivit lze řešit několika způsoby s odlišnými požadovanými zdroji – součástky lze montovat ručně, strojově nebo i kombinací obou přístupů, přičemž každý bude náročný na jiný typ zdroje a jinak kvalifikované pracovníky. Některé aktivity lze outsourcovat.

Během plánování zdrojů je nutné konzultovat s dalšími manažery dostupnost pracovníků na práci v projektu. Právě v dobu, kdy by v projektu měl daný zdroj vystupovat, může být rezervován pro jinou činnost. Ideální je v tomto smyslu definovat pro každý zdroj kalendář zdroje, který obsahuje pracovní vytíženost zdroje během plánovacího období. Využitím takových kalendářů se projektový tým vyhne konfliktům vyplývajícím z požadavků na nedostupné zdroje.

Není-li v projektovém týmu dostatečná expertíza pro odhadnutí zdrojů, je potřeba najmout externí konzultanty nebo případně začlenit do projektového týmu pracovníka z vnitřku firmy, který potřebné znalosti má. Není-li možné zdroje pro určitou aktivitu uspokojivě určit, musí být tato aktivita rozdělena do menších celků tak dlouho, až to možné bude.

Výstupem tohoto procesu je aktualizovaný seznam aktivit, který již kromě jména a označení z prvního procesu a předchůdců, následovníků a logických vazeb z druhého procesu obsahuje také seznam zdrojů potřebných pro vykonání každé aktivity.

## 4.4. Odhad doby trvání

Tento proces následuje až za určením zdrojů z toho důvodu, že použité zdroje často přímo ovlivní délku aktivity. Všeobecně platí, že čím lepší a početnější zdroje, tím kratší doba trvání, ale obecně tím vyšší náklady na zdroje. Zde přichází do hry rozpočet, který nikdy není neomezený. Z tohoto důvodu je nutné plánovat čas i náklady paralelně.

Pro samotný odhad lze využít několik metod. První možností je podívat se na podobné projekty nebo podobné aktivity v odlišných projektech. Ty často poskytnou hrubý rámec pro odhad doby trvání aktivity. Obzvláště vhodný je tento typ odhadu na počátku projektu, kdy ještě nejsou k dispozici podrobné informace. Jedná se o rychlý a levný přístup, nelze ale očekávat žádnou významnou přesnost, nejde-li o prakticky shodné aktivity se shodnými zdroji.

Další možnost představuje parametrický odhad, který vychází ze znalosti historických dat a konkrétních parametrů pro aktivitu v projektu. Z historie můžeme například zjistit, že přiřazené zdroje jsou schopny položit 25 metrů kabelu za hodinu. Musí-li být v rámci aktivity položeno 1000 metrů kabelu, pak podle parametrického odhadu bude tato aktivita trvat zhruba 40 hodin. Podobně lze tímto způsobem dělat odhady i pro náklady. Přesnost odhadu závisí na tom, jak extenzivní a přesné historické údaje máme k dispozici a nakolik se shodují s realitou.

Vždy existuje možnost využít expertního odhadu, ideálně za použití několika expertů a některé z metod pro nalezení shody, např. metody Delphi.

Poslední možností je tříbodový odhad, který se využívá ve spojení s dále rozvedenou metodou PERT. Pro každou aktivitu je odhadnuta nejpravděpodobnější, pesimistická a optimistická doba trvání. Očekávaná doba trvání se pak vypočítá jako jejich vážený aritmetický průměr dle vzorce

$$
t_{\text{E}} = \frac{t_0 + 4t_{\text{M}} + t_{\text{P}}}{6}
$$

kde t<sub>E</sub> je očekávaná doba trvání, t<sub>o</sub> je optimistický odhad, t<sub>M</sub> je nejpravděpodobnější odhad a t<sub>P</sub> je pesimistický odhad.

Metoda tříbodového odhadu může být dále rozvedena při použití simulace Monte Carlo. Jsme-li schopni určit rozdělení náhodné veličiny, která dobu trvání popisuje, a máme-li k dispozici dostatečný počet odhadů (závisí na rozdělení), můžeme namodelovat dobu trvání každé jednotlivé aktivity jako náhodnou veličinu a nad těmito náhodnými veličinami dále pracovat a využít je k simulacím vedoucím k odhadu celkové doby trvání projektu.

Výstupem procesu odhadu dob trvání aktivit je seznam aktivit aktualizovaný o jejich doby trvání. Tím je připraven základní vstup pro navazující proces vytvoření časového rozvrhu.

### 4.5. Vytvoření časového rozvrhu

V této fázi plánování jsou již dostupné veškeré informace potřebné pro vytvoření podrobného časového harmonogramu celého projektu. K tomu se využívá metoda kritické cesty (Critical Path Method), známá z předmětu KEM/OV. Ilustrativní příklad pro zopakování této metodiky je uveden v rámci řešených příkladů určených k přípravě na zkoušku.

Druhou alternativou je využít metodu kritického řetězu. Při jeho aplikaci se dbá na vytíženost zdrojů a manipuluje se s rezervami v projektu. Nejprve je odhad doby trvání všech aktivit výrazně zkrácen. Je to z toho důvodu, že se očekává, že na projekt působí dva efekty – studentský syndrom a Parkinsonův zákon. Studentský syndrom říká, že stejně jako studenti odkládají seminární práce těsně před bod jejich odevzdání a odkládají učení těsně před termín zápočtu nebo zkoušky, stejně tak pracovníci v projektu odkládají práci na aktivitách tak dlouho, dokud je netíží čas. Parkinsonův zákon říká, že se práce rozpíná, aby pokryla čas, který jí byl přidělen. Jinými slovy, pokud máme na bakalářskou práci ještě měsíc, ale podaří se nám ji dokončit již za dva týdny, pak strávíme zbylé dva týdny dalším kontrolováním, čtením a upravováním textu, přestože by práce již mohla být považována za dokončenou.

Při vytváření odhadů doby trvání činnosti navíc pracovníci často zahrnují určitou rezervu již do doby, kterou nahlásí. Nehlásí tedy nejpravděpodobnější, ale spíše pesimistickou variantu, která počítá s tím, že by se něco nepředvídaného mohlo stát. Pokud se ovšem nic nestane, pak jim stejně bude trvat práce původně nahlášenou dobu, právě díky výše popsanými efektům.

Z tohoto důvodu se původní odhad vezme a rozdělí na dvě částí (např. na poloviny). První část zůstane původní aktivitě a druhá část se přesune na závěr projektu (nemusí se jednat ani o celou druhou část; ta může být ještě dále zkrácena) nebo jeho části jako tzv. buffer. Se zkrácenými dobami trvání nalezneme standardním způsobem kritickou cestu, v tomto případě označovanou jako kritický řetěz. Jestliže existuje sekvence aktivit, která na kritickém řetězu neleží, potom se za tuto sekvenci aktivit, ale před okamžik, než se tato sekvence napojuje na kritický řetěz, vloží Feeding Buffer o velikosti zhruba poloviny celkové ušetřené doby (tedy fakticky zhruba čtvrtina původní doby trvání všech aktivit na postranním řetězu). Takto se postupuje pro všechny boční sekvence aktivit. Na závěr je na konec projektu umístěn Project Buffer. Ten má velikost rovnou zhruba polovině délky kritického řetězu, tedy zhruba čtvrtině původní celkové doby.

Po sestavení tohoto primárního harmonogramu je zkontrolována vytíženost zdrojů. Může se totiž zjistit, že některý zdroj je přetížen, protože by musel pracovat například na třech aktivitách zároveň. V takovém případě musí buď být zdroje přesunuty, nebo se musí některá z aktivit, na nichž přetížený zdroj pracuje, zpozdit. Posunutím ovšem může dojít k přetížení jiného zdroje, který se na aktivitě podílí, a proces se opakuje. Celý proces končí ve chvíli, kdy není žádný zdroj přetížen.

Bez ohledu na použitou metodu musí být výstupem kompletní, podrobný časový harmonogram projektu včetně přidělených zdrojů. Jako výstupy mohou dále sloužit seznamy milníků, síťové diagramy, Ganttovy diagramy a další grafická znázornění časových posloupností v projektu.

## 4.6. Kontrola časového rozvrhu

Během samotné realizace projektu je zapotřebí pečlivě sledovat dodržování termínů a výskyt nových, nepředvídatelných událostí, které by mohly jejich plnění ohrozit. V případě identifikace aktuálních nebo potenciálních odchylek od harmonogramu musí projektový tým vyřešit, jak zabránit zdržení projektu.

Pro každý projekt existuje určitá finanční rezerva pro krytí možných rizik, kterou lze v takové chvíli využít například pro zapojení většího množství lidských zdrojů (práce přesčas), vedoucí k vrácení aktivity do souladu s plánovaným harmonogramem. Podobně mohou být přesunuty zdroje z nekritických činností, které mají určitou časovou rezervu, k činnostem na kritické cestě či řetězu, aby se zabránilo zpoždění těch aktivit, které mají dopad na celkovou dobu trvání projektu. Alternativně je možné zdržení akceptovat, jedná-li se o nekritické činnosti a existuje-li dostatečná časová rezerva.

V případě využití metody kritického řetězu je nutné monitorovat využití bufferů. Zpravidla existuje určitý plán akceptovatelného využití (například po polovině projektu smí být využita maximálně třetina bufferu), který se porovnává se skutečností. Dokud se projekt pohybuje v akceptovatelných mezích, nepodnikají se žádné kroky. Jakmile se začne přibližovat k domluvené hranici, musejí všichni účastníci zpozornět a začít podnikat kroky k zabránění dalšího zpoždění. Ty ale zatím nemusí být příliš razantní. Až po překročení akceptovatelné meze dochází k razantnímu přesunutí zdrojů v rámci projektu umožňující zrychlení činností a vrácení se do bezpečné zóny.

Pro controlling plnění termínů se používá také analýza vytvořené hodnoty, která je blíže popsána dále v kapitole řízení nákladů.

# 5. Řízení nákladů a controlling

V dnešní době se vše točí kolem peněz a u projektů tomu není jinak. Rozpočet tvoří jedno ze základních omezení každého projektu a přímo určuje, které zdroje bude možné využít. PMBOK do této kategorie řadí procesy odhadu nákladů, vytvoření rozpočtu a controllingu nákladů. Tyto procesy prostupují všemi ostatními plánovacími i realizačními procesy, protože náklady se týkají prakticky všeho. Chceme-li mít přesný odhad doby trvání činnosti, musíme znát zdroje, které jí budou dostupné. K reálnému přiřazení zdrojů ale musíme znát dostupné finanční prostředky. Chceme-li plánovat a řídit rizika, musíme vědět, jaký rozpočet k tomu můžeme využít. Jednáme-li o možných změnách v projektu, čerpání rozpočtu bude hrát klíčovou roli.

Pro konzistenci uvnitř projektu i napříč projekty organizace je doporučeno vytvořit plán řízení nákladů, který bude definovat stupeň přesnosti (zaokrouhlení např. na tisíce nebo stovky, dle rozsahu projektu), měrné jednotky pro každý typ zdroje (např. člověkohodiny, člověkodny nebo přímo peněžní částky), kontrolní mezníky, při jejichž překročení je potřeba začít intenzivně jednat o nápravě, formát reportů a metodologii určování nákladů a jejich agregace.

# 5.1. Odhad nákladů a vytváření rozpočtu

V tomto procesu se odhadují finanční prostředky potřebné pro dokončení jednotlivých projektových aktivit. K tomu je samozřejmě nutné znát, jaké zdroje si která činnost vyžádá. Peněžním ohodnocením těchto zdrojů pak vzniká odhad celkových nákladů činnosti.

V rámci odhadování nákladů je nutné provést několik důležitých rozhodnutí typu "make or buy" (máme tuto součástku vyrobit nebo je výhodnější ji koupit) a "lease or buy" (vyplatí se nám spíše stroj koupit nebo jen pronajmout), která často závisí i na dalších projektech v organizaci. Z tohoto důvodu je potřeba všechny projekty koordinovat tak, aby vznikaly synergické efekty – stroje nakoupené jedním projektem mohou být později využity dalším projektem; nebo může být subdodavatel prověřen v rámci méně důležitého projektu, aby bylo možné rozhodnout o spolupráci u klíčových projektů.

Odhady nákladů je nutné průběžně zpřesňovat a upravovat podle toho, jak se projekt vyvíjí a jaká rizika nastanou. Techniky odhadů jsou stejné jako u odhadování doby trvání – expertní odhady, analogické odhady (porovnáním s jiným projektem), parametrické odhady (výpočtem na základě historických dat) a tříbodové odhady (vážený průměr z nejpravděpodobnější, optimistické a pesimistické varianty).

Obecně lze náklady stanovovat metodou bottom-up nebo metodou top-down. První jmenovaná metoda postupuje, jak již název napovídá, zdola nahoru. Nákladově tedy hodnotí každou jednotlivou činnost tak, jak je popsána v seznamu činností vycházejícím z WBS. Rozpočet projektu je pak stanoven jako součet nákladů všech aktivit (plus další položky typu rezerv na řízení rizik nebo na kurzové ztráty). Druhá metoda postupuje shora dolů a pevně daný rozpočet rozděluje mezi jednotlivé aktivity. Tento přístup je sice rychlejší a jednodušší, na druhou stranu je také výrazně méně přesný.

Proces tvorby rezerv musí probíhat v rámci celého projektu s tím, jak zanikají nebo vznikají další rizika, objevují se nové skutečnosti a konkretizují se odhady. Finanční prostředky vyčleněné na rezervy tvoří součást rozpočtu; je možné je stanovit také jako procentuální podíl z celkového rozpočtu, podobně jako náklady na řízení.;

Čerpání rozpočtu zpravidla postupuje dle S křivky. Největší náklady se vyskytují uprostřed projektu, v rámci samotné realizace. Naopak na začátku a konci projektu jsou náklady nižší.

# 5.2. Controlling a metoda EVM

Controlling projektu je nesmírně důležitou aktivitou z pohledu postupného plnění dílčích cílů projektu, čímž je zajištěno splnění celkového cíle. Je třeba v projektovém týmu zdůraznit význam controllingu jako prostředku včasného varování před nesplněním termínů nebo překročením rozpočtu, a ne jako prostředku pro trestání pracovníků. Nebude-li tým včas informován o nepříznivém vývoji, nebude moci adekvátně zareagovat a tento vývoj zastavit. Proto je controlling více než jen kontrola. Anglické sloveso control znamená kontrolovat ve smyslu ovládat, usměrňovat. Controlling tedy není jen o porovnání plánu a skutečnosti, ale musí případné odchylky také analyzovat (aby byla zjištěna jejich příčina a tím se předešlo opakování stejných chyb) a reagovat na ně.

Proces monitorování a kontroly projektu začíná v okamžiku, kdy je projekt zahájen a je čerpán jeho rozpočet. Jednotlivé pracovní úkoly a dílčí plnění jsou ověřovány a porovnány s předpoklady uvedenými v harmonogramu a rozpočtu projektu. Celý proces je možné rozdělit na měření hodnot, jejich hodnocení a případné korekce.

Během realizace projektu je nezbytně nutné sledovat čerpání rozpočtu, ale také plnění termínů. Pro obě tyto záležitosti slouží metoda analýzy vytvořené hodnoty (Earned Value Management, EVM). Můžete se setkat i se starším označením EVA; pozor, nezaměňovat s Economic Value Added, což je metoda Value Based Managementu. Ta je založena na určení průběžné vytvořené hodnoty a jejím porovnání s plánem. Tato metoda umožňuje hodnotit projektovou výkonnost současně z pohledu nákladů i termínů.

V rámci výpočtů se používají tři základní parametry, zjišťované k předem stanoveným datům v projektu nebo k jeho milníkům. Jedná se o

- plánovanou hodnotu (Planned Value, PV), která je rovna původnímu rozpočtu všech pracovních balíků, které měly být k danému datu dokončeny,
- vytvořenou hodnotu (Earned Value, EV), která odpovídá původnímu rozpočtu všech pracovních balíků, které k danému datu skutečně byly dokončeny a
- skutečné náklady (Actual Cost, AC), jež jsou rovny skutečně vynaloženým nákladům na všechny činnosti, které k danému datu skutečně byly dokončeny.

V případě, že k danému datu byly plánovány nebo realizovány některé činnosti pouze částečně, lze je zařadit do příslušného výpočtu také (v poměrné části). Kromě těchto základních proměnných se využívá

 celkový plánovaný rozpočet (Budget at Completion, BAC), který slouží k předpovědím toho, jak se bude projekt nadále vyvíjet při udržení stejného směru.

Pomocí tří základních proměnných se v rámci EVA počítají proměnné odvozené, které na první pohled a rychle informují o stavu projektu z hlediska času a nákladů. Do této kategorie patří:

- Odchylka nákladů (Cost Variance, CV) se vypočte jako rozdíl EV AC. Jedná se tedy o rozdíl mezi původním rozpočtem skutečně dokončených aktivit a jejich skutečnými náklady. Bude-li tento rozdíl kladný, pak projekt probíhá s nižšími náklady, než bylo plánováno, a naopak.
- Odchylka termínů (Schedule Variance, SV) se vypočte jako rozdíl EV PV. V tomto případě jde o rozdíl původního rozpočtu aktivit skutečně dokončených k danému datu a původního rozpočtu aktivit, které měly k danému datu být dokončeny dle plánu. Jestliže je tento rozdíl kladný, pak to znamená, že se k danému datu stihlo udělat více práce, než se původně zamýšlelo, a projekt má tak náskok v plnění termínů. Záporná hodnota znamená samozřejmě opak.
- Index plnění nákladů (Cost Performance Index, CPI) se vypočte jako podíl EV / AC. Jedná se jen o jiný způsob výpočtu stejného problému, kdy je místo rozdílu použit podíl. V tomto případě signalizuje levnější průběh projektu hodnota větší než 1.
- Index plnění termínů (Schedule Performance Index, SPI) je vůči SV totéž, co CPI vůči CV. Opět jde pouze o odlišnou cestu ke stejnému závěru. Hodnoty větší než 1 znamenají, že projekt probíhá rychleji než bylo plánováno.

Současným sledováním CV a SV lze dojít k zajímavým závěrům, které shrnuje následující tabulka (" + " vyjadřuje kladné hodnoty, " – " záporné).

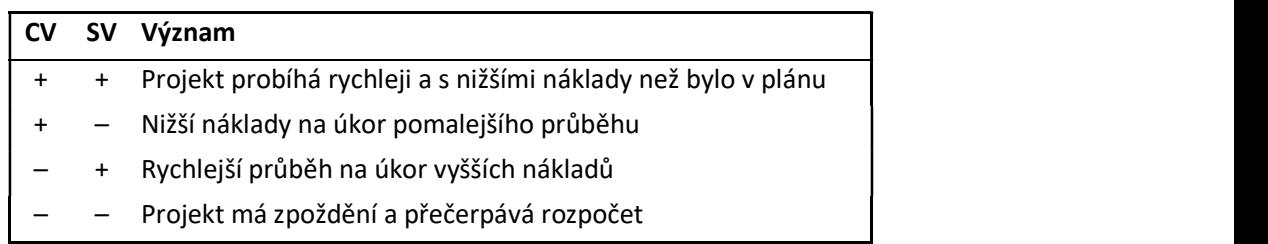

Pro odhad celkového splnění rozpočtu je možné index plnění nákladů vynásobit plánovaným celkovým rozpočtem. Dostáváme potom proměnné

- odhad celkových nákladů (Estimate at Completion, EAC) vypočtený jako podíl BAC / CPI (odvození vychází ze vztahu EAC = AC + (BAC – EV) / CPI) vyjadřuje, kolik celkem bude projekt stát, bude-li čerpání nákladů pokračovat dle prozatímního vývoje,
- odhad zbývajících nákladů (Estimate to Complete, ETC) vypočtený jako rozdíl EAC AC vyjadřuje, kolik peněz bude ještě potřeba do projektu vložit, než bude dokončen, a
- odchylka na konci (Variance at Completion, VAC) vypočtená jako rozdíl BAC EAC vyjadřuje, o kolik více bude projekt stát oproti původnímu rozpočtu.

Ilustrativní příklad ukazující použití metody EVM s konkrétními hodnotami je uveden v rámci řešených příkladů ke zkoušce.

Vzhledem k tomu, že se analýza EVM provádí v projektu vícekrát k různým datům nebo milníkům, lze konstruovat grafický přehled dosavadního vývoje, původně plánovaného vývoje a nově předpokládaného vývoje. Přehledný obrázek umožňuje projektovému týmu odhalit nepříznivé trendy lépe, než jen jedna sada výpočtů zkoumaná izolovaně. Na následujícím obrázku si kromě grafického znázornění výstupů EVM všimněte také toho, že plánovaný rozpočet tvoří S křivku (viz

Obrázek 5-1 Znázornění výstupů EVM

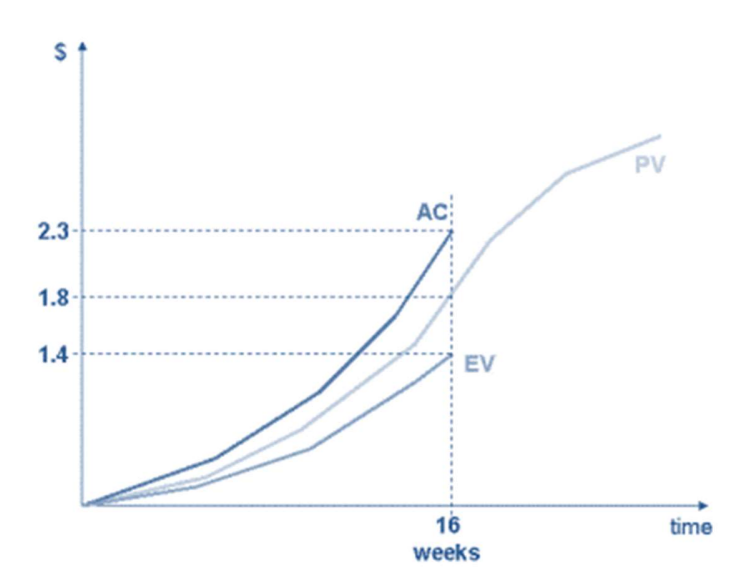

Zdroj: PMBOK

# 5.3. Posouzení ekonomické návratnosti

Současná teorie nabízí velké množství různých metod, které lze využít pro posouzení finanční efektivity projektu. S většinou z nich jste se seznámili v rámci dosavadního studia, především v předmětu KFU/PF, proto budou na tomto místě pouze vyjmenovány a nikoliv podrobněji popisovány.

Standardní metody se rozdělují na statické a dynamické podle toho, zda respektují faktor času (protože koruna dnes není koruna zítra). Mezi statické metody patří například metoda průměrných ročních nákladů, doba návratnosti nebo ROI. Do kategorie dynamických se řadí čistá současná hodnota, vnitřní výnosové procento, diskontovaná doba návratnosti nebo metoda ekonomické přidané hodnoty.

## 5.4. Měření v projektu

V každém projektu se samozřejmě musí měřit mnohem více věcí, než jen plnění nákladů a termínů. Velmi významné je také plnění rozsahu, kvality, ale i komunikace. Tyto kategorie vyžadují své vlastní metriky a přístupy, které by měly splňovat určitá základní pravidla.

Často se říká, že co nebudeme měřit, nemůžeme řídit.<sup>1</sup> Měření poskytují objektivní informace, na jejichž základě lze dělat další rozhodnutí. Je ovšem nutné měřit správné věci a správným způsobem – měřit nesmysly je snadné; najít vypovídající ukazatele je mnohem složitější.

Měření představuje aktivity, které mají poskytnout objektivní a přesné informace o průběhu projektu tak, aby mohl být projektovým týmem řízen ke splnění svých cílů. Každý výstup měření se označuje jako metrika (ukazatel, indikátor). Pokud má ukazatel vztah k celkové výkonnosti, označuje se jako klíčový (Key Performance Indicator, KPI).

Při rozhodování, které metriky v projektu skutečně využít, je kritická jejich vypovídající hodnota a také náklady na jejich stanovení. Stanovený seznam metrik musí být vyvážený. V závislosti na tom, kolik metrik bylo identifikováno, je nutné uspořádat seznam, do něhož jsou zařazeny pouze ty, které mají nejmenší náklady na sběr a dávají největší hodnotu pro projekt. Obecně je důležité snažit se poskytnout maximum informací s minimem práce.

Správně stanovená metrika musí splňovat hned několik požadavků. Mezi ty nejdůležitější patří účelnost (má smysl danou věc měřit), jednoznačnost (měření lze interpretovat jen jedním způsobem), validita (měření je prováděno důvěryhodně), zjistitelnost (nemá smysl plánovat měření věcí, které poté v praxi měřit nejdou), relevantní přesnost (musí být dostatečně vysoká; na druhé straně je také nutné vědět, co už pro projekt stačí – čím vyšší požadovaná přesnost, tím vyšší náklady), dostatečná frekvence (měření je potřeba provádět ve stanovených intervalech), srozumitelnost, odpovědnost (za měření musí být konkrétní pracovník odpovědný), opakovatelnost a stálost získaných dat v čase.

Pro každou metriku je potřeba stanovit také cílový stav, tedy hodnotu, se kterou bude následně měření v rámci controllingu porovnáváno a která označuje hranici uspokojivého stavu.

Z oblasti měření je také třeba zmínit, že by každá firma ráda změřila celkový přínos projektu. To je ale zřídkakdy možné. Kromě finančních výnosů jsou s každým projektem spojeny také další přínosy, které je obtížné nebo zcela nemožné kvantifikovat. Projekt může v podniku vytvořit novou IT infrastrukturu, může uvést podnik na nový trh, může zlepšit obraz podniku v očích zákazníků, dodavatelů i veřejnosti, může zvýšit kvalifikaci interních pracovníků, může rozšířit znalostní bázi firmy a její zkušenosti nebo může například vytvořit cestu pro nástup dalšího projektu. Při hodnocení projektu je tak vždy nutné dbát také

-

<sup>&</sup>lt;sup>1</sup> Tento citát je často přiřazován W. Demingovi, nicméně Deming nic takového neřekl, ba naopak. Ve své knize Out of Crisis, str. 121, říká "the most important figures that one needs for management are unknown or unknowable, but successful management must nevertheless take account of them." Dokonce mezi 7 smrtelných nemocí managementu řadí řízení jen na základě viditelných hodnot, a měření výkonnosti – obzvláště zaměstnanců – považuje za nesprávné; viz Schultes, Leader's Handbook.

na nefinanční přínosy, jejichž hodnocením se zabývá analýza přínosů a nákladů (CBA – Cost-Benefit Analysis).

# 6. Řízení kvality

Stejně jako žádný člověk nechce koupit pračku, které se po dvou praních rozbije, nechce ani zákazník projektu obdržet takový produkt, který nebude naplňovat jeho požadavky na kvalitu. Řízení kvality má proto přímý vliv na úspěch projektu, spokojenost zákazníka a budoucí vývoj celé firmy. V rámci projektu můžeme rozlišit kvalitu produktu a kvalitu řízení, kde kvalita řízení se týká procesů vedoucích k vytvoření projektového produktu.

Nejprve je nutné vyjasnit si rozdíl mezi pojmy kvalita a kvalitativní stupeň, které je nutné pečlivě rozlišovat. Kvalita obecně představuje míru splnění norem (například ISO) a předpisů. Požadavky na kvalitu mohou být (a velmi často bývají) také předem vyjednány a definovány zákazníkem. Kvalitativní stupeň určitého výrobku nebo služby představuje míru vykazování nějakých vlastností nebo funkcí produktu; kvalitativní stupeň je možno volit, má spíše subjektivní charakter.

Příkladem mohou být dva zákazníci, kteří si přejí koupit kolo. Jeden z nich chce kolo vyrobené použitím uhlíkových nanovláken, druhému stačí klasické kovové. Vyžadovaný kvalitativní stupeň se tedy liší, stejně jako se zřejmě liší účel, pro který budou obě kola používána. Oba zákazníci ale určitě chtějí mít kvalitní kolo – aby správně jezdilo, přesně zatáčelo, nedocházelo k poruchám nebo nadměrnému opotřebení. Oba tedy vyžadují vysokou kvalitu.

Dle PMBOK spadají do řízení kvality tři procesy – plánování kvality, zajištění kvality a controlling kvality.

## 6.1. Plánování kvality

Cílem procesu plánování kvality je vytvořit seznam požadavků a standardů, které musí produkt i řízení projektu splňovat, spolu s dokumentací toho, jakým způsobem se uspokojení těchto požadavků bude měřit a kontrolovat. Vzhledem k tomu, že plán kvality může významně ovlivnit termín dokončení i náklady projektu (zpravidla čím větší požadovaná kvalita, tím delší a dražší projekt), je potřeba také plán kvality vytvářet paralelně s ostatními plány, aby mohly být veškeré požadavky okamžitě promítnuty dle jejich finančních a časových dopadů.

V rámci plánování kvality je nutné určit cíl pro kvalitu. Zákazník může totiž požadovat fungování stroje zcela bez poruch po dobu 10 let, což v praxi není příliš reálné. V takové chvíli je nutné se zamyslet nad tím, co se firmě realizující projekt vyplatí více. Obecně totiž existují dvě varianty – vyrobíme poruchový produkt s nízkými náklady a potom vynaložíme hodně peněz na opravy defektů nebo naopak vyrobíme fakticky bezporuchový produkt s vysokými náklady a potom jen s nízkými náklady opravíme drobné nebo málo časté poruchy.

Metoda podporující rozhodnutí mezi těmito variantami (resp. úrovně kompromisu) se nazývá Cost of Quality (COQ). Již z názvu je patrné, že tato metoda doporučuje ideální variantu dle nejnižších celkových nákladů na kvalitu. Tato metoda předpokládá, že náklady na procesy zajištění a controllingu kvality rostou exponenciálně, snažíme-li se defekty eliminovat. Na druhé straně náklady na opravu defektu rostou buď lineárně, nebo také exponenciálně s počtem defektů – podle toho, zda budeme předpokládat, že je každý defekt stejný a stejně nákladný na opravu nebo že při nízké kvalitě budou vznikat velmi složitě a nákladně opravitelné defekty. Zanesením obou druhů nákladů do grafu a nalezením bodu s minimálním součtem nákladů je poté určena ekonomicky optimální úroveň kvality.

Náklady na kvalitu je možné rozdělit do tří skupin:

- Náklady na prevenci, které jsou spojené s bezchybnou produkcí. Jedná se například o náklady na školení, lepší technologii, vypracování plánu kvality či zavedení systémů prevence poruch typu JIDOKA nebo Poka-Yoke.
- Náklady na controlling kvality, které jsou spojené s inspekcí a testováním a které rostou alespoň lineárně s vyžadovaným počtem kontrol a jejich podrobností.
- Náklady na odstranění chyb, které jsou spojené s opravami a to jak interními v případě včas zjištěných nesrovnalostí, tak externími u zákazníka v rámci garančních oprav.

V poslední době je trendem zvyšování nákladů na prevenci a controlling, čímž se snižují náklady na opravy a většinou také celkové náklady. Při přílišné prevenci a kontrole mohou ale náklady opět začít růst, protože by bylo jednodušší a méně nákladné produkt jednou opravit než padesátkrát kontrolovat.

Optimálnímu rozložení nákladů mezi prevenci a opravy se říká ekonomická úroveň zajištění (Economic Conformance Level, ECL) a představuje největší výnosnost vyrobeného produktu, protože je spojena s nejnižšími náklady na jeho kvalitu. Pokud se podnik pohybuje před touto úrovní, pak je možné snížit náklady zlepšením prevence. Naopak nad touto úrovní se snížení celkových nákladů dosáhne snížením prevence a zvýšením následných oprav.

Obrázek 6-1 Náklady na kvalitu

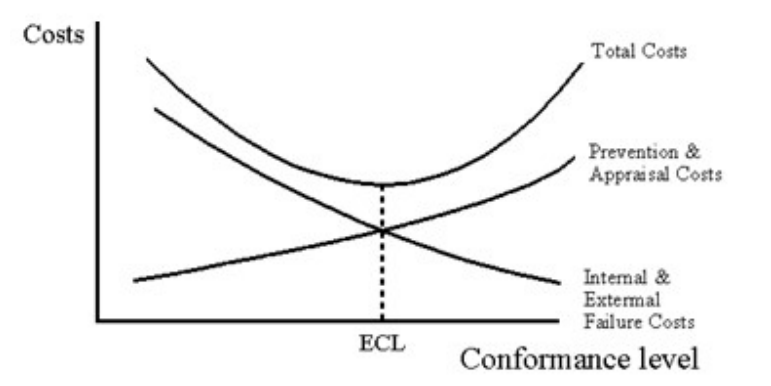

### Zdroj: (Martin)

Existuje ale i odlišný přístup ke kvalitě, který propagoval Deming a Crosby (autor knihy Quality is Free, podle které se také celému přístupu někdy zkracuje QIF). Ten říká, že výše uvedený model bude často špatně vyložen, protože interní a externí náklady poruch budou podceněny kvůli neuvažování ztracených zákazníků v důsledku nízké kvality.

Pokud se ušlé zisky ze zákazníků odrazených díky nízké kvalitě (povědomí o níž se může obzvláště dnes v době sociálních sítí rozšířit extrémní rychlostí) zobrazí do výše uvedeného obrázku, pak ve významném množství oborů existuje důvod se domnívat, že se obrázek změní na následující:

Obrázek 6-2 Přístup ke kvalitě podle Deminga a Crosbyho

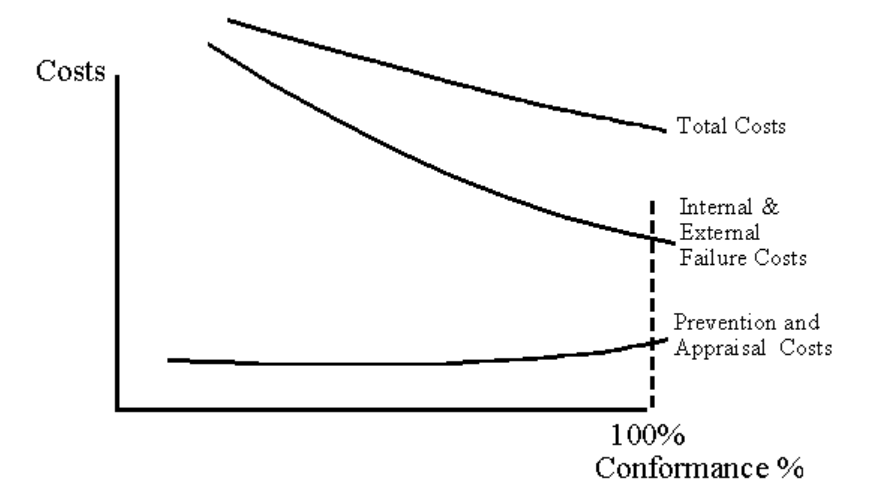

### (Martin)

Z tohoto obrázku vyplývá, že by se firma vždy měla snažit o co nejkvalitnější produkty, protože jinak riskuje, že ušlé zisky z prodeje budou větší, než by stály kvalitnější výrobní procesy.

Dlouhodobý pohyb nad ekonomickou úrovní je vhodný pro firmy, které chtějí zvýšit povědomí o své značce a její prestiž. S vyšší kvalitou totiž roste také tržní cena výrobku a spokojenost zákazníků. Firmy, které se drží nad ekonomickou úrovní, tedy obětovávají část zisku ve prospěch dlouhodobého rozvoje a udržení zákazníků.

V procesu plánování kvality se používají mimo jiné tyto metody:

- Analýza přínosů a nákladů (Cost-Benefit Analysis, CBA) zkoumá pro každou uvažovanou úroveň kvality spojené přínosy (např. vyšší produktivita, méně oprav, zvýšená spokojenost stakeholderů nebo lepší obraz firmy) a náklady na dosažení a udržení dané úrovně.
- Benchmarking představuje srovnání plánovaných opatření s opatřeními v podobných projektech s cílem identifikovat nejlepší postupy (Best Practices). Poskytuje také základ stanovení cílových hodnot měřítek v projektu.
- Náhodný výběr je nutné využít tehdy, kdy má být výstupem nebo mezivýstupem velké množství stejně specifikovaných produktů. Projektový tým se může rozhodnout nekontrolovat každý jednotlivý výstup ale pouze určitý náhodný výběr z nich. Na základě výsledků testů tohoto výběru je potom stanoven další postup. V rámci procesu plánování kvality je potřeba stanovit, zda bude náhodný výběr využit a případně v jakém rozsahu a s jakou metodologií.
- Flowcharting znamená vytvoření grafické reprezentace procesu s vyobrazenými vazbami mezi jeho součástmi i vztahy s okolím. Správné vytvořený podrobný popis procesu může výrazně pomoci dosáhnout požadované kvality při jeho realizaci.
- Diagram rybí kosti (také Ishikawův diagram) se používá k identifikaci všech příčin možné situace. Touto situací bývá v procesu plánování kvality určitý defekt, jehož příčiny se znázorňují.

Výstupem procesu plánování kvality by měla být příručka kvality (příručka jakosti), přesně popisující použité postupy, požadované parametry a normy, které se mají splnit, metriky pro tyto parametry a normy společně s cílovými hodnotami a v neposlední řadě odpovědné osoby za kvalitu.

# 6.2.Zajištění kvality

Proces zajištění kvality (často v médiích používáno ve zkratce QA – Quality Assurance) se zaměřuje na procesy používané k řízení a výrobě spíše než na produkt samotný. Jestliže jsou procesy na dostatečné úrovni a kvalita je jimi zajištěna, pak by teoreticky nebylo potřeba provádět kontrolu kvality produktu. Některé otázky, na které se při zajištění kvality je třeba ptát, jsou například, zda je jasně definována organizace projektu, zda jsou cíle a požadavky dostatečně formulovány, zda existuje smysluplný plán kontrol a zkoušek, zda jsou využívány Best Practices identifikované při plánování kvality, zda je schválený plán kvality dodržován nebo zda jsou prováděna dohodnutá měření dohodnutou metodikou.

Kromě výše uvedených metod se při zajištění kvality používají také techniky auditu kvality a procesní analýzy. Audit kvality odhaluje nedostatky v průběhu projektu, poukazuje na neshody mezi postupy dané plánem a realitou a dohlíží na jejich nápravu. Procesní analýza zkoumá podrobně konkrétní proces uvnitř projektu. Sleduje, zda proces probíhá v souladu s příručkou jakosti, zda jeho výstup splňuje veškeré specifikace, zda není plýtváno vstupy, zda není možné identifikovat potenciální zlepšení nebo zda je proces prováděn konzistentně v místě i čase.

## 6.3. Controlling kvality

V rámci controllingu kvality dochází k činnostem známým z controllingu ostatních částí projektu – pečlivý monitoring vývoje sledovaných proměnných a jejich porovnání s cílovými hodnotami, případně navržení nápravných opatření (v případě vývoje odlišného od plánu) a identifikace příčin odchylek.

Veškerá prováděná měření by měla být zaznamenávána a analyzována v čase. Z naměřené datové řady lze následně vytvářet kontrolní grafy. Tam bývá zanesen vrchní a spodní limit normy (oblast, kam se musí projektový produkt vejít, aby byl zákazníkem považován za kvalitní – je-li produkt mimo tuto oblast, je potřeba provést nápravná opatření), vrchní a spodní kontrolní limit (oblast, kam se průběžně musí projektový produkt vejít, aby nebylo potřeba konat žádná preventivní opatření), průměr (skutečný cíl, daný zpravidla jako průměr krajních limitů norem) a skutečná měření.

### Obrázek 6-3 Příklad kontrolního grafu

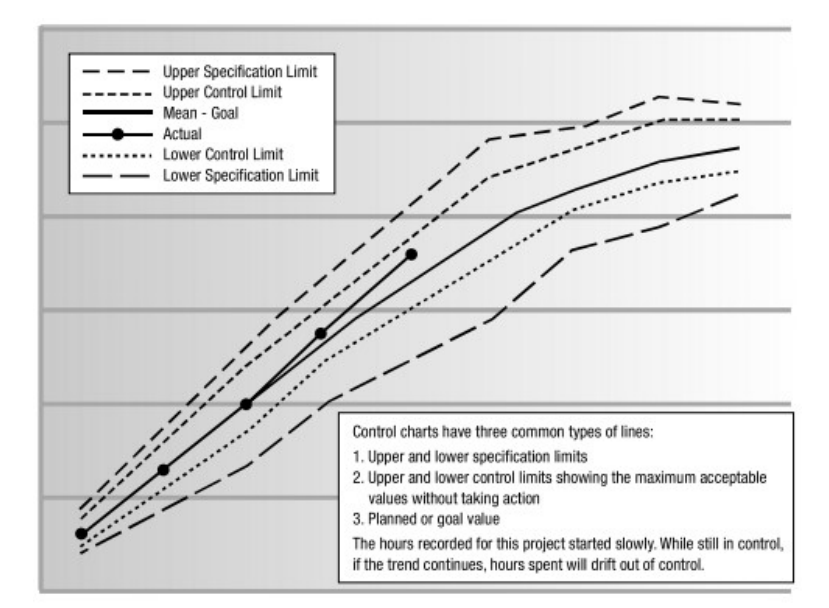

Zdroj: http://honestyets.pbworks.com/w/page/28269144/PMBOK%20Notes%207

# 7. Řízení rizik projektu

Každý projekt má rizika. Závažná či zanedbatelná, více či méně pravděpodobná – ale v každém projektu rizika jsou. Pokud se těmito riziky nebudeme zabývat, pak až nastanou – a ona určitě nějaká nastanou – budeme nuceni řešit situaci ad hoc. Takové řešení, často přijímané pod časovým tlakem ve stresu, s sebou ovšem ponese nepochybně vyšší náklady (a vyšší riziko chybného rozhodnutí) než opatření vymyšlená v klidu před začátkem projektu.

 Rizika lze samozřejmě najít nejen v projektech, ale prakticky všude kolem nás. Vezměte si svůj domov. Jedním ze všudypřítomných rizik, ať už bydlíte kdekoliv, je požár. Pokud na oheň nebudete nijak připraveni – nebudou existovat žádná preventivní opatření (například používání nehořlavých materiálů) ani žádná opatření pro zmírnění dopadu (například lehce dostupné hasicí přístroje), bude dopad po nastání takového rizika katastrofální. Pokud ale připraveni budete, nejen, že snížíte dopad případného požáru, možná dokonce zamezíte jeho vzniku úplně.

Rizika projektu (ale i celé firmy) je tedy potřeba určitým způsobem řídit. Cílem takového řízení je snížení pravděpodobnosti nastání a dopadu rizik na průběh projektu a jeho produkt.

Nejprve pro pořádek uveďme definici rizika. PMBOK definuje projektové riziko jako "nejistou událost nebo podmínku, která, pokud nastane, bude mít dopad na alespoň jeden z obecných cílů projektu" (kam se dle PMBOK řadí termín, náklady, rozsah a kvalita). Riziko je tedy dáno dvěma základními předpoklady: musí být nejisté a musí mít dopad na projekt.

Kroky, které musíme v rámci řízení rizik podniknout, lze dle PMBOK rozdělit do šesti oblastí – vytvoření plánu pro řízení rizik, identifikace rizik, provedení kvalitativní a kvantitativní analýzy, naplánování opatření proti rizikům a monitorování rizik.

Protože ale projekt není uzavřený systém, působí na něj mnoho faktorů, které mohou v jeho průběhu nová rizika vytvořit nebo naopak ta stará eliminovat. Z toho důvodu je řízení rizik kontinuální proces, který probíhá po celou dobu projektu. Nejedná se tedy o to provést jednorázových šest kroků a myslet si, že tím jsme s riziky skončili – je nutné se věnovat řízení rizik i v průběhu realizace.

# 7.1. Vytvoření plánu pro řízení rizik

Stejně jako nelze ad hoc reagovat na nastalou situaci – a právě proto potřebujeme risk management – nemůžeme ani ad hoc jednotlivé kroky řízení rizik provádět. To znamená, že nejprve potřebujeme jasný plán, který pro úkony řízení rizik určí standardy a metodologii.

V tomto kroku je nutné se shodnout na používaném jazyku a odborných termínech, odpovědnostech a rolích jednotlivých členů týmu z hlediska řízení rizik, načasování (tedy kdy se budou další kroky řízení rizik provádět a jak často se budou opakovat), rozpočet nákladů na řízení rizik (ten musí být následně zahrnut do celkového rozpočtu projektu) a metodologii (tedy jaké metody se budou používat, jaké formuláře, s jakou strukturou a další konkrétní detaily ve zvolených metodách).

# 7.2. Identifikace rizik

V tomto kroku se zjišťuje, jaká rizika mohou potenciálně projekt ovlivnit, a dokumentují se všechny jejich vlastnosti. Je potřeba do této části procesu zapojit nejen projektového manažera a projektový tým, ale také zákazníky, uživatele, externí experty a další stakeholdery. Ne nadarmo se říká, že víc hlav víc ví. Z psychologického hlediska je dobré zapojit do identifikace všechny osoby, které se budou dále podílet na vytváření a implementaci opatření proti rizikům. Účastí na identifikaci si totiž tyto osoby vytvoří pocit vlastnictví a odpovědnosti za rizika a uvědomí si možné souvislosti mezi jednotlivými riziky – spíše tak dosáhnou očekávaných výsledků, než kdyby jim bylo riziko přiděleno shora.

Jak již bylo řečeno, identifikace rizik je iterativní záležitostí. Probíhá tedy po celou dobu projektu – vždy se mohou objevit zcela nová rizika, která je nutné identifikovat a řídit. Některá rizika naopak s postupem projektu ztrácí smysl.

Mezi vstupy do procesu identifikace rizik patří vytvořený plán pro řízení rizik (aby bylo jasné, kdo se má na identifikaci podílet a jak konkrétně má proces vypadat), všechny dosud vytvořené plány (protože každý plán inherentně obsahuje určitá rizika nesplnění), registr stakeholderů (aby nebylo zapomenuto na žádného stakeholdera, jehož pohled na rizika by mohl být pro identifikaci užitečný) a všechny projektové dokumenty včetně relevantních dokumentů z minulosti (například databáze rizik).

Metod, které lze v rámci identifikace rizik využít, je několik. Základem je pečlivé projití veškeré dokumentace, plánů, předpokladů a smluv. Samotná kvalita plánů, stejně jako konzistence mezi plány navzájem a mezi předpoklady, požadavky a cíli projektu, může ukazovat na potenciální rizika.

Dále lze využít kontrolní seznamy (checklisty) rizik vytvořené z minulých podobných projektů – checklist poskytuje rychlý základ pro identifikaci rizik, nikdy ale nemůže obsahovat všechna rizika, a proto je nutné zkoumat i faktory, které se na checklistu neobjevují. Budou-li nalezena další rizika, je potřeba checklist aktualizovat, aby byl pro příště zase o něco kompletnější.

Mezi další techniky patří brainstorming, Delphi metoda, diagramy příčin a následků (také známy jako Ishikawovy diagramy nebo diagramy rybí kosti), systémové a procesní modely nebo SWOT analýza.

Výstupem identifikace rizik musí být registr rizik. Do tohoto registru je zaneseno každé riziko v předem dané formalizované podobě a právě do tohoto registru se postupně doplňují podniknuté kroky a ostatně všechno, co se rizika nějakým způsobem týká. Cílem je získat přehledný seznam rizik, který potom vstupuje do dalších procesů řízení rizik. Některá opatření proti rizikům mohou být identifikována už v této fázi – jak lidé přicházejí s nápady na rizika, přicházejí někdy také rovnou i s návrhy na opatření proti nim. V tom případě jsou tato opatření do registru rizik zanesena také.

# 7.3. Kvalitativní analýza rizik

Ve chvíli, kdy jsou rizika identifikována, je potřeba zjistit, kterým se musíme věnovat prioritně a která můžeme nechat v pozadí. Je totiž jasné, že všechna rizika nebudou stejně závažná.

Pro určení velikosti rizika se v současnosti používají jeho dvě základní charakteristiky. Jak jsme řekli na začátku této kapitoly, projektové riziko musí být nejisté a musí mít dopad na projektové cíle. Při tom je vcelku logické, že závažnost rizika bude růst s tím, jak roste pravděpodobnost jeho nastání, a také s tím, jak roste velikost jeho dopadu. V poslední době se v některých analýzách rizika používá také třetí faktor, a to pravděpodobnost včasného odhalení rizika (více viz metoda FMEA). Metody analýzy rizik potom dělíme podle toho, zda pracují s konkrétně vyčíslenými hodnotami pro pravděpodobnost a velikost dopadu, nebo jen s určitými hrubými intervaly (často doplněnými slovním popisem).

Kvalitativní analýza, jak už název napovídá, s konkrétními čísly nepracuje. Nejčastěji používaným nástrojem je zde mapa rizik nebo také matice rizik. Její konkrétní podoba se může mírně lišit a musí se formalizovat během procesu vytvoření plánu pro řízení rizik. Příklad takové mapy rizik viz následující Obrázek 7-1 :

#### Obrázek 7-1 Kvalitativní mapa rizik

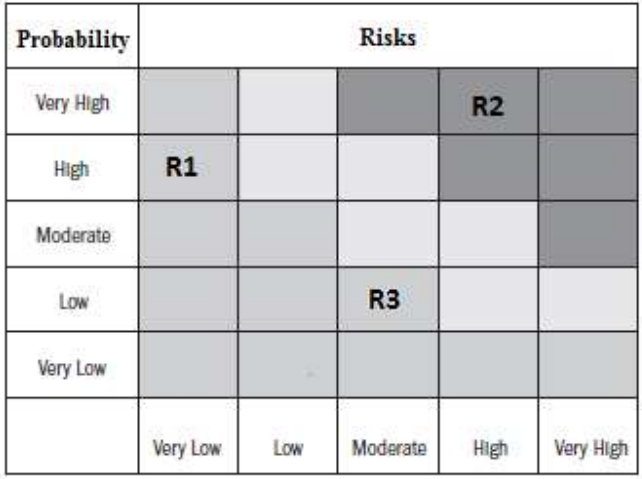

Impact (numerical scale) on an objective (e.g., cost, time, scope or quality)

### Zdroj: PMBOK

Na osách jsou základní faktory rizika – pravděpodobnost jeho nastání a velikost jeho dopadu. Na obou osách se znázorňuje zpravidla pět intervalů (nicméně může jich být méně i více). Jednotlivá rizika jsou pak zanesena do příslušných buněk. Vzhledem k tomu, že se nepracuje s konkrétními čísly, může být určování pravděpodobnosti nastání a velikosti dopadu do značné míry subjektivní a zkreslené. Je proto nutné nespoléhat se na jeden zdroj, ale ideálně vést rozhovory s více stakeholdery, vyžádat si expertní odhady a konzultovat dokumentaci.

Mapa rizik po svém dokončení umožňuje rychlé nalezení nejzávažnějších rizik, kterým je potřeba se věnovat prioritně, a také prakticky zanedbatelných rizik, které bude stačit monitorovat.

Na riziko se můžeme dívat ze dvou pohledů. Pokud budete například investovat do akcií, pak je s takovou investicí nepochybně spojeno určité riziko. Zde je ale riziko chápáno, jak v pozitivním, tak negativním smyslu. Daná akcie tedy může vynést více i méně, než se původně očekávalo. Takovéto riziko označujeme jako tzv. podnikatelské riziko. V rámci projektů je častější uvažování s tzv. čistým rizikem. Zde se jedná pouze o negativní složku podnikatelského rizika – tedy možnost nedosažení očekávaných výsledků, nikoliv jejich přesažení.

Nicméně je možné v rámci řízení rizik rozšířit pohled i o podnikatelské riziko a do mapy rizik doplnit kromě hrozeb (které vedou k nedosažení cílů) také příležitosti (které vedou k přesažení cílů). Taková mapa by potom vypadala následujícím způsobem.

#### Obrázek 7-2 Rozšířená mapa rizik

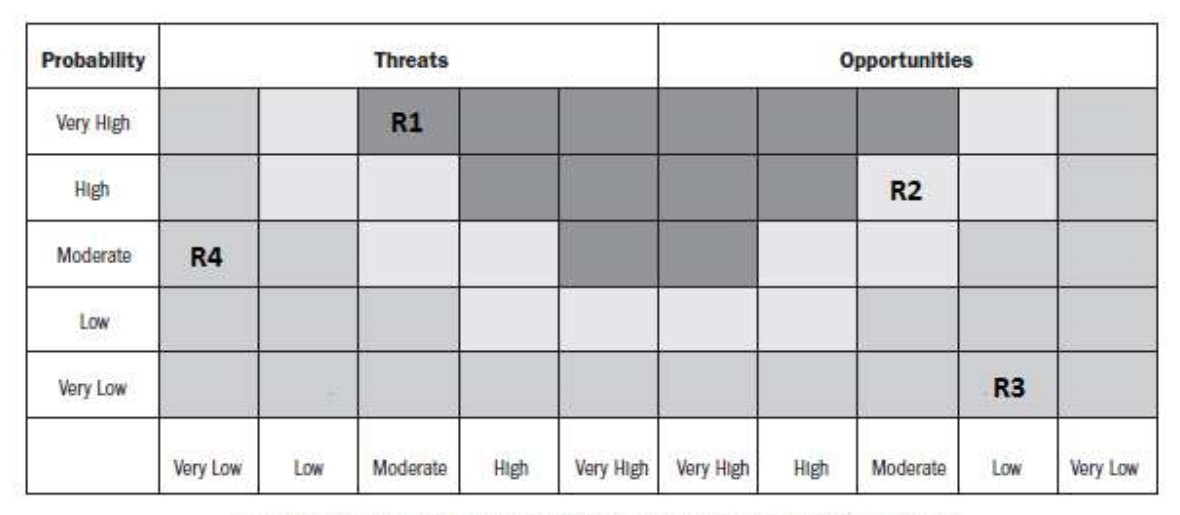

Impact (numerical scale) on an objective (e.g., cost, time, scope or quality)

### Zdroj: PMBOK

### 7.4. Kvantitativní analýza rizik

Kvantitativní analýza rizik se snaží vyčíslit pravděpodobnost nastání rizika a velikost jeho dopadu konkrétními hodnotami. To poté umožňuje získat závažnost rizika jako součin pravděpodobnosti nastání a velikosti dopadu. Samozřejmě, že klíčovým problémem je určení způsobu, jak se k potřebným číslům dostat. Proto se někdy přistupuje k určitému kompromisu, kterým tuto podkapitolu začneme. Jedná se o tzv. semikvantitativní analýzu. V tomto případě se používá také mapa rizik, nicméně každému intervalu na osách je přiřazena určitá číselná hodnota, například způsobem, který uvádí Obrázek 7-3 :

Obrázek 7-3 Semikvantitativní mapa rizik

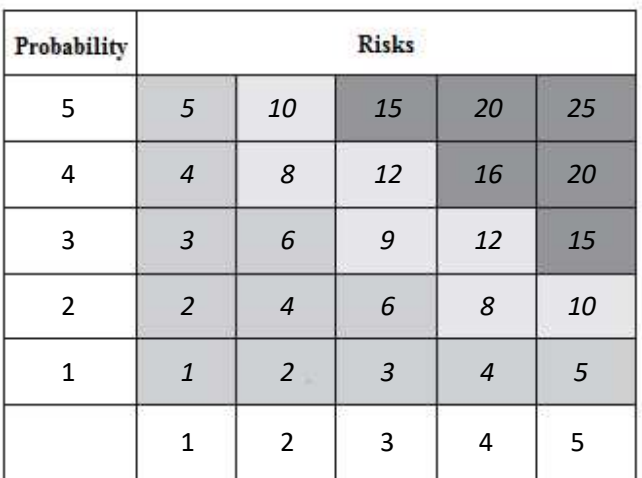

Impact (numerical scale) on an objective (e.g., cost, time, scope or quality)

### Zdroj: PMBOK

Používáme-li stupnici rozdělenou na pět částí, pak velmi nepravděpodobné riziko dostane na vertikální ose jedničku, nepravděpodobné dvojku atd. Riziko se zanedbatelným dopadem dostane na horizontální ose jedničku a naopak riziko s kritickým dopadem dostane pětku. Závažnost rizika je potom dána součinem obou hodnot, což dovoluje identifikovaná rizika jasně seřadit podle jejich závažnosti, aby bylo jasné, kterým je potřeba věnovat největší pozornost.

Tento konkrétní přístup má ale jeden významný nedostatek. Prakticky jistá rizika se zanedbatelným dopadem dostanou hodnocení pět krát jedna, tedy pět. Vysoce nepravděpodobná rizika s kritickým dopadem ale dostanou hodnocení jedna krát pět, tedy také pět. Přitom je ovšem jasné, že druhý jmenovaný typ rizika, což může být například povodeň nebo požár, bude závažnější a bude muset být nutně prioritizován před prvně jmenovaným typem rizika, což může být například poškození kladiva.

Z tohoto důvodu se v rámci semikvantitativního hodnocení nejčastěji využívá na ose velikosti dopadu určitá forma progresivní stupnice (exponenciální, geometrická řada apod.), například místo jedna, dva, tři, čtyři, pět se použije stupnice jedna, dva, čtyři, osm, šestnáct. Konkrétní forma osy je opět flexibilní a musí být stanovena na začátku celého procesu řízení rizika.

Stále jsme ještě ale nepracovali s konkrétními reálnými údaji. Kvantitativní analýza počítá s tím, že lze jak pravděpodobnost nastání, tak velikost dopadu rizika přesně určit a číselně vyjádřit.

U pravděpodobnosti lze postupovat například na základě minulé zkušenosti (a to buď naší vlastní, nebo i cizí, máme-li dostupné spolehlivé informace). Pokud určitou aktivitu provádíme pravidelně, jsme schopni určit, procentuálně kolikrát se během dané aktivity sledované riziko projeví. Potom máme pravděpodobnost vyčíslenou přímo. Další možností je sledování dílčích jevů – to je užitečné tehdy, pokud aktivitu sice provádíme poprvé, ale s dílčími úkony již máme zkušenosti. Pokud sledujeme pravděpodobnost poruchy přístroje, pak k ní můžeme dojít také přes pravděpodobnosti poruch jednotlivých jeho součástek – je zde ovšem nutné, aby byly tyto jevy nezávislé, což v praxi nelze snadno zaručit. Pokud nezávislé nejsou, lze využít složitějších metod jako modelování, Monte Carlo simulace nebo rozhodovací stromy. Pro složité technické systémy (například bezpečnostní analýzy jaderných elektráren) se používá metoda Probabilistic Safety Assessment (PSA), pro kterou existuje i softwarová podpora.

Samozřejmě vždy existuje možnost expertního odhadu – potom je ale nutné využít například Delphi metodu pro zajištění objektivnosti.

Velikost dopadu se zpravidla vyjadřuje v penězích a lze ji určit podobným způsobem. Opět můžeme mít s daným rizikem zkušenosti nebo informace. Povodeň nás mohla potkat již před pěti lety a my přesně víme, kolik nás všechny opravy a další práce stály. Stejně tak můžeme využít expertních odhadů, modelů a simulací.

Máme-li obě vlastnosti rizika vyčíslené konkrétními hodnotami, můžeme pomocí jejich součinu získat závažnost rizika. Pokud tedy víme, že k povodni dojde v tomto roce s pravděpodobností 10% (zv. desetiletá voda), a také víme, že nás bude odstranění případných škod stát 2 000 000 korun, potom je závažnosti rizika 2 000 000 krát 0,1, tedy 200 000 korun. Toto vyčíslení nejenom umožňuje přesně seřadit rizika podle jejich závažnosti, navíc také stanovuje určitý limit nákladů pro ošetření daného rizika. Pokud závažnost (nebo také očekávaná škoda) je 200 000 korun, potom nemá smysl například pojistit se na rok za 300 000 korun (přesněji řečeno zde také závisí na postoji rozhodovatele k riziku).

Další možností je citlivostní analýza. Nejprve musíme být schopni vyjádřit závislost cílové proměnné (což mohou být například náklady projektu) na jednotlivých sledovaných rizikových faktorech (což mohou být například ceny vstupních surovin nebo doby trvání aktivit) pomocí určitého matematického vzorce. Poté budeme postupně po jedné měnit hodnoty rizikových faktorů o stejné množství procent (například 10%) nepříznivým i příznivým směrem a sledovat, jak se změní velikost cílové proměnné v absolutním i relativním vyjádření. Srozumitelnější bude vše na následujícím jednoduchém příkladu:

 Vypracovaný plán pro výrobní projekt počítá s výrobou a prodejem 500 kusů výrobku ročně po dobu pěti let. Fixní náklady jsou plánovány na úrovni 1 000 000 Kč a variabilní kalkulovány na 1 000 Kč za kus. Prodejní cena se předpokládá na úrovni 4 000 Kč za kus.

Je zřejmé, že zisk z výroby a prodeje bude dán rozdílem příjmů a výdajů, tedy při dosažení plánovaných hodnot bude

 $Z = 500 * 4000 - (1000000 + 500 * 1000) = 500000$  Kč.

Nejjednodušší citlivostní analýza v tuto chvíli předpokládá nejprve negativní změnu každé proměnné o předem dané procento, řekněme 10 procent. Pokud se například změní prodejní cena nepříznivě o 10 procent, bude nová cena 0,9 \* 4 000 = 3 600. S takto upravenou cenou provedeme výpočet znovu. Nový zisk potom bude

 $Z = 500 * 3600 - (1000000 + 500 * 1000) = 300000$  Kč.

300 000 je o 40 procent nižší hodnota než původních 500 000. Můžeme tedy říci, že pokles prodejní ceny o 10 procent způsobí pokles zisku o 40 procent.

 Stejně postupujeme u dalších proměnných – fixních nákladů, variabilních nákladů a prodaného množství.

V další fázi celý proces opakujeme, ale měníme proměnné příznivých směrem, tedy růst prodejní ceny a prodaného množství a pokles nákladů. Vždy sledujeme procentuální změnu cílové proměnné, v našem případě zisku.

Zapsáním do tabulky dostáváme:

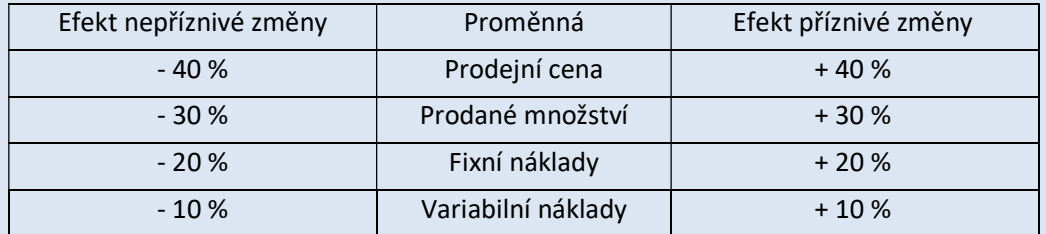

Je tedy patrné, že největší důsledky bude mít neočekávaná změna prodejní ceny. Závěr takovéto analýzy spočívá v seřazení rizikových faktorů od nejvíce po nejméně důležitý za předpokladu, že je jejich změna o dané procento stejně pravděpodobná. Citlivostní analýza v této podobě vůbec neřeší, zda je pokles ceny pravděpodobnější než pokles prodaného množství.

Takto provedená analýza také poskytuje odrazový můstek pro tvorbu scénářů.

Výstupem kvalitativní i kvantitativní analýzy rizik musí být prioritizovaný seznam rizik a aktualizovaný registr rizik. V něm musí být pro každé identifikované riziko vyplněna alespoň jeho závažnost. Při použití některé pokročilé metody, jako například Monte Carlo simulace, lze vypočítat také pravděpodobnost dosažení stanoveného termínu nebo nepřekročení daného rozpočtu pro celý projekt.

Přestože kvantitativní analýza poskytuje na pohled pěkné a přehledné výsledky, je nutné si uvědomit, že stojí na více či méně přesných odhadech. Nemá smysl dělat kvantitativní analýzu pro dosažení přesnější kategorizace rizik, pokud budeme nuceni polovinu parametrů od oka odhadnout. Kvalita takovýchto metod je vždy odvozena především od kvality vstupních dat. Pokud budou tato data nepřesná, pak ani sebelepší metoda nemůže poskytnout relevantní výsledky. Stejně tak je nutné mít přesné modely, uvědomovat si hranice jejich použitelnosti, umět tyto modely ovládat a interpretovat jejich výstupy. V každém případě je nutné vždy konfrontovat výsledky modelů a simulací s realitou.

# 7.5. Naplánování opatření proti rizikům

Ve chvíli, kdy jsou rizika identifikována a určitým způsobem seřazena podle závažnosti, můžeme začít plánovat opatření proti rizikům.

PMBOK rozlišuje z tohoto pohledu čtyři rozdílné strategie, které lze při plánování opatření využít. První z nich je strategie Avoid, neboli vyhnutí se riziku. Ta předpokládá, že se plán projektu změní takovým způsobem, aby riziko přestalo být relevantní. Pokud například stavíme novou továrnu a v zamýšlené lokalitě hrozí nebezpečí povodní, potom strategie vyhnutí se riziku navrhuje přesunout továrnu do takové lokality, kde žádná povodeň reálně hrozit nebude. Tato strategie eliminuje riziko úplně, ovšem často vyžaduje radikální kroky, které s sebou mohou nést významné náklady. Proto se strategie Avoid používá zpravidla jen pro rizika s vysokou pravděpodobností nastání a významným dopadem na projekt. Extrémním případem vyhnutí se riziku je pak kompletní uzavření projektu – není projekt, nejsou rizika.

Druhou strategií je strategie Transfer neboli přenos. Zatímco v případě strategie Avoid se fakticky pravděpodobnost nastání eliminovala na nulu, Transfer se zaměřuje na dopad rizika. Jak už název napovídá, smyslem je přenést negativní dopady rizika na třetí subjekt. To je samozřejmě v naprosté většině případů spojeno s určitými finančními náklady, protože nikdo dobrovolně další rizika nést chtít nebude. Typickým příkladem takového přenosu je pojištění, kdy za určitý poplatek pojišťovna přebírá potenciální negativní dopady rizika. Rizika lze přenášet také na dodavatele nebo odběratele, tam je ale nutné mít takovou vyjednávací pozici, která to umožní. Moderní přístupy k podnikovému řízení rizik ale stejně mluví o nutnosti řídit rizika napříč celým dodavatelským řetězcem. V tom případě nemá takový přenos rizika na dodavatele smysl. Dalšími příkladem přenosu rizika jsou záruční doby. Strategie Transfer se využívá často v případech, kdy je pravděpodobnost nastání rizika nízká a jeho dopad kritický.

Třetí možnost představuje strategie Mitigate neboli zmírnění. V tomto případě lze zmírnit jak velikost dopadu rizika, tak i pravděpodobnost jeho nastání. Konkrétní kroky se odvíjí vždy od situace a jsou závislé na tom, o jaký projekt se jedná. Pokud například potřebujeme pět dělníků ve výrobě, tak pokud jich najmeme šest, snižujeme pravděpodobnost rizika, že jich nebude ve výrobě dostatek. Takováto redundance v systému snižuje pravděpodobnost nastání, ale samozřejmě s sebou nese určité náklady. Podobně můžeme působit na velikost dopadu. Instalací automatických hasicích zařízení například velmi významně snížíme dopad potenciálního požáru. Ke strategii zmírnění přistupujeme v případě velmi pravděpodobných rizik s mírným dopadem nebo tehdy, jestliže je závažnost rizika významná a ostatní strategie nejsou možné (vyhnout se riziku nedá a nikdo nás proti němu nepojistí).

Poslední alternativou je strategie Accept neboli přijmutí rizika. Ta se používá tehdy, kdy není žádná jiná možnost, jak riziko ošetřit (případně jsou tyto možnosti příliš drahé) a zároveň riziko významně projekt neohrožuje (nemůžeme akceptovat závažné riziko). Rozlišujeme potom dvě alternativy. Buď pasivní, nebo aktivní přijetí. Pasivní přijetí vyžaduje pouze monitorování rizika, tedy sledování, zda se náhodou nevyvine v závažnější riziko. Aktivní přijetí kromě monitorování také podniká určité přípravné kroky pro případ, že riziko opravdu nastane. Ty mohou mít podobu například finančních rezerv.

Výstupem procesu plánování opatření musí být opět aktualizovaný registr rizik. Ten v této fázi musí být doplněn o naplánovaná opatření pro každé riziko, včetně personálního zajištění (kdo bude rizika monitorovat, kdo za něj zodpovídá a kdo bude opatření provádět).

# 7.6. Monitorování a controlling rizik

Plánem samozřejmě nic nekončí, ba naopak. Skvěle naplánovaná opatření jsou k ničemu, pokud potom nebudou implementována, případně budou implementována špatně. Stejně tak je nutné pravidelně kontrolovat, zda se podmínky nezměnily – zda jsou předpoklady stále platné, zda jsou všechna rizika stále aktuální nebo zda se neobjevila nová rizika. Stejně tak je nutné sledovat čerpání případných rezerv a postup všech pracovníků. Ten se musí shodovat s plánem vytvořeným na počátku celého procesu řízení rizik.

Registr rizik musí být pravidelně aktualizován podle vývoje situace. Jsou do něj zanášena opatření, která byla skutečně provedena a jejich případný efekt. Všechno, co se rizika týká, musí být dokumentováno, aby tyto informace mohly být použity v budoucnu u dalších projektů.

Na základě vývoje rizik může být také nutné provádět v projektu změny, aktualizovat všechny plány projektu a další dokumentaci.

# 8. Řešení problémů a řízení změn

V reálném životě existuje jen naprosté minimum projektů, které probíhají zcela podle plánu a v nichž nenastanou žádné problémy, které by si vyžádaly změny. Zpravidla je otázkou spíše to, kdy problém přijde, než zda nastane. Proto musí být projektový manažer připraven různorodé problémy řešit a schopen zavádět do projektu změny i za běhu.

Tato kapitola je shrnutím kapitol 1.08 a 1.15 příručky IPMA.

## 8.1. Řešení problémů

Převážná většina problémů, které v projektu vznikají, se týká časového vymezení, nákladů, rizik nebo výstupů projektu, případně vzájemného působení mezi těmito čtyřmi faktory. Možnosti řešení zahrnují v prvé řadě snížení rozsahu výstupů projektu, prodloužení časového rámce nebo zajištění dalších zdrojů.

Problémem v projektu je situace, kdy máme vyřešit nějaký úkol, pro nějž nám není známo řešení a často ani postup k dosažení požadovaného řešení. Pro úspěšné pokračování v projektu je ale nutné problém vyřešit. Typickými problémy může být například sestavení optimálního plánu projektu, nalezení nejvýznamnějších rizik, vyřešení časového skluzu nebo snížení nákladů projektu.

Různé příručky a standardy projektového řízení doporučují při řešení problémů zavést systematický přístup, který se opírá o využití určitých metod. Takový přístup zajišťuje s vysokou pravděpodobností úspěšné vyřešení problému, zatímco intuitivní způsob řešení problémů, kombinovaný se způsobem řešení typu pokus-omyl, končí velmi často neúspěchem. Používání odborných metod a nespoléhání se jen na intuici je považováno za znak profesionality.

Metoda představuje předem popsaný a ověřený způsob řešení určitého problému, sestavený z řady základních, systematicky prováděných úkonů. Každá metoda má specifikovanou oblast svého použití, účel (například zjištění nejkratší možné doby trvání projektu) a omezující podmínky (například znalost všech činností v projektu, jejich návaznosti a dob trvání).

Mezi výhody používání metod patří nalezení v krátkém čase správného řešení, které podle zadaných kritérií bude optimální, jednoduchá komunikace napříč projektovým týmem, pokud všichni použitou metodu znají, a extenzivní dokumentace, která přesně danou metodu popisuje a usnadňuje použití.

Lze se setkat s metodami používanými napříč všemi odvětvími v celém světě (například metoda kritické cesty), s metodami vhodnými pro určitý obor nebo skupinu oborů (například metody průmyslového inženýrství) i s metodami používanými jen v určité firmě. Ty, pokud mají úspěch a firma je dostatečně známá, mohou později přejít v obecně používané metody (například matice BCG).

Další výhodou metod je často jejich kvalitní softwarová podpora, rozšířená díky všeobecné standardizaci prováděných postupů. Na druhé straně je nutné si ale uvědomit, že metody jsou pouze nástrojem, a jejich výsledek a přínos záleží vždy na člověku, který je používá. Ani ta sebelepší metoda nemůže přinést správné výsledky, pokud je používána chybně, ve špatném kontextu nebo nad chybnými daty.

# 8.2. Postup při řešení problémů

Samozřejmě stále existují problémy, které nelze vyřešit použitím jednoduché standardizované metody. Do této kategorie patří technicko-organizační problémy, které v sobě kombinují jak technickou stránku problému, tak i lidskou složku (například organizace podávání zpráv během kontrolních dnů projektu).

Pro tyto problémy existuje následující obecný postup, který obsahuje 10 kroků:

- 1. Identifikace problému nejprve je samozřejmě nutné si všimnout a upozornit na to, že nějaký problém vzniká a že ho bude potřeba řešit. Čím dříve se problém zachytí, tím snazší bývá řešení. V tomto kroku se rozhodne o řešení problému (nebo jeho neřešení, jedná-li se o zanedbatelnou záležitost, která projekt s jistotou neovlivní) a sestaví se řešitelský tým.
- 2. Definice problému správné a podrobné popsání problému je polovinou úspěchu. Ideální je odpověď na otázky, co je problémem, jak se problém projevuje, jaké požadavky jsou kladeny na

jeho řešení, koho se řešení bude týkat, do kdy má být problém vyřešen, jaká se předpokládá pracnost a jaké pomůcky lze při řešení využít.

- 3. Analýza současného stavu je potřeba detailně a objektivně popsat současný stav, detailně popsat problém a zaznamenat všechny relevantní informace o problému.
- 4. Hledání a určení možných příčin zde lze využít množství metod zabývajících se hledáním všech možných příčin určitého důsledku. V předchozích kapitolách byl popsán Ishikawův diagram rybí kosti, dále sem patří například induktivní a deduktivní analýza (viz KPM/MR) metoda 5 Whys (5 proč) a další. Metoda 5 Whys spočívá v tom, že se řešitelský tým sám sebe ptá, proč problém nastal. Dojde-li k určité příčině, pak se ptá znovu, proč nastala ona příčina. Takto se postupuje tak dlouho (dle názvu metody pětkrát, ale ve skutečnosti může být iterací více i méně), než je identifikován základní problém, který je následně řešen. Často se totiž stává, že se řeší pouze symptomy a samotný problém zůstává nevyřešen a projeví se znovu později (například máme problém s vyfouknutým míčem, který vyřešíme jeho nafouknutím; tím jsme sice vyřešili symptom, ale skutečný problém – v míči je někde malá dírka – zůstává dále nevyřešen a nepochybně se po čase znovu projeví).
- 5. Definice požadovaného cílového stavu je potřeba znát, kam se máme dobrat. Požadovaný stav musí být podrobně definován a musí se vzít v potaz omezující podmínky a požadavky všech zainteresovaných stran, aby řešení opravdu vyhovovalo všem.
- 6. Návrh řešení problému zde jsou, často na základě kreativity, identifikována všechna relevantní řešení problému, která přicházejí v úvahu.
- 7. Výběr optimálního řešení byl-li cílový stav správně definován, pak není problém vybrat ze všech možných řešení takové, které se tomuto cíli nejvíce blíží. Vždy je potřeba stanovit kritéria, dle nichž se bude optimální řešení vybírat, aby byla zaručena objektivita.
- 8. Prověření navrhovaného řešení vybrané řešení by mělo být konzultováno se všemi stranami, případně také posouzeno nezávislým specialistou. Také je potřeba posoudit reálnost řešení z hlediska řešení, nákladů a času. V tomto kroku může dojít k mírným korekcím řešení.
- 9. Realizace přijatého řešení určení toho, kdo, co, kdy a jak provede a následná realizace.
- 10. Kontrola a vyhodnocení dosaženého stavu jakmile je řešení realizováno, je potřeba zhodnotit, zda opravdu došlo k vyřešení problému a dosažení požadovaného stavu.

# 8.3. Vhodné podmínky pro řešení problémů

Pro úspěšné řešení problémů je potřeba vytvořit vhodné podmínky, aby se u projektového týmu nebo projektového manažera mohly plně projevit schopnosti kreativního myšlení, které jsou v tomto případě stěžejní. Podmínkami, které podporují příznivě řešení problémů, jsou mimo jiné:

- dobré pracovní prostředí,
- tvůrčí skupinový přístup k řešení problémů,
- příznivá fyzická kondice,
- přiměřená znalost metod,
- dostatečné odborné znalosti a zkušenosti,
- vhodná motivace a stimulace a
- správná komunikace.

Naopak, tvůrčímu myšlení brání například:

- časová tíseň,
- strach,
- únava a špatná fyzická kondice,
- nevhodné pracovní podmínky,
- neodpovídající odborné znalosti a málo zkušeností,
- špatně zvolený postup řešení a neznalost metod,
- absence motivace,
- zafixovaná myšlenková omezení a
- nedostatečná komunikace.

## 8.4. Externí pomoc

Nedokáže-li projektový manažer a jeho tým určitý problém vyřešit, případně žádné řešení nevyhovuje, je často efektivnější požádat o pomoc externího odborníka, který může s problémem pomoci nebo ho celý vyřešit místo projektového týmu. Výhodou externího pohledu je mimo jiné fakt, že často odhalí to, co uvnitř organizace už v každodenním shonu nikdo nevidí.

Na druhé straně je potřeba si uvědomit, že externí pohled je nutné zaplatit, což v některých případech nemusí být levné, a je otázkou, zda tyto náklady byly v dotčeném projektu plánovány (jinak vyvstává další problém). Pokud ale projektový tým přichází pouze s drahými řešeními a nemá v dané oblasti velké množství zkušeností, může být externí pomoc i přes spojené přímé náklady nejlevnější variantou.

Samozřejmě je nutné počítat s časem, který je třeba věnovat výběru vhodné poradenské firmy, což může být problém obzvláště u velmi specifických projektů a problémů, kdy je expertů v oboru nedostatek. Stejně tak si nějaký čas vyžádá podrobné vysvětlení problému a následné konzultace. Někdy může být problémem najít poradenskou firmu s volnou kapacitou nebo se ukáže, že problém je tak specifický, že není možné žádného konzultanta najít.

Externímu řešení problémů mohou někdy bránit takové skutečnosti jako stupeň utajení nebo fakt, že se problém týká citlivých finančních nebo personálních otázek.

Při využívání externí pomoci hrozí nebezpečí, že se organizace na takové pomoci stane nadměrně závislou a nerozvíjí a ztrácí schopnosti samostatného řešení problémů.

Problematika, která je spojena s výběrem poradenské firmy, motivovala vznik tzv. expertních systémů. Ty představují počítačové programy využívající jednoduchou umělou inteligenci, která má za úkol nahradit poradce. Uživatel popíše dle zadaných pravidel svůj problém, zadá omezující podmínky a zvolí řadu dalších preferencí, na jejichž základě program vygeneruje optimální řešení problému. Takové řešení vychází z báze znalostí, kterou má program k dispozici a kterou vytvořili externí experti.

Expertní systémy obvykle poskytují nejen odpověď, ale i zdůvodnění cesty, jakou k ní systém dospěl. To není vždy případ "lidských" konzultantů.

Efektivita tohoto přístupu závisí silně na rozsahu znalostní báze a schopnostech uživatele svůj problém formulovat dle požadavků programu. S postupem času lze ale předpokládat rozšíření tohoto přístupu, protože se báze znalostí budou neustále rozšiřovat o nové poznatky.

# 8.5. Řízení změn

Změny jsou vzhledem k neočekávatelným událostem v projektu nevyhnutelné. Bývá nutné změnit i specifikaci projektu nebo smluvní podmínky s dodavateli či zákazníky. Změny musí být sledovány a neustále porovnávány s původním účelem a cílem projektu, aby nedocházelo k postupnému oddalování se od definovaného smyslu projektu.

Při startu projektu musí být všemi zainteresovanými stranami odsouhlasen proces řízení změn, aby mohl být v průběhu projektu užíván. Změnový proces zahrnuje vše, co z požadované změny nebo z nově identifikované příležitosti vyplývá. Řízení změn identifikuje, popisuje, třídí, hodnotí, schvaluje či zamítá, realizuje, dokumentuje a potvrzuje změny oproti plánům a dohodám. Všechny zainteresované strany musí být o změnách patřičně informovány. Jakmile jsou změny schváleny, musí být odpovídajícím způsobem přizpůsoben plán projektu.

Schéma procesu řízení změn uvádí Obrázek 8-1.

#### Obrázek 8-1 Proces řízení změn

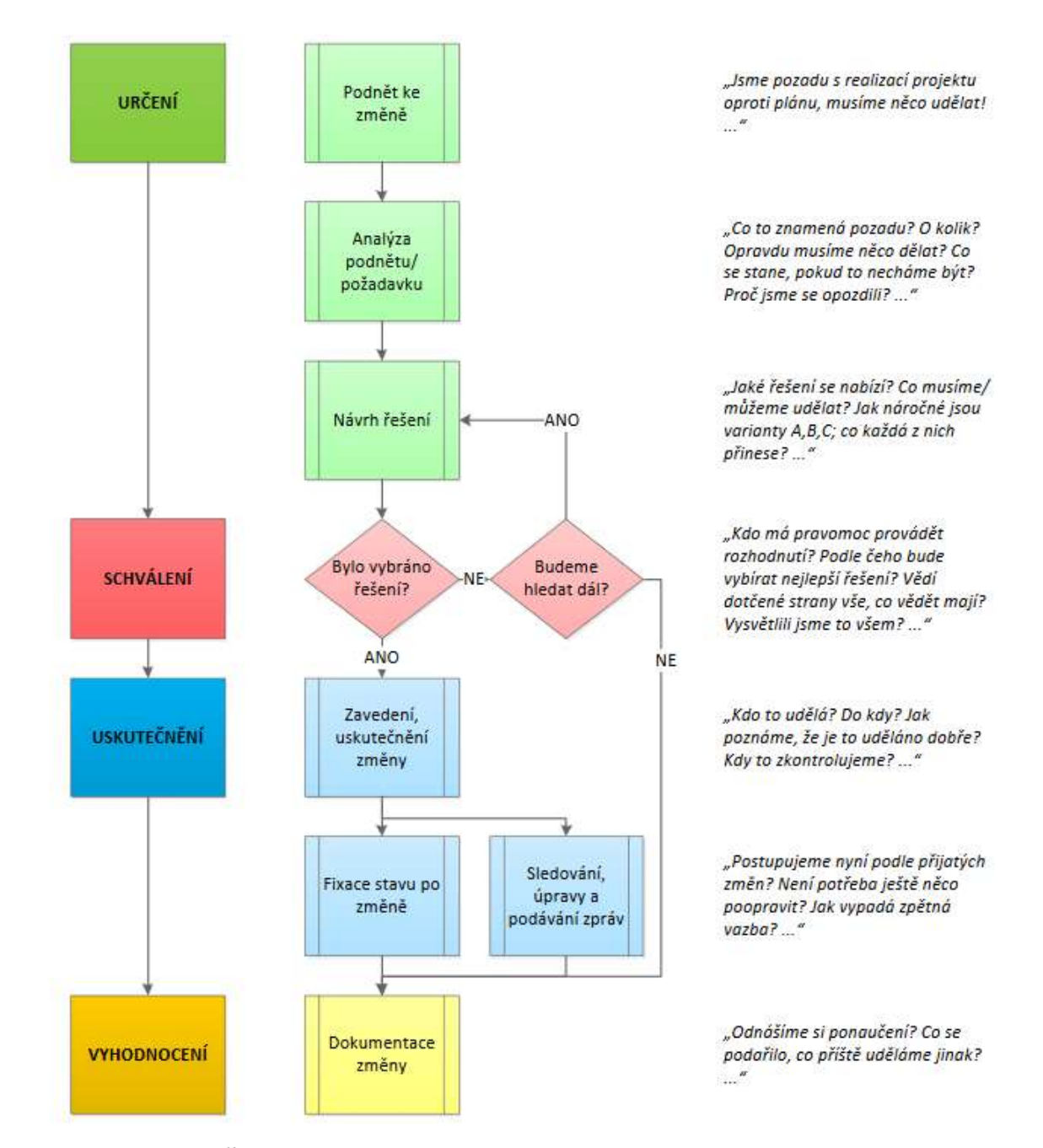

Zdroj: Cingl, Ondřej. Řízení procesu změny, http://www.projektmanazer.cz/kurz/soubory/modul-c/c2.pdf

Zpracování a předložení návrhu na změnu zahrnuje vyjádření důvodů změny (proč má být zavedena), toho, co má být změněno a jaký cílový stav je požadován. V závěru je třeba uvést, kdo změnu navrhuje.

Změnový požadavek je dokument, který formalizuje požadavek na změnu rozsahu projektu oproti původně deklarovanému plánu. Požadavek může pramenit z okolí i zevnitř projektu. Provedení analýzy požadavku se skládá ze souběžných činností, kterými jsou tvorba variant řešení a hodnocení dopadů každé varianty změny. Zároveň je k jednotlivým variantám vytvářen i plán zavedení změny. Výběr optimální varianty je následně prováděn dle předem stanovených kritérií hodnotících vliv změny na projekt. Hlavními sledovanými kategoriemi jsou náklady na změnu, časová náročnost a dopad na výstupy projektu. Důležité je také sledovat, zda zavedené změny nevnáší do projektu nová rizika.

Po schválení je změna zaváděna dle vytvořeného plánu. Zároveň s tím je také podle stejného plánu monitorována a případně usměrňována. Jestliže změna schválena není, musí se původní problém dále monitorovat a rozhodnout o dalším postupu. Po úspěšném zavedení změny je potřeba vytvořit závěrečnou zprávu na základě podkladů získaných během předcházejících činností. Ta slouží jednak k archivaci a následnému řízení znalostí, jednak také jako dokument obsahující obsah změny a potvrzující její schválení všemi zainteresovanými stranami.

Změny jsou realitou a součástí řízení všech projektů a na jejich řízení musí být všichni účastníci připraveni. Nelze postupovat u každé změny nahodilým způsobem. Mezi nejčastější chyby v procesu řízení změn patří nedostatečná komunikace a dokumentace, neúčast klíčových pracovníků (například těch, kteří budou změny zavádět) a neschválení odpovědným orgánem (projektový manažer změnu realizuje ihned bez konzultace a schválení nadřízeným orgánem, např. řídícím výborem projektu).

Změnu lze definovat jako odchylku implementovanou do plánu projektu. Každá změna je aktivní reakcí na podnět, který je vyvolán z okolí projektu nebo projektem samým. Mezi vnější podněty vyvolávající změny patří například nové požadavky zákazníka, sponzora nebo vlastníka projektu, přijetí nových zákonů, směrnic a nařízení, globální ekonomické změny a změny na trhu (příchod konkurence). Vnitřními podněty mohou být například příliš časté konflikty, nejasně definované plány, špatné odhady nebo odchod klíčového pracovníka.

Nové požadavky zákazníka na výstupy projektu jsou velmi častým jevem a je třeba s nimi počítat (dobře provedenou analýzou požadavků v úvodní fázi projektu a dobrou komunikací lze četnost změnových požadavků výrazně snížit). V tomto případě je potřeba s požadavky zacházet ve shodě se sponzorem projektu – ten celý projekt platí a s ním je vyjednána cena projektu a jeho rozpočet. Jestliže by se změna žádaná zákazníkem projevila v nákladech, musí být primárně odsouhlasena sponzorem. V případě, že je zákazník zároveň sponzorem, je potřeba dobrou komunikací zdůraznit všechny dopady změny.

Agilní přístup k projektovému řízení, blíže popsaný v první kapitole, je lépe uzpůsoben pro realizaci změn než klasický vodopádový přístup. Při inkrementálním postupu lze snadněji zabudovat jak změnu požadavků zákazníka, tak i například nové možnosti realizace (dané novými technologiemi, změnou legislativy nebo jinými faktory).

Změny můžeme dělit do 3 tříd. V 1. třídě jsou významné změny, které mají zásadní vliv na projekt a které ovlivní čas, náklady nebo rozsah projektu. Tyto změny schvaluje statutární orgán projektu. Do 2. třídy spadají podstatné změny, které mají významný vliv na projekt, ale neovlivní čas, náklady nebo rozsah. Tyto změny schvaluje řídící výbor projektu. Do 3. třídy spadají méně podstatné změny, které nemají významný vliv na projekt. Tyto schvaluje projektový manažer a řídící výbor jen informuje.

# 9. Řízení subdodávek a ukončení

Obstaravatelská činnost zahrnuje veškeré činnosti související se získáním vstupů projektu. Začíná vždy analýzou, které požadované vstupy vyrobit a které přímo nakoupit, zahrnuje také výběr dodavatelů, uzavírání obchodních vztahů a smluv, sledování objednávek a skladování vstupů. Text této kapitoly je výtahem z kapitol 1.14 a 1.20 v příručce IPMA a z procesů ukončení projektu dle PMBOK.

# 9.1. Analýza výroby nebo nákupu (make or buy)

Cílem této techniky je určit, zda konkrétní zdroj, komoditu, dodávku nebo službu potřebnou pro projekt bude výhodnější nakoupit nebo získat zevnitř firmy. V některých případech není nákup možný (např. projekty výzkumu a vývoje), neboť se vytváří zcela nové věci, které zatím nikdo vyrobit neumí. I v takové situaci lze ale nakoupit součástky nebo nechat části prototypu zhotovit externě.

Rozhodnutí o výrobě nebo nákupu se provádí na základě dvou dimenzí – významu komodity pro projekt a kompetenci podniku ve srovnání s nejlepšími v odvětví (jinými slovy, zda by byl schopen podnik dodat interně produkt na stejné úrovni jako externí dodavatel). Řešení doporučená pro různé kombinace těchto dvou dimenzí jsou uvedena v následující tabulce:

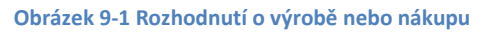

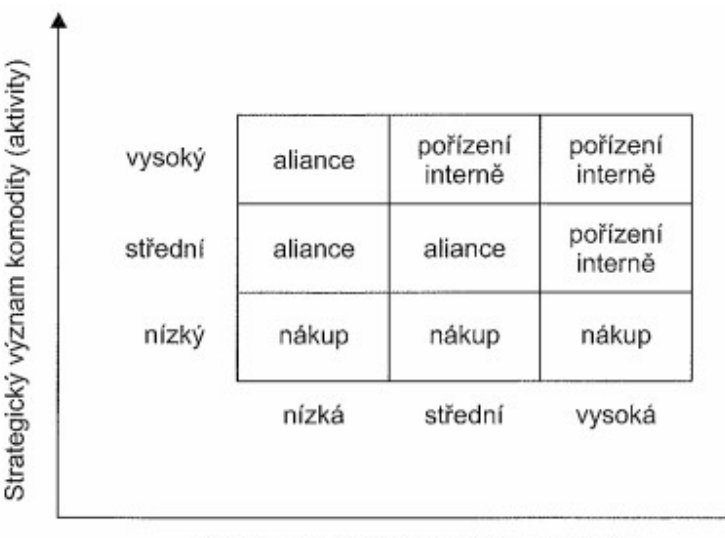

Kompetence vůči nejlepšímu v odvětví

Zdroj: Vlastní zpracování podle (Doležal, Máchal, Lacko, & kol., 2012)

Pokud je význam komodity pro projekt vysoký, ale kompetence podniku vůči nejlepším v oboru nízká, nemá smysl vyrábět komoditu vlastními silami, ale také není dobré ji pořizovat nákupem; nejlepším řešením je uzavřít strategickou alianci (dlouhodobý vztah), ideálně s nejlepším dodavatelem v odvětví.

Při rozhodování o způsobu pořízení je také nutné uvažovat o vytíženosti interních zdrojů – podnik může být schopen danou komoditu zajistit interně, ale nemusí mít volné kapacity, respektive by jejich uvolnění negativně ovlivnilo jiný projekt. Samozřejmě hraje velmi významnou roli i finanční stránka věci. Projekt nemusí mít v rozpočtu dostatek prostředků na to, aby se projektový manažer mohl rozhodovat dle výše uvedené matice. Nedokáže-li pak získat prostředky k navýšení rozpočtu, může být nucen přiklonit se k levnější variantě (což může být jak interní výroba, tak externí nákup).

# 9.2.Paretova analýza

Paretova analýza, Paretovo pravidlo nebo Paretův princip je široce rozšířená poučka, která se s oblibou aplikuje prakticky na všechno, rozhodně tedy není omezena na řízení subdodávek. Známá je například z řízení zásob nebo z manažerského řízení času. V té nejzákladnější podobě říká, že 80 % důsledků pramení z 20 % příčin. Přitom zmíněnými důsledky a příčinami může být všechno možné – Paretovo pravidlo platí v překvapivě širokém okruhu oblastí. Jako příklady lze jmenovat:

- 20 % zákazníků vytváří 80 % tržeb.
- 20 % úkolů zabere 80 % času.
- 20 % druhů položek zásob tvoří 80 % celkového objemu zásob.

V procesu řízení subdodávek lze tento princip aplikovat tak, že za 80 % našich problémů v projektu může 20 % našich subdodávek. Proto se vyplatí těch 20 % rozhodujících subdodávek identifikovat a věnovat jejich dodavatelům potřebnou péči. Nejdříve musíme určit, který parametr je pro nás důležitý – nejčastěji se za parametr volí cena. Následně pomocí tabulky vysledujeme, které subdodávky stojí nejvíce peněz. Dle Paretova principu pak často dojdeme k závěru, že 20 % subdodávek tvoří 80 % celkového rozpočtu na nákup. Právě těchto 20 % je potřeba monitorovat a řídit přednostně.

## 9.3. Porovnávací matice komodita-riziko

V této matici jako dimenze vystupuje také význam (nebo vliv) komodity pro projekt (podobně jako v matici používané při rozhodování mezi nákupem a vlastní výrobou) a dále rizikovost jejích dodavatelů.

Kombinace těchto dvou faktorů odráží následující tabulka:

Tabulka 2 Význam komodity vs. Rizikovost dodavatelů

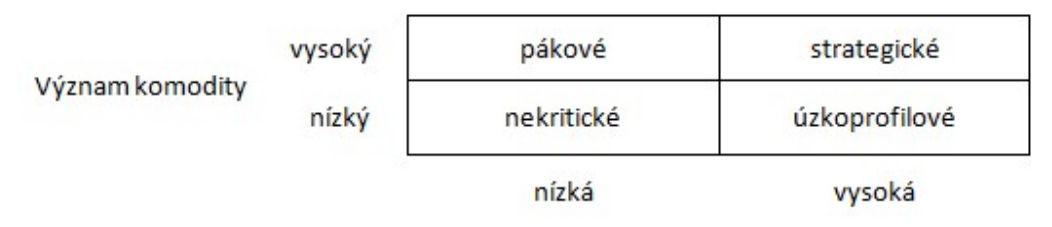

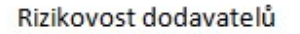

### Zdroj: (Doležal, Máchal, Lacko, & kol., 2012)

 Nekritické komodity mají malý vliv na projekt a existují malá rizika od dodavatelů. Jde o lehce dostupnou komoditu. Důsledkem je, že projekt nic neohrožuje. Takové komodity jsou z pohledu nakupování ideální.

Úzkoprofilové komodity mají malý vliv na projekt, ale existují velká rizika od dodavatelů (nestabilní, málo dodavatelů). Prakticky komodita představuje něco, co je malicherné, ale vyráběné například "v garáži". Důsledkem je, že následkem malichernosti mohou projektu vzniknout problémy. Takovým komoditám je třeba se vyhnout, nahradit je jinou komoditou, i za cenu přepracování zadání (projektové dokumentace).

Pákové komodity mají velký vliv na projekt (velké zastoupení), ale malá rizika ze strany dodavatelů. Zpravidla existují silní dodavatelé a ve velkém výběru. Důsledkem je, že dodavatelům komodity je nutné věnovat pozornost a ověřovat jejich spolehlivost. Ideální je snížit význam takových komodit (různým přeskupením, rozdělením a sloučením objednávek) nebo vybrat takového dodavatele, který je schopen dlouhodobější spolupráce. Zároveň je ale dobré udržet si možnost kdykoliv dodavatele změnit a tedy neuzavírat žádné dlouhodobé exkluzivní smlouvy.

Strategické komodity mají velký vliv na projekt i velká dodavatelská rizika (málo a slabí dodavatelé). Důsledkem je nejhorší možná kombinace. Ideální je eliminovat rizika výměnou komodity za jinou. Pokud to není možné, je nutné zvýšit spolehlivost dodavatele (strategickým převzetím, sloučením s jiným dodavatelem apod.).

# 9.4.Výběr dodavatelů

S rozdělením komodit souvisí také kategorizace dodavatelů dle citlivosti na výkyvy trhu, uvedená v následující matici:

Tabulka 3 Obrat a diverzifikace dodavatelů

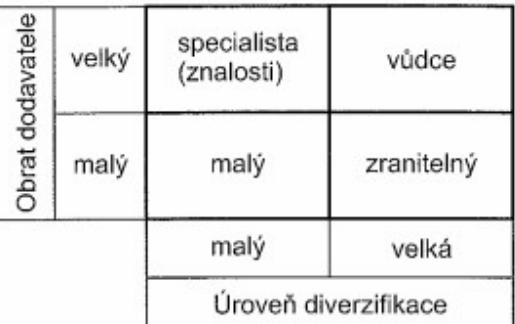

(Doležal, Máchal, Lacko, & kol., 2012)

Malý dodavatel není příliš diverzifikovaný a má nízký obrat. Dodavatel je tak velmi zranitelný, stejně jako dodavatel, který má malý obrat a výraznou diverzifikaci. S těmito dvěma typy dodavatelů není doporučeno obchodovat.

Vůdce má vysoký obrat i stupeň diverzifikace, je tak velmi odolný proti výkyvům trhu. Přednostně by vždy měl být vyhledáván dodavatel z této kategorie. Pokud to není možné, pak se lze obrátit na poslední kategorii. Specialista se těší velkému obratu při nízké diverzifikaci; zpravidla se jedná o majitele jedinečného know-how. Tito dodavatelé jsou vyhledávání především tehdy, pokud jsou vyžadovány jejich jedinečné znalosti, kterými žádný dodavatel z kategorie vůdce nedisponuje.

Ideální spojení komodit a dodavatelů pak vypadá následovně (úzkoprofilovým komoditám je třeba se vyhýbat, proto u nich typ dodavatele není uveden).

### Tabulka 4 Výběr dodavatele

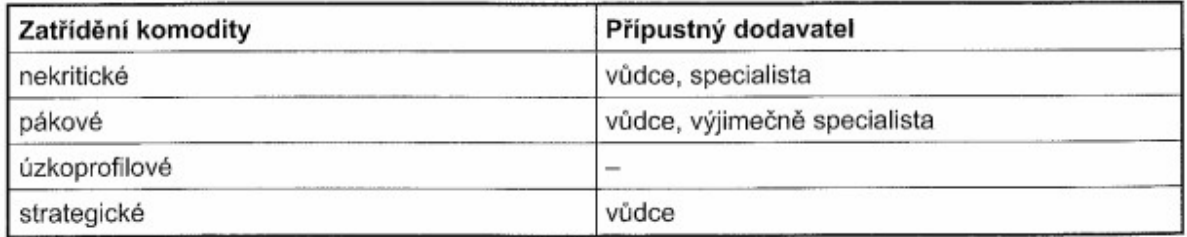

Zdroj: (Doležal, Máchal, Lacko, & kol., 2012)

Pokud je rozhodnuto komoditu nakoupit od externího dodavatele, pak je potřeba přesně specifikovat požadavky na dodavatele i na dodávaný produkt a definovat kritéria pro hodnocení a výběr dodavatelů. V praxi se často používá kombinace více kritérií, kterým jsou přiděleny různé váhy. Nejčastěji užívaným kritériem pro výběr dodavatele je samozřejmě nabídková cena. Dalšími kritérii pak mohou být platební podmínky (doba splatnosti, harmonogram splátek), dodací podmínky (dodací lhůta, způsob dopravy), záruční podmínky (záruční doba, pozáruční servis) a kvalita zboží nebo služeb (vyjádřená měřitelnými indikátory).

# 9.5. Ukončení projektu

Každý projekt nebo jeho fázi je třeba formálně ukončit. Přitom se musí ukončovaný úsek vyhodnotit a zdokumentovat, musí se zkontrolovat, zda bylo dosaženo účelu a cílů (dosažení cílů může být ověřitelné až po nějaké době) a zda byla splněna očekávání zákazníků. V případě některých projektů může být také nutné stanovit datum přesunutí odpovědnosti z realizující firmy na zákazníka, případně uživatele. Mělo by být jasně dáno, kdy už za produkt (a například jeho zabezpečení a ochranu) odpovídá zákazník a kdy ještě projektový tým. Pokud pak například někdo produkt ukradne, bude jasné, kdo ponese náklady.

Mnoho projektů se v praxi naprosto vymkne původnímu časovému rámci a trvá i několikanásobně déle, o překračování rozpočtu ani nemluvě. Velmi častou příčinou zpoždění je, že projekt není fakticky nikdy řádně ukončen a často přetrvává i do provozní fáze produktu. Například při implementaci informačního systému je tento podle smlouvy implementován, otestován a spuštěn, ihned se ale objeví požadavky spojené s upřesněním potřeb zákazníka, případně se objeví nějaké chyby a nedodělky či požadavky na nové funkce. Projekt se tak protahuje a protahuje, v podstatě se rodí nové a nové projekty v rámci toho původního. Projekt tak nelze formálně ukončit, těžko ho půjde hodnotit a obtížná bude i archivace.

Je tedy potřeba jasně definovat, kde končí projekt a začíná provozní fáze produktu. To samozřejmě neznamená, že by byl dodavatel produktu zbaven veškerých povinností a závazků. Další práce by ale měly být pojaty jako případné nové projekty či jiný typ aktivit (servis, zákaznická podpora, záruční služby) a neměly by prodlužovat původní projekt. Ten už skončil.

Při ukončení projektu by mělo dojít k zajištění všech hmotných i nehmotných výstupů projektu, jejich předání zákazníkovi a přijetí zákazníkem. Předávka bývá obvykle realizovaná postupem definovaným ve smlouvě nebo v organizačních směrnicích. Součástí takového postupu bývá předání dokumentace produktu, zkušebních protokolů, inspekčních zpráv a obecně veškeré dokumentace dosažených výsledků a protokolární ukončení projektu; konečné vyhodnocení finanční a časové stránky projektu, vypořádání všech závazků a finanční ukončení projektu; závěrečná zpráva projektového týmu; případný seznam položek k dořešení.

V rámci ukončení by mělo proběhnout také poděkování všem zúčastněným stranám, hmotný, ale také nehmotný úklid (např. zrušení starých verzí souborů) a následná archivace všech relevantních záležitostí. Pro další fungování organizace je důležité, aby znalosti a zkušenosti získané v rámci projektu nezůstaly pouze v hlavách projektového týmu, ale mohly být využity pro další projekty bez ohledu na zastoupení lidských zdrojů. Archivace je proto stěžejní pro trvalé zlepšování. Vždy platí, že je lépe archivovat více než méně. Člověk si nikdy nemůže být jistý, co se mu bude v budoucnosti hodit. V dnešní době digitální archivace a vysokokapacitních úložišť není problém archivovat každý detail projektu.

Za tímto účelem je užitečná závěrečná schůzka projektového týmu a případě dalších zainteresovaných stran, na které se účastníci pokusí definovat, co nového jim projekt přinesl a co se naučili. Tyto poznatky se následně zdokumentují a archivují pro další projekty.

Z hlediska archivace se v popředí pohybuje několik oblastí. Bezpodmínečně nutná je archivace popisů procesů řízení rizik, která v projektu proběhla, v celém svém rozsahu. Všechna identifikovaná rizika, navržená opatření, skutečně realizovaná opatření, jejich dopad a vyhodnocení rizik pomáhá budoucím projektům vyhnout se stejným chybám. Archivace časového plánu a skutečného časového průběhu umožňuje zpřesňovat odhady dob trvání v dalších projektech a sledovat faktory, které způsobují prodloužení nebo naopak zkrácení harmonogramu projektu. Podobně je třeba postupovat u nákladů jednotlivých činností a celkového rozpočtu.

Archivace by měla probíhat podle ustáleného postupu, určitě s konkretizovaným formátem. Bude-li si každý projektový manažer archivovat projekt, jak se mu zlíbí, nebude nový manažer za 10 let schopen vůbec nic najít. Pro jednotlivé oblasti projektu by tak v organizaci měly existovat šablony, které zjednoduší budoucí vyhledávání – podobně by měly být všechny soubory pojmenovány podle toho, co skutečně obsahují, a to dostatečně konkrétně.

Archivována by měla být i veškerá komunikace na projektu, pokud to její formát umožňuje. V případě porad a ústních rozhovorů je vhodné v průběhu projektu pořizovat zápis nebo přepis z jednání, který je následně možné archivovat.

Ideální je vyhnout se formátům, v jejichž obsahu nelze vyhledávat. Nemá smysl archivovat plán tak, že se naskenuje jeho tištěná podoba, pokud existuje původní strukturovaná verze.

Na archivaci musí dohlížet zástupce firmy, která projekt realizuje, ideálně někdo z úseku znalostního managementu. Samotný projektový manažer totiž nemá příliš velkou motivaci všechny informace a data poctivě archivovat, obzvláště jedná-li se o externího pracovníka. Případné chyby se potom velmi těžko objevují, protože pro tyto konkrétní informace nemusí do databáze nikdo sáhnout několik let. Po takové době se nepřesnosti těžko opravují a hrozí nebezpečí, že bude nový projekt vycházet z nepřesných dat.

Součástí ukončení projektu je také podrobné vyhodnocení průběhu projektu a splnění cílů. To by mělo probíhat podle postupu definovaného při stanovení cílů a metrik jejich dosažení. Mnoho parametrů však nelze vyhodnotit hned v okamžiku ukončení projektu. V některých případech může jít o několik měsíců, jinde i o roky. V jiných případech je pak poněkud předčasné konstatovat úspěch, dokud se dodané řešení neověří v praxi.

S určitým časovým odstupem by tak měl být projekt podroben dalšímu vyhodnocení. To umožní jednak zahrnout i faktory projevující se se zpožděním, ale také do té doby vychladnou emoce a konflikty, které mohly původní vyhodnocení ovlivnit.

# 10. Typové příklady

Tato kapitola má za cíl prezentovat příklady, které se mohou objevit u zkoušky. Jedná se vždy o řešený typový příklad, konkrétní detaily se samozřejmě mohou (a budou) lišit. Každý zkouškový test obsahuje tři příklady. U každého zadání je uvedeno, kolik bodů lze získat a za co. Podrobné řešení a jeho zdůvodnění probíhá na cvičeních. V příkladech se objevují smyšlené hodnoty, které nemusí (a nebudou) odpovídat realitě.

U každého příkladu je uvedeno obecné zadání následované konkrétním zadáním.

Otázky vycházejí z předchozích kapitol cvičebnice a student se splněným zápočtovým testem a uznanou semestrální prací by je měl být schopen snadno zodpovědět. Z toho důvodu doporučujeme vždy jen přečtení zadání, vypracování vlastního řešení a následně porovnání se správným řešením provedeným na cvičení.

# 10.1. Cíl a účel projektu

### Obecné zadání

Jako nově najatý projektový manažer jste přišli do firmy XYZ do rozběhnutého projektu. V něm je již připraveno několik změnových požadavků na schválení. Přestože ne všechny můžete schválit sami, pro všechny je vyžadováno vaše vyjádření a doporučení. Definujte cíl a účel projektu a na jejich základě rozhodněte o doporučení jednotlivých požadavků k (ne)schválení. Svá rozhodnutí odůvodněte.

### Bodové ohodnocení

5 bodů celkem

1 bod za správnou definici cíle projektu

1 bod za správnou definici účelu projektu

3 body za správná rozhodnutí a odpovídající zdůvodnění každého změnového požadavku

### Konkrétní zadání

V městské části ABC se vyskytuje velké množství parků. Z tohoto důvodu se stala tato čtvrť útočištěm velkého počtu bezdomovců, kteří ztěžují životy okolních lidí. Obzvláště ohroženy jsou děti, které si chodí hrát do parků na vybudovaná hřiště. Obyvatelé volají po okamžitém řešení, které by bezdomovce přinutilo parky opustit. Ideálním řešením by dle řízené diskuze obyvatel se zastupiteli bylo vybudování centra pro sociálně slabé, které by bylo adekvátně vybaveno pro jednání s bezdomovci. Na toto centrum bylo vypsáno výběrové řízení, které firma XYZ vyhrála. Výběr a odkup lokality je v kompetenci realizující firmy.

Před realizací projektu výstavby centra byla zanedbána fáze předprojektových studií. Z tohoto důvodu se v průběhu realizace objevilo několik změnových požadavků od manažerů firmy XYZ, řadových obyvatel i zastupitelů, o kterých je třeba rozhodnout.

První požadavek přichází od vedení společnosti XYZ. V sousední čtvrti se objevila příležitost odkoupit starý objekt noclehárny, který bude brzy končit svou činnost. Projekt by tak vyšel výrazně levněji, což by se nepochybně líbilo i zástupcům města. Navíc by se nemuseli shánět noví pracovníci, protože by bylo možné z velké části využít zaměstnance noclehárny. Tím by se nepochybně také ušetřilo.

Druhý požadavek přichází od zástupců obyvatel, kteří navrhují, aby bylo centrum koncipováno pro větší množství bezdomovců. Argumentují tím, že sami obyvatelé budou v centru dobrovolně pracovat, čímž se ušetří část provozních nákladů, která může být investována do větších kapacit.

Třetí požadavek přichází od města. Zastupitelé věří, že nový systém sociálních dávek výrazně omezí počet bezdomovců v ulicích a obávají se, že původně zamýšlené centrum nebude dostatečně vytížené. Proto navrhují, aby bylo centrum využíváno primárně pro drogově závislé a pro lidi živící se prostitucí, o nichž se město domnívá, že by se do čtvrti ABC mohli po snížení počtu bezdomovců přesunout.

Které z těchto návrhů (pokud vůbec nějaký) na změnu současného projektu doporučíte?

# 10.2. Projekt, program, portfolio

### Obecné zadání

Ve firmě XYZ plánují restrukturalizaci projektů podle nejnovějších přístupů, od čehož si slibují snazší řízení projektů, lepší využívání zdrojů a vytváření synergických efektů. Jako čerstvě najatý projektový konzultant máte za úkol navrhnout zařazení jednotlivých projektů do portfolií a programů. Svůj návrh přehledně znázorněte graficky.

### Bodové ohodnocení

5 bodů celkem

1 bod za správnou definici portfolií

1 bod za správnou definici programů

1 bod za správné zařazení programů do portfolií

2 body za správné zařazení projektů do programů nebo přímo do portfolií

### Konkrétní zadání

Firma XYZ se pohybuje v oblasti infrastruktury. Zabývá se vším, co vyžaduje vybudování určité sítě. Své zkušenosti uplatňuje v dopravě, energetice i informačních technologiích. Její schválená strategie mluví o:

- Projektu A, který by měl být velmi výnosný. Zahrnuje vybudování nové dálnice v Německu.
- Projektu B, který se pohybuje na hranici zisku a ztráty, ale umožní proniknout na trh v Asii, kde se v rámci projektu bude budovat nová síť pro rozvod elektřiny.
- Projektu C, který má velmi vysokou čistou současnou hodnotu a týká se oprav silnic v ČR.
- Projektu D, v jehož rámci bude firma spolupracovat s neziskovými organizacemi na stavbě nové školy v Africe.
- Projektu E, jehož vnitřní výnosové procento je nižší než diskontní míra. Díky němu získá firma první reference v Japonsku. Konkrétně půjde o výstavbu plynovodu.
- Projektech F a G, které, každý s velmi solidním ziskem, upravují různou část toku řeky Dunaj pro lodní dopravu.
- Projektu H, jehož cílem je opravit elektrické vedení v Maroku. Pro firmu je to v oblasti první zakázka a zkušenosti z tohoto projektu pro ni budou velmi cenné.
- Projektu I, v jehož rámci bude přispěno k vybudování nového oddělení rakouské nemocnice.

# 10.3. Work Breakdown Structure

### Obecné zadání

Jako projektový manažer ve firmě XYZ jste dovedli projekt až k plánování rozsahu. Vaším úkolem je pro projekt vytvořit Work Breakdown Structure.

### Bodové ohodnocení

### 5 bodů celkem

- 1 bod za správnou definici první úrovně
- 2 body za správnou definici druhé úrovně
- 2 body za správnou definici třetí úrovně

### Konkrétní zadání

Firma XYZ se pohybuje v oblasti softwarového inženýrství a získala zakázku na výrobu nové internetové počítačové hry, která má být využita v rámci marketingu oděvní společnosti. Tuto zakázku firma realizuje formou projekt NET27GAME. Jedná se o jednoduchou zakázku, která firmě zabere několik měsíců a na kterou uvolní jen hrstku lidí. Ve firmě XYZ mají jasně dané postupy pro tvorbu různých druhů softwaru i pro projektové řízení jako celek. V každém projektu rozlišují startovací, plánovací, realizační, kontrolní a závěrečné činnosti.

V rámci startovacích činností se ustanoví projektový tým, vytvoří se projektová charta a tato charta se nechá podepsat. Plánovací činnosti budou v tomto projektu poněkud omezené, neboť se jedná o menší projekt bez velkého vlivu na chod společnosti. Vytvářet se bude jen plán rozsahu, času, nákladů a rizik. Každý z těchto plánů musí být vytvořen, následně zrevidován uvnitř projektového týmu a konečně předložen ke schválení stakeholderům.

Samotná realizace představuje vytvoření grafického rozhraní, programování funkcionality a testování. Pro grafické rozhraní bude nejprve vytvořeno několik čistě grafických návrhů. Na základě těchto návrhů si zákazník vybere tři, pro které bude vytvořeno plně funkční uživatelské prostředí. Z těchto tří poté zvolí zákazník konečnou podobu aplikace. Programování funkcionality ve firmě probíhá ve čtyřech krocích. Nejprve jsou naprogramovány všechny funkce zvlášť, následně dochází k vyčištění kódu, poté se tyto funkce navzájem propojí a kód se znovu vyčistí.

Testování probíhá jednak už během programování pro vyzkoušení částečné funkcionality, jednak po vytvoření celého programu. Toto finální testování vyžaduje nejprve vytvoření testovací skupiny, poté seznámení s programem, samotné testování, podávání zpráv a úpravu programu. Během kontrolních činností se vytvářejí zprávy o průběhu projektu, zprávy se distribuují a provádí se řízení změn.

V rámci závěrečných činností je vypracována závěrečná zpráva o projektu, ta je předána ke schválení stakeholderům, následně je předán projektový produkt a celý projekt je ukončen.

# 10.4. Matice odpovědností

### Obecné zadání

Jako projektový manažer ve firmě XYZ jste dovedli projekt až k plánování lidských zdrojů. Vaším úkolem teď je na základě seznamu a stručného popisu zaměstnanců a činností sestavit matici odpovědností. Pro zjednodušení nejsou uvedeny všechny projektové činnosti, pouze ty klíčové.

### Bodové ohodnocení

5 bodů celkem 0,5 bodu za každou správně rolemi obsazenou činnost

### Konkrétní zadání

Firma XYZ se zabývá gastronomií a organizováním souvisejících akcí. Realizovaný projekt se týká oslavy spojené s rautem, kterou má firma uspořádat u příležitosti výročí známé osobnosti. Manažer celebrity chce být informován o každém detailu a chce být také konzultován během výběru lokality, výběru data, výběru jídla a výběru hostů. Všechny tyto činnosti provádí projektový manažer sám. Ten musí být také informován o všem, co se v projektu děje (vyjma činností, které sám provádí). Manažer celebrity se také chce přímo podílet na přípravě lokality v den oslavy.

Realizující firma na tento projekt vyčlenila z hlediska řízení jen projektového manažera, který se musí obejít bez vlastního týmu. Na samotné realizaci se potom budou podílet kuchaři, číšníci, ostraha a uklízeči.

Po upřesnění organizačních záležitostí (výběru místa, času, jídla a hostů) nastává relativní klid. Práce na projektu začínají až den před plánovanou oslavou. V tento den je potřeba lokality připravit, což mají za úkol externě najmutí uklízeči. Za splnění jejich úkolu odpovídá pracovní agentura, která je pro potřeby firmy XYZ poskytla. Vzhledem k tomu, že realizující firma nemá s oslavami příliš zkušeností, najmula si také experta přes dekorace, aby jí při přípravě lokality poradil.

Následující den je potřeba připravit jídlo, převézt ho na místo určení a zajistit korektní průběh oslav. Jídlo budou připravovat řadový kuchaři, přičemž za jeho kvalitu odpovídá šéfkuchař firmy. O převoz se musí postarat číšníci, za něž zodpovídá vrchní číšník (Maitre d´). Číšníci musejí zajistit také průběh rautu z hlediska jídla. Vyhazovači se starají o průběh z hlediska bezpečnosti, a protože jsou také najati externě, odpovídá za ně pracovní agentura.

Po oslavách následuje úklid, který realizují pouze uklízeči.

# 10.5. Kategorizace stakeholderů

### Obecné zadání

Jako projektový manažer ve firmě XYZ jste dovedli projekt až k plánování komunikace. Vaším úkolem teď je na základě seznamu a stručného popisu stakeholdery rozčlenit do čtyř kategorií, z nichž vyplývají dále strategie řízení komunikace s nimi.

### Bodové ohodnocení

5 bodů celkem 1 bod za správně sestavenou matici 0,5 bodu za každého správně zařazeného stakeholdera

### Konkrétní zadání

Realizovaný projekt se týká výstavby nové továrny, kterou bude divize společnosti XYZ využívat k výrobě inovovaného produktu. Továrna by měla stát v Plzeňském kraji a zaměstnat by mohla až 100 pracovníků. Výstavbu platí samotná výrobní divize firmy XYZ plně z vlastních zdrojů.

V rámci procesu identifikace stakeholderů bylo zjištěno následující:

- Ekologické organizace vyhrožují tím, že budou stavbu bojkotovat, protože má stát na jednom z mála míst, kde se v ČR vyskytuje určitý druh živočicha. Firma XYZ nicméně ze zkušenosti ví, že v podobných případech vždy zůstává jen u výhružek a ve skutečnosti se žádné protesty nekonají. I kdyby se konaly, firma ví, že má všechna povolení a že by stavbu významně neovlivnily.
- Krajští zastupitelé se o projekt usilovně zajímají, protože spadá do jejich strategie zvyšování zaměstnanosti. Kdyby se projektu nedařilo, byly by jejich pozice v kraji ohroženy. Firma XYZ má v kraji veškerý svůj provoz a ví, že znepřátelená byrokracie může činnosti firmy znepříjemnit při mnoha příležitostech. Podobně by problémy mohla administrativa dělat i na celostátní úrovni, nicméně žádné z ministerstev se o projekt nikterak nezajímá.
- Do továrny by mělo být přesunuto několik desítek stávajících pracovníků, kteří momentálně působí v lokalitě vzdálené několik kilometrů od zamýšlené stavby. Nikdo z nich s tímto přesunem velké problémy nemá a v organizaci nejsou odbory.
- Výhradní odběratel bedlivě sleduje průběh projektu, neboť mu byla slíbena vyšší kvalita, která by měla být zajištěna modernizovanými procesy v novém objektu.
- Výhradní dodavatel výrobní divize se o projekt nikterak nezajímá, ale přeje si být informován o jeho průběhu, aby mohl přizpůsobit své dodávky.
- Ředitel oddělení projektů firmy XYZ, které působí odděleně od divize výroby, spojil s úspěchem výstavby továrny své další působení ve firmě. Vedení firmy mu dalo nůž na krk poté, co poslední podobný projekt skončil fatálním neúspěchem.
# 10.6. Sekvencování aktivit, tvrdá, měkká a externí logika

### Obecné zadání

Jako projektový manažer ve firmě XYZ jste dovedli projekt až k plánování času. Aktivity již máte zcela nadefinované, vaším úkolem teď je na základě seznamu a stručného popisu aktivity seřadit od počátku projektu až po jeho ukončení. Zároveň je potřeba znázornit logické vazby, tedy stanovit, která aktivita se kterou souvisí a jak. Pro každé logické propojení je nutné uvést způsob sekvencování (SS, SF, FS, FF) a druh logiky (tvrdá, měkká, externí). V tomto procesu se nepracuje s dobami trvání aktivit.

### Bodové ohodnocení

10 bodů celkem

- 6 bodů za správnou posloupnost aktivit 2 bod za správně zvolené způsoby sekvencování
- 2 bod za správně zvolené druhy logiky

### Konkrétní zadání

Realizovaný projekt má za úkol vytvořit prototyp inovovaného výrobku a je podprojektem projektu inovace výrobku ABC, který je zařazen do programu inovace produktového portfolia podniku. Vstupem pro projekt je kompletní specifikace z oddělení designu.

V rámci projektu bude potřeba vyrobit všechny součástky až na jednu, která se musí koupit, tyto určitým způsobem upravit, následně prototyp sestavit a otestovat.

Vyrobit je potřeba součástky A, B (obě na stroji K), C, D (obě na stroji L), E a F (obě na stroji M). Každý ze strojů K, L a M má kapacitu vždy jen na jednu součástku, je tedy nutné je vyrábět postupně. Součástka G musí být objednána od externího dodavatele.

Prototyp se bude sestavovat následujícím postupem: Nejprve se spojí součástka A a C. Jakmile se s tímto spojováním začne, je možné připojit také součástku B. Dále je nutné spojit součástky E a G a na takto vzniklou konstrukci připojit součástku F. Tak vzniknou dva moduly – ABC a EFG. Modul ABC není nutné lakovat, ale firma raději stejně lakování provádí. Naopak modul EFG je nutné nalakovat bezpodmínečně. Následně se nechají oba moduly schnout. Během tohoto schnutí již může probíhat příprava propojení přes součástku D bez ohledu na stav výroby součástky D. Jakmile oba moduly zaschnou, přípravy jsou dokončeny a součástka D je vyrobena, lze všechny části propojit a tím získat finální výrobek. Po jeho dokončení přichází na řadu testování. S jeho začátkem je spojen také začátek aktivity reportování nálezů. Po skončení obou těchto činností jsou provedeny případné změny a projekt je ukončen.

## 10.7. Kritická cesta

## Obecné zadání

Jako projektový manažer ve firmě XYZ jste dovedli projekt až k plánování času. Vaším úkolem je zjistit nejkratší možnou dobu realizace projektu metodou kritické cesty a určit činnosti, jejichž zpoždění zpozdí i celý projekt. Jako vstup máte k dispozici seznam činností, jejich závislosti a způsob sekvencování. Všechny vazby považujte za tvrdé.

### Bodové ohodnocení

10 bodů celkem

5 bodů za správně nakreslený síťový diagram

3 body za výpočty uvnitř síťového diagramu

1 bod za správně určenou minimální dobu trvání projektu

1 bod za správně vyznačenou kritickou cestu

### Konkrétní zadání

Firma XYZ se pohybuje v oblasti výroby vysoce specializovaných strojírenských dílů. Cílem realizovaného projektu je návrh a výroba konečného produktu složeného z mnoha částí. Činnosti v projektu jsou uvedeny v následující tabulce pouze se svým kódovým označením.

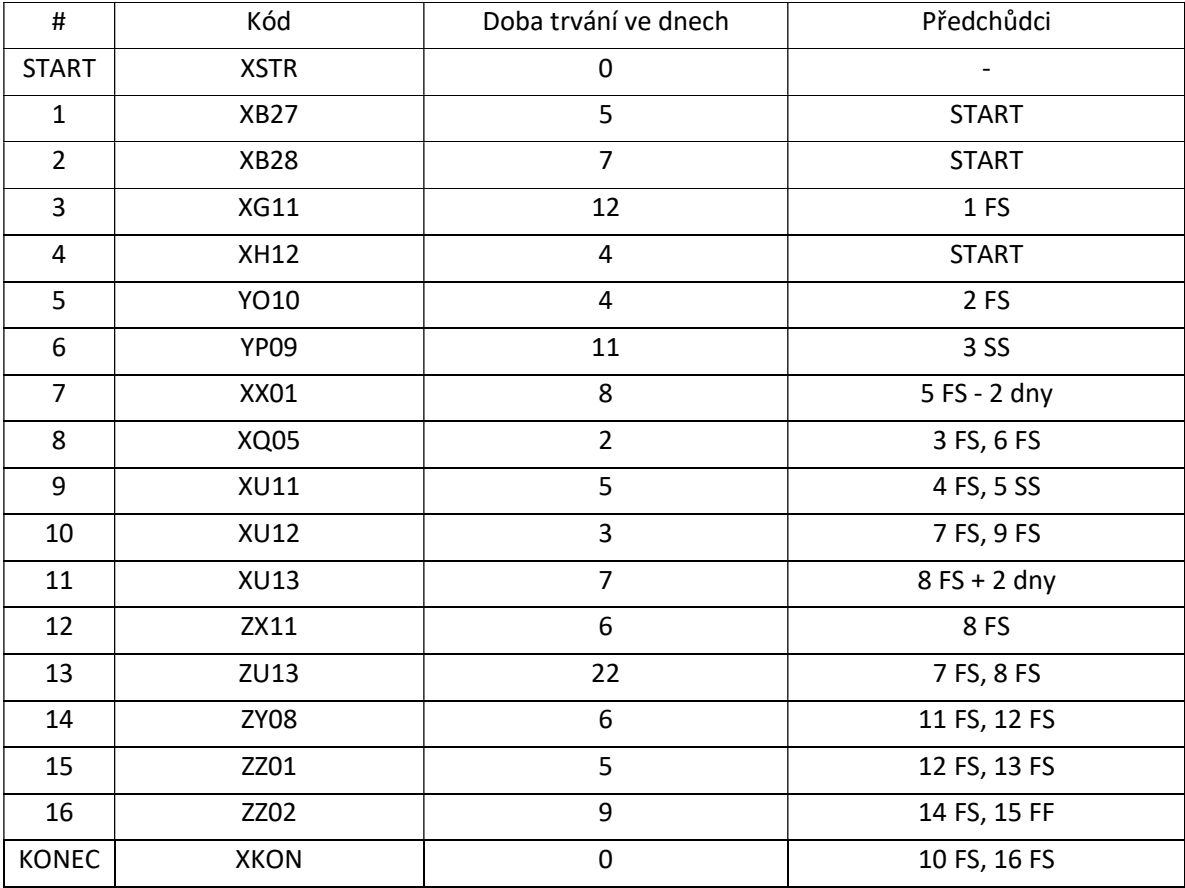

# 10.8. Odhady dob trvání a nákladů aktivit

## Obecné zadání

Do firmy XYZ přicházíte jako nový projektový manažer do projektu ABC, který je momentálně ve fází odhadování dob trvání a nákladů aktivit. Aktivity již máte zcela nadefinované, vaším úkolem teď je na základě seznamu a stručného popisu aktivit odhadnout nejvhodnější metodou jejich náklady a doby trvání. Váš předchůdce už většinu aktivit ohodnotil, zbývá již odhadnout jen několik nákladů a časů. Pro řešení využijte parametrický odhad nebo odhad analogií. Pokud ani jedna z těchto metod nebude vhodná, uveďte jako řešení nutnost expertního odhadu.

## Bodové ohodnocení

5 bodů celkem

0,5 bodu za každou správně odhadnutou dobu trvání 0,5 bodu za každé správně odhadnuté náklady

## Konkrétní zadání

Firma XYZ momentálně působí ve videoherním průmyslu, kam přešla z průmyslu podnikového softwaru. Ten se od videoherního průmyslu významně liší a zkušenost z něj lze jen zřídka využít. Cílem realizovaného projektu je vytvoření nové počítačové hry. V rámci projektu zbývá odhadnout dobu trvání a náklady pro

- programování herní fyziky,
- vytvoření grafického rozhraní menu.
- zvukové nahrání veškerých dialogů,
- design obalu a
- vytvoření www stránek.

Společnost zatím v oboru realizovala převážně projekty určené pro mobilní telefony, s herní fyzikou nemá žádné zkušenosti. Uživatelské prostředí v podnikových aplikacích, které firma dříve vytvářela, přišlo průměrně na 100 000 Kč a 30 dní práce. Uživatelské prostředí má ale s herní fyzikou minimum společného. Hlavní vývojář odhaduje rozsah nutného kódu na 50 000 řádků. 1 řádek kódu podnikové aplikace přijde průměrně na 50 Kč a 20 minut. Pro 1 řádek kódu herní fyziky žádná kalkulace zatím není k dispozici.

Návrh grafického rozhraní je disciplína, která je společná mnoha typům softwaru. Pro grafické rozhraní podnikových aplikací i počítačových her se používají srovnatelné metody. Ze svých 10 let praxe v oboru podnikových aplikací firma XYZ ví, že tvorba grafického rozhraní přijde průměrně na 50 000 Kč a 10 dní práce. Návrh rozhraní obsahuje celkem 100 komponent. Společnost už také realizovala jeden projekt ve videoherním průmyslu, kde vytvořila rozhraní o 50 komponentách za 8 dnů s náklady 30 000 Kč.

Nahrávání zvuku je pro společnost také úplná novinka. Celkem bude potřeba pro celou hru nahrát 30 minut dialogu. K tomuto účelu si společnost najmula zvukové studio, které zajistí herce i techniku. Dle informací studia přijde jedna minuta v nahrávacím studiu (se započítáním všech nákladů) na 100 Kč. Jedna minuta konečného dialogu ale vyžaduje průměrně 5 minut v nahrávacím studiu. Studio doporučuje vyhradit pro celý proces nahrávání alespoň 3 dny času. Zvukové efekty v podnikových aplikacích, které firma XYZ vyvíjela dříve, přišly průměrně na 5 000 Kč na jednu aplikaci; tam se ale pracovalo s daleko méně sofistikovanou technikou a daleko menším rozsahem.

Pro design obalu má společnost ustálený proces, který se pro podnikové aplikace a počítačové hry nijak neliší. Tento proces má v příručce jakosti přiřazeny náklady 15 000 Kč a dobu trvání 12 dnů. Doposud vytvořené obaly měly průměrně 42% podíl červené barvy. Pokud by se cena každého vytvořeného obalu rozpočítala dle podílu červené barvy, zjistilo by se, že každé procento červené barvy přijde na 200 Kč. Pro obal, který má být v projektu navrhnut, se odhaduje 18% podíl červené barvy.

Pro vytvoření www stránek si společnost najala externí firmu, která deklaruje cenu 10 000 Kč a dodání za 16 dní. Firma XYZ si ale tuto externí společnost najímá pokaždé a z mnohaleté zkušenosti už dobře ví, že se vždy náklady navýší zhruba o 20 % a doba dodání se protáhne dokonce o 50 %.

## 10.9. EVA (EVM)

### Obecné zadání

Do firmy XYZ přicházíte jako nový projektový manažer do projektu ABC, který je momentálně ve fázi realizace. Zajímá vás především současná situace projektu z hlediska nákladů a termínů. Na základě dále uvedených informací popište současný stav projektu a proveďte hrubý odhad budoucího vývoje.

### Bodové ohodnocení

5 bodů celkem

1 bod za správný výpočet v každém časovém bodě

1 bod za správný popis současného stavu

1 bod za správný odhad budoucího vývoje

### Konkrétní zadání

V projektu měl být prováděn controlling metodou EVA ve čtyřech časových okamžicích vždy po dvou měsících – 1.4., 1.6., 1.8. a 1.10. Do projektu přicházíte k 1.8. a vaším úkolem je provést zpětně analýzy EVA pro již uplynulé kontrolní body včetně současnosti. K dispozici je vám následující tabulka plánu všech aktivit a jejich rozpracovanosti k různým časovým bodům.

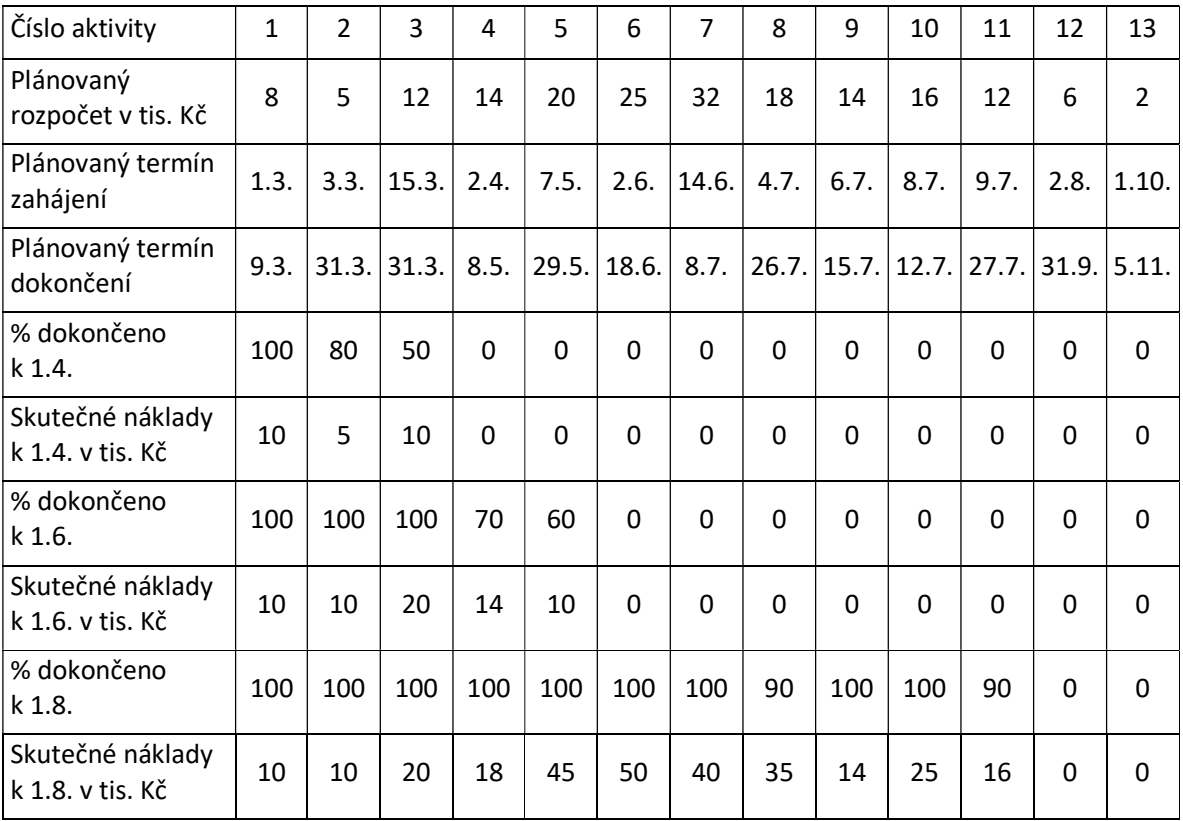

Určete, jak si projekt vedl (vede) z hlediska nákladů a termínů k 1.4., 1.6. a 1.8. a na základě této analýzy odhadněte budoucí vývoj.

# 10.10. Identifikace, kvalitativní analýza a návrh ošetření rizik

### Obecné zadání

Jako projektový manažer ve firmě XYZ jste dovedli projekt až k řízení rizik. Vaším úkolem je identifikovat nejdůležitější rizika v projektu, provést jejich kvalitativní analýzu za pomoci mapy rizik a rozhodnout o způsobu jejich ošetření.

### Bodové ohodnocení

10 bodů celkem 5 bodů za správně identifikovaná rizika

2 body za správné zařazení do mapy rizik 3 body za správné přiřazení strategie ošetření

### Konkrétní zadání

Společnost pro mapu rizik používá 5 stupňů na každé ose. Na ose pravděpodobnosti se jedná o stupně "prakticky nemožné, málo pravděpodobné, 50-na-50, vysoce pravděpodobné a prakticky jisté". Na ose dopadu jde o stupně "bezvýznamný, bez vlivu na trojimperativ, s možným vlivem na trojimperativ, s jistým vlivem na trojimperativ a kritický".

Firma XYZ se zabývá prodejem potravin a v současnosti realizovaný projekt se týká expanze do států východní Evropy. Cílem projektu je pronájem prostorů pro nový hypermarket, jeho uvedení do provozu a následný úvodní provoz po dobu 6 měsíců. Ve svém projektovém týmu máte zástupce každého firemního oddělení, který na vaši žádost svému funkčnímu vedoucímu sdělil, aby vám emailem dodal pohled na možná rizika v projektu. Obdržené emaily jsou uvedeny níže.

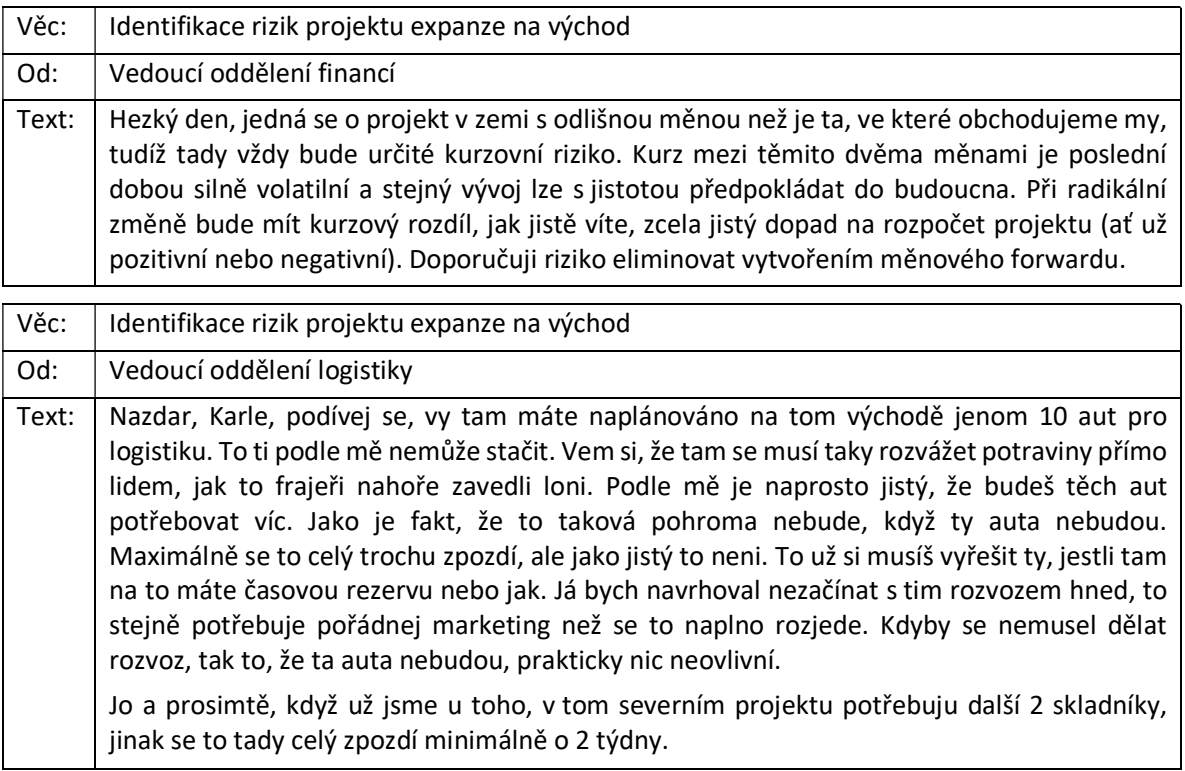

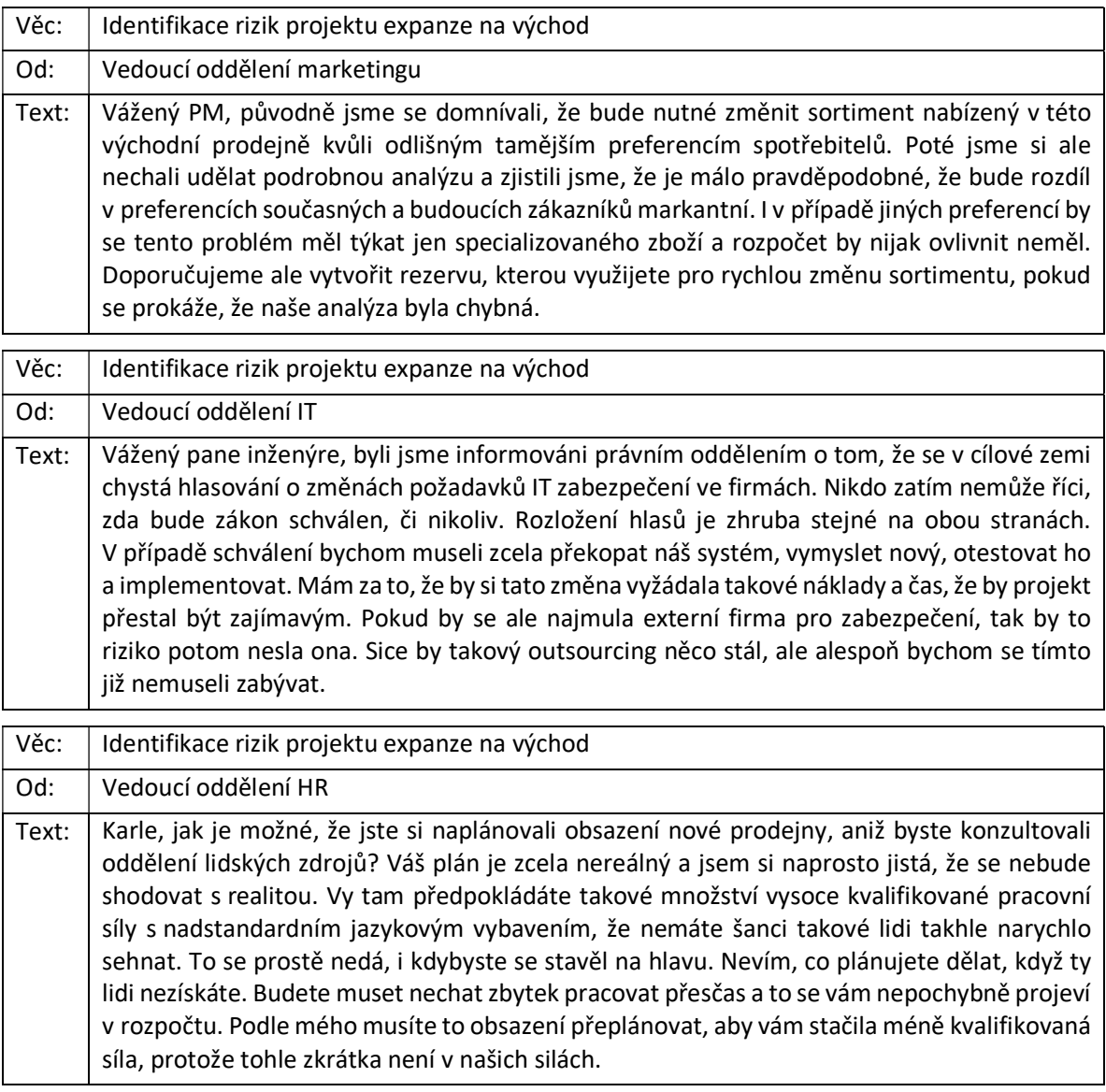

# 10.11. Identifikace a semikvantitativní analýza rizik

Tento typ příkladu je velmi podobný předchozímu. Liší se pouze ve způsobu tvorby mapy rizik a mírně také v bodování. Nebude tedy probírán dopodrobna, pozornost bude věnována jen odlišnostem.

### Obecné zadání

Jako projektový manažer ve firmě XYZ jste dovedli projekt až k řízení rizik. Vaším úkolem je identifikovat nejdůležitější rizika v projektu, provést jejich semikvantitativní analýzu za pomoci mapy rizik a seřadit rizika dle závažnosti.

### Bodové ohodnocení

10 bodů celkem 5 bodů za správně identifikovaná rizika 2 body za správné zařazení do mapy rizik 2 body za správné semikvantitativní ohodnocení rizik 1 bod za správné seřazení rizik dle závažnosti

### Konkrétní zadání

Konkrétní zadání bude typově stejné jako v předchozím příkladu.

# 10.12. Kvantitativní analýza rizik

### Obecné zadání

Do firmy XYZ přicházíte jako nový projektový manažer do projektu ABC, který je momentálně ve fázi analýzy rizik. K dispozici máte seznam identifikovaných rizik a jejich stručný popis. Vaším úkolem je na základě dostupných informací provést kvantitativní analýzu rizik, seřadit rizika dle závažnosti a pro každé riziko rozhodnout o realizaci již navržených opatření.

### Bodové ohodnocení

10 bodů celkem 6 bodů za správné vyčíslení závažnosti rizik 2 body za správné seřazení rizik dle závažnosti 2 body za správné rozhodnutí o realizaci navržených opatření

### Konkrétní zadání

Realizovaný projekt se týká výroby a prodeje rozsáhlého strojírenského celku do zahraničí. V rámci řízení rizik byla pro kvantitativní analýzu vytipována tři identifikovaná rizika.

Za prvé se jedná o určitý druh poruchy stroje, který by mohl výrazně ovlivnit průběh projektu, neboť by bylo nutné stroj opravit. Stroj je složen ze tří nezávislých modulů, které si poskytují vzájemné jištění – porucha tedy přichází v úvahu pouze tehdy, selžou-li všechny tři moduly zároveň. Pravděpodobnost selhání modulu M1 je 10 %, u modulu M2 je to 25 % a u nejstaršího modulu M3 potom 40 %. Oprava potenciálně vzniklé závady si vyžádá jednak přímé finanční náklady a jednak mírné zpoždění projektu. Protože se jedná o činnost ležící na kritické cestě, předpokládá firma, že porucha stroje způsobí zpoždění celého projektu přibližně o 5 dnů. Dle smlouvy se za každý den prodlení s dodávkou projektového produktu platí smluvní pokuta 20 000 Kč. Samotná oprava potom přijde odhadem na 300 000 Kč.

Tomuto riziku lze zcela předejít vypůjčením a využitím kvalitnějšího stroje, za který bude ručit dodavatel. Cena vypůjčení byla dodavatelem kalkulována na 50 000 Kč. Kromě toho lze také preventivně opravit modul M3 s náklady 2 000 Kč, což by snížilo pravděpodobnost selhání tohoto modulu na 30 %.

Druhé riziko se týká povodní. Výrobní továrna společnosti XYZ leží v záplavové oblasti. Během posledních 50 let byla tato oblast zatopena hned 10 krát. Při posledních několika záplavách se způsobené škody vyšplhaly průměrně na 5 000 000 Kč a firma odhaduje, že vzhledem k modernizaci vybavení by se tato částka při dalších záplavách zvedla až o 20 %.

Proti tomuto riziku se firma může pojistit. Pojišťovna nabízí v této oblasti jen relativně neatraktivní pojistku s poplatkem 300 000 Kč ročně, která by kryla škodu až do výše 4 000 000 Kč.

Třetí identifikované riziko spočívá v selhání lidského faktoru. Firma během svého provozu sleduje chyby svých zaměstnanců ve výrobě a zjistila, že v 85 % případů provedou svou práci bezchybně. V 9 % případů udělají drobnou chybu, v 5 % udělají závažnou chybu a v 1 % udělají kritickou chybu. Na projektu ABC se provádí celkem 1 000 výrobních úkonů. Drobná chyba ve výrobním úkonu stojí průměrně 1 000 Kč, závažná chyba přijde na částku kolem 5 000 Kč a kritická chyba si průměrně vyžádá 10 000 Kč.

Společnost má možnost najmout na projekt dočasně kvalifikovanější pracovní sílu, se kterou má již zkušenosti z některých předchozích projektů. Její chybovost se pohybuje na úrovni 3%, 1%, 0,5% pro různou závažnost chyb. Dodatečné náklady takové pracovní síly by vyšly na 200 000 Kč.

# 10.13. Citlivostní analýza

### Obecné zadání

Do firmy XYZ přicházíte jako nový projektový manažer do projektu ABC, který je momentálně ve fázi analýzy rizik. Vaším úkolem je na základě dostupných informací provést citlivostní analýzu a seřadit rizikové faktory dle velikosti dopadu.

### Bodové ohodnocení

- 5 bodů celkem
- 2 body za správný postup
- 2 body za správné výsledky
- 1 bod za správné seřazení rizikových faktorů

### Konkrétní zadání

Realizovaný projekt se týká otevření nové prodejny točené zmrzliny uprostřed městského centra. Vaším úkolem je zjistit citlivost čistého zisku za příští rok na změnu proměnných figurujících v jeho výpočtu. Pro změnu proměnných uvažujte vždy změnu o 10 % a citlivostní analýzu provádějte v relativním vyjádření.

Pro prodejnu jsou kalkulovány fixní náklady bez úroků a odpisů o velikosti FN = 500 000 Kč za rok a variabilní náklady vn = 5 Kč na prodaný kus. Odpisy jsou vypočteny na O = 200 000 ročně. Marketingový průzkum zjistil, že by bylo ročně teoreticky možno prodat Q = 100 000 kusů za cenu c = 15 Kč. Daň z příjmu je v současnosti na úrovni S<sub>DP</sub> = 20 % a v příštím roce připadají v úvahu změny na 15 % nebo 25% podle výsledků voleb. Nákladové úroky jsou odhadnuty na Ú = 10 000 Kč ročně.

## 10.14. Analýza make or buy

### Obecné zadání

Do firmy XYZ přicházíte jako nový projektový manažer do projektu ABC, který je momentálně ve fázi plánování subdodávek. Vaším úkolem je rozhodnout, které komodity budete vyrábět interně a které naopak nakoupíte od externích dodavatelů. V rámci nákupu je také potřeba určit, zda se jako ideální řešení jeví strategická aliance s dodavatelem nebo jen krátkodobější spolupráce.

### Bodové ohodnocení

5 bodů celkem

0,5 bodu za každou správně zařazenou komoditu do matice 0,5 bodu za každé správně provedené rozhodnutí make or buy

### Konkrétní zadání

Realizovaný projekt se týká výroby a prodeje rozsáhlého strojírenského celku do zahraničí. Zbývá ještě rozhodnout o způsobu pořízení 5 komodit.

První z nich jsou šrouby a matice, kterých bude pro realizace projektu potřeba 5000 párů různé velikosti. Jedná se o komoditu se strategickým významem, neboť kvalita spojovacích materiálů bude mít velký vliv na kvalitu celého stroje. Podnik patří k nejvýznamnějším výrobcům šroubů a matic v zemi, momentálně realizuje nebo má realizovat velké množství zakázek týkajících se této komodity. Všechny tyto zakázky mají nasmlouvány velmi tvrdé pokuty při nedodání včas, podnik tak musí veškeré své kapacity soustředit na uspokojení externích zákazníků. Pro interní zákazníky kapacity nejsou a minimálně rok zřejmě ani nebudou.

Druhou komoditou je lak, který je používán na několik postranních částí stroje. Zákazník toto lakování ani nepožaduje, podnik ho provádí čistě jako Best Practice, protože věří, že dokáže mírně snížit náklady na budoucí opravy. Laky vyrábí společnost také, v této oblasti patří také ke špičce v oboru a kapacit má dostatek.

Podobně důležitý jako lak je také speciální barvivo, které usnadňuje dělníkům práci při sestavení stroje. Bez tohoto barviva jsou dělníci mírně náchylnější k chybám, nikdy ale nebyla zjištěna žádná statistická významnost. Používání barviva si vynutil vedoucí oddělení výroby, který má ve firmě nadprůměrný vliv. I toto barvivo lze vyrábět interně, společnost zde však patří k průměru v oboru.

Posledními dvěma komoditami jsou elektronické čipy a dráty, které firma vyrobit nedokáže. Čipy mají na úspěch projektu kritický vliv, neboť ovládají veškerou funkcionalitu stroje a musí být ve špičkové kvalitě. Naopak dráty se objevují jen na několika dobře přístupných a snadno opravitelných místech a jejich selhání nijak kriticky stroj neovlivní; jejich vliv na projekt je velmi malý.

# 10.15. Komodity a dodavatelé

### Obecné zadání

Do firmy XYZ přicházíte jako nový projektový manažer do projektu ABC, který je momentálně ve fázi plánování subdodávek. Váš předchůdce provedl analýzu make or buy a rozhodl o tom, které komodity bude potřeba koupit od externích dodavatelů. Stejně tak provedl základní analýzu dodavatelů, která je vám společně s popisem komodit k dispozici. Vaším úkolem je rozhodnout, které komodity budete odebírat od kterých dodavatelů, případně které komodity bude potřeba nahradit jinými.

### Bodové ohodnocení

### 5 bodů celkem

0,5 bodu za každou správně zařazenou komoditu do matice 0,5 bodu za každého správně zařazeného dodavatele do matice 2 body za správně propojené komodity a dodavatele

### Konkrétní zadání

V rámci projektu ABC potřebujete nakoupit komodity K1-3, které spadají do odvětví polovodičových komponent. V tomto odvětví jsou vám dostupní dodavatelé D1-3, kteří po vašem kontaktování projevili předběžný zájem o spolupráci. Poslední komoditu K4 dodává pouze dodavatel D4 pohybující se na trhu se vzácnými kovy.

Se všemi dodavateli D1-3 již má společnost zkušenosti; pohybují se na trhu dlouho a jsou všeobecně považováni za spolehlivé a minimálně rizikové.

Dodavatel D1 nedávno prošel radikálním zeštíhlením a uzavřením mnoha operací v ostatních odvětvích, aby se mohl plně soustředit pouze na polovodičové komponenty. V tomto odvětví má zatím ale jen podprůměrné tržby, expanzi plánuje až po stabilizaci současné situace.

Naopak dodavatel D2 vznikl fúzí tří největších asijských dodavatelů a ovládá teď velký podíl trhu polovodičových komponent s tržbami, o kterých si ostatní dodavatelé mohou nechat zdát. Kromě tohoto trhu působí také v oblasti spotřební elektroniky, strojírenství a IT.

Dodavatel D3 byl před fúzí vedoucí ke vzniku D2 hlavním hráčem na trhu s polovodičovými komoditami. Svou pozici sice neobhájil, jeho obrat je ale stále vysoce nadprůměrný. Díky tomu, že se D3 soustředí plně na trh polovodičů, odhadují analytici, že by brzy mohl D2 v podílu na trhu převýšit.

Dodavatel D4 byl jediným, který na poptávku firmy o komoditu K4 zareagoval. Jedná se o nově vzniklou společnost bez referencí a zkušeností. Dle dostupných informací zaměstnává jen několik pracovníků a její obrat nedosahuje ani zlomku obratu největších hráčů. Soustředí se ale jen na trh se vzácnými kovy. Komoditu K4 projekt nutně nepotřebuje, trval na ní zástupce oddělení výroby, dle kterého by měla znamenat nižší provozní náklady. Nemá to ale ničím podložené.

Komodity K1 a K3 představují jádro projektu, bez kterého by celá realizace ztratila smysl. Komodita K2 takový význam nemá a projekt by se po určitých úpravách dobral zdárného konce i bez ní.

# Část II. Jak pracovat s programem MS Project

# 1. Úvod

Tato část cvičebnice vás uvede do použití MS Project jako nástroje pro plánování a řízení projektů. Příručka vychází z Dodatku A knihy Kathy Schwalbe: Managing Information Technology Projects (Schwalbe, 2011) a materiálů zveřejněných na www stránkách www.kathyschwalbe.com.

V této verzi příručky je popsána práce s MS Project 2010, který je nainstalován v počítačových učebnách FEK. Základy práce s novějšími verzemi však jsou prakticky stejné, takže věříme, že tato příručka bude užitečná i pro uživatele novějších verzí MS Project. Předpokládáme, že tato část příručky bude aktualizována po upgradu současné verze programu.

Naučíte se zde, jak stanovit rozsah projektu, naplánovat doby trvání, zdroje a náklady úkolů. Následovně pak můžete nastavit směrný plán (baseline) a sledovat skutečný průběh projektu ve srovnání s plánem.

Abyste mohli MS Project efektivně využít, musíte se seznámit se základy projektového managementu – jak vytvořit rozklad prací (WBS – Work Breakdown Structure), propojit úkoly, odhadnout doby jejich trvání a potřebné zdroje, atd.

Seznam doporučené literatury najdete v závěru této příručky.

Práce s MS Project bude vysvětlena na fiktivním projektu Sledování projektu. Cílem tohoto projektu je vytvoření databáze pro sledování průběhu projektů organizace. Ve srovnání s originální verzí tohoto dokumentu jsou v tomto cvičném projektu doplněny materiálové a finanční zdroje.

Každá kapitola příručky popisuje činnosti, které byste měli postupně provést. Výsledky své práce můžete porovnat s náhledy obrazovek uvedenými v této příručce. Studenti předmětu KPM/FEK mohou z Courseware, sekce Cvičení, stáhnout soubory postupně vytvářené při práci s programem.

Obrázky v této kapitole jsou snímky obrazovek při práci s programem, neuvádíme tedy explicitně jejich zdroj.

# 2. Spuštění MS Project, nápověda

V této kapitole se seznámíte s použitím nápovědy, hlavními prvky obrazovky, pohledy a filtry.

V typické instalaci MS Project otevřete v menu Start – Všechny programy – Microsoft Office – Microsoft MS Project. Pokud již nemáte na ploše vytvořenou ikonu programu, doporučujeme vytvořit zástupce a přetáhnout ho na plochu jako ikonu, následně pak budete spouštět program dvojitým kliknutím na tuto ikonu.

Pokud otevřené okno MS Project není maximalizováno, maximalizujte je na celou obrazovku. Typický pohled vidíte na obr. 2.1.

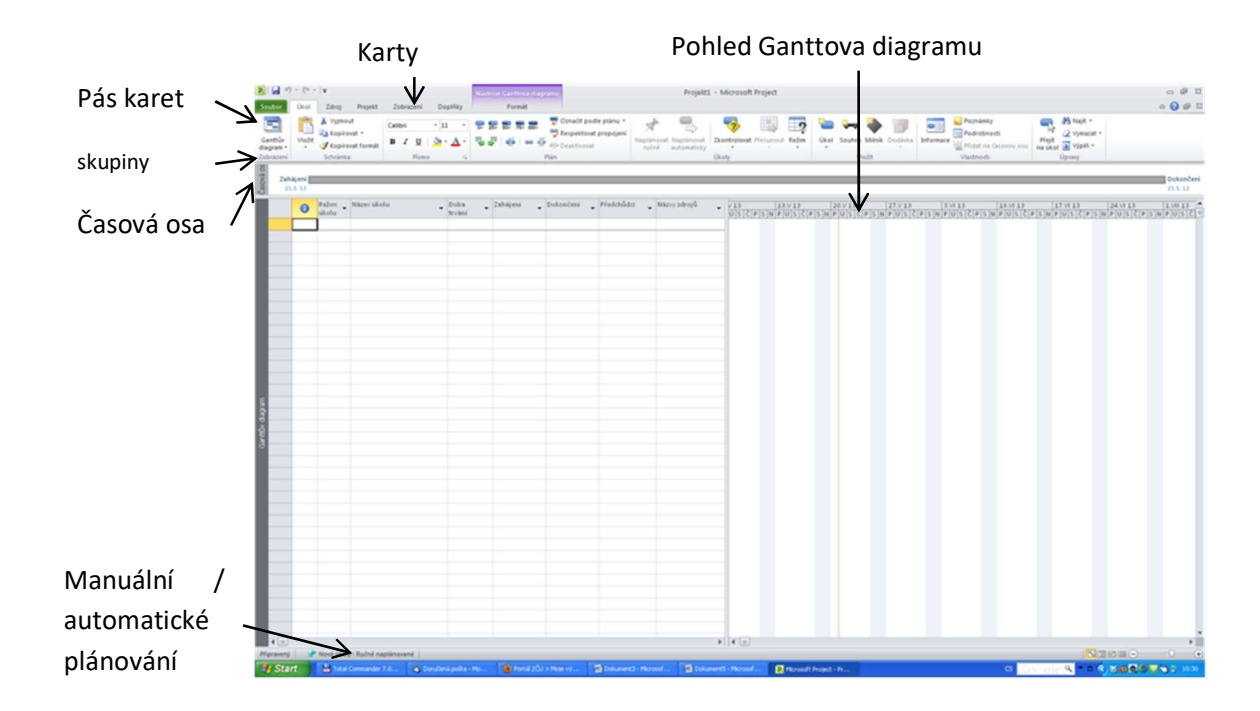

Obrázek 2-1 Základní obrazovka MS Project

Nyní je program připraven k další práci. Výchozím pohledem je Ganttův diagram v kartě Úkol. V levé části obrazovky vidíte tabulku obsahující základní informace o úkolech pravá část je připravena pro kalendářní zobrazení úkolů. Další pohledy můžete zobrazit kliknutím na kartu Zobrazení vlevo na pásu karet – viz obr. 2.2.

#### Obrázek 2-2 Možné pohledy a jejich výběr

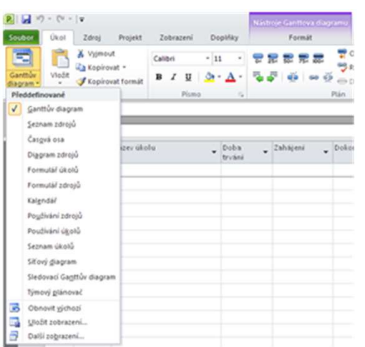

Další informace, které vám mohou při práci pomoci, můžete získat pomocí nápovědy. Menu nápovědy otevřete kliknutím na ikonu nápovědy vpravo na pásu karet nebo stisknutím F1.

#### Obrázek 2-3 Menu Nápověda

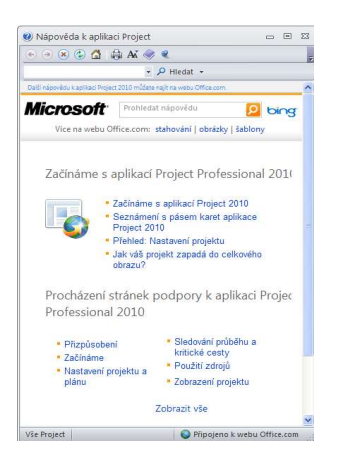

### Hlavní prvky obrazovky

Obrazovka je rozdělena dělící čarou na dvě okna – vstupní tabulku a kalendářový Ganttův diagram. Dělící čáru lze posouvat doleva i doprava a měnit tak velikost obou oken (např. pokud chcete získat přístup k dalším sloupcům vstupní tabulky).

Levý sloupec vstupní tabulky obsahuje indikátory nebo symboly vztahující se k položkám, které souvisejí s úkolem, např. poznámky nebo hyperlinky.

Součástí MS Project jsou šablony pro některé typické projekty. Další šablony můžete najít na různých webových stránkách. Pokud si chcete prohlédnout šablony, které máte ve svém počítači, klikněte na Nový v kartě Soubor. Otevře se okno se seznamem dostupných šablon, viz obr. 2.4. Dostupné šablony se mohou lišit v závislosti na verzi a instalaci programu

#### Obrázek 2-4 Otevření nového souboru - seznam šablon

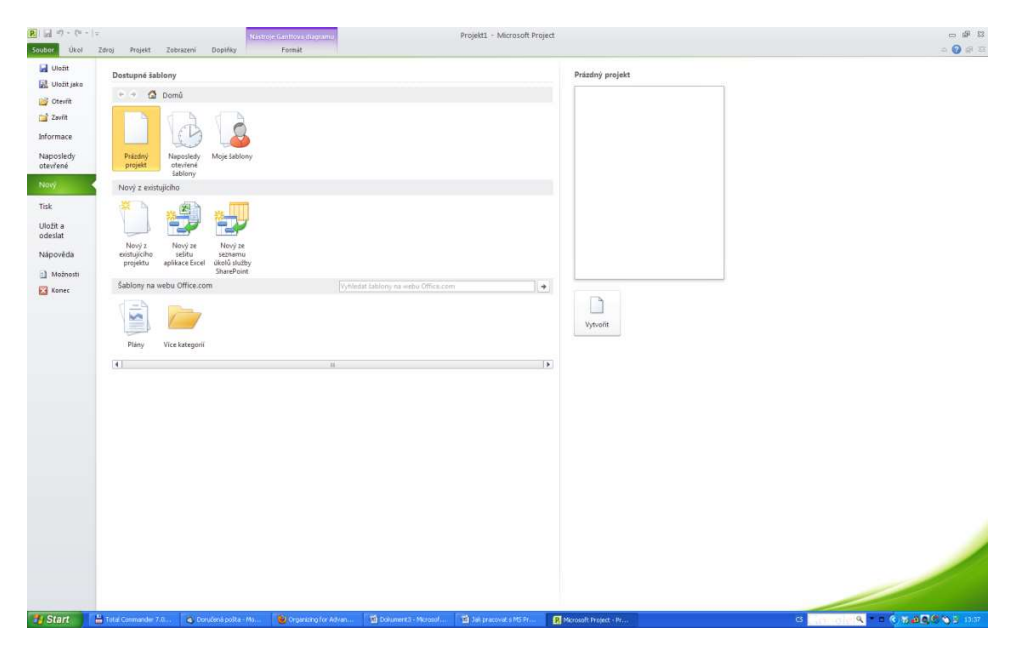

V dalších částech budeme pracovat s plánem vývoje produktu. Vyberte skupinu šablon Plány, v ní adresář Obchod a nakonec šablonu Plán vývoje produktu. V pravé části obrazovky klikněte na Stáhnout a otevře se vám šablona projektu.

Pozn. Postup výběru šablony může záviset na konkrétní instalaci a může se mírně lišit od zde uvedeného.

Ve sloupci indikátorů vlevo nahoře vidíte poznámku, která vysvětluje účel šablony:

"Úspěšné produkty jsou takové, které splňují potřeby zákazníků, jsou inovativní a nabízejí užitnou hodnotu. Tato šablona vymezuje strategický přístup k vývoji produktů. Tato šablona, která je zaměřena na pochopení vaší pozice na trhu, stanovení infrastruktury produktu a znalost vašich cílů i konkurentů, tvoří základní rámec pro zahájení vývoje produktu."

Pro lepší přehled o jednotlivých úkolech projektu je vhodné využívat sloupce indikátorů k jejich stručnému popisu (v kapitole Komunikace popíšeme, jak s poznámkami pracovat).

Vaše obrazovka bude vypadat podobně jako obr. 2.5

#### Obrázek 2-5 Soubor Plán vývoje produktu

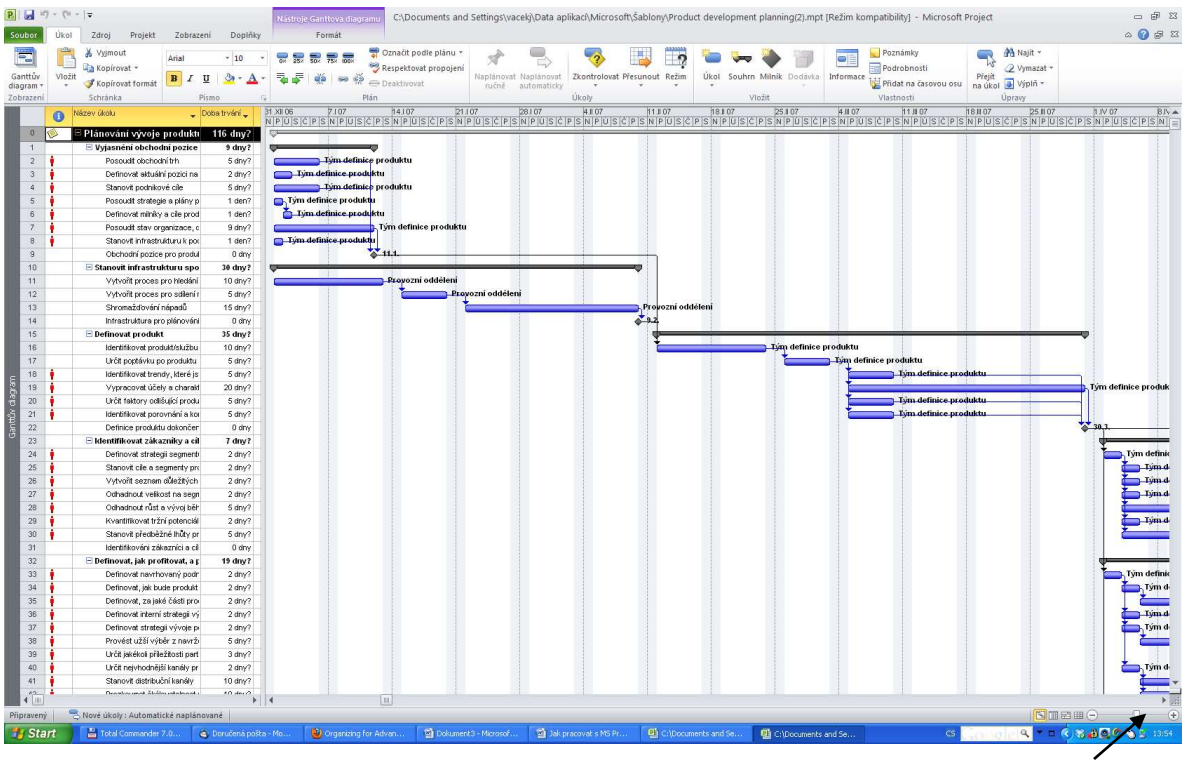

Posuvník lupy

Pokud posuvníkem lupy (vpravo dole) upravíte časové měřítko tak, že vidíte celý horní pruh Ganttova diagramu, vidíte, že projekt začal 1.1.2007 a skončil 11.6.2007, celková doba trvání tedy byla 116 dnů. Tuto základní informaci získáte, pokud najedete myší nad počáteční bod šedého horního pruhu Ganttova diagramu.

Projekt obsahuje velké množství úkolů. Abyste získali přehledný pohled na celý projekt, přejděte na kartu Zobrazení, klikněte na rozbalovací seznam Osnova a vyberte Úroveň osnovy 1. Černé pruhy Ganttova diagramu zobrazují souhrnné úkoly, šedý horní pruh je souhrnem projektu. Protože podle definice PMI je celý projekt úrovně WBS 1, získali jsme pohled na úroveň WBS 2. V řádku 82 je černým kosočtvercem zobrazen milník indikující dokončení projektu (viz obr.2. 6)

#### Obrázek 2-6 Pohled na souhrnné úkoly - úroveň osnovy 1

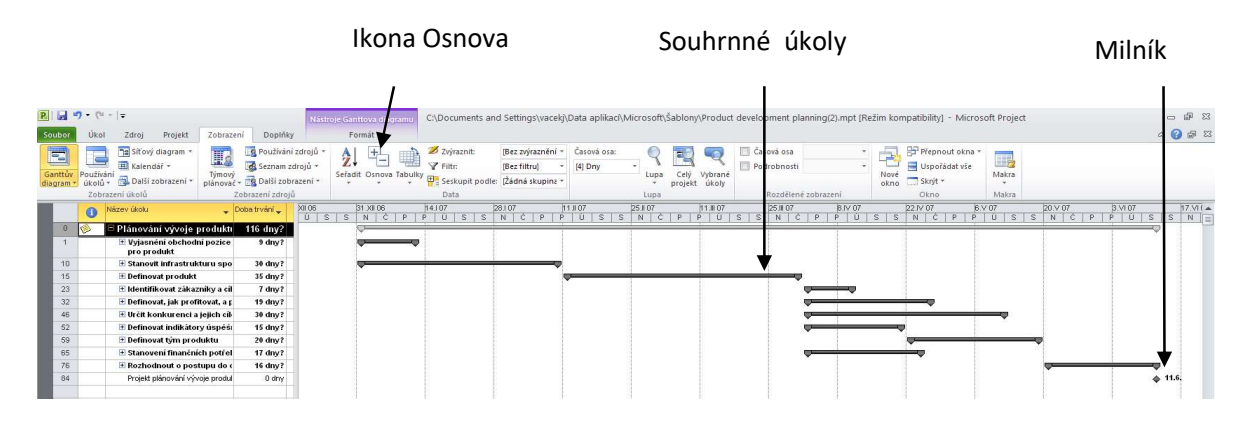

Pokud jsou názvy úkolů dlouhé a chcete je zobrazit celé, nastavte kurzor na pravý okraj sloupce Název úkolu a dvakrát klikněte levým tlačítkem myši; sloupce se automaticky upraví. Můžete též využít možnosti Zalomit text, která se objeví, pokud kliknete pravým tlačítkem na záhlaví sloupce; pak se text zalomí tak, aby se vešel do určené šířky sloupce (viz sloupec Názvy zdrojů). Pokud chcete vidět všechny sloupce vstupní tabulky, posuňte dělící čáru vpravo.

Výsledek naznačených úprav vidíte na obr. 2.7.

#### Obrázek 2-7 Úprava polí vstupní tabulky

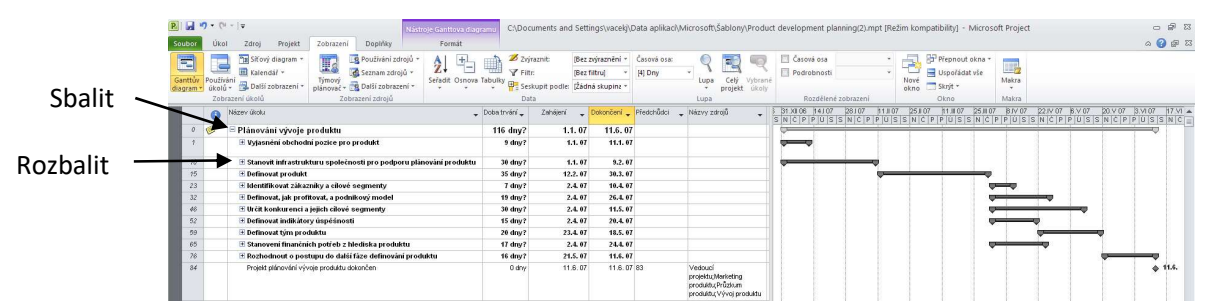

Pokud kliknete na symbol Rozbalit vlevo od úkolu, zobrazí se podúkoly. Pokud chcete podúkoly skrýt, klikněte na symbol Sbalit.

## Zobrazení v MS Project

MS Project umožňuje různá zobrazení. Výběr zobrazení můžeme provést buď v kartě Úkol, skupina Zobrazení, nebo v kartě Zobrazení. Jsou k dispozici tři hlavní kategorie zobrazení:

- Grafické: diagram nebo grafická reprezentace dat
- Tabulka: reprezentace dat ve formě tabulky, v níž úkoly tvoří řádky a informace jsou uložení ve sloupcích; typ tabulky volíme na kartě Zobrazení -> Tabulky
- Formulář: specifické zobrazení pro jeden úkol, které se soustřeďuje na detaily úkolu.

Popis základních předdefinovaných zobrazení v MS Project je uveden v Tab. 1.

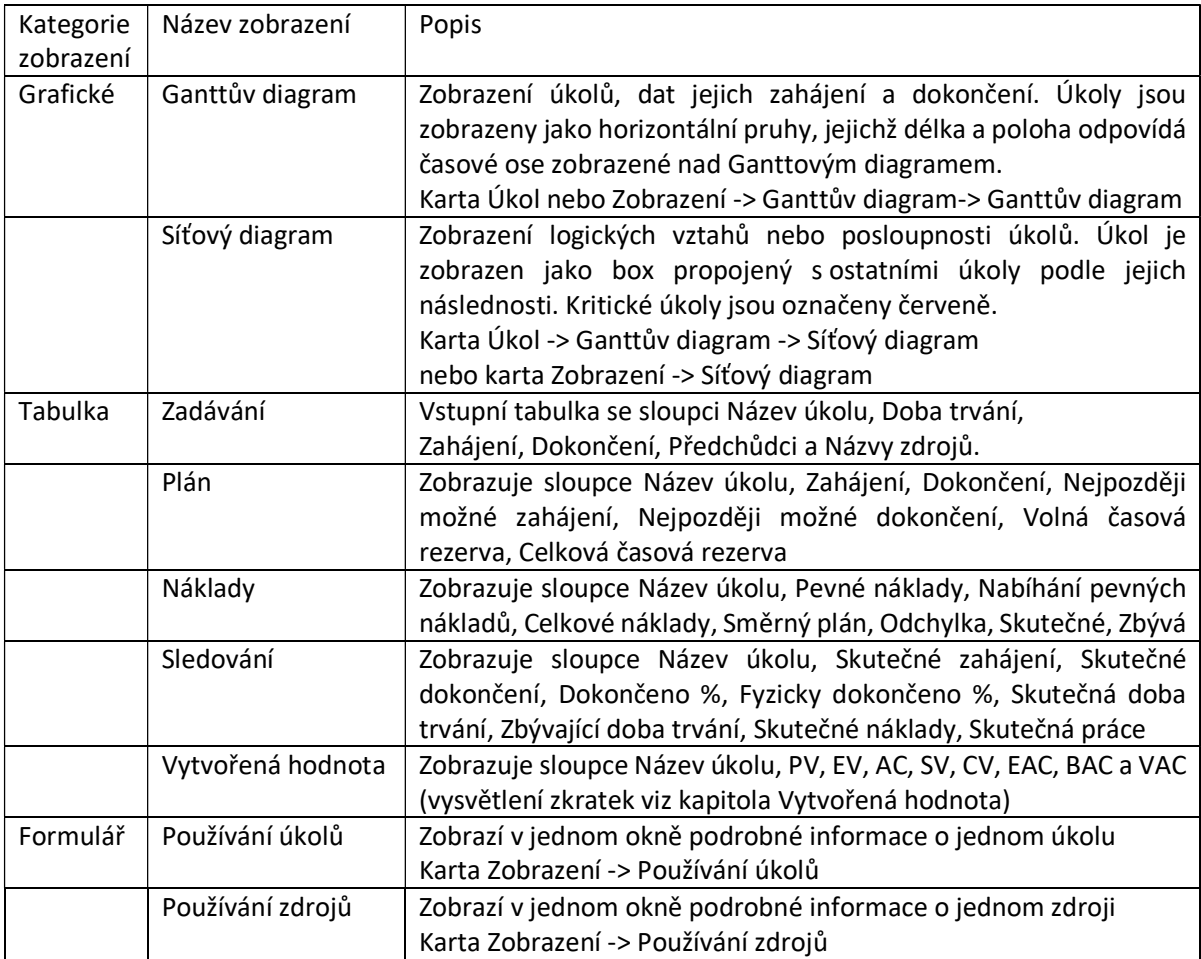

Tabulka 5 Základní předdefinovaná zobrazení v MS Project

Použití některých zobrazení budeme ilustrovat na příkladu projektu Plán vývoje produktu:

- 1. Zobrazte všechny podúkoly: V kartě Zobrazení klikněte na Osnova a pak na Všechny dílčí úkoly. Klikněte na název úkolu 0 - Plán vývoje produktu.
- 2. Podívejte se na zobrazení Síťový diagram. Klikněte na Síťový diagram ve skupině Zobrazení úkolů. Posuvníkem lupy můžete zobrazení síťového grafu zmenšit tak, aby byla vidět větší (ale ještě čitelná) část. Obrazovka by měla vypadat podobně jako na obr. 2.8

### Obrázek 2-8 Zobrazení Síťový diagram

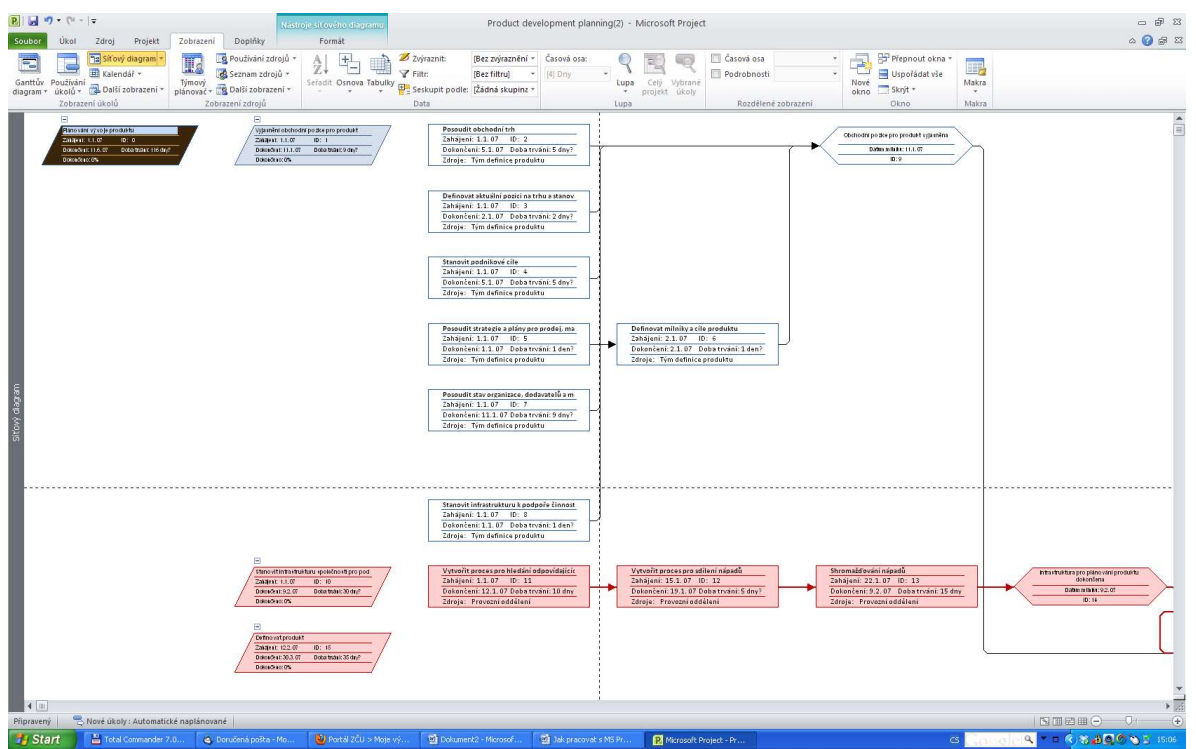

3. A nyní se podívejte se na zobrazení Kalendář. Klikněte na Kalendář ve skupině Zobrazení úkolů. Obrazovka by měla vypadat podobně jako na obr. 2.9

#### Obrázek 2-9 Zobrazení Kalendář

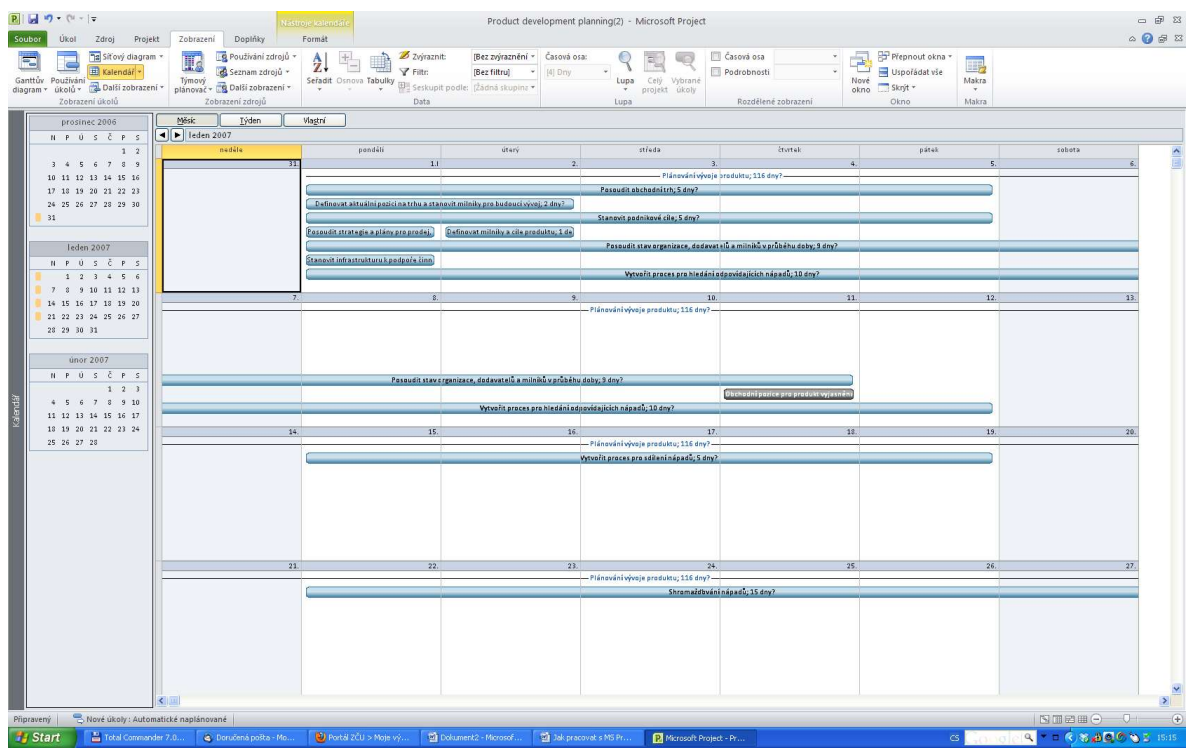

- 4. Prozkoumejte tabulku Zadávání. Klikněte na Ganttův diagram ve skupině Zobrazení úkolů a prohlédněte si informace v jednotlivých sloupcích tabulky.
- 5. Prozkoumejte tabulku Plán. Klikněte na Tabulky ve skupině Data a vyberte Plán. Sloupce tabulky nyní zobrazují podrobnější informace o plánu
- 6. Získejte přístup k dalším tabulkám. Najeďte s kurzorem do levého horního rohu tabulky a klikněte pravým tlačítkem myši. V rozbalovacím menu vidíte nabídku různých zobrazení, viz obr. 2.10. Vyzkoušejte různá zobrazení a nakonec se vraťte k tabulce Zadávání.

#### Obrázek 2-10 Změna zobrazení tabulek

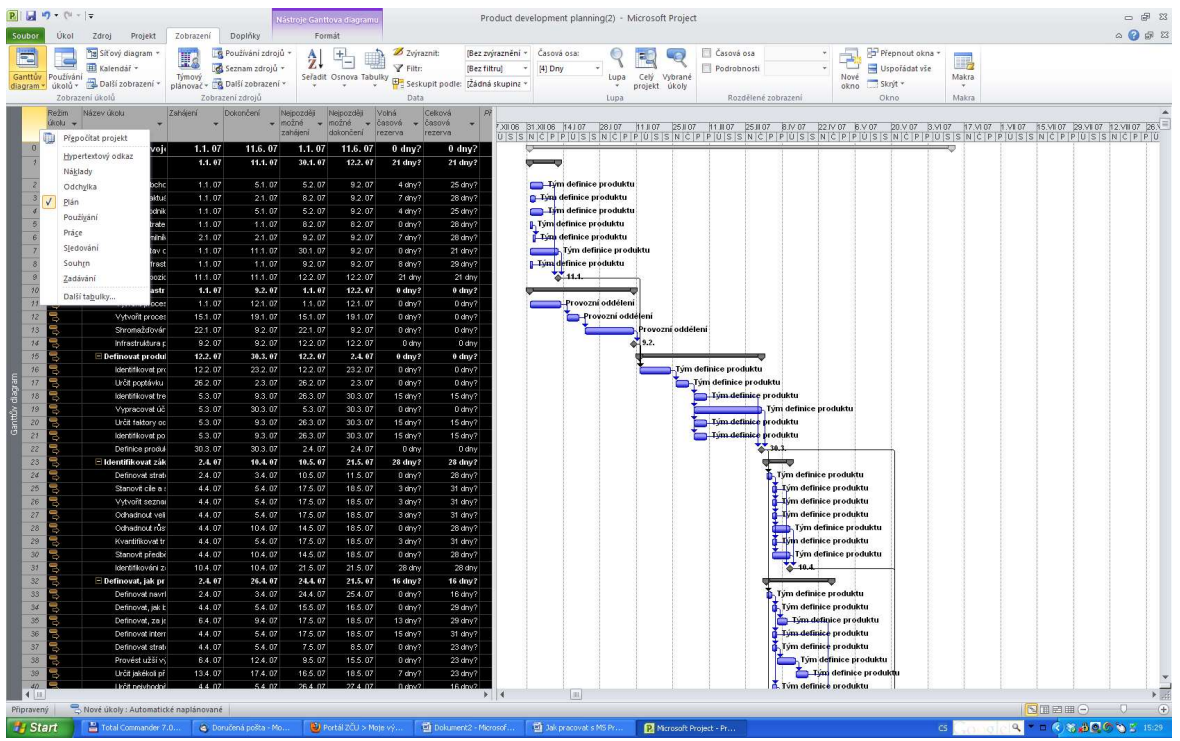

7. Seznamte se s možností Sestavy. Klikněte na kartu Projekt a pak na Sestavy. Zobrazí se dialogové okno, které vidíte na obr. 2.11.

Obrázek 2-11 Dialogové okno Sestavy

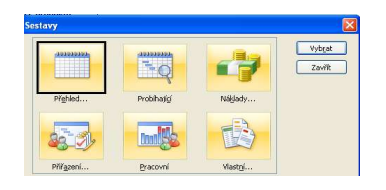

8. Podívejte se na Souhrn projektu. V dialogovém okně klikněte na Přehled a pak v nově otevřeném okně dvojklikněte na Souhrn projektu. Program přejde do režimu Backstage (karta Soubor), odkud můžete sestavu vytisknout sdílet apod. – viz obr. 2.12

#### Obrázek 2-12 Předběžný náhled na sestavu

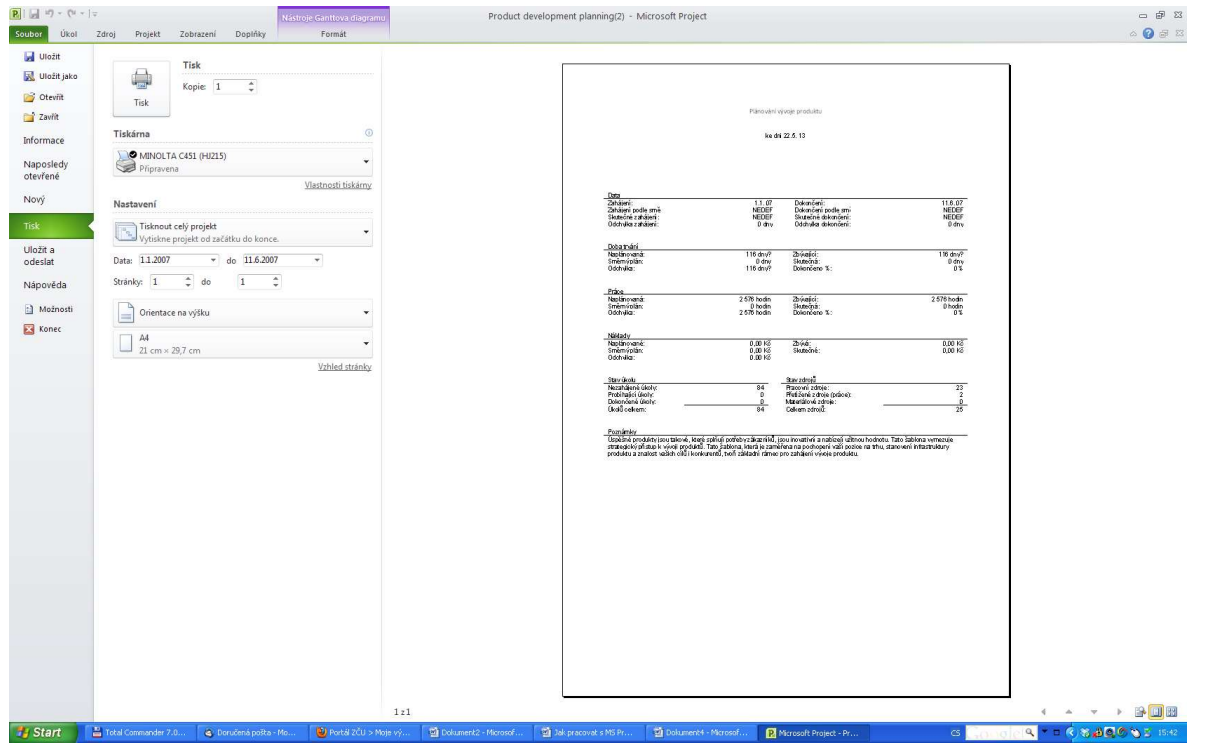

9. Prozkoumejte sestavu a vraťte se na kartu Úkol. Pokud umístíte kurzor nad sestavu v pravé polovině obrazovky, zobrazí se vám ikona lupy. Kliknutím můžete pohled zvětšit nebo zmenšit. Vraťte se na kartu Projekt a vyzkoušejte další sestavy, některé z nich budeme používat později. Nakonec se vraťte na kartu Úkol.

### Filtry v MS Project

Projekt 2010 pracuje nad relační databází, která umožňuje filtrování, řazení, ukládání a zobrazování informací. Filtrování je velice užitečné, pokud váš projekt obsahuje mnoho úkolů a chcete zobrazit pouze souhrnné úkoly nebo milníky, abyste získali přehled o celém projektu. V takovém případě v kartě Zobrazení, skupině Data, klikněte na rozbalovací seznam u Filtr a vyberte Souhrnné úkoly nebo Milníky. Analogicky můžete použít zobrazení různých úrovní osnovy. Pokud vás zajímá plán projektu, můžete vybrat filtr, který zobrazí úkoly ležící na kritické cestě.

Vyzkoušejte si nyní možnosti použití filtrů:

1. Použijte filtr k zobrazení milníků. V kartě Zobrazení, skupině Data, klikněte na rozbalovací seznam u Filtr a vyberte Milníky. Výsek obrazovky vidíte na obr. 2.13.

#### Obrázek 2-13 Použití filtru

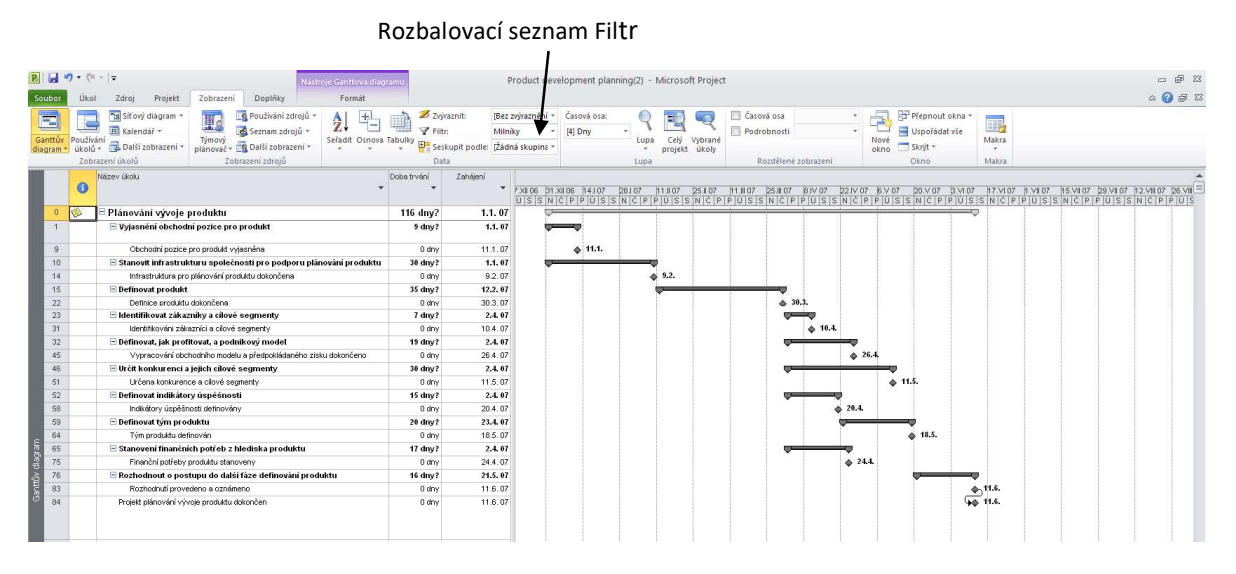

- 2. Zobrazte souhrnné úkoly. V seznamu Filtr vyberte Souhrnné úkoly. Zobrazí se pouze souhrnné úkoly ve WBS. Experimentujte s dalšími úrovněmi osnovy a filtry.
- 3. Uzavřete soubor a ukončete práci s MS Project. V kartě menu klikněte na Uložit, zvlote Ne a klikněte na Zavřít (můžete rovněž uzavřít soubor a MS Project standardním způsobem MS Office).

# 3. Řízení rozsahu projektu

Řízení rozsahu projektu začíná definováním úkolů, které se musí v průběhu projektu provést. Začneme tedy tím, že vytvoříme seznam úkolů, které mají být provedeny. Tento seznam je reprezentací rozkladu prací (WBS). Pokud chceme sledovat průběh projektu, musíme definovat směrný plán. V této kapitole se naučíme, jak vytvořit soubor pro nový projekt, navrhnout WBS a definovat směrný plán.

## Vytvoření souboru pro nový projekt

- 1. Vytvořte prázdný projekt. Otevřete MS Project. Automaticky se otevře nový prázdný projekt. Pokud již máte MS Project otevřený, přejděte na kartu Soubor, zvolte Nový a pak Prázdný projekt.
- 2. Otevřete dialogové okno Informace o projektu. V kartě Projekt klikněte na Informace o projektu. Zobrazí se dialogové okno Informace o projektu, viz obr. 14. V tomto dialogovém okně můžete zadat data projektu, kalendář projektu a zobrazit statistiku projektu. Datum zahájení se automaticky nastaví na dnešní datum. Česká verze MS Project používá evropský formát data den.měsíc.rok. Formát data můžete v případě potřeby změnit (např. na americký formát měsíc/den/rok) v kartě Soubor, dále Možnosti a Formát data. V okně Možnosti můžete nastavit další volby, např. měnu, kalendář atd.
- 3. Vložte datum zahájení. Do pole Datum zahájení vložte 1.2.2011, abyste mohli svůj projekt porovnat s předlohou tohoto projektu. U ostatních dat ponechejte implicitní volbu.
- 4. Vložte upřesňující informaci o projektu. V kartě Soubor klikněte na Informace, pak v pravé části obrazovky na Upřesnit vlastnosti. Otevře se dialogové okno Projekt1 – Vlastnosti, viz obr. 3.1. Do pole Název vložte název projektu Sledování projektu, do pole autor jméno autora (svoje jméno). Můžete vložit i další informace o projektu, viz obr. 3.2. Uzavřete dialogové okno kliknutím na OK a přejděte na kartu Úkol.

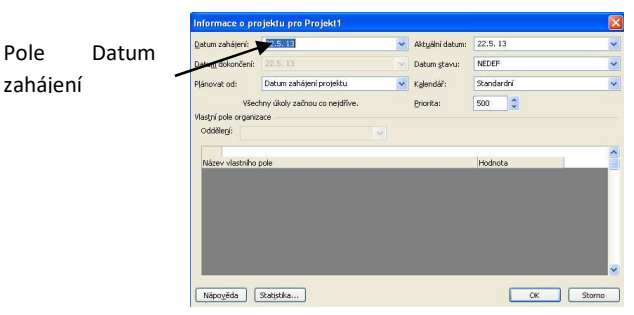

Obrázek 3-1 Dialogové okno Informace o projektu

#### Obrázek 3-2 Upřesnění vlastností projektu

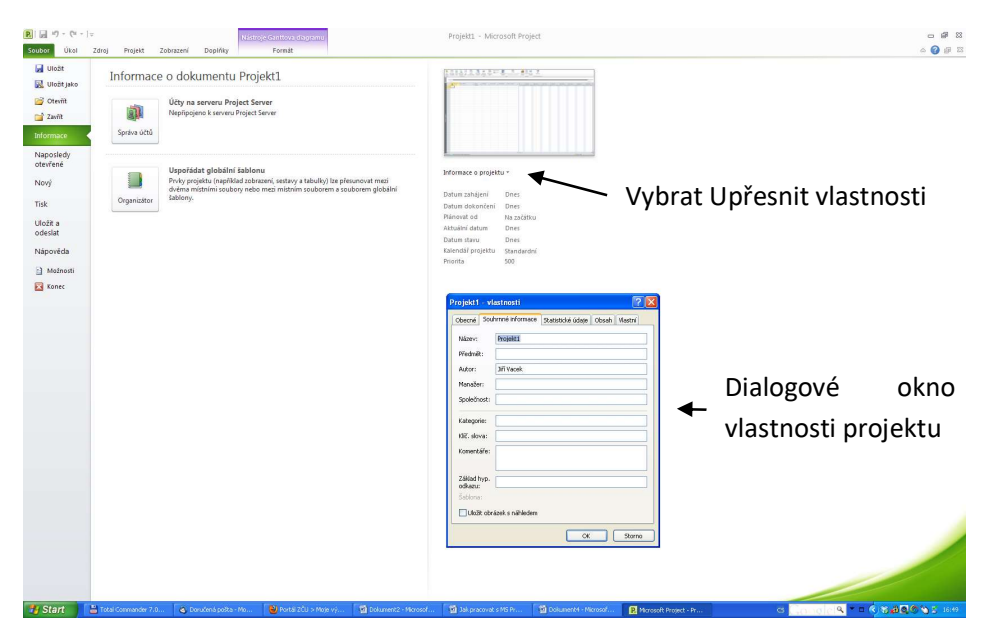

## Vytvoření rozkladu prací (WBS)

Před zahájením práce s MS Project musíte vypracovat rozklad prací vašeho projektu včetně milníků. Tab. 2 obsahuje WBS pro cvičný projekt Sledování projektu. Jde o jednoduchý příklad, WBS pro reálný projekt může být mnohem složitější. Pokud používáte metodu logického rámce, můžete převzít jako základ pro vytvoření WBS jeden z jejích výstupů. Vkládání úkolů a jejich editace jsou podobné jako v Excelu. Můžete připravit WBS jako tabulku v Excelu nebo Wordu a vložit ji do MS Project.

Vložme nyní úkoly a milníky do MS Project: Vložte názvy 20 úkolů z tab. 2 do sloupce Názvy úkolů, zatím se nezabývejte jejich trváním a dalšími informacemi. Pokud je sloupec úzký a název se nezobrazí celý, můžete sloupec rozšířit tažením pravého rozhraní sloupce nebo dvojklikem na tomto rozhraní upravit šířku sloupce automaticky. V případě dlouhých názvů můžete volit zalomení sloupce, název se pak zobrazí na více řádcích uvnitř sloupce.

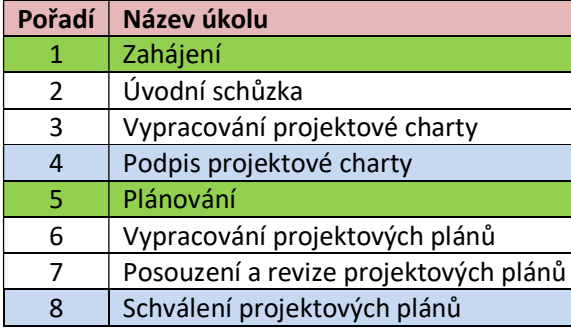

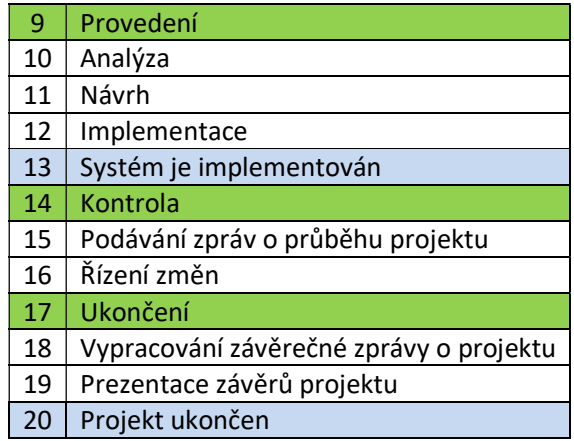

### Tabulka 2 Úkoly a milníky

Úkoly lze sdružit do čtyř skupin procesů: Zahájení, plánování, provedení, monitorování a ukončení. Tyto skupiny označíme jako souhrnné projekty (v tab. 2 vyznačeny zeleně). Modře jsou vyznačeny milníky.

Pokud chcete vidět více sloupců tabulky úkolů, posuňte dělicí čáru mezi tabulkou a Ganttovým diagramem doprava. Šířku sloupců tabulky můžete upravit podobně jako v MS Excel.

WBS sdružuje úkoly do procesních skupin inicializace, plánování, provedení, kontroly a uzavření. Je dobrou praxí definovat všechny tyto skupiny, každá z nich obsahuje důležité úkoly, které je třeba provést. Celému projektu je přiřazena úroveň 1 WBS. Skupiny budou mít úroveň 2, úkoly z tab. 2 pak úroveň 3. Tyto úrovně (hierarchii WBS) vytvoříte při definování souhrnných úkolů. Reálné projekty obvykle budou mít i více úrovní.

## Vytvoření souhrnných úkolů

Po vložení úkolů z tab. 2 definujeme úrovně WBS vytvořením souhrnných úkolů. V našem příkladu budou souhrnnými úkoly zeleně podbarvené položky 1 (Zahájení), 5 (Plánování), 9 (Provedení), 14 (Kontrola) a 19 (Ukončení). Souhrnné úkoly vytvoříte výběrem a odsazením jejich podúkolů v následujících krocích:

- 1. Vyberte podúkoly: vyznačte úkoly 2 až 4 tažením myši
- 2. Odsuňte podúkoly: klikněte na ikonu odsazení ve skupině Plán karty Úkol. Obrazovka by měla vypadat jako na obr. 16. Úkol 1 se automaticky zobrazí tučně a vlevo od něj se objeví symbol skrytí podúkolů. Pokud na tento symbol kliknete, podúkoly se skryjí a symbol se změní. Po opětovném kliknutí na tento změněný symbol se opět zobrazí skryté podúkoly. V Ganttově diagramu se objeví symbol souhrnného úkolu.
- 3. Vytvořte ostatní souhrnné úkoly a podúkoly: podobně vytvořte souhrnný úkol 5 odsazením úkolů 6 – 8, souhrnný úkol 9 odsazením úkolů 10-13, souhrnný úkol 14 odsazením úkolů 15 – 16 a souhrnný úkol 17 odsazením úkolů 18 – 20.
- 4. Úkoly a podúkoly můžete očíslovat zaškrtnutím pole Číslo osnovy ve skupině Zobrazit a skrýt karty Formát.
- 5. Zaškrtnutím pole Souhrnný úkol projektu (hned pod Číslo osnovy) se vytvoří nový úkol v řádku 0.
- 6. Výsledek je zobrazen na obr. 3.3 a 3.4.

#### Obrázek 3-3 Odsazení úkolu, vytvoření hierarchie WBS

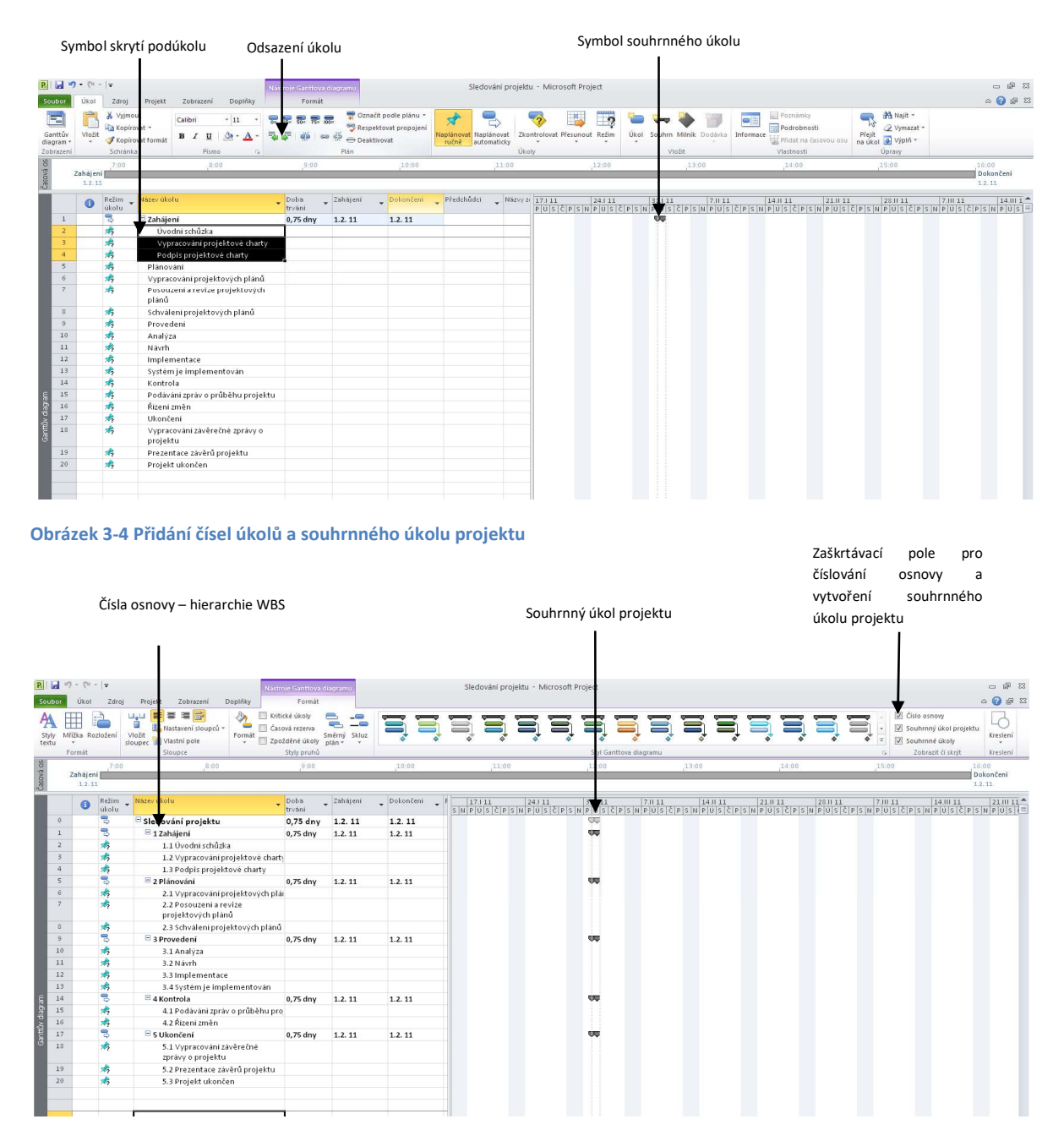

# Uložení projektu bez směrného plánu nebo se směrným plánem

Důležitou součástí projektového managementu je sledování postupu projektu ve srovnání se směrným plánem. Implicitní volbou je uložení bez směrného plánu. Uložení se směrným plánem je vhodné až poté, co je projekt rozpracován tak, aby bylo možné ho pokládat za směrný plán, se kterým budeme porovnávat následující postup. Náš projekt zatím není natolik rozpracován a budeme ho proto ukládat bez směrného plánu:

- 1. Uložte soubor: klikněte na kartu Soubor a vyberte Uložit nebo klikněte na ikonu Uložit.
- 2. Vložte jméno souboru: vyberte složku, do které chcete projekt uložit, a zadejte jméno souboru.
- 3. Váš projekt můžete porovnat s projektem, který můžete otevřít nebo stáhnout z CW sekce Cvičení, Project 1\_Sledovaní projektu, počáteční stav.

# 4. Řízení času v projektu

Po vložení WBS budeme vkládat trvání úkolů nebo specifická data jejich zahájení a/nebo ukončení. Po vložení trvání nebo dat MS Project automaticky upraví Ganttův diagram. Pokud chceme, aby MS Project automaticky upravoval časové plány a prováděl analýzu kritické cesty, musíme definovat závislosti úkolů. V této kapitole popíšeme, jak zadávat časové údaje, a vysvětlíme rozdíl mezi manuálním a automatickým plánováním.

## Manuální a automatické plánování.

V dřívějších verzích MS Project se po vložení úkolu automaticky přiřadilo trvání 1 den a automaticky se určila data zahájení a ukončení. Stejný postup se používá v MS Project, pokud zvolíte režim automatického plánování úkolu. Pokud zvolíte režim manuálního plánování, nevytváří se automaticky trvání úkolu ani data zahájení a ukončení, a trvání souhrnných úkolů se neurčuje z dob trvání podúkolů, pokud jsou vytvořeny manuálně. Trvání automaticky vytvořeného souhrnného úkolu je určeno na základě trvání jeho podúkolů. Rozdíly mezi manuálním a automatickým plánováním jsou ilustrovány na obr. 4.1.

### Obrázek 4-1 Manuální vs. automatické plánování času

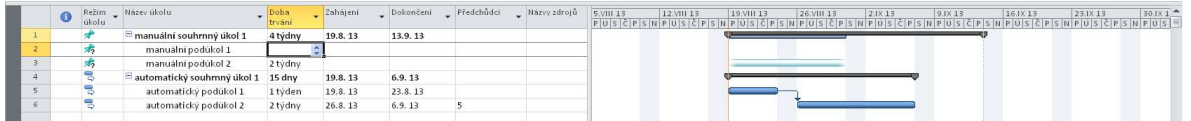

Režim manuálního a automatického plánování lze změnit úpravou režimu vybraného úkolu (Naplánovat ručně / automaticky) ve skupině Úkoly karty Úkol.

Hodnoty doby trvání, zahájení a ukončení manuálně plánovaných úkolů určuje uživatel. MS Project tyto hodnoty nemění, ale upozorňuje na možné konflikty zadaných hodnot.

Hodnoty doby trvání, zahájení a ukončení automaticky plánovaných úkolů určuje MS Project na základě závislostí úkolů, omezení, kalendářů a dalších faktorů.

## Příklad použití manuálního a automatického plánování

Předpokládejme, že vytváříme předběžný plán projektu. Máme jen vágní představu o termínech hlavních milníků, ale o dalších detailech v různých fázích projektu toho zatím moc nevíme. Vytvoříme tedy milníky a úkoly v manuálním režimu. Návrh je přijat a detaily úkolů se upřesňují. Můžeme ještě nějaký čas pracovat v manuálním režimu, ale v určité fázi již jsou úkoly specifikovány natolik dobře, že se rozhodneme je převést do automatického režimu. Zatímco MS Project zpracovává komplexní plán, můžeme soustředit pozornost na ty fáze, které ještě nejsou dostatečně podrobně naplánovány.

U jednoduchých projektů doporučujeme na začátku práci zvolit v levém rohu dolní lišty Nové úkoly: Automaticky naplánované. Vyhnete se tak možným budoucím konfliktům, které mohou vznikat při přechodu od manuálního ak automatickému plánovaní úkolů.

## Vložení dob trvání

Když vkládáte úkol, Project 21010 předpokládá manuální režim a nepřiřazuje mu tedy automaticky žádnou dobu trvání. Pokud přejdete do automatického režimu, MS Project přiřazuje dobu trvání 1 den následovaný otazníkem. Abyste změnili implicitní dobu trvání, vložte odhadovanou dobu trvání do sloupce Doba trvání. Pokud je odhad nejistý a budete ho v budoucnu možná chtít změnit, vložte za tuto dobu otazník. Doba trvání 5d? tedy znamená, že odhadovaná doba trvání je 5 dní a budete ji možná chtít změnit. Abyste získali rychlý přehled o úkolech, u kterých počítáte se změnou doby trvání, můžete použít filtr Úkoly s předpokládanou dobou trvání (karta Formát, skupina Data, rozbalovací seznam Filtr).

Kromě číselné doby trvání musíte zadat i jednotku (pokud zadáte pouze číslo, MS Project předpokládá, že je doba trvání zadána ve dnech). Jednotky doby trvání jsou uvedeny v tab. 3:

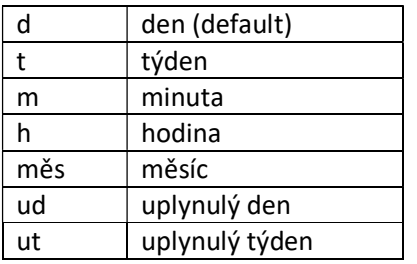

### Tabulka 3 Jednotky doby trvání – česká verze MS Project

Doba trvání (kromě ud a ut) se počítá v pracovní době. Jednotky uplynulého času ud a ut s výhodou použijete pro úkoly typu technologických přestávek jako např. "nechte beton zatvrdnout", "nechte barvu zaschnout" apod., tedy pro úkoly, které trvají zadanou dobu bez ohledu na to, zda jde p pracovní den, víkend nebo svátek.

Vložení doby trvání vypadá jako jednoduchá záležitost, měli byste však dodržet následující doporučení:

- Pokud chcete úkol označit jako milník, vložte dobu trvání 0. Můžete označit jako milník i úkol s nenulovou dobou trvání, pokud zaškrtnete políčko Označit úkol jako milník v dialogovém okně Informace o úkolu – Upřesnit. Dialogové okno otevřete dvojklikem na název úkolu. Symbol milníku se pak objeví na datu zahájení úkolu.
- V automatickém režimu můžete místo doby trvání vložit přesná data zahájení a dokončení úkolu. Tento způsob zadání však může později vést ke konfliktům, program pak informuje o jejich možných příčinách.
- Pokud chcete, aby byla data upravena v závislosti na datech jiných úkolů, nevkládejte přesná data zahájení a dokončení. Zadejte dobu trvání a závislosti na ostatních úkolech.
- Abyste specifikovali opakované úkoly (např. týdenní porady, periodické kontroly apod.), vyberte Opakovaný úkol na kartě Úkol, skupina Vložit, rozbalovací seznam Úkol. Vložte název úkolu, dobu trvání a Informace o opakovaném úkolu v dialogovém oknu. MS Project automaticky vloží podúkoly na základě délky projektu a počtu opakovaných úkolů.
- MS Project používá default kalendář se standardními pracovními dny a pracovní dobou. V případě potřeby můžete tento kalendář změnit (postup bude popsán později v tomto dokumentu).

Vložme nyní doby trvání do projektu Project 1\_Sledovaní projektu, počáteční stav, který jsme vytvořili a uložili v předchozí kapitole. Vytvoříme nový opakovaný úkol a vložíme doby trvání úkolů.

### Vytvoření opakovaného úkolu:

- 1. Vložení opakovaného úkolu před úkol 15 "Podávání zpráv o průběhu projektu": Klikněte na název úkolu a zvolte Opakovaný úkol na kartě Úkol, skupina Vložit. Otevře se dialogové okno Informace o opakovaném úkolu.
- 2. Vložte dobu trvání a další informace o opakovaném úkolu. Zadejte jako název úkolu Zpráva o průběhu projektu a dobu trvání 1h. Jako způsob opakování zvolte Týdně a vyberte jako den Středa. V sekci Rozsah opakování zadejte Zahájení 1.2.2011 (je navrženo jako datum zahájení projektu) a Konec 15.6.2011 (buď z klávesnice nebo pomocí kalendáře, který se ukáže po kliknutí na šipku rozbalovacího seznamu – viz obr. ). Po dokončení se objeví nový opakovaný úkol nad původním úkolem 15.

Místo data dokončení můžete zadat také počet opakování. Datum Dnes v kalendáři je dáno běžným datem v počítači

Obrázek 4-2 Dialogové okno Informace o opakovaném úkolu

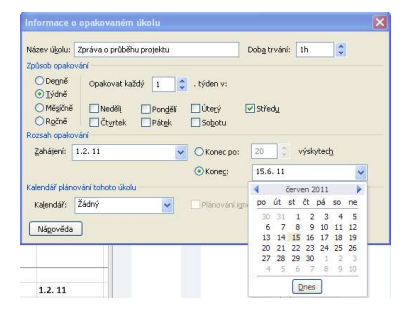

- 3. Prohlédněte si nový souhrnný úkol a jeho podúkoly: klikněte na symbol zobrazení podúkolů a pak je opět skryjte.
- 4. Upravte zobrazené sloupce a časovou osu: Posuňte dělící čáru tak, aby byly viditelné sloupce tabulky až po Ukončení. Klikněte několikrát na posuvník lupy (pravý dolní roh obrazovky), aby byl zobrazen celý Ganttův diagram. Alternativně můžete vybrat Celý projekt na kartě Zobrazení, skupina Lupa. Všimněte si, že opakované úkoly se objevují v odpovídajících časech Ganttova diagramu. Porovnejte výsledek s obr. 4.3

### Obrázek 4-3 Opakovaný úkol

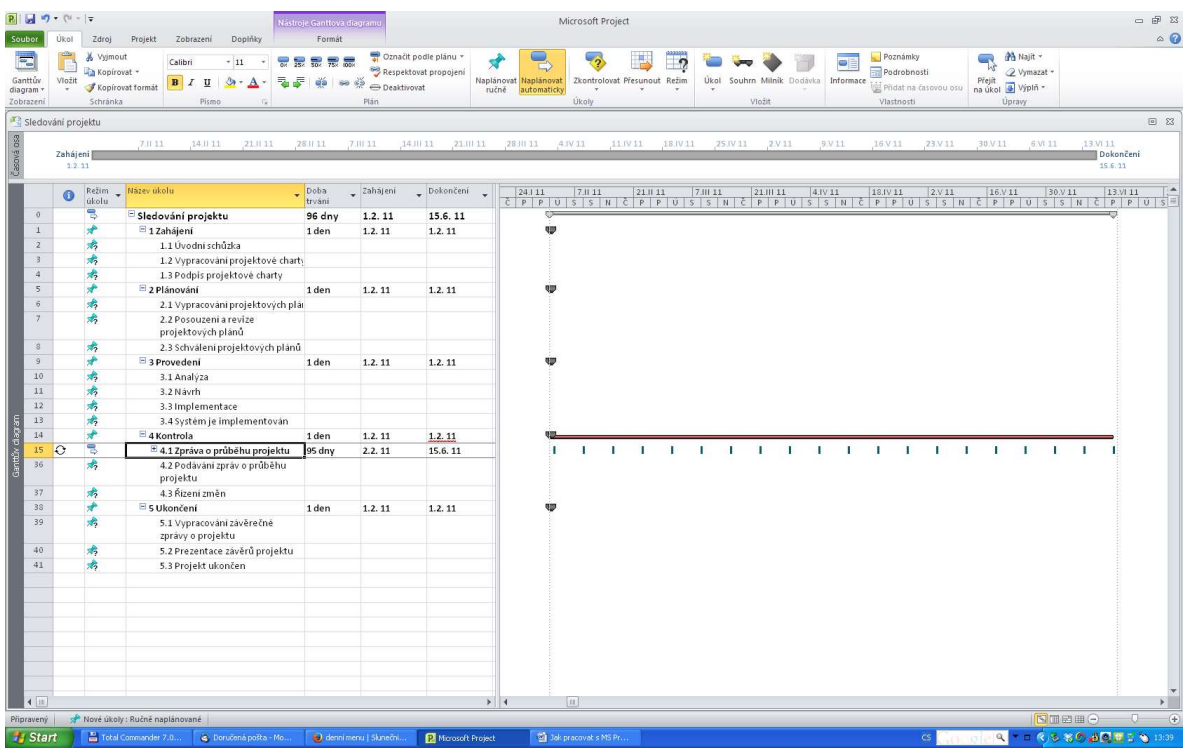

Nyní vložíme doby trvání úkolů podle tab. 4 v automatickém režimu. Doby trvání pro opakovaný úkol jsou už zadány, doby trvání souhrnných úkolů se nezadávají, jsou automaticky vypočteny na základě dob trvání a závislosti jejich podúkolů.

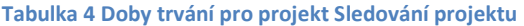

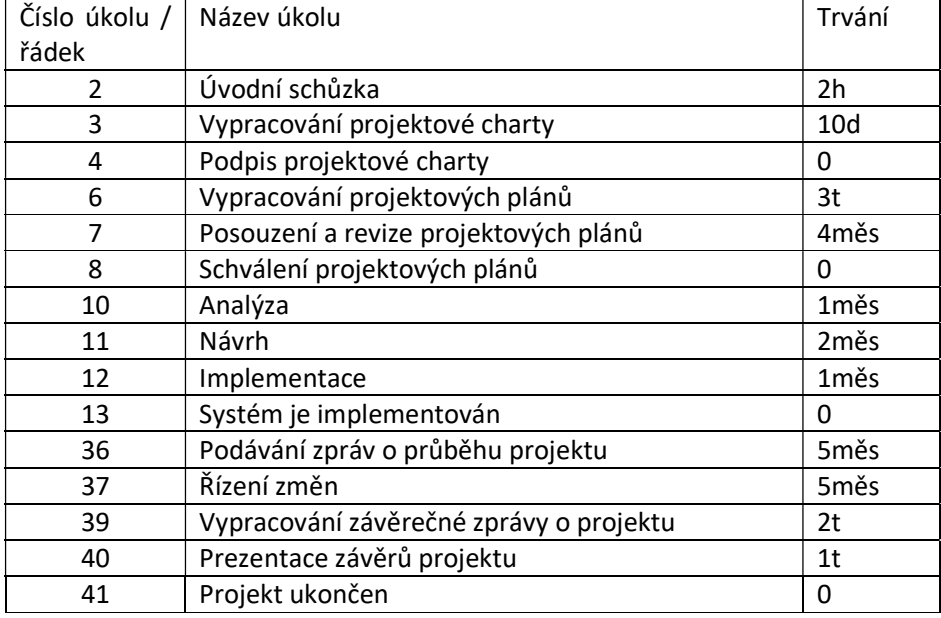

## Vložení dob trvání:

1. Nastavte automatický režim a vložte dobu trvání úkolu 2: Vyberte všechny úkoly tažením od řádku 2 do řádku 41 a klikněte na Naplánovat automaticky na kartě Úkol. Vložte dobu trvání 2h pro úkol 2, Úvodní schůzka Režim plánování můžete pro jednotlivé úkoly změnit ve sloupci Režim úkolu. Pokud chcete

používat automatický režim už při vkládání úkolů, klikněte na ikonu v levém dolním rohu.

- 2. Zadejte doby trvání ostatních úkolů.
- 3. Výsledek vaší práce by měl vypadat jako na obr 4.4. Všechny úkoly stále mají datum zahájení 1.2. Tyto časy se změní po vložení závislostí úkolů v následující sekci. Uložte vytvořený soubor pod názvem Čas. Výsledek můžete porovnat se souborem Project 2 Čas.

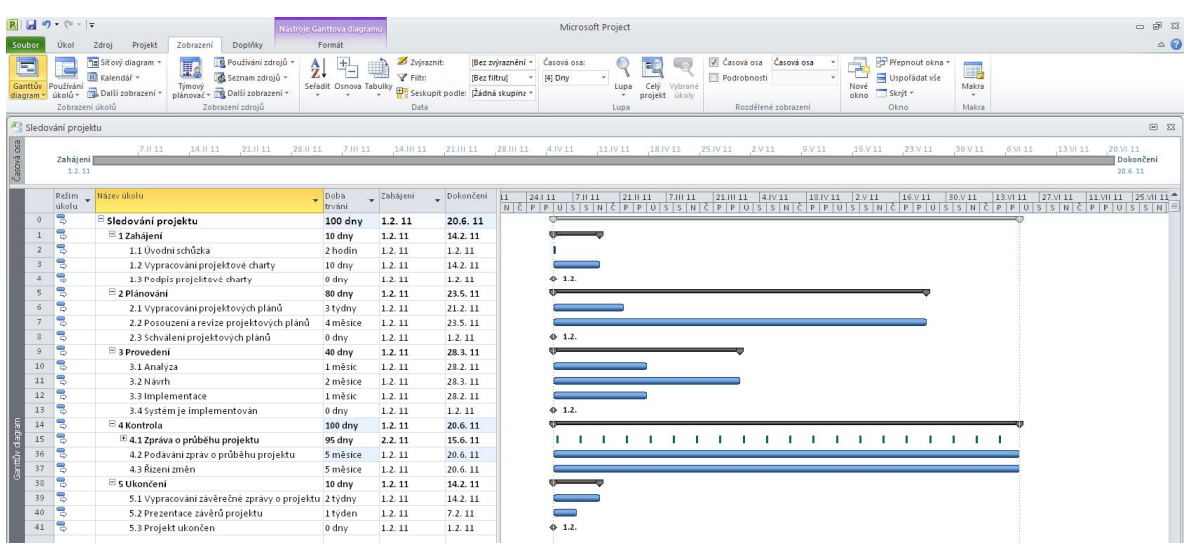

#### Obrázek 4-4 Soubor Čas s vloženými dobami trvání

## Vložení závislostí úkolů

Aby MS Project automaticky upravoval plán a mohl provést analýzu kritické cesty, musíme určit závislosti mezi úkoly. To můžeme udělat několika způsoby: tlačítkem Propojit úkoly, ve sloupci Předchůdci vstupní tabulky, v dialogovém okně Informace o úkolu nebo kliknutím a tažením symbolů Ganttova diagramu.

Abyste propojili úkoly tlačítkem Propojit úkoly, vyberte propojované úkoly a klikněte na tlačítko Propojit úkoly na kartě Úkol, skupina Plán. Např. chcete-li definovat závislost typu konec-začátek (tento typ závislosti je default a v našem projektu bude používán pro všechny závislosti; další typy závislostí budou vysvětleny později) mezi úkoly 2 a 3, klikněte na buňku v řádku 1, táhněte do řádku 2 a pak klikněte na Propojit úkoly.

Výběr úkolů je podobný výběru buněk v Excelu – chcete-li vybrat sousedící buňky, můžete kliknout a táhnout myší nebo kliknout na první úkol, stisknout klávesu Shift a kliknout na poslední úkol; chcete-li vybrat nesousedící úkoly, držte stisknutou klávesu Ctrl a postupně klikejte na úkoly v pořadí jejich závislostí.

Pokud použijete sloupce Předchůdci ve vstupní tabulce, musíte zadat čísla řádků předchůdců (nikoliv čísla úkolů!). Pokud např. chcete, aby předchůdcem úkolu 3 byl úkol 2, zadejte do sloupce Předchůdci v řádku úkol 3 číslo řádku úkolu 2.

Závislost můžete vytvořit i tak, že kliknete na symbol úkolu v Ganttově diagramu a táhnete k symbolu úkolu, který po něm následuje. Můžete např. kliknout na symbol milníku (úkol 4) a táhnout se stisknutým levým tlačítkem myši k symbolu úkolu 6.

Po zadání závislostí úkolů se tyto objeví ve sloupci Předchůdci a závislé úkoly jsou v Ganttově diagramu propojeny šipkami.

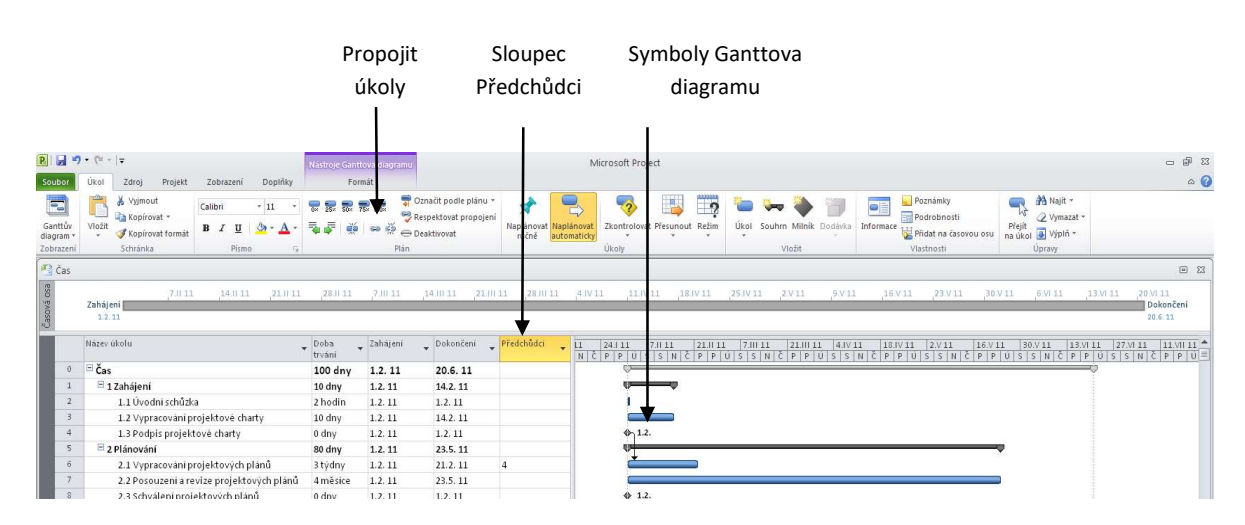

Obrázek 4-5 Vytvoření závislostí mezi úkoly

Nyní s použitím informací uvedených na obr. 4.6 vložte předchůdce úkolů.

 $\overline{m_{\tilde{c}}^2}$  $\equiv$   $\Omega$ Dokončeni 19.7.11<br>15.2.11<br>1.2.11 i ča ==<br>= 1 Zahájení<br>= 1.1 Úvodni schůzka 1.1 ovoum scriuzka<br>1.2 Vypracování projektové charty<br>1.3 Podpis projektové charty<br>⊟ 2 Plánování  $15.2.1$ 15.2.11<br>28.6.11 95 dn  $15.2.1$ 2.1 Vypracování projektových plán 3 týdn  $\begin{array}{c} \textbf{15.2.11} \\ \textbf{8.3.11} \end{array}$ 8.3.11<br>28.6.11  $2.2P$ 2.2 Posouzení a revíze projektov<br>2.3 Schválení projektových plánů<br>Provedení 8.3.11<br>8.3.11<br>8.3.11<br>5.4.11 8.3. 11<br> **28.6. 11**<br>
5.4. 11<br> **31.5. 11**<br> **28.6. 11** 0 dny<br>80 dny<br>1 měsíc<br>2 měsíce rovedeni<br>3.1 Analýza<br>3.2 Návrh  $\frac{10}{11}$ siz navni<br>3.3 Implementace<br>3.4 Systém je implementován mesi<br>měsi 31.5.11<br>28.6.11  $28.6.1$ 3.4 System je impiementovan<br>Kontrola<br>4.1 Zpráva o průběhu projektu<br>4.2 Podávání zpráv o průběhu proj<br>4.3 Řízení změn 28.0.1<br>1.2.11<br>2.2.11<br>1.2.11  $100 \, \text{d}$ 20.6.11<br>15.6.11  $\mathbf{\hat{I}}$  $\mathbf{r}$ 95 dny<br>5 měsí  $20.6.1$ 1.2.11<br>28.6.11<br>28.6.11<br>12.7.11<br>19.7.11 Ukončení<br>5.1 Vypracování závěrečné zpráv<br>5.2 Prezentace závěrů projektu<br>5.3 Projekt ukončen <mark>15 dny</mark><br>2 týdn<sub>)</sub><br>1 týder  $19.7.1$ 

Obrázek 4-6 Projekt "Sledování projektu" se zadanými dobami trvání a závislostmi

Vložení závislostí úkolů:

- 1. Zobrazte sloupec Předchůdci ve vstupní tabulce: posuňte dělicí čáru tabulky doprava.
- 2. Vyberte úkol, pro nějž chcete vložit předchůdce a zadejte číslo předchůdce: klikněte do buňky Předchůdce úkolu 3, vložte 2 a stiskněte Enter. Všimněte si, jak se změní Ganttův diagram po vložení předchůdce.
- 3. Vložte předchůdce pro úkol 4: klikněte do buňky Předchůdce úkolu 4, vložte 3 a stiskněte Enter
- 4. Zadejte závislosti s použitím tlačítka Propojit úkoly: abyste propojili úkoly 10 až 13, klikněte na název úkolu 10, Analýza, a táhněte k úkolu 13, Systém je implementován. Pak klikněte na tlačítko Propojit úkoly v kartě úkol, skupina Plán.
- 5. Vytvořte závislosti s pomocí symbolů Ganttova diagramu: Klikněte na symbol milníku pro úkol 4, držte stisknuté levé tlačítko myši a táhněte k pruhu úkolu 6.
- 6. Vložte zbývající závislosti: propojte další úkoly s použitím některého z postupů popsaných v bodech 2 – 5. Všímejte si, jak se při zadávání závislostí mění Ganttův diagram. Pokud jste vložili všechna data správně, měl by projekt končit 19.7.2011.
- 7. Upravte obrazovku: tak, aby byla viděl vstupní tabulka do sloupce Předchůdci a celý Ganttův diagram. Porovnejte s obr. 4.6 nebo se souborem Project 3\_Čas\_závislosti.
- 8. Zobrazte náhled a uložte vytvořený soubor: na kartě Soubor vyberte Tisk, zobrazí se náhled stránky. Stránku můžete upravit v dialogovém okně Vzhled stránky a vytisknout kliknutím na Tisk. Uložte vytvořený soubor a nechte ho otevřený pro další kroky.

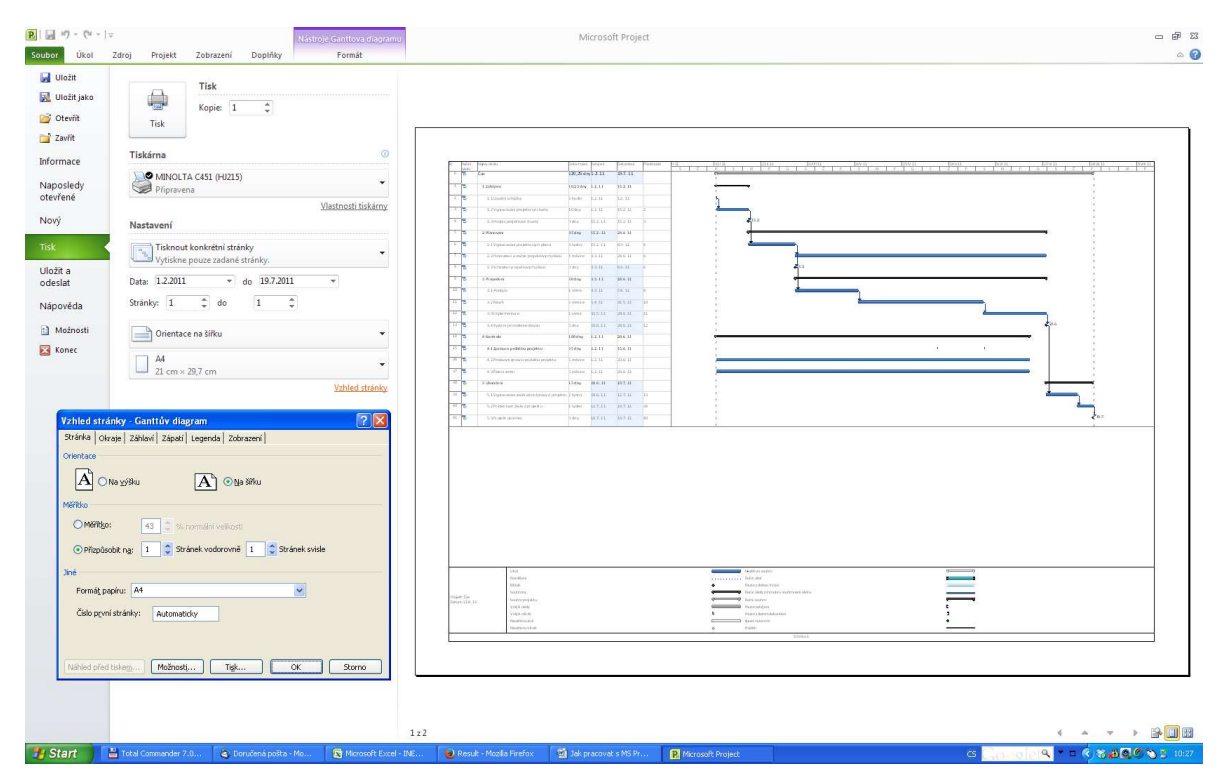

#### Obrázek 4-7 Náhled před tiskem

# Změna závislostí úkolů, přidání prodlevy úkolů

Závislosti úkolů popisují vztah úkolu k času zahájení nebo dokončení ostatních úkolů. V MS Project jsou možné 4 typy vazeb popsané v tab. 5. Použijete-li tyto vazby efektivně, můžete modifikovat kritickou cestu a zkrátit dobu trvání projektu. Všechny doposud zadávané vazby v našem příkladu byly typu FS. Někdy však potřebujeme definovat jiné typy vazeb. V této sekci popisujeme, jak změnit typ vazby a jak přidat prodlevu mezi úkoly.

Chcete-li změnit typ vazby, otevřete dvojitým kliknutím na název úkolu dialogové okno Informace o úkolu. V záložce Předchůdci vyberte požadovaný typ vazby v rozbalovacím seznamu ve sloupci Typ. Můžete rovněž přidat prodlevu – předstih nebo prodlevu. Předstih použijeme, pokud se úkoly mohou částečně překrývat. Pokud např. úkol B může začít, když je jeho předchůdce, úkol A, z poloviny dokončen, můžete zadat závislost FS s předstihem 50%. Předstih definujeme jako negativní prodlevu, zadejte tedy -50% do první buňky sloupce Prodleva. Přidání předstihů je jedním ze způsobů, jak zkrátit dobu trvání projektu.

Prodleva je opakem předstihu: pokud chcete zadat dvoudenní prodlevu mezi dokončením úkolu C a zahájením úkolu D, zadejte kladnou dobu prodlevy. V tomto případě zadejte 2d.

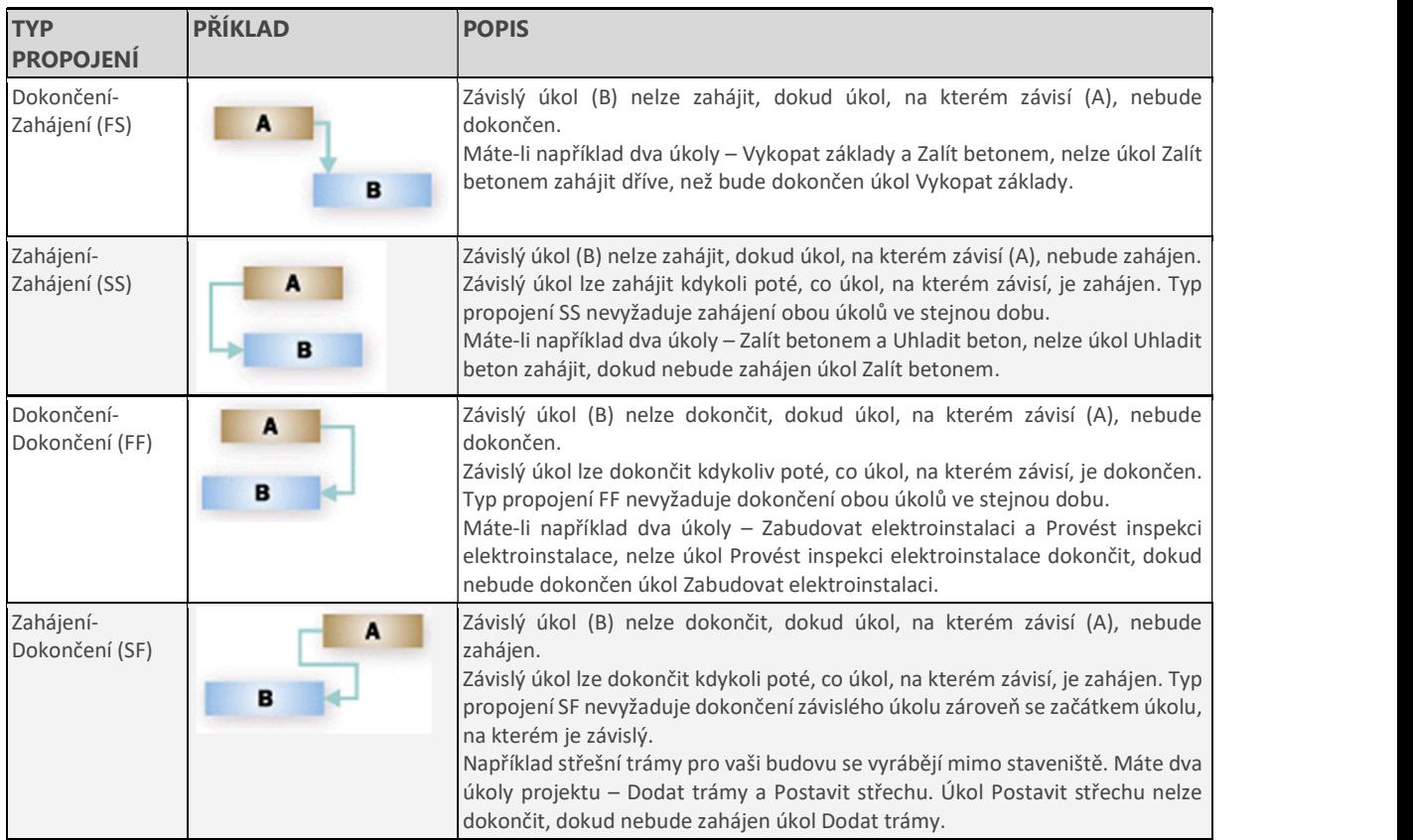

Tabulka 5 Propojování úkolů v projektu (Zdroj: Nápověda MS MS Project)

V příkladu Sledování projektu práce na návrhu nezačne, dokud neskončily analytické práce (řádky 10 a 11). Ve skutečnosti však většinou nečekáme se zahájením návrhu až na úplné dokončení analýz ani na úplné dokončení návrhu před zahájením implementace. Je také vhodné přidat určitý dodatečný čas (buffer, nárazník) před klíčovými milníky jako Systém je implementován (řádek 13). Aby byl náš plán
realističtější, přidáme předstihy k úkolům Návrh a Implementace a prodlevu před milník Systém je implementován.

Přidání předstihů a prodlev:

- 1. Otevřete dialogové okno Informace o úkolu pro úkol 11, Návrh: dvakrát klikněte na název úkolu a v dialogovém okně vyberte záložku Předchůdci.
- 2. Vložte předstih pro úkol 11: zadejte do sloupce Prodleva -10%. Můžete zadat i časovou hodnotu, např. -5d. Všimněte si, že se v Ganttově diagramu tento úkol posunul doleva a změnila se doba trvání projektu.
- 3. Vložte předstih pro úkol 12: dvakrát klikněte na název úkolu 12, zadejte -3d do sloupce Prodleva. V Ganttově diagramu se tento úkol posunul doleva a opět se změnila doba trvání projektu.
- 4. Vložte prodlevu pro úkol 13: dvakrát klikněte na název úkolu 13, zadejte 5d do sloupce Prodleva. Upravte obrazovku tak, aby byl vidět sloupec Předchůdci a celý Ganttův diagram a porovnejte výsledek s obr. 25. Všimněte si překrytí u úkolů 10, 11 a 12 a mezery mezi úkoly 12 a 13. Dále si všimněte, jak se změnily údaje ve sloupci Předchůdci pro úkoly 11, 12 a 13. Podobným způsobem můžete zadávat typy vazeb a prodlevy přímo v tomto sloupci. Po provedení všech změn by měl být datum dokončení projektu 19.7.2011.

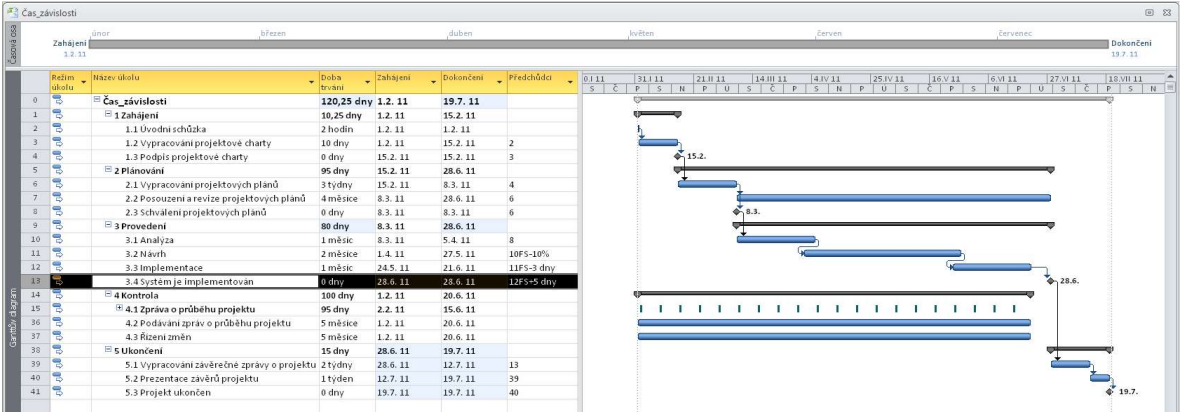

#### Obrázek 4-8 Sledování projektu s předstihy a prodlevami

5. Přidejte úkoly na časovou osu: Klikněte na název úkolu 4, Podpis projektové charty. Klikněte na tlačítko Přidat na časovou osu na kartě Úkol, skupina Vlastnosti. Úkol je nyní přidán na časovou osu. Podobně přidejte na časovou osu další milníky – úkoly 8, 13 a 41. Časová osa je zobrazení projektu na vysoké úrovni, kterou můžete prezentovat vedení místo úplného Ganttova diagramu. Pokud kliknete pravým tlačítkem na časovou osu a vyberete Kopírovat (nebo kliknete na Kopírovat časovou osu na kartě Formát, skupina Kopírovat), můžete ji přenést do e-mailu, dokumentu nebo prezentace. Výsledek své práce můžete porovnat se souborem Project 4\_Čas\_prodlevy&osa.

#### Obrázek 4-9 Časová osa s milníky

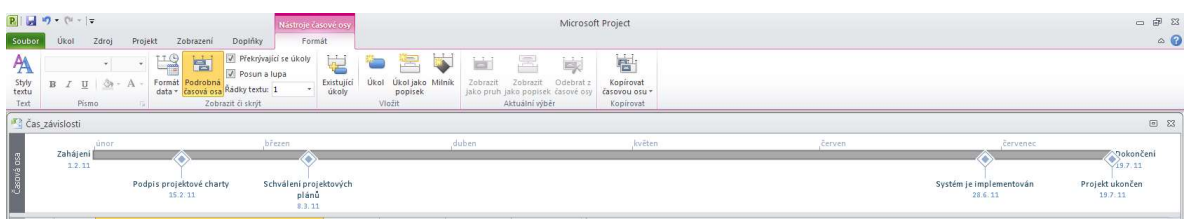

6. Uložte soubor.

# Ganttovy diagramy

Tento oddíl obsahuje informace o Ganttových diagramech a o analýze kritické cesty a jejím zobrazení.

Při práci s Ganttovými diagramy jsou užitečné následující rady:

- 1. Pokud chcete upravit časovou stupnici, klikněte na tlačítko Oddálit nebo Přiblížit na posuvníku lupy v dolním pravém rohu. Tlačítko Oddálit způsobí změnu stupnice na delší období – z měsíců na čtvrtletí a pak na roky. Naopak tlačítko Přiblížit znázorní více detailů.
- 2. Časovou stupnici můžete upravit i na kartě Zobrazení, skupina Lupa.
- 3. Pokud na kartě Formát zaškrtnete ve skupině Styly pruhů políčko Kritické úkoly, zobrazí se kritické úkoly na Ganttově diagramu červeně.
- 4. Můžete zobrazit sledovací Ganttův diagram, pokud nastavíte směrný plán celého projektu nebo pro vybrané úkoly a pak zadáte skutečnou dobu trvání úkolů. Ve sledovacím Ganttově diagramu se pro každý úkol zobrazí nad sebou dva pruhy úkolů – jeden pro plánovaná (směrná) data zahájení a ukončení úkolů, druhý pro skutečná data zahájení a ukončení. Příklad použití sledovacího Ganttova diagramu bude uveden dále v této příručce, až budou vložena data o skutečném průběhu projektu a vytvořen směrný plán.

#### Zobrazení kritické cesty v Ganttově diagramu.

1. Zobrazte kritické úkoly: na kartě Formát zaškrtnete ve skupině Styly pruhů políčko Kritické úkoly, zobrazí se kritické úkoly na Ganttově diagramu červeně. Porovnejte výsledek s obr. 4.10.

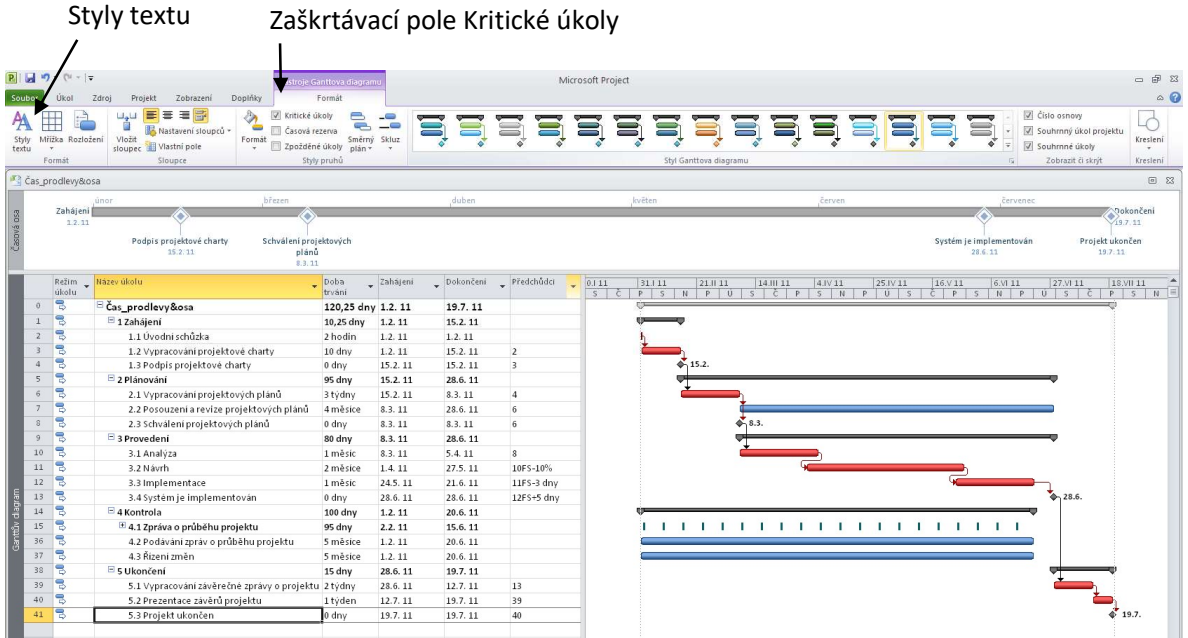

#### Obrázek 4-10 Zobrazení kritických úkolů

2. Formátujte text pro kritické úkoly: klikněte na Styly textu na kartě Formát. Vyberte Kritické úkoly v rozbalovacím seznamu Změnit položku. V rozbalovacím seznamu Barva vyberte červenou – viz obr. 4.11. Klikněte na OK.

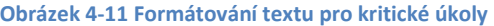

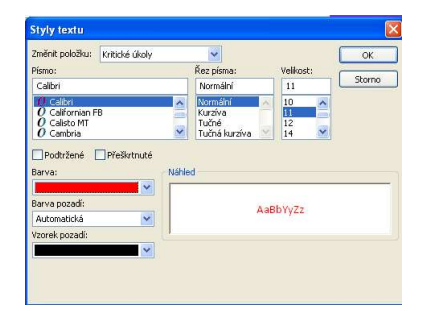

3. Porovnejte výsledek s obr. 4.12 a souborem Project 5\_Čas\_Gant, kritická cesta a uložte soubor.

#### Obrázek 4-12 Formátovaný Ganttův diagram

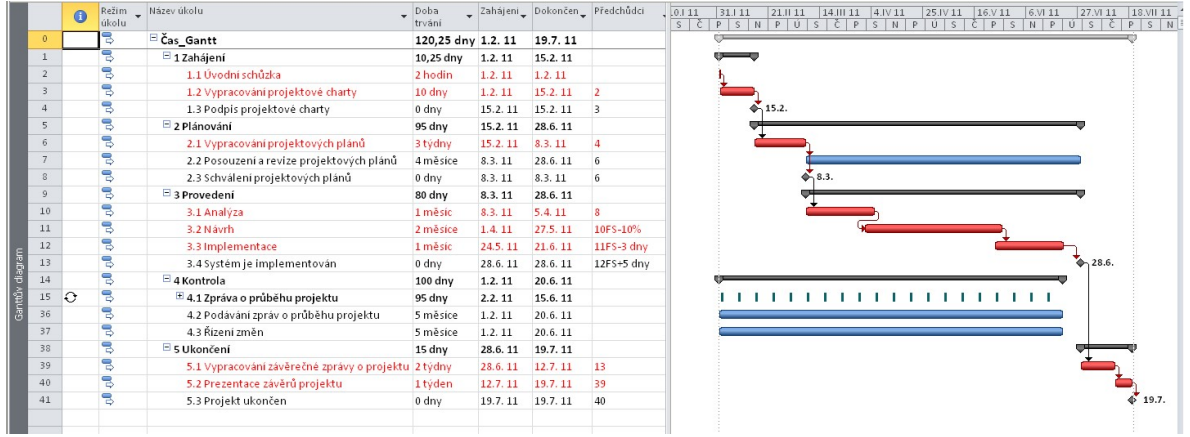

# Síťové diagramy

Síťové diagramy zobrazují úkoly jako obdélníky, závislosti mezi nimi jsou znázorněny šipkami. Kritické úkoly jsou automaticky zobrazeny červeně.

- 1. Zobrazte síťový diagram: Klikněte na tlačítko Síťový diagram na kartě Zobrazení, skupina Zobrazení úkolů.
- 2. Upravte pohled na síťový diagram: Abyste viděli více úkolů, upravte zobrazení posuvníkem lupy. Část síťového diagramu Sledování projektu je zobrazena na obr. 4.13. Všimněte si, že milníky jsou zobrazeny jako protažené šestiúhelníky, ostatní úkoly jsou zobrazeny jako obdélníky. Úkoly na kritické cestě mají červenou barvu, ostatní úkoly modrou. U každého úkolu je uvedena informace o datu zahájení a dokončení, identifikační číslo úkolu ID a dobu trvání. Tyto informace se zvětší, pokud nastavíte kurzor nad box úkolu. Přerušované čáry označují zlomy stránek. Před tiskem síťového diagramu je často třeba změnit některá default nastavení. Pro rozsáhlejší projekty se síťové diagramy stávají méně přehlednými a jejich tisk může zabrat hodně stránek.

#### Obrázek 4-13 Pohled na síťový diagram

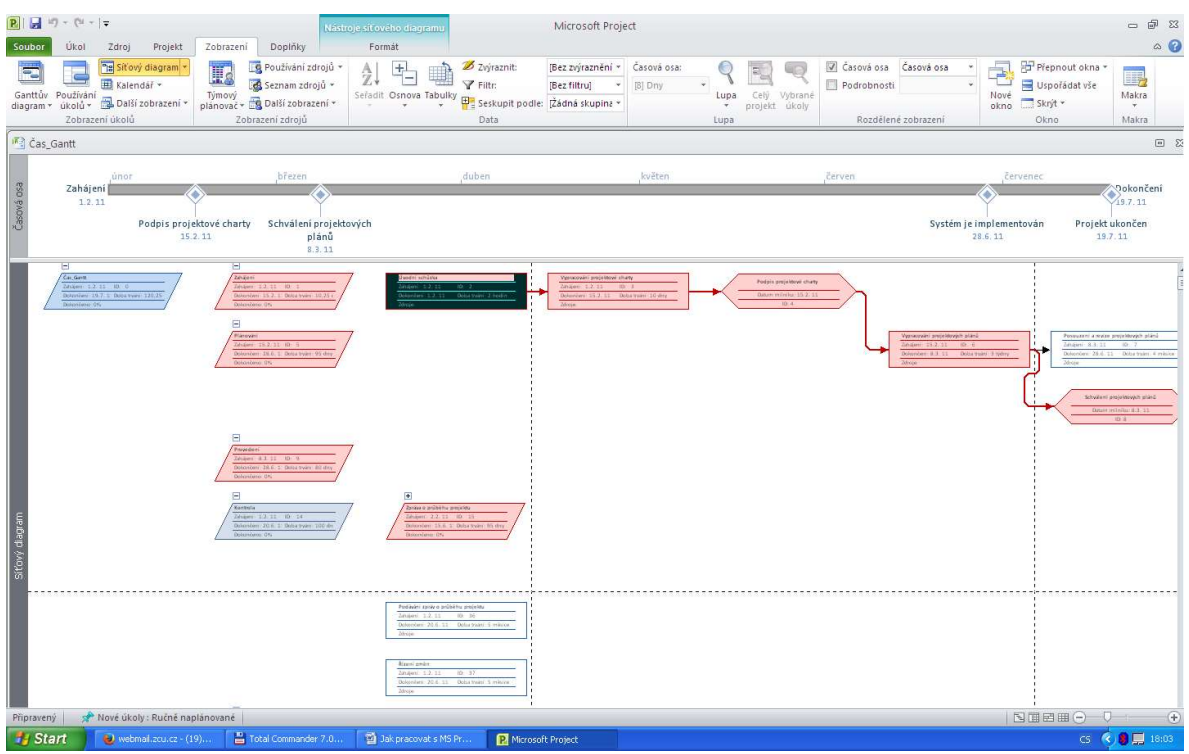

3. Změňte formát/rozložení síťového diagramu: Klikněte na tlačítko Rozložení na kartě Formát, skupina Formát. Otevře se dialogové okno Rozložení, viz obr. 4.-14. Nyní můžete změnit vzhled síťového diagramu, např. manuálně umístit boxy, změnit barvy apod.

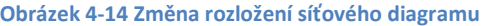

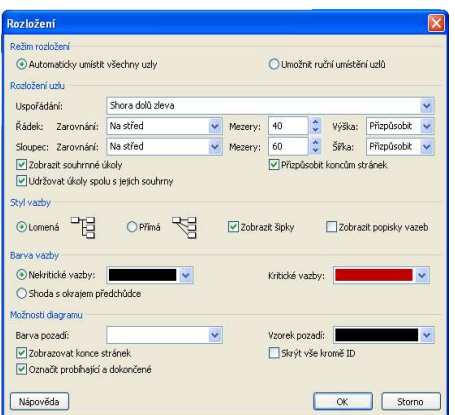

4. Vraťte se k zobrazení Ganttova diagramu: Klikněte na Ganttův diagram na kartě Zobrazení, skupina Zobrazení úkolů.

# Analýza kritické cesty

Kritická cesta je cesta v síťovém diagramu, na které nejsou časové rezervy; představuje nejkratší možný čas dokončení projektu. Pokud dojde k opoždění úkolu na kritické cestě, znamená to prodloužení projektu, pokud není toto opoždění kompenzováno v pozdějších úkolech na kritické cestě. Někdy můžete dodržet dobu trvání projektu přesunutím zdrojů mezi úkoly. Analýzu kritické cesty podporují různé pohledy a zprávy MS Project.

Mezi nejužitečnější nástroje patří tabulka Plán a zpráva Kritická cesta. Tabulka Plán obsahuje nejdříve a nejpozději možné zahájení a ukončení úkolu a volnou a celkovou časovou rezervu. Tyto informace ukazují, jak flexibilní je plán, a pomáhá při rozhodování o stlačení některých úkolů. Zpráva Kritická cesta obsahuje pouze úkoly, které jsou na kritické cestě. Pokud je prioritou dodržení konečného termínu, pak musí projektový manažer pečlivě monitorovat úkoly na kritické cestě.

Postup pro zobrazení tabulky Plán a zprávy Kritická cesta:

1. Zobrazte tabulku Plán: Klikněte pravým tlačítkem myši do levého pravého rohu tabulky a vyberte Plán – viz obr. 4.15

| Úkol                                   | $9 - 11 - 5$<br>Zdroj | Projekt                   | Zobrazení                      | Doplňky                                             | Nástroje Ganttova diagramu<br>Formát |                                           |                         | Microsoft Project                 |                                 |                                  |                 |                                     |                                     |                         |                                | $\equiv$         |
|----------------------------------------|-----------------------|---------------------------|--------------------------------|-----------------------------------------------------|--------------------------------------|-------------------------------------------|-------------------------|-----------------------------------|---------------------------------|----------------------------------|-----------------|-------------------------------------|-------------------------------------|-------------------------|--------------------------------|------------------|
|                                        | El Kalendář v         | "Is Sitový diagram «      | H <sub>3</sub><br>Týmový       | R Používání zdrojů *<br>Seznam zdrojů *             | $\frac{A}{Z}$                        | $+1$<br>Seřadit Osnova Tabulky            | Zvýraznit:<br>P Filtr:  | [Bez zvýraznění »<br>[Bez filtru] | Casová osa:<br>$[11]$ Dny       | Lupa                             | Celý<br>Vybrané | asová osa<br>Podrobnosti            | Časová osa                          | ē<br>Nové               | Prepnout okna<br>Uspořádat vše | II,<br>Makra     |
| Ganttův Používání<br>diagram v úkolů v | Zobrazení úkolů       | Další zobrazení *         |                                | planovač – Eg Další zobrazení –<br>Zobrazení zdrojů |                                      |                                           | Seskupit podle:<br>Data | [Žádná skupina »                  |                                 | $\overline{\phantom{a}}$<br>Lupa | projekt úkoly   |                                     | Rozdělené zobrazení                 | okno.                   | Skryt -<br>Okno                | $\tau$<br>Makra  |
| <b>K</b> <sup>2</sup> Čas_Gantt        |                       |                           |                                |                                                     |                                      |                                           |                         |                                   |                                 |                                  |                 |                                     |                                     |                         |                                |                  |
|                                        |                       |                           |                                |                                                     |                                      |                                           |                         |                                   |                                 |                                  |                 |                                     |                                     |                         |                                |                  |
| únor<br>Zahájení                       |                       | březen                    |                                | duben                                               |                                      | květen                                    |                         |                                   |                                 | červen                           |                 |                                     | červenec                            | Ookončení               |                                |                  |
|                                        | 1.2.11                |                           |                                |                                                     |                                      |                                           |                         |                                   |                                 |                                  |                 |                                     |                                     |                         |                                | 19.7.11          |
|                                        |                       |                           | Podpis projektové charty       |                                                     | Schválení projektových               |                                           |                         |                                   |                                 |                                  |                 |                                     |                                     | Systém je implementován |                                | Projekt ukončen  |
|                                        |                       |                           | 15.2.11                        |                                                     | plánů<br>8.3.11                      |                                           |                         |                                   |                                 |                                  |                 |                                     |                                     | 28.6.11                 |                                | 19.7.11          |
|                                        | Režim _ Název úkolu   |                           |                                | Zahájení                                            | Dokončeni                            |                                           |                         | volná                             | Celková                         | 110                              | 24.111          | 21. 11 11                           | 21.11 11<br>18.IV 11                | 16.V 11                 | 13.VI 11                       | 11.VII 11        |
| id.                                    | Přepočítat projekt    |                           |                                |                                                     |                                      | Nejpozději<br>možné zahájení v Mejpozději |                         | časová                            | casova                          | P<br>U                           | $S_S$ $S$       | $N$ $\tilde{C}$ $P$ $P$ $\tilde{U}$ | S<br>S                              | N                       | $C$ $P$<br>P                   | U.<br>$S \mid S$ |
|                                        | Hypertextový odkaz    |                           |                                | 1.2.11<br>1.2.11                                    | 19.7.11<br>15.2.11                   | 1.2.11<br>1.2.11                          | 19.7.11<br>15.2.11      | 0 dny                             | 0 dny                           |                                  |                 |                                     |                                     |                         |                                |                  |
|                                        | Náklady               |                           | dní schč                       | 1.2:11                                              | 1.2.11                               | 1.2.11                                    | 1.2.11                  | 0 dny<br>0 hodin                  | 0 dny<br>0 hodin                |                                  |                 |                                     |                                     |                         |                                |                  |
|                                        | Odchylka              |                           | racovan                        | $1.2 \, 11$                                         | 15.2.11                              | 1.2.11                                    | 15.2.11                 | 0 <sub>div</sub>                  | 0 dny                           |                                  |                 |                                     |                                     |                         |                                |                  |
| $\checkmark$                           | Plán                  |                           | dpis proj                      | 15.2.11                                             | 15.2.11                              | 15.2.11                                   | 15.2.11                 | $0$ dny                           | 0 <sub>dy</sub>                 |                                  |                 | 15.2.                               |                                     |                         |                                |                  |
|                                        | Používání             |                           | iní                            | 15.2.11                                             | 28.6.11                              | 15.2.11                                   | 19.7.11                 | 0 dny                             | 0 dny                           |                                  |                 |                                     |                                     |                         |                                |                  |
|                                        | Práce                 |                           | racován                        | 15.2, 11                                            | 83.11                                | 15.2.11                                   | 83 11                   | 0 tydny                           | 0 tydny                         |                                  |                 |                                     |                                     |                         |                                |                  |
|                                        | Sjedování             |                           | souzení a                      | 8.3.11                                              | 28.6.11                              | 29.3.11                                   |                         | 19.7.11 0,75 měsíce               |                                 |                                  |                 |                                     |                                     |                         |                                |                  |
|                                        | Souhrn                |                           | válení pr                      | 8.3.11                                              | 8.3.11                               | 8.3.11                                    | 8.3.11                  |                                   | 0,75 měsíce<br>0 <sub>div</sub> |                                  |                 | ó<br>8.3.                           |                                     |                         |                                |                  |
|                                        | Variance              |                           | ení                            | 8.3.11                                              | 28.6.11                              | 8.3.11                                    | 28.6.11                 | 0 <sub>dy</sub><br>0 dny          | 0 dny                           |                                  |                 |                                     |                                     |                         |                                |                  |
|                                        | Zadávání              |                           | alyza                          | $8.3 \t11$                                          | 54 11                                | 8.3.11                                    | 5.4.11                  | 0 mesice                          | 0 měsíce                        |                                  |                 |                                     |                                     |                         |                                |                  |
|                                        |                       |                           | /rh                            | 1.4 11                                              | 27.5 11                              | 14.11                                     | 27.5 11                 | 0 měsíce                          | 0 měsíce                        |                                  |                 |                                     |                                     |                         |                                |                  |
|                                        | Další tabulky         |                           | 3.3 Implement                  | 24.5.11                                             | 21.6.11                              | 24.5.11                                   | 21.6.11                 | 0 mesice                          | 0 mesice                        |                                  |                 |                                     |                                     |                         |                                |                  |
| e<br>13.                               |                       |                           | 3.4 Systém je ir               | 28.6.11                                             | 28.6.11                              | 28.6.11                                   | 28.6.11                 | 0 <sub>div</sub>                  | $0 \,$ dn $\sqrt{ }$            |                                  |                 |                                     |                                     |                         |                                | 28.6             |
| В<br>14                                |                       | A Kontrola                |                                | 1.2.11                                              | 20.6.11                              | 2.2.11                                    | 19.7.11                 | 1 den                             | 1 den                           |                                  |                 |                                     |                                     |                         |                                |                  |
| ٩<br>15                                |                       | $\equiv$ 4.1 Zpráva o pri |                                | 2.2.11                                              | 15.6.11                              | 2.2.11                                    | 15.6.11                 | 0 dny                             | 0 <sub>dmv</sub>                |                                  |                 |                                     | 1 1 1 1 1 1 1 1 1 1 1 1 1 1 1 1 1 1 |                         |                                |                  |
| B<br>36                                |                       |                           | 4.2 Podávání zp.               | 1.2.11                                              | 20.6.11                              | 1.3.11                                    |                         | 19.7.11 1.01 měsíce               | 1.01 měsíce                     |                                  |                 |                                     |                                     |                         |                                |                  |
| ₹<br>37                                |                       |                           | 4.3 Řízení změn                | 1.2.11                                              | 20.6.11                              | 1.3.11                                    |                         | 19.7.11 1.01 měsíce               | 1.01 měsíce                     |                                  |                 |                                     |                                     |                         |                                |                  |
| Ē<br>38                                |                       | 5 Ukončení                |                                | 28.6.11                                             | 19.7.11                              | 28.6.11                                   | 19.7.11                 | 0 <sub>dyn</sub>                  | 0 <sub>div</sub>                |                                  |                 |                                     |                                     |                         |                                |                  |
| ₹<br>39                                |                       |                           | 5.1 Vypracován                 | 28.6 11                                             | 12.7.11                              | 28.6.11                                   | 12.7.11                 | 0 týdny                           | 0 tydny                         |                                  |                 |                                     |                                     |                         |                                |                  |
| ٣<br>40.                               |                       |                           | 5.2 Prezentace                 | 12.7.11                                             | 19.7.11                              | 12.7.11                                   | 19.7 11                 | 0 tydny                           | 0 tydny                         |                                  |                 |                                     |                                     |                         |                                |                  |
| ₹                                      |                       |                           | 5.3 Projekt uko                | 19.7.11                                             | 19.7.11                              | 19.7.11                                   | 19.7.11                 | $0$ dny                           | 0 dny                           |                                  |                 |                                     |                                     |                         |                                |                  |
|                                        |                       |                           |                                |                                                     |                                      |                                           |                         |                                   |                                 |                                  |                 |                                     |                                     |                         |                                |                  |
|                                        |                       |                           | Nové úkoly : Ručně naplánované |                                                     |                                      |                                           |                         |                                   |                                 |                                  |                 |                                     |                                     |                         | ■国田田○                          |                  |
| Připravený                             |                       |                           |                                |                                                     |                                      |                                           |                         |                                   |                                 |                                  |                 |                                     |                                     |                         |                                |                  |

Obrázek 4-15 Zobrazení tabulky Plán

- 2. Posuňte dělicí čáru tak, aby byly vidět všechny sloupce tabulky Plán, a vraťte se k tabulce Zadávání.
- 3. Otevřete dialogové okno Sestavy: Klikněte na tlačítko Sestavy na kartě Projekt, skupina Sestavy. Dvojklikem na Přehled otevřete dialogové okno Sestavy přehledu.
- 4. Zobrazte sestavu Kritické úkoly: dvojklikem na Kritické úkoly zobrazte zprávu k současnému datu. Před tiskem můžete nastavit Vzhled stránky.
- 5. Uzavřete zprávu a uložte soubor: přejděte na kartu Úkol a uložte projekt.

# 5. Řízení nákladů projektu

V této kapitole popíšeme, jak zadávat odhady fixních a variabilních nákladů a informace o skutečných nákladech a časech po uložení směrného plánu. Vysvětlíme, jak použít MS Project pro analýzu přidané hodnoty.

# Odhady fixních a variabilních nákladů

Prvním krokem řízení nákladů s pomocí MS Project je vložení informací o nákladech. Zadáváme fixní a/nebo variabilní náklady na materiály a další zdroje. Významnou složkou nákladů jsou často osobní náklady.

# Vložení fixních nákladů do tabulky Náklady

Do tabulky Náklady můžeme vložit fixní náklady pro všechny úkoly. Tabulku Náklady otevřeme kliknutím pravým tlačítkem myši do levého pravého rohu tabulky a volbou Náklady. Pro zdroj, který představuje materiálové náklady, nebo náklady na dodávky, můžeme přiřadit také náklady na použití, které pak slouží pro výpočet celkových materiálových nákladů nebo nákladů na dodávky pro úkol.

# Vložení osobních nákladů

Pro mnoho projektů jsou osobní náklady významnou složkou celkových nákladů. Pokud přiřadíme úkolům lidské zdroje a náklady na ně, můžeme určit náklady na lidské zdroje, sledovat jejich využití, identifikovat potenciální nedostatečné zdroje vedoucí k možnému překročení trvání projektu, a identifikovat nevyužité zdroje, jejichž lepší využití by mohlo vést ke zkrácení projektu.

Informace o zdrojích je možné vkládat několika způsoby. Jedním z nich je vložení základních informací do seznamu zdrojů, který můžeme otevřít v rozbalovacím seznamu Ganttův diagram na kartě Úkol nebo v Seznam zdrojů na kartě Zobrazení, skupina Zobrazení zdrojů. V seznamu zdrojů můžeme zadat název zdroje, jeho typ, popisek a iniciály, skupinu, maximální počet jednotek, standardní a přesčasovou sazbu, náklady na použití, způsob nabíhání nákladů, základní kalendář a kód. Zadávání je podobné zadávání dat do tabulek v Excelu, v některých polích vybíráte hodnotu z rozbalovacích seznamů. Zdroje můžeme řadit nebo filtrovat s pomocí odpovídajících voleb na kartě Formát, skupina Data.

Po definování zdrojů je můžeme přiřazovat úkolům v tabulce Zadávání z nabídky, která se rozbalí po kliknutí do buňky ve sloupci Názvy zdrojů.

V dalším textu popíšeme i jiné způsoby zadávání zdrojů.

Nyní přiřadíme zdroje úkolům projektu, který jsme uložili na konci předešlé kapitoly. Předpokládejme, že na projektu Sledování projektu pracují 4 lidé: Katka je projektovým manažerem, Jan podnikovým analytikem, Marie databázovým analytikem a Kristián je stážista.

Vložme základní informace o všech osobách do seznamu zdrojů:

- 1. Otevřete seznam zdrojů: klikněte na Seznam zdrojů na kartě Zobrazení, skupina Zobrazení zdrojů
- 2. Vložte informace o zdrojích: Vložte do seznamu zdrojů data z tabulky 6. MS Project používá jako default hodinové sazby; do příslušné buňky stačí vložit číslo a MS Project doplní Kč/h. Můžete zadávat i sazby za delší období, např. roční mzdu jako číslo následované /r.

#### Tabulka 6 Zdroje projektu

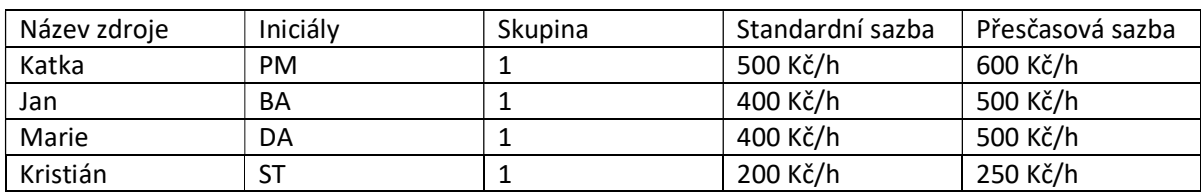

#### Obrázek 5-1 Seznam zdrojů po vložení dat

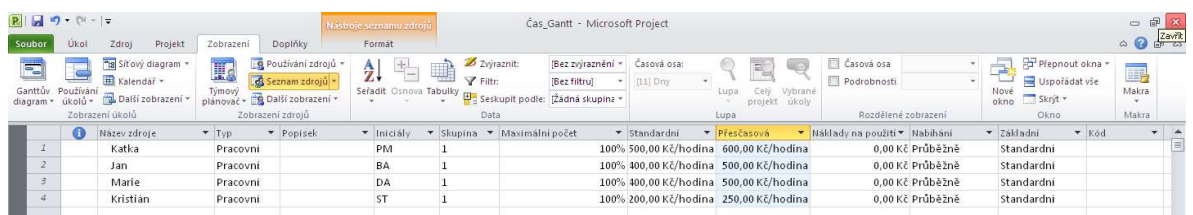

Pokud víte, že někteří lidé budou na projektu pracovat pouze na částečný úvazek, vložte procento jejich využití do sloupce Maximální počet. Pokud např. bude někdo pracovat na projektu na čtvrtinový úvazek, vložte do sloupce Maximální počet pro tuto osobu 25%. Pokud tuto osobu přiřadíte jako zdroj k určitému úkolu, pak bude její pracovní doba 25% standardní pracovní doby, to je 2 hodiny denně.

### Úprava nákladů na zdroje

Pokud chcete náklady upravit, např. zvýšit plat, klikněte dvakrát na jméno osoby ve sloupci Názvy zdrojů, vyberte záložku zdroje v dialogovém okně Informace o zdroji a vložte datum účinnosti a změněné sazby.

Pokud chcete zvýšit plat manažerky o 10% od 1.4.2011:

- 1. V seznamu zdrojů dvakrát klikněte na Katka ve sloupci Název zdroje. Otevře se dialogové okno Informace o zdroji.
- 2. Vložte datum účinnosti změny: vyberte záložku náklady a v ní záložku A. Vložte do druhé buňky sloupce Datum účinnosti 1.4.2011 a stiskněte Enter. Alternativně můžete vložit datum pomocí kalendáře, který se otevře po kliknutí na rozbalovací seznam v příslušné buňce.
- 3. Vložte procento změny: vložte do druhé buňky Standardní sazba 10% a stiskněte Enter. Dialogové okno Informace o zdroji porovnejte s obr. 5.2.

# Obrázek 5-2 Úprava nákladů na zdroje

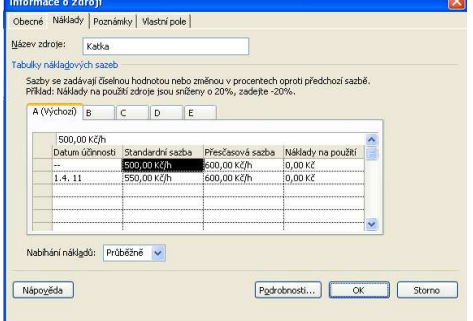

# Cvičebnice PM Stránka 116

# Materiálové náklady

Pro práci na projektu bude tým potřebovat kancelářské potřeby, např. papír na kopírování a tisky a pod., které shrneme do jednoho zdroje "kancelářské potřeby", jehož náklady bude třeba uhradit na začátku projektu.

Doplníme tedy zdroj typu Materiál a jeho náklady do Seznamu zdrojů.

# Náklady na dodávky

Pro činnosti Analýza a Návrh využijeme služeb externího konzultanta, který nám bude svou práci fakturovat vždy na konci příslušné činnosti. Doplníme zdroj Náklady do Seznamu zdrojů. Pro zdroje tohoto typu nemůžeme zadat jeho náklady v této tabulce.

Seznam zdrojů po vložení dat pro materiálové náklady a náklady na dodávky je znázorněn na obr. 5.3.

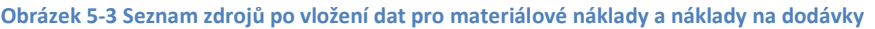

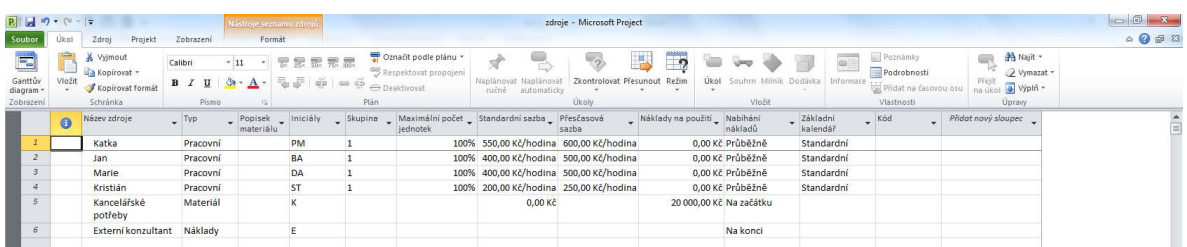

# Přiřazení zdrojů úkolům

Aby mohl MS Project spočítat náklady na zdroje, musíte přiřadit zdroje úkolům. Opět existuje několik možností. Můžete vybírat zdroje ze seznamu ve sloupci Názvy zdrojů tabulky Zadávání. Největší kontrolu nad přiřazením zdrojů poskytuje přiřazení zdrojů s pomocí rozděleného okna. Dále popíšeme tři metody přiřazení zdrojů úkolům.

# Přiřazení zdrojů úkolům v tabulce Zadávání

- 1. Vyberte úkol, kterému chcete přiřadit zdroje: zvolte zobrazení Ganttova diagramu (karta Zobrazení nebo Úkol) a po kliknutí pravým tlačítkem myši do levého horního rohu zvolte Zadávání. Pokud je to třeba, posuňte dělicí čáru, aby byl viditelný sloupec Názvy zdrojů.
- 2. Vyberte zdroje: ve sloupci Názvy zdrojů klikněte na buňku pro úkol 2 Úvodní schůzka. Klikněte na šipku rozbalovacího seznamu a zaškrtněte políčka Jan, Katka a Kancelářské potřeby.
- 3. Nyní si ukážeme, jak změnit kapacity zdrojů a přiřadit náklady zdroji typu Náklady: Zvolte úkol Analýza a přiřaďte zdroje Jan [50%]; Katka [10%]; Kristián [20%]; Marie [50%]; Externí konzultant. V hranatých závorkách jsou uvedeny požadované kapacity zdrojů.
- 4. V okně Informace o úkolu změňte kapacity pracovních zdrojů ve sloupci Jednotky a přiřaďte náklady zdroji Externí konzultant ve sloupci Náklady. Výsledek vidíte na obr. 5.4.

#### Obrázek 5-4 Změna kapacit zdrojů a přiřazení nákladů zdroji typu Náklady

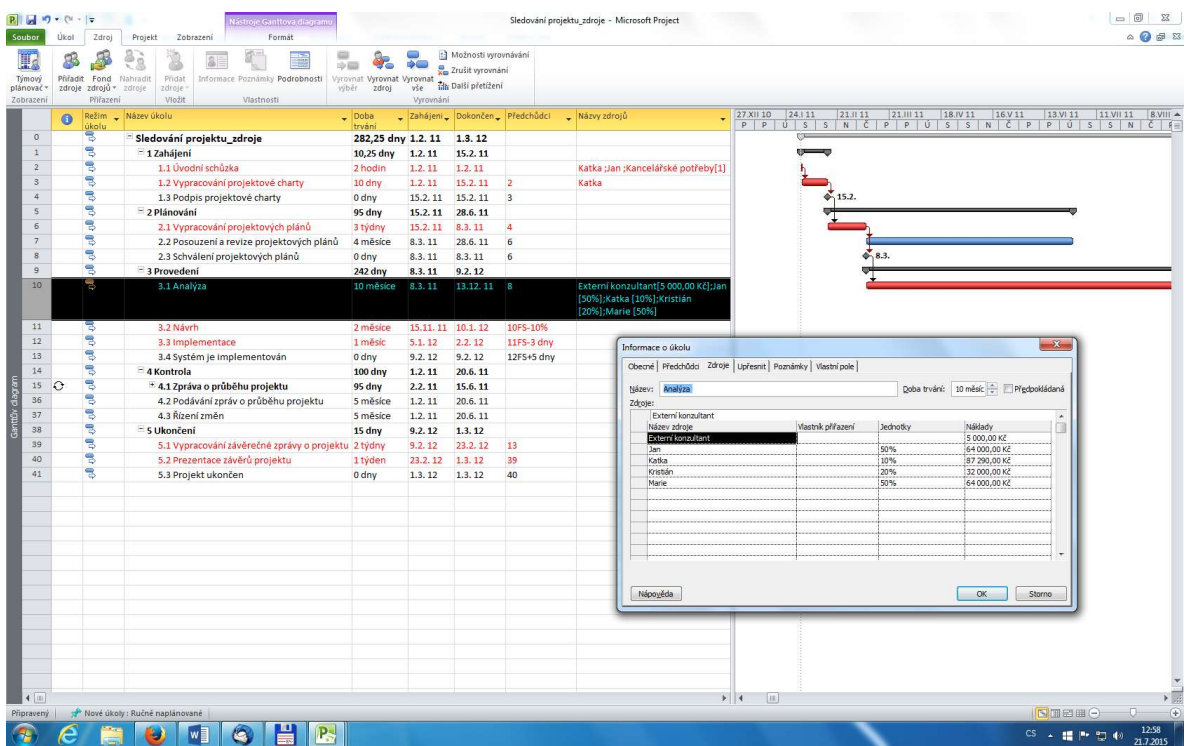

5. Zrušte přiřazení zdrojů: Klikněte na tlačítko Zpět na horní liště

# Přiřazení zdrojů úkolům v tabulce Zdroje

- 1. Vyberte úkol, kterému chcete přiřadit zdroje: ve sloupci Názvy zdrojů klikněte na buňku pro úkol 2 – Úvodní schůzka.
- 2. Otevřete dialogové okno Přiřazení zdrojů: Na kartě Zdroje ve skupině Přiřazení klikněte na Přiřazení zdrojů. Otevře se dialogové okno Přiřazení zdrojů.
- 3. Přiřaďte Katku úkolu 2: Klikněte na Katka a pak Přiřadit. Všimněte si, že náklady odpovídají 2 hod. práce a u pruhu úkolu 2 se objeví jméno Katka.
- 4. Přiřaďte Jana úkolu 2: Klikněte na Jan a pak Přiřadit. Náklady opět odpovídají 2 hod. práce, u pruhu úkolu 2 přibude jméno Jan
- 5. Podobně přiřaďte Kancelářské potřeby úkolu 2.
- 6. Výsledek vidíte na obr. 5.5

#### Obrázek 5-5 Přiřazení zdrojů pro úkol 2

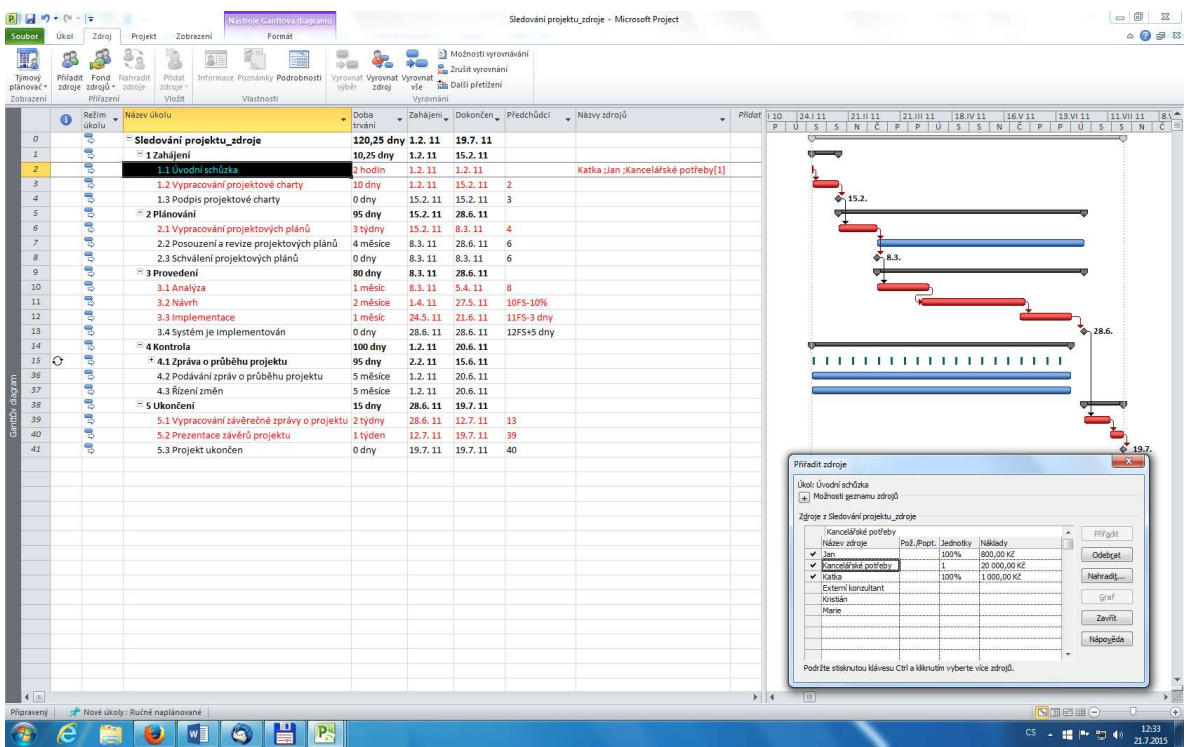

7. Zrušte přiřazení zdrojů: Buď opakovaně klikněte na tlačítko Zpět na horní liště, nebo vymažte právě přiřazené zdroje ve sloupci Názvy zdrojů.

### Přiřazení zdrojů úkolům s pomocí rozděleného okna

Tato podkapitola uvádí doplňující popis práce, pokud chcete získat větší kontrolu nad informací o zdrojích. Pak může být výhodné přiřadit zdroje úkolům s pomocí rozděleného okna. Změny v tabulce Náklady a Ganttův diagram jsou přitom viditelné v horní části okna, zatímco v dolní části okna provádíte přiřazení zdrojů.

- 1. Otevřete tabulku Náklady: klikněte pravým tlačítkem myši v levém horním rohu tabulky a zvolte Náklady. Všimněte si, že náklady pro úkol 2 jsou po přiřazení zdrojů Katka, Jan a Kancelářské potřeby 21800 Kč.
- 2. Rozdělte okno, abyste viděli více informací: V kartě Zdroj, skupina Vlastnosti, klikněte na Podrobnosti. V horní části okna jsou viditelné tabulka Náklady a Ganttův diagram, v dolní vidíte formulář zdrojů.
- 3. Přiřaďte Katku úkolu 3: v horní části okna vyberte úkol 3, klikněte na Přiřadit zdroje, v dialogovém okně vyberte zdroj Katka, klikněte na Přiřadit a Zavřít. Všimněte si změn v obou oknech a porovnejte je s obr. 5.6.

#### Obrázek 5-6 Rozdělené okno pro vkládání informace o zdrojích

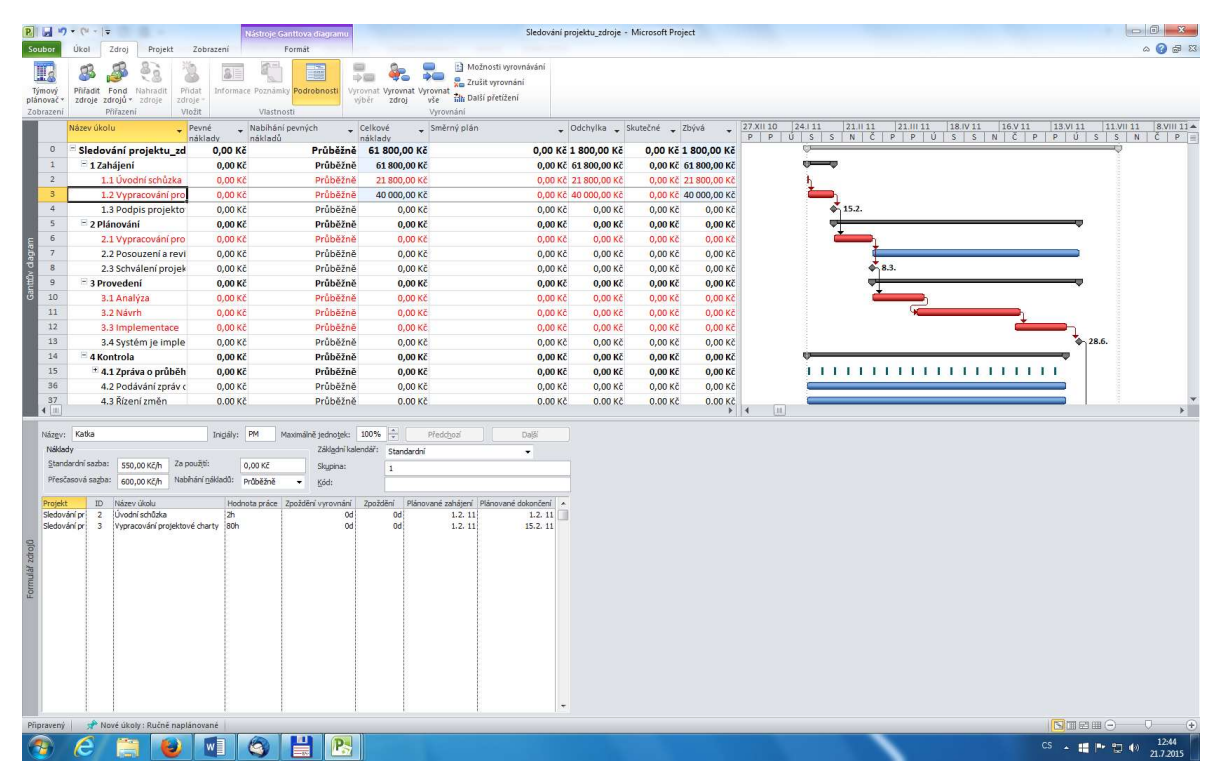

Implicitně se předpokládá přiřazení zdrojů odpovídající plné pracovní době, to znamená při dvoutýdenním trvání úkolu 80 hodin, a náklady na tento úkol tedy jsou 4000 Kč. Chceme však, aby práce na tomto úkolu trvala pouze 40 hodin.

- 4. Změňte režim úkolu 3 na manuální a změňte počet odpracovaných hodin Katky na 40: pro vybraný úkol 3 zvolte Naplánovat ručně na kartě Úkol, skupina Úkoly. V dolním okně klikněte na buňku ve sloupci Hodnota práce pro úkol 3 a zadejte 40h místo 80h. Všimněte si, že náklady na úkol 3 se změnily ze 40000 Kč na 20000 Kč, ale doba trvání úkolu zůstala stejná. Pokud byste změny provedli v automatickém režimu, byla by se doba trvání úkolu zkrátila. Při přiřazování zdrojů a plánování musíte postupovat opatrně: MS Project předpokládá, že doby trvání automaticky naplánovaných úkolů nejsou pevné, ale řízené úsilím, což může při přiřazování zdrojů způsobit problémy a případně potřebu změny režimu úkolu jako v tomto příkladu.
- 5. Uzavřete soubor bez uložení.

Další informace o zdrojích byly vloženy do souboru Project 6\_zdroje.mpp, se kterým budete dále pracovat. Tento soubor můžete stáhnout z CW, sekce Cvičení.

# Zobrazení informací o nákladech projektu

Po vložení zdrojů MS Project spočítá náklady projektu, které můžete zobrazit v tabulce Náklady nebo v různých sestavách.

Zobrazení nákladů v tabulce Náklady:

- 1. Stáhněte a otevřete soubor Project 6\_zdroje.mpp.
- 2. Klikněte pravým tlačítkem myši v levém horním rohu tabulky a vyberte Náklady. Otevře se tabulka Náklady, viz obr. 5.7.

#### Obrázek 5-7 Tabulka Náklady

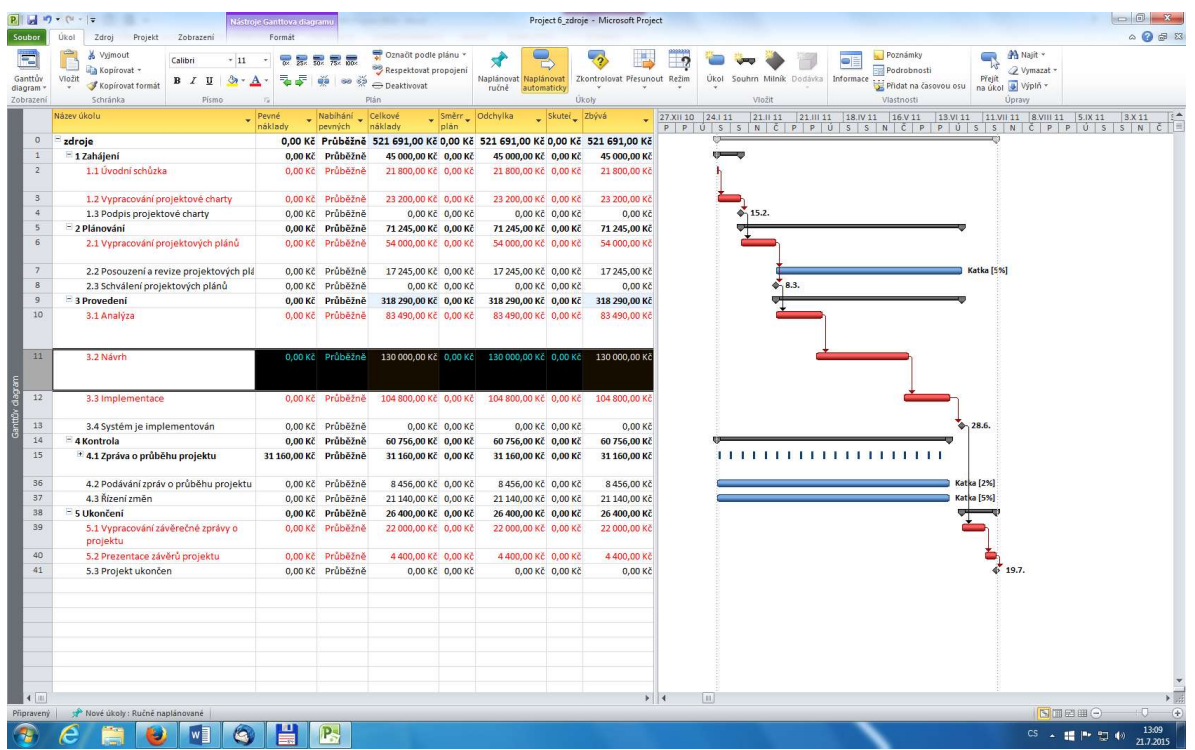

- 3. Otevřete dialogové okno Sestavy nákladů: Na kartě Projekt klikněte na Sestavy a pak dvakrát na Náklady...
- 4. Určete časové jednotky pro sestavu: Klikněte na Finanční tok a zvolte Upravit. Prohlédněte si rozbalovací seznam jednotek ve Sloupec, abyste viděli, jaké jsou možnosti, ale nic neměňte a ponechejte jako jednotku Týdny. Na obr. 5.8 vidíte posloupnost postupně otevíraných oken. Klikněte na OK.

#### Obrázek 5-8 Vytvoření sestavy Finanční tok

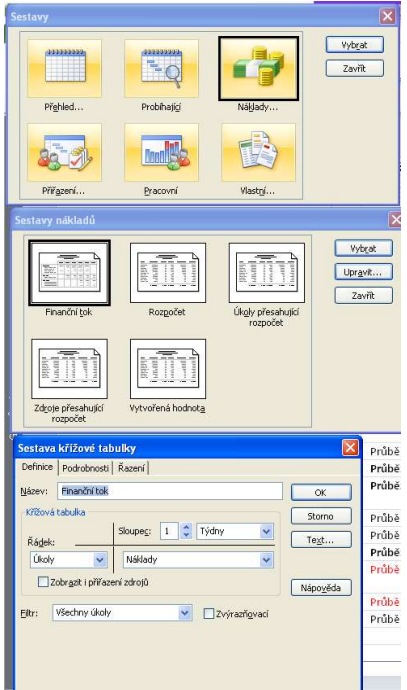

5. Klikněte na Vybrat v okně Sestavy nákladů. Zobrazí se sestava Finanční tok, viz obr. 5.9. Všimněte si, jak jsou zobrazeny náklady na úkoly po týdnech.

POZOR! Celkové náklady jsou v této sestavě spočteny špatně, správně jsou celkové náklady v tabulce Náklady (viz obr. 39) 521 691 Kč. Dalším nedostatkem MS Project 2010 je nesprávný výpočet nákladů opakované činnosti Zpráva o průběhu projektu, pokud zdroje přiřadíte souhrnné opakované činnosti. Abyste získali správný výpočet, musíte zdroje přiřazovat každé z dílčích činností této souhrnné činnosti.

#### Obrázek 5-9 Sestava Finanční tok, str. 1 (z 5)

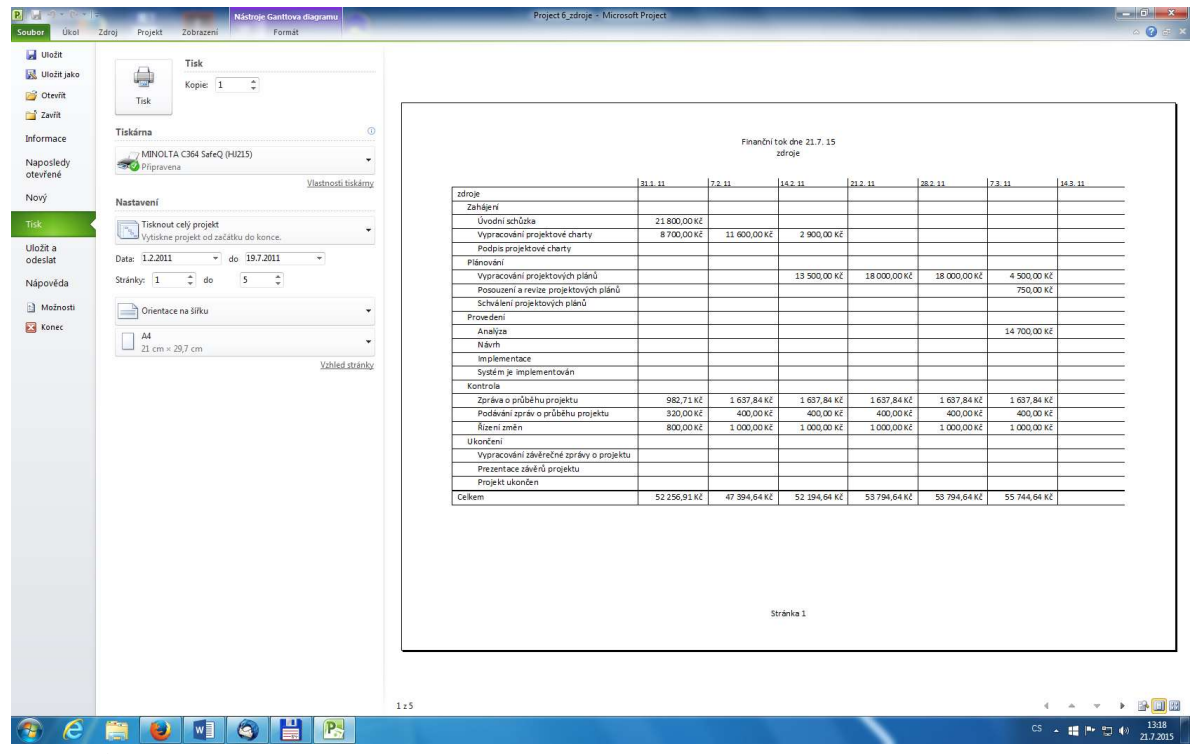

6. Vraťte se na kartu Projekt a zobrazte Souhrn projektu: Opět dvakrát klikněte na Sestavy, pak také dvakrát na Přehled... a Souhrn projektu. Zobrazí se sestava Souhrn projektu. Protože jste ještě neuložili směrný plán, je mnoho údajů rovno nule.

V dalším oddílu uložíme vytvořený plán projektu jako směrný plán a budeme zadávat informace o skutečném průběhu.

# Směrný plán, skutečné časy a náklady

Po dokončení plánu ho můžeme uložit jako směrný plán, se kterým budeme porovnávat skutečný průběh projektu; to nám pomůže identifikovat a řešit vznikající problémy. Vyhodnocení průběhu projektu po jeho skončení nám pomůže plánovat příští podobné projekty přesněji.

### Stanovení směrného plánu

Před uložením směrného plánu je vhodné uložit záložní kopii originálního plánu, abyste se k němu mohli kdykoliv vrátit.

Uložení originálního plánu a vytvoření souboru pro směrný plán:

- 1. Pokud jste již neuložili poslední verzi originálního plánu do souboru Project 6 zdroje.mpp, udělejte to nyní a pak uložte stejný soubor jako nový soubor Project 7\_smerny.mpp.
- 2. Otevřete dialogové okno Směrný plán a uložte stávající plán jako směrný plán: na kartě Projekt, skupina Plán, klikněte na Nastavit směrný plán a vyberte Nastavit směrný plán... Otevře se dialogové okno Nastavit směrný plán, viz obr. 5.10. Můžete nastavit až 10 směrných plánů a vybrat, zda chcete uložit celý projekt nebo vybrané úkoly. Neměňte default hodnoty a klikněte

na OK. Všimněte si, že po uložení směrného plánu se změní náklady ve sloupci Směrný plán a jsou nyní stejné jako náklady ve sloupci Celkové náklady.

#### Obrázek 5-10 Dialogové okno Nastavit směrný plán

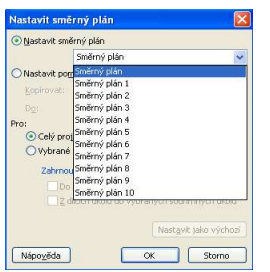

# Vložení skutečných časů a nákladů

Po uložení směrného plánu můžete sledovat skutečný průběh projektu ve srovnání s plánem. Můžete i upravit plán pro budoucí úkoly s pomocí tlačítek sledování úkolu popsaných v tab. 7.

#### Tabulka 7 Tlačítka sledování úkolu

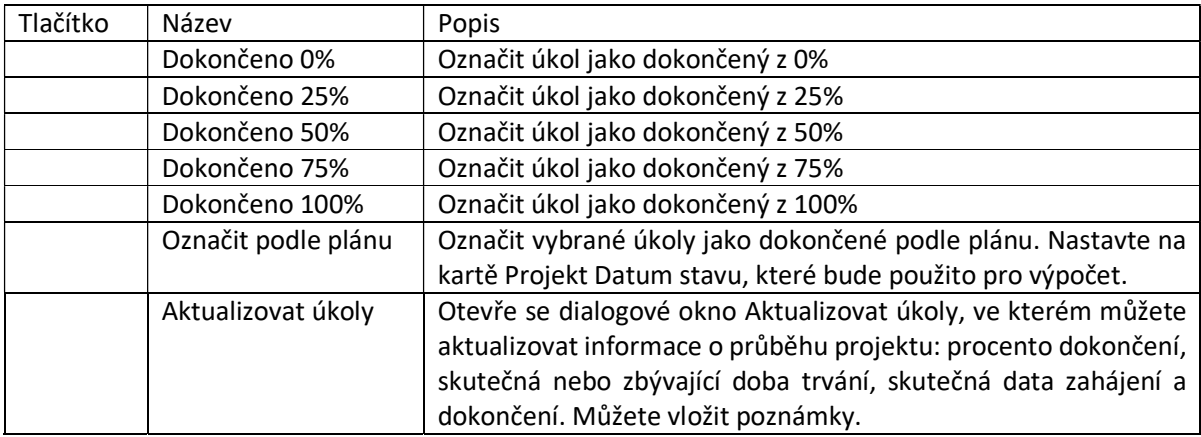

Vložte skutečnou informaci pro úkoly:

- 1. Zobrazte tabulku Sledování: Klikněte pravým tlačítkem v levém horním rohu tabulky a vyberte Sledování. Upravte šířky sloupců tak, aby byly viditelné všechny informace.
- 2. Nastavte Datum stavu: na kartě Projekt klikněte na Datum stavu, vložte datum 15.4.2011 a klikněte na OK.
- 3. Označte úkoly 1 až 8 jako dokončené na 100%: V kartě úkol, tabulka Zadávání, vyberte úkoly 1 až 8 a klikněte na tlačítko Dokončeno 100% ve skupině Plán. Sloupce tabulky Sledování by nyní měly obsahovat aktuální hodnoty. Porovnejte svůj výsledek s obr. 5.11. Stejný výsledek byste dostali volbou Označit podle plánu.

#### Obrázek 5-11 Tabulka Sledování

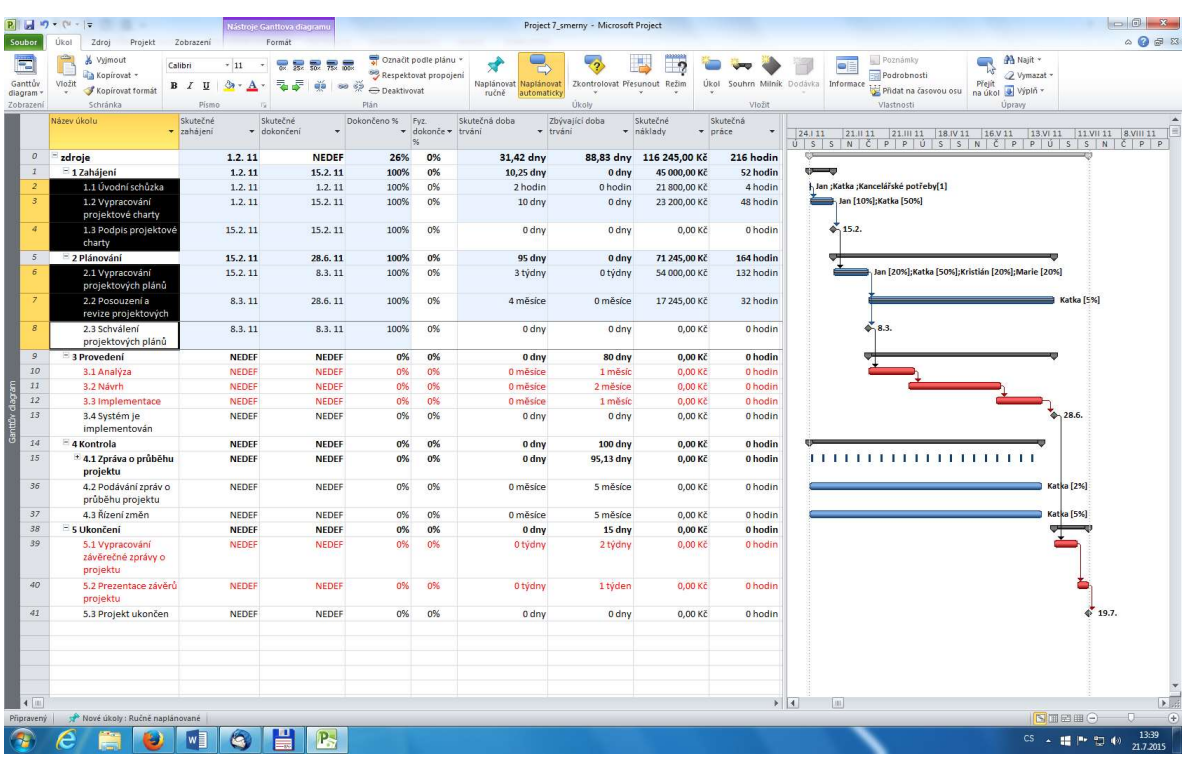

4. Vložte skutečná data dokončení pro úkol 10: Klikněte na název úkolu 10, pak šipku dolů u Označit podle plánu a vyberte z rozbalovacího seznamu Aktualizovat úkoly. Otevře se dialogové okno Aktualizovat úkoly. Vložte skutečné datum zahájení 10.3.2011 a dokončení 15.4.2011, viz obr. 5.12. Klikněte na OK. Všimněte si, jak se změnila tabulka Sledování a že se datum dokončení posunulo z 19.7. na 29.7., protože úkol 10 byl kritickým úkolem a zpozdil se ve srovnání s plánem o 10 dní.

Obrázek 5-12 Dialogové okno Aktualizovat úkoly

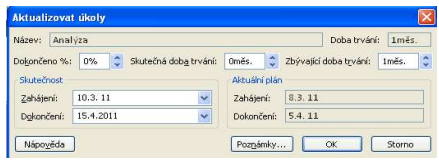

### Cvičebnice PM Stránka 125

5. Zobrazte tabulku Odchylka: Vyberte tabulku Odchylka, upravte šířky sloupců a porovnejte s obr. 5.13. Všimněte si, že odchylka dokončení je nyní 8,05 dne.

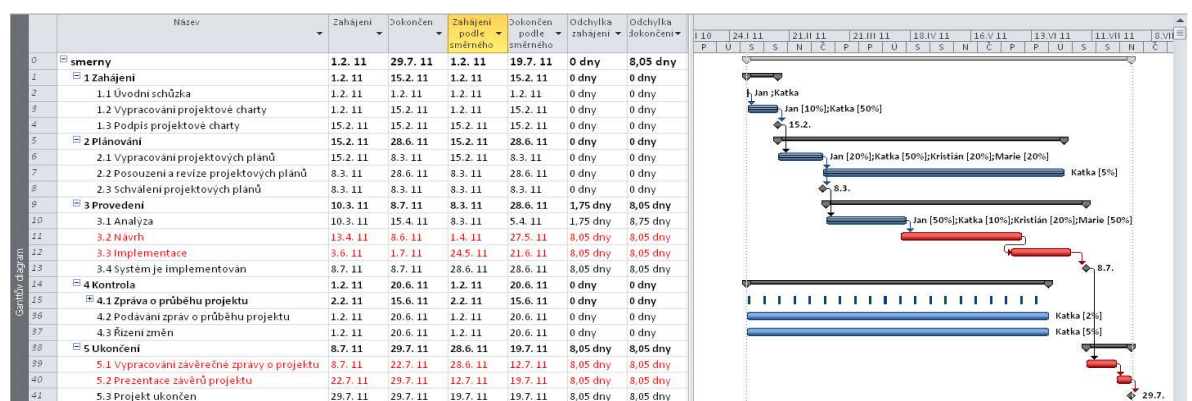

#### Obrázek 5-13 Tabulka Odchylka

Obrázek 5-14 Sledovací Ganttův diagram

6. Zkontrolujte změny s použitím sledovacího Ganttova diagramu: Klikněte na rozbalovací seznam Ganttův diagram na kartě Úkol a vyberte Sledovací Ganttův diagram. Upravte zobrazení podobně jako na obr. 5.14. Všimněte si, že se pásy dokončených úkolů změnily a objevily se nové symboly  $\Diamond$  pro opožděné úkoly 13 a 41. Protože zpožděný úkol 10 – Analýza předcházel na kritické cestě další úkoly, jejich zahájení se opozdilo. Dobrý projektový manažer musí provést nápravná opatření, aby se toto zpoždění dohnalo, nebo vyjednat změnu data dokončení projektu.

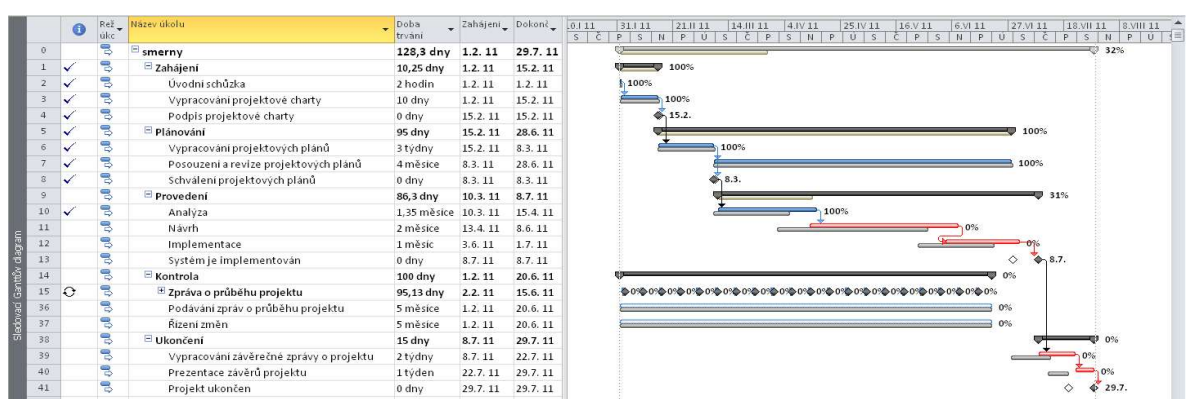

# 7. Zkontrolujte tabulku nákladů a vložte skutečné náklady: Otevřete tabulku Náklady. Všimněte si, že skutečné náklady úkolů 1 až 8 jsou shodné se směrným plánem, protože jsme je označili jako 100% dokončené. Skutečné náklady pro úkol 10, který trval déle, než bylo plánováno, jsou velmi vysoké, což je způsobeno postupem, který MS Project používá při výpočtu nákladů. Vložíme tedy skutečné náklady. Označíme úkol 10 jako manuální a vložíme do sloupce Skutečné náklady 100 000 Kč.

#### Obrázek 5-15 Upravená tabulka nákladů

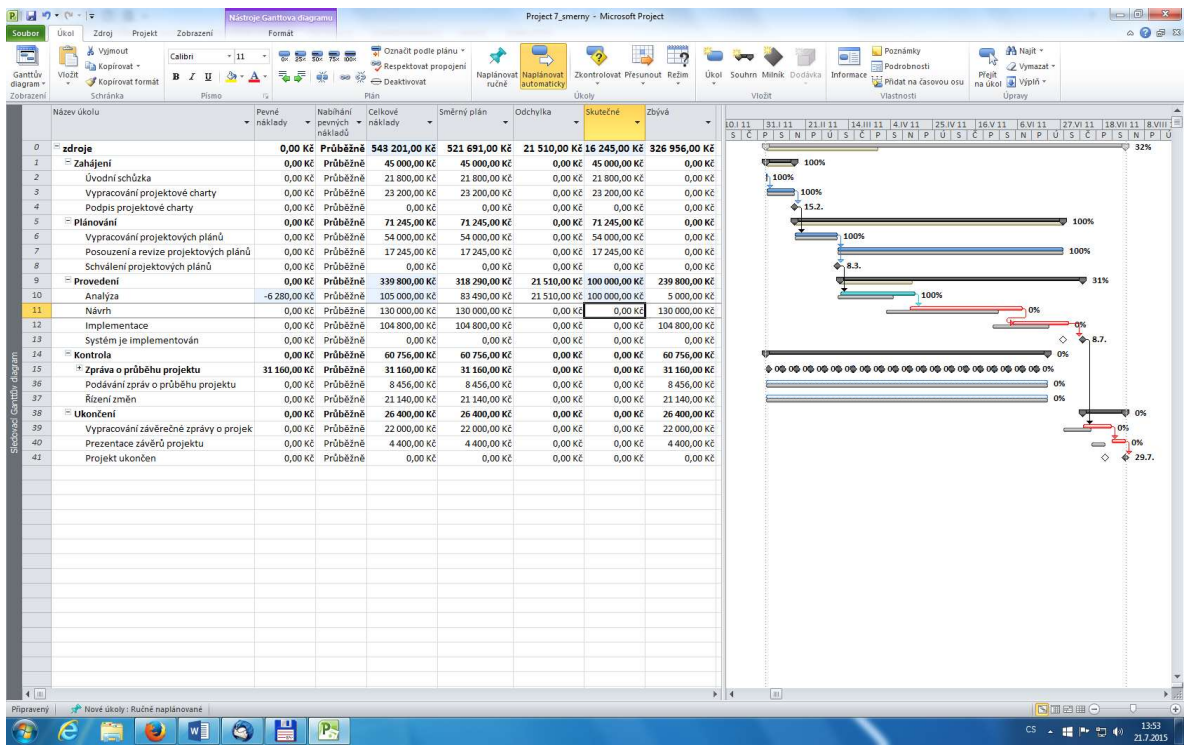

8. Uložte soubor jako Project 8\_sledovani.mpp.

Po vložení aktuálních informací můžeme provést analýzu vytvořené hodnoty, která je popsána v dalším oddílu.

# Analýza přidané hodnoty

Analýza přidané hodnoty je důležitou technikou měření výkonnosti projektu. Postup získání informací o přidané hodnotě je následující:

- 1. Zobrazte tabulku Vytvořená hodnota: Po kliknutí pravým tlačítkem v levém horním rohu tabulky klikněte na Další zobrazení... a pak dvakrát klikněte na Vytvořená hodnota.
- 2. Nastavte Datum stavu: zkontrolujte Datum stavu a pokud je to třeba, nastavte je na 15.4.2011.
- 3. Zobrazte všechny sloupce tabulky Vytvořená hodnota: Všimněte si, že počínaje úkolem 9 je EAC větší než BAC, protože došlo ke zpoždění. Úkol 0, souhrnný úkol projektu, ukazuje, že CV = -20 716,29 Kč a SV = -64 337,29 Kč. Uvědomte si, že dosud nebyly zadány všechny informace.

#### Obrázek 5-16 Tabulka Vytvořená hodnota

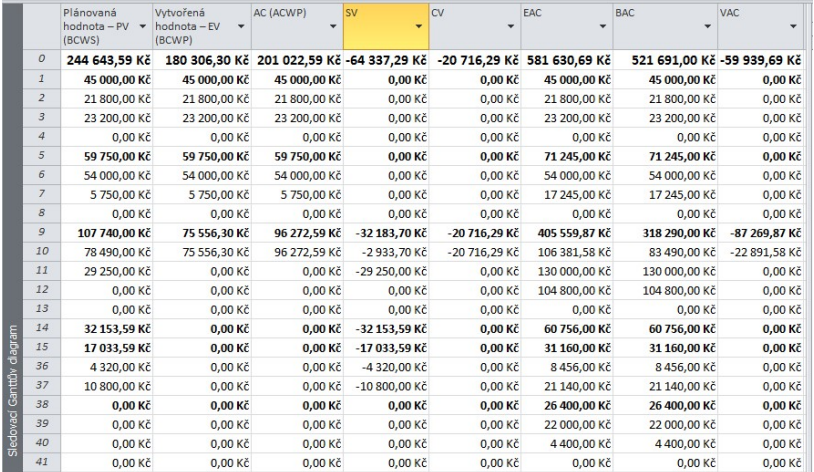

4. Volbou tabulek Indikátory nákladů vytvořené hodnoty a Indikátory plánování vytvořené hodnoty získáme další užitečné informace – viz obr. 5.17, 5.18

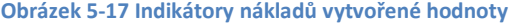

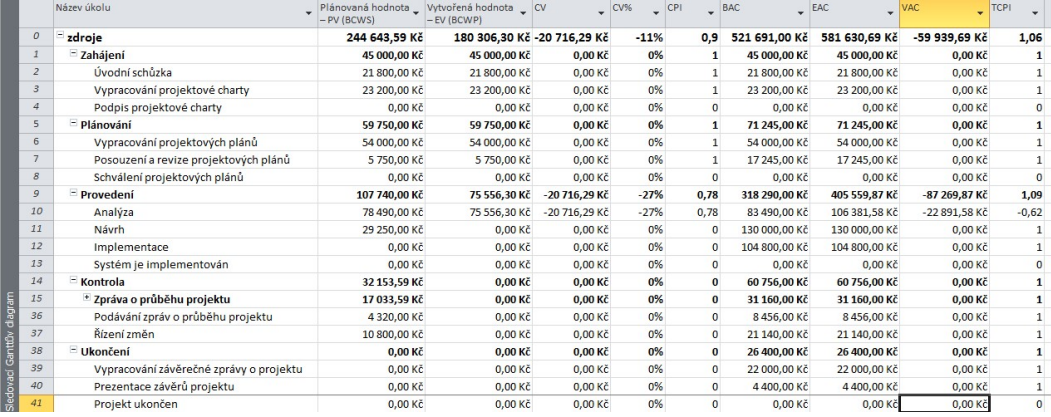

#### Obrázek 5-18 Indikátory plánování vytvořené hodnoty

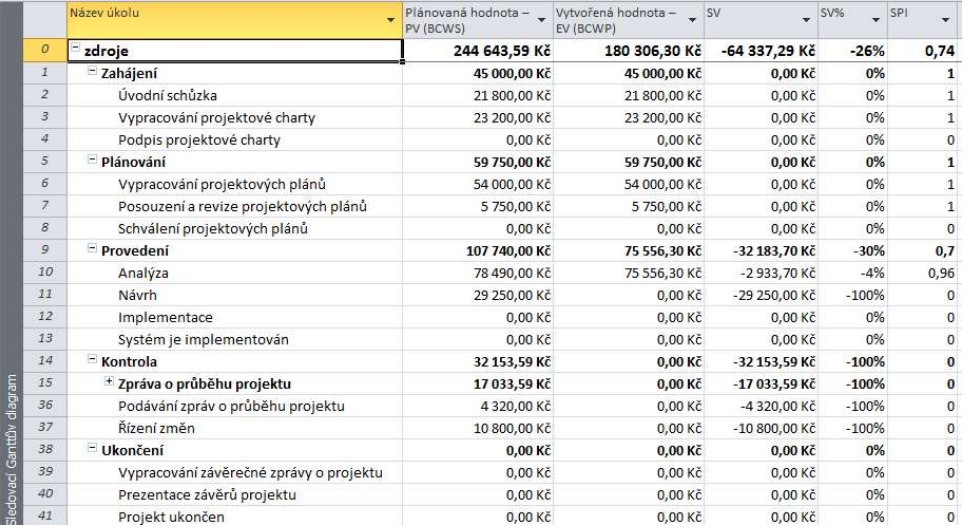

5. Zobrazte vizuální sestavu vytvořené hodnoty: Na kartě Projekt klikněte na tlačítko Vizuální sestavy a vyberte Sestava vytvořené hodnoty v čase, viz obr. 51. Klikněte na Zobrazení. Data z MS Project jsou přenesena do Excelu a vytvoří se graf. Uzavřete Excel a dialogové okno vizuálních sestav.

POZOR! Uvedený postup je ve verzi MS Project 2010 možné využít pouze ve spojení s Excel 2010. Pokud máte nainstalovanou verzi Excel 2013 nebo vyšší, pak není možné vizuální sestavy vytvořit. Nepodařilo se nám získat od společnosti Microsoft informace o tom, jak tento problém vyřešit (kromě rady: Vraťte se zpátky k Excel 2010). V novějších verzích MS Project již je tento problém odstraněn.

Abyste dostali graf v požadované formě, budete možná muset provést určité změny, např. zobrazit průběh po měsících nebo týdnech místo po kvartálech apod. V Excelu se současně s grafem vytvoří kontingenční tabulka, se kterou můžete dále pracovat dle vlastní úvahy.

#### Obrázek 5-19 Dialogové okno Vizuální sestavy

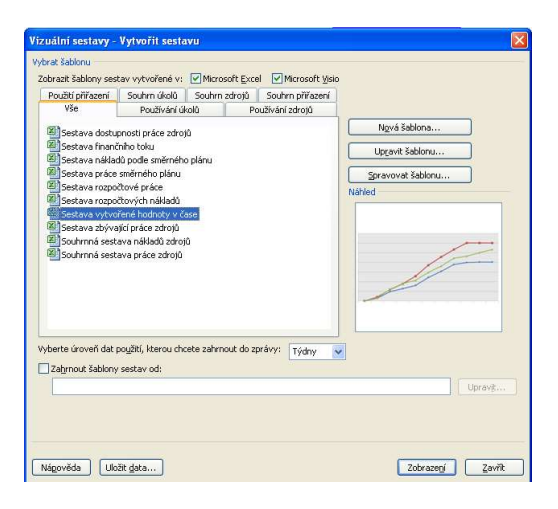

Cvičebnice PM Stránka 129

Na obr. 5.20 vidíte výsledný graf vytvořené hodnoty v čase. Abyste tento graf získali v uvedené podobě, budete možná muset několikrát kliknout na časovou osu, aby se vám zobrazil průběh po týdnech.

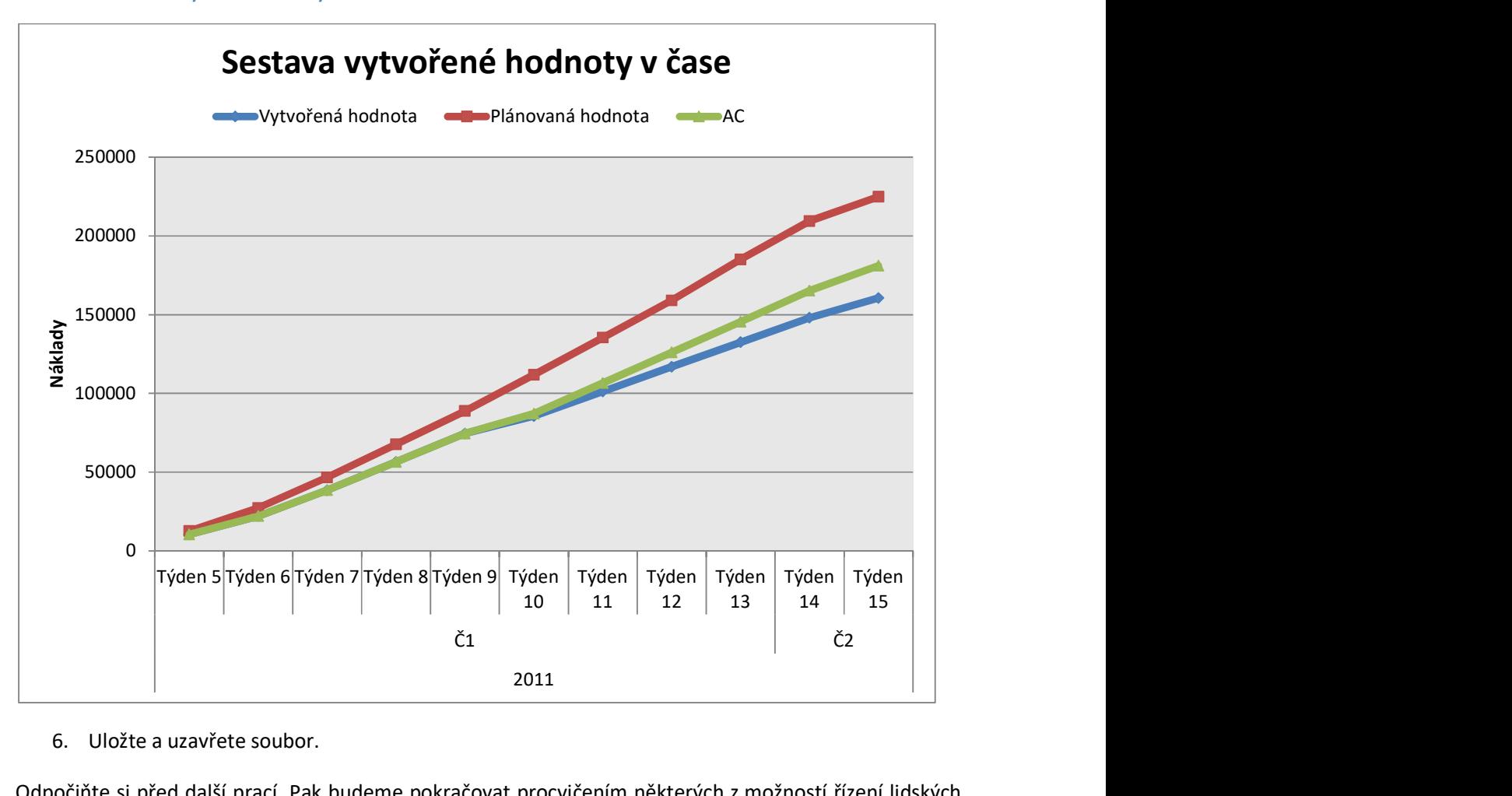

Obrázek 5-20 Sestava vytvořené hodnoty v čase.

6. Uložte a uzavřete soubor.

Odpočiňte si před další prací. Pak budeme pokračovat procvičením některých z možností řízení lidských zdrojů.

# 6. Řízení lidských zdrojů v projektu

MS Projekt má dva nástroje podporující řízení lidských zdrojů v projektu – kalendář a histogramy zdrojů. MS Projekt vám může pomoci i při vyrovnávání zdrojů a využití možnosti Týmový plánovač.

# Kalendář zdrojů

Doposud jsme používali standardní kalendář MS Project, který předpokládá, že pracovními dny jsou pondělí až pátek s pracovní dobou 9:00 – 16:00 s hodinovou přestávkou na oběd 13:00 – 14:00. Můžete vytvořit vlastní kalendáře, které berou v úvahu specifické potřeby vašeho projektu.

Vytvoření nového kalendáře:

1. Otevřete nový projekt a proveďte úpravy v dialogovém okně Změnit pracovní dobu: vytvořte nový projekt a v kartě Projekt, skupina Vlastnosti, klikněte na Změnit pracovní dobu. Otevře se dialogové okno Změnit pracovní dobu, viz obr. 6.1.

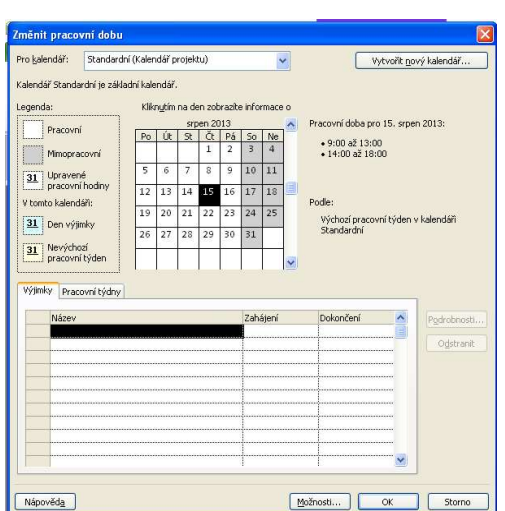

Obrázek 6-1 Dialogové okno Změnit pracovní dobu

- 2. Pojmenujte nový základní kalendář: Klikněte na Vytvořit nový kalendář. Otevře se dialogové okno Vytvořit nový základní kalendář. Vyberte Vytvořit nový základní kalendář a zadejte jako jeho název Můj kalendář. Klikněte na OK.
- 3. Změňte vytvořený kalendář: Kliknutím na Možnosti otevřete okno, ve kterém můžete změnit základní vlastnosti kalendáře. Podrobnější změny můžete definovat jako výjimky
	- a. po dnech: pojmenujte výjimku, stanovte datum jejího zahájení a dokončení. Můžete vybrané dny určit jako nepracovní (svátek, dovolená) nebo změnit pracovní dobu (např. každý pátek 8:00 – 16:00), viz obr 6.2. Sledujte změnu podbarvení dat v kalendáři.
	- b. po týdnech: pojmenujte výjimku, vyberte dny v týdnu, kterých se bude výjimka týkat, a určete tyto dny jako nepracovní, případně určete změněnou pracovní dobu (viz obr. 6.3).

#### Obrázek 6-2 Nastavení výjimek po dnech

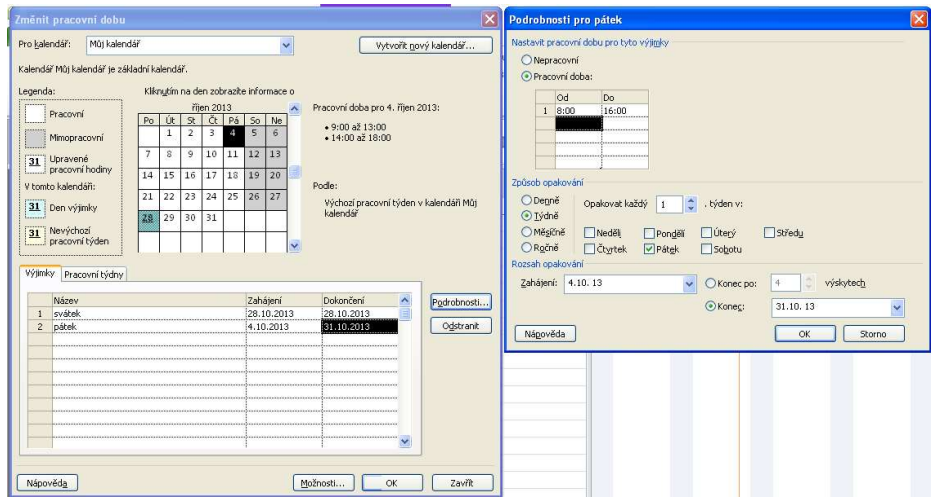

#### Obrázek 6-3 Nastavení výjimek po týdnech

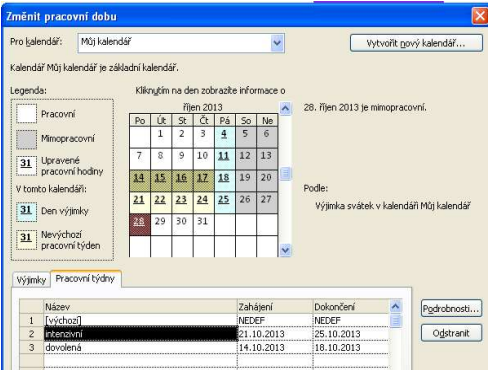

Nový kalendář můžete použít buď pro celý projekt, nebo pro určité zdroje.

Přiřazení nového kalendáře pro celý projekt:

- 1. Otevřete dialogové okno Informace o projektu: Na kartě Projekt klikněte na Informace o projektu.
- 2. Vyberte nový kalendář: v rozbalovacím seznamu Kalendář vyberte Můj kalendář.

Přiřazení nového kalendáře pro určité zdroje:

- 1. Vyberte zdroj a přiřaďte kalendář: Na kartě Zobrazení, skupina Zobrazení zdrojů, klikněte na Seznam zdrojů. Zadejte Já do sloupce Název zdroje a v rozbalovacím seznamu ve sloupci Základní vyberte Můj kalendář.
- 2. Blokujte dny dovolené: pokud jste nezadali dny dovolené při tvorbě kalendáře, můžete je zadat nyní. Dvakrát klikněte na jméno zdroje Já, otevře se dialogové okno Informace o zdroji. V záložce Obecné klikněte na změnit pracovní dobu a označte vybrané dny jako nepracovní podobně jako při Vytvoření nového kalendáře, odrážka 3. Přijměte změny kliknutím na OK.

# Histogramy zdrojů

Histogram zdrojů zobrazuje množství zdrojů přiřazených projektu v jeho průběhu. Histogram ukazuje, které zdroje jsou přetíženy nebo nevyužity, o kolik a kdy. Ukazuje i procentní podíl plánované kapacity každého zdroje. Těchto informací můžeme v případě potřeby využít při změně přiřazení zdrojů.

Zobrazení histogramu zdrojů pro projekt Sledování projektu:

1. Zobrazte histogram zdrojů. Otevřete dříve vytvořený soubor smerny.mpp: Na kartě Zobrazení, skupina Zobrazení zdrojů, klikněte na Další zobrazení a v rozbalovacím seznamu vyberte Diagram zdrojů. V případě potřeby klikněte na Zobrazit celý projekt. Zobrazí se diagram pro Kristiána, viz obr. 6.4.

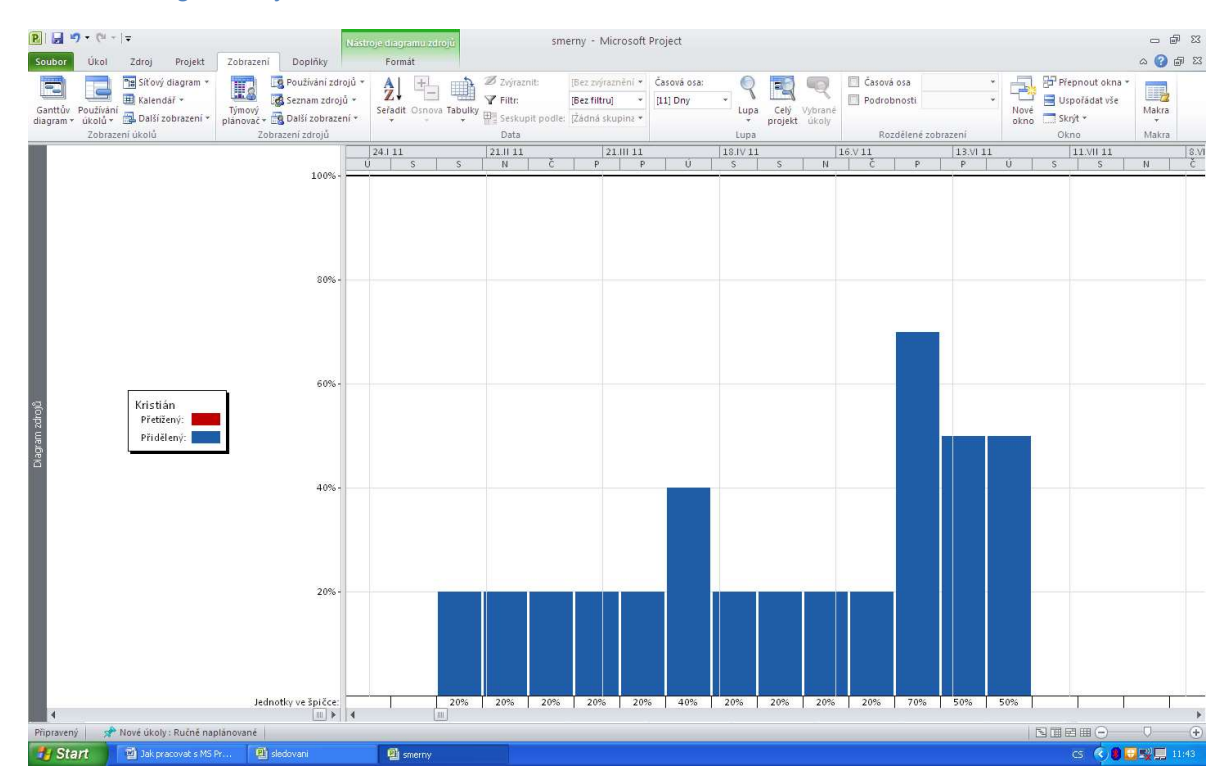

#### Obrázek 6-4 Diagram zdrojů

Kliknutím na posuvník v levém panelu obrazovky zobrazíte histogramy dalších osob. Všimněte si, že Katka je lehce přetížená na začátku projektu, procento jejího využití je větší než 100%.

2. Zobrazte přetížení Katky podrobněji: Klikněte několikrát na tlačítko Přiblížit posuvníku lupy, dokud se vám nezobrazí histogram po dnech a rolujte obrazovku tak, aby se zobrazil první den projektu, viz obr. 6.5.

#### Obrázek 6-5 Diagram zdrojů s přetížením

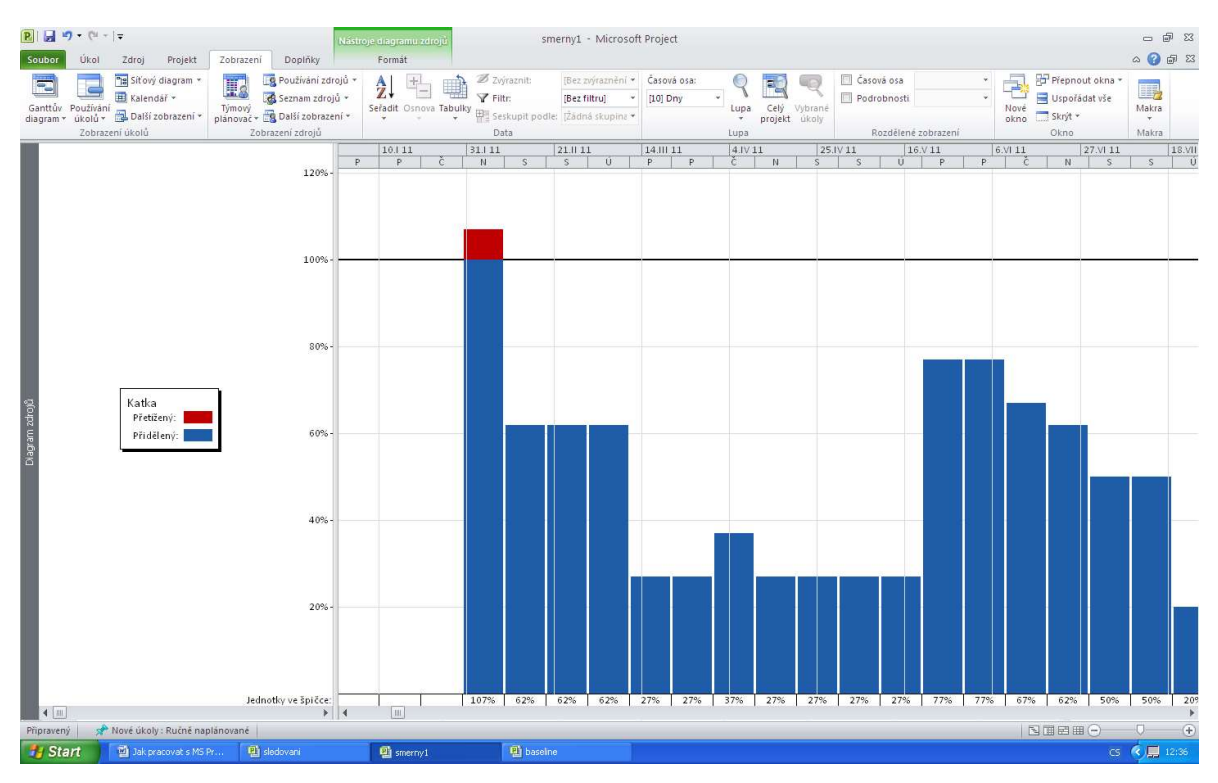

Vidíte, že Katka je přetížená první den projektu, kdy se požaduje, aby pracovala 107% své pracovní doby. To je poměrně malé a krátké přetížení

Pokud chcete získat podrobnější informace o využití zdrojů, můžete použít zobrazení Používání zdrojů:

1. Zobrazte tabulku Používání zdrojů: Klikněte na tlačítko Používání zdrojů na kartě Zobrazení, skupina Zobrazení zdrojů. Tlačítkem Přiblížit v posuvníku Lupa změňte časové měřítko tak, abyste zobrazili průběh po dnech a rolujte k datu zahájení projektu, tj. úterý 1.2.2011. Porovnejte s obr. 6.6.

#### Obrázek 6-6 Pohled Používání zdrojů

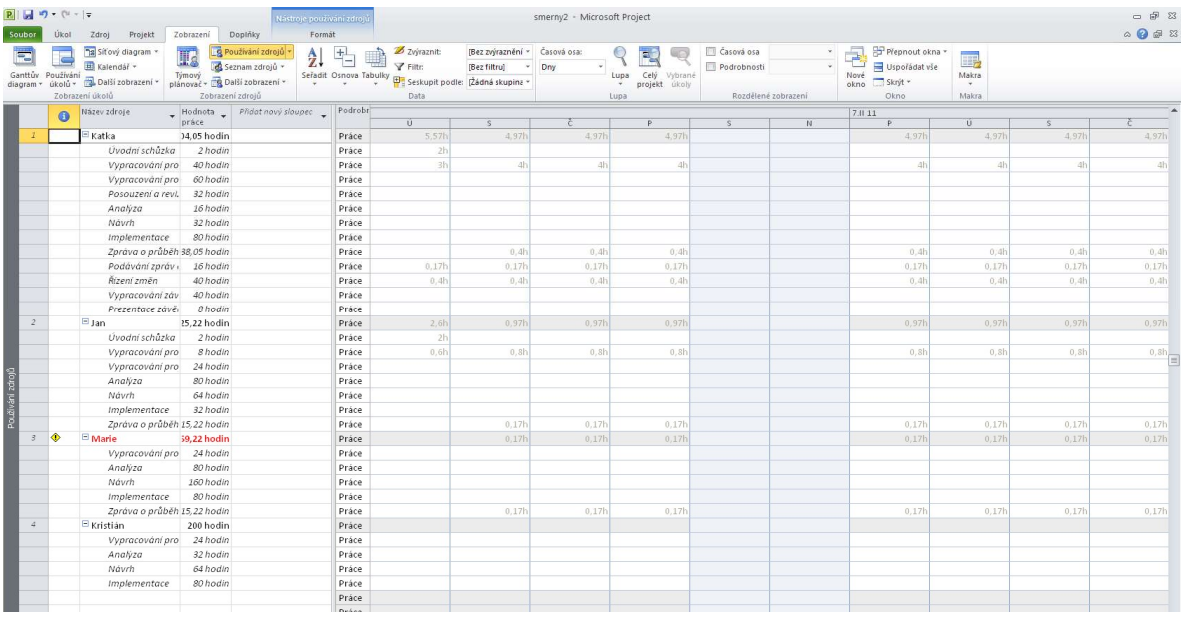

- 2. Všimněte si, že Katka má podle plánu pracovat první den pouze 5,57 hodiny. Protože některé úkoly byly zadány v hodinách a MS Project vždy předpokládá, že práce bude zahájena co nejdřív, dojde ke konfliktu v plánování (a přetížení), i když Katka nepracuje více než 8 hodin.
- 3. Přetížená je nyní Marie. Přetížení vyřešíme vyrovnáním zdrojů.

# Vyrovnání zdrojů

Vyrovnání zdrojů je technikou, která řeší konflikty zdrojů zpožděním úkolů a vytváří hladší rozdělení využívání zdrojů.

Použití vyrovnání zdrojů:

1. Otevřete znovu histogram zdrojů pro Katku a otevřete dialogové okno Vyrovnání zdrojů: Klikněte na Další zobrazení – Diagram zdrojů na kartě Zobrazení a klikněte na Možnosti vyrovnávání na kartě Zdroj. Otevře se dialogové okno Vyrovnání zdrojů, viz obr. 6.7.

#### Obrázek 6-7 Dialogové okno Vyrovnání zdrojů

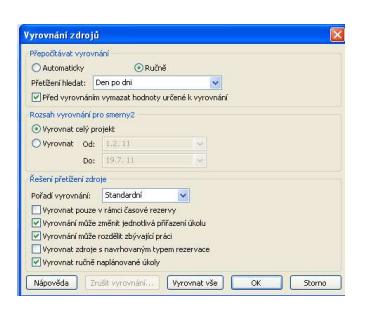

2. Proveďte vyrovnání po hodinách: změňte základnu vyrovnání z Den po dni na Hodinu po hodině. Zvolte Vyrovnat celý projekt, ostatní volby nechte nezměněny. Přetížení Katky bylo odstraněno,

prohlédnutím Diagramu zdrojů a Používání zdrojů zjistíte, že byla odstraněna všechna přetížení. Všimněte si, jak se změnil Ganttův diagram, projekt nyní končí 26.7.

3. Uložte soubor jako Project 8\_vyrovnani.mpp.

# Týmový plánovač

Další možností vyrovnání a přiřazení zdrojů poskytuje Týmový plánovač. Předpokládejme, že na projektu pracují dva lidé: Mirek a Petra – viz obr. 6.8. Mirek má první týden pracovat na úkolech 1 a 2 plnou pracovní dobu a je tedy přetížen. Petra má druhý týden pracovat na úkolu 3 plnou pracovní dobu a úkolu 4, který má být také proveden druhý týden, nejsou zatím zdroje přiřazeny.

Obrázek 6-8 Zadání úkolů pro týmový plánovač

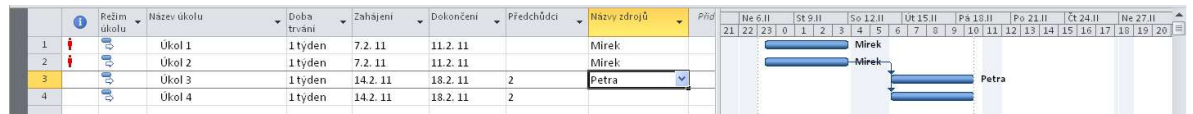

Kliknutím na Týmový plánovač na kartě Zobrazení, skupina Zobrazení zdrojů získáte zobrazení podobné horní části obrázku 6.9. Vidíte, že úkoly 1 a 2 jsou přiřazeny Mirkovi ve stejnou dobu. Červená barva indikuje přetížení. Pokud přetáhnete zatím nepřiřazený úkol 4 do Mirkova týdne 2 a úkol 2 přetažením přiřadíte Petře v týdnu 1, výsledkem bude přiřazení uvedené v dolní části obr. 6.9, kde už není žádné přetížení.

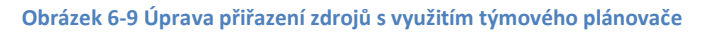

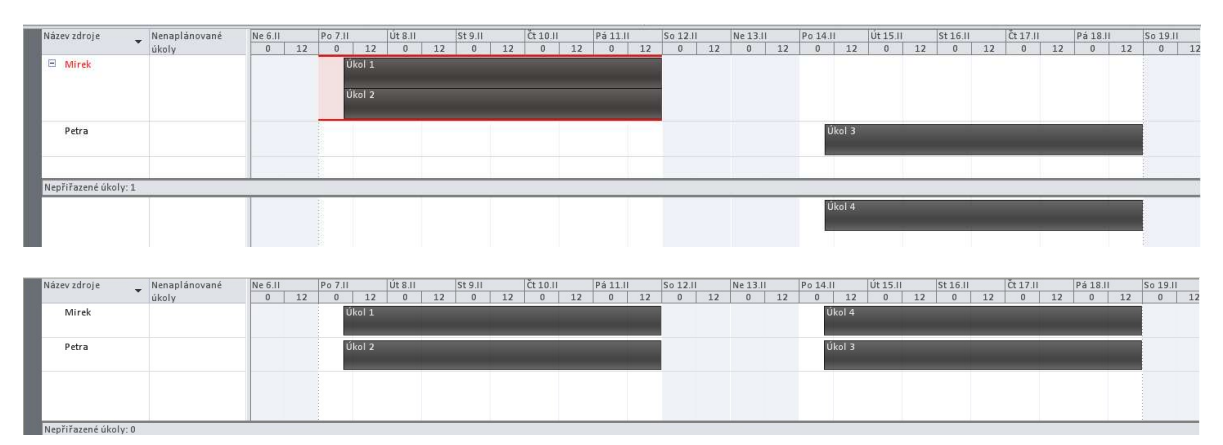

# 7. Řízení komunikace v projektu

V tabulce 8 je uveden stručný souhrn pohledů, které poskytuje MS Project. Vidíte, že můžete získat mnoho různých zpráv, které vám mohou pomoci při řízení a monitorování projektu.

Většina pohledů byla ilustrována v předchozím textu tohoto dokumentu.

#### Tabulka 8 Funkce pohledů MS Project

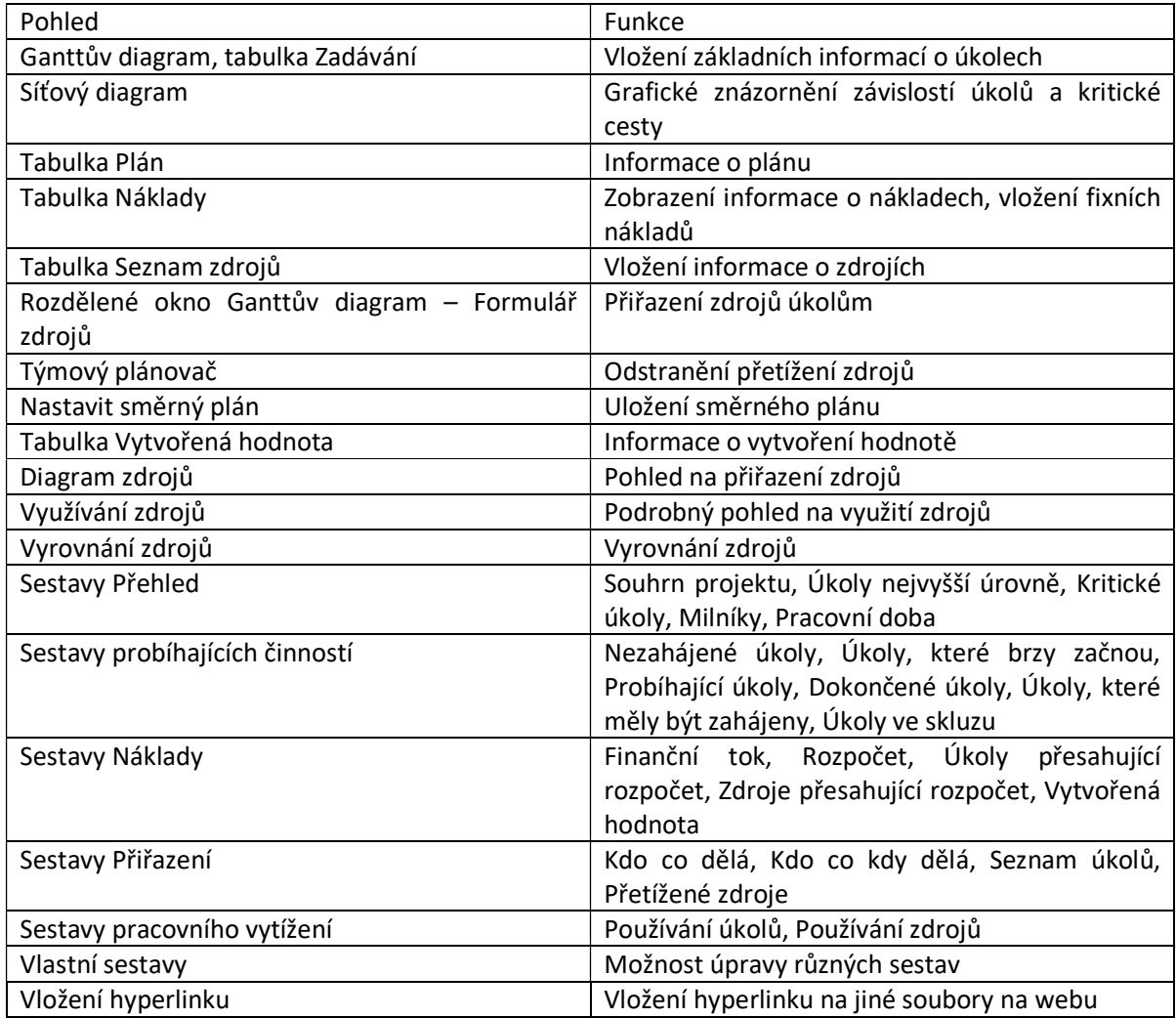

# Vkládání hyperlinků a poznámek

# Vložení hyperlinku do souboru MS Project:

- 1. Otevřete tabulku Zadávání: otevřete soubor Project 7 smerny.mpp, zobrazí se Ganttův diagram a tabulka Zadávání.
- 2. Vyberte úkol, ke kterému chcete připojit hyperlink: klikněte na název úkolu 2, Úvodní schůzka.
- 3. Otevřete dialogové okno Vložit hypertextový odkaz: klikněte pravým tlačítkem myši na název úkolu a z rozbalovacího seznamu vyberte Hypertextový odkaz a zvolte Oblast hledání – buď ve vašem adresáři, nebo na webu. Otevře se dialogové okno Vložit hypertextový odkaz, viz obr. 7.3.

#### Obrázek 7-1 Dialogové okno Vložit hypertextový odkaz

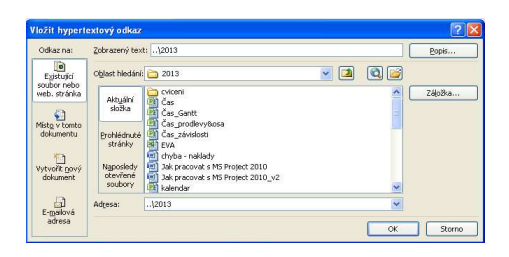

- 4. Vložte název souboru: vyberte jméno souboru a klikněte na OK.
- 5. Prohlédněte sloupec Indikátory (I): ve sloupci Indikátory vlevo od názvu úkolu se objeví symbol hyperlinku. Dvojitým kliknutím na tento symbol se příslušný soubor otevře.

Pro větší přehlednost a sdílení informací můžete vložit dodatečnou informaci o některých úkolech:

- 1. Otevřete dialogové okno Informace o úkolu pro úkol 4: Dvakrát klikněte na název úkolu 4. Otevře se dialogové okno Informace o úkolu.
- 2. Vložte text poznámky: zvolte záložku Poznámky v dialogovém okně a vložte text "Projektová charta byla vypracována jako společný úkol." – viz obr. 7.4. Klikněte na OK.

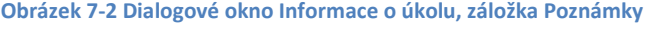

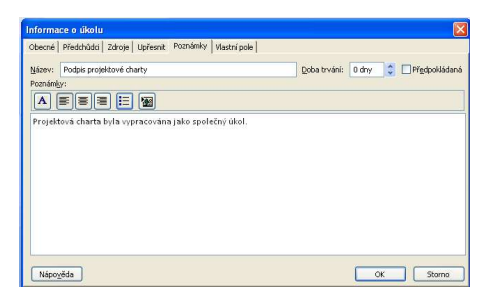

- 3. Prohlédněte sloupec Indikátory (I): ve sloupci Indikátory vlevo od názvu úkolu se objeví symbol poznámky. Dvojitým kliknutím na tento symbol se příslušný soubor otevře.
- 4. Uzavřete soubor bez uložení.

# 8. Práce s několika projekty

Tato kapitola příručky čerpá z podkladů pro výuku předmětu na VŠE (Kubálek & Kubálková).

Jako projektový manažer často pracujete na několika současně probíhajících projektech, které sdílejí zdroje. Project Server poskytuje nástroje k řízení portfolií projektů, ale i MS Project zahrnuje nástroje, které podporují práci s více projekty. Můžeme:

- využívat jeden z dílčích projektů jako fond zdrojů,
- vnořit do hlavního projektu dílčí projekty za účelem komplexního pohledu na projekty,
- vytvořit vazby úkolů z různých dílčích projektů.

Tyto možnosti můžete využít v následujících situacích:

# 1. Velký projekt s podprojekty

Projekt výroby letadla může mít podprojekty pro trup, motory, elektroniku atd., které probíhají samostatně, ale všechny musí být dokončeny před konečnou montáží. Pokud vytvoříte hlavní projekt, může každý manažer podprojektu pracovat se svým projektovým souborem a vy můžete získat celkový obraz všech podprojektů tak, že otevřete hlavní projekt.

# 2. Několik nezávislých projektů

Pokud pracujete současně na několika projektech, bude pro vás výhodné vytvořit hlavní projekt a vložit do něj všechny vaše projekty, které pak můžete otevřít všechny najednou otevřením hlavního projektu. Můžete propojovat úkoly různých projektů a získat konsolidované pohledy na všechny své projekty.

# Jak funguje hlavní projekt, pokud do něj vložíte podprojekty

- Všechny vložené podprojekty vidíte v jednom okně a můžete s nimi pracovat a ukládat je, jako by šlo o jediný soubor.
- Hlavní projekt je propojen s vloženými podprojekty. Pokud někdo modifikuje informace v podprojektu, jsou změny okamžitě přeneseny do hlavního projektu. Naopak, pokud provedete nějaké změny v hlavním projektu, přenesou se okamžitě do souborů vložených podprojektů.

# Vytvoření hlavního projektu

- 1. Vytvořte nový prázdný projekt: Soubor -> Nový -> Prázdný projekt
- 2. Vložte podprojekt: Projekt Dílčí projekt Vložit; otevře se dialogové okno, vyberte projekt, který chcete vložit, zkontrolujte, že je zaškrtnuta volba "Vytvořit vazbu", což zajistí, že se hlavní projekt aktualizuje při jakékoliv změně dílčího projektu. Vloží se projekt jako souhrnný úkol.
- 3. Opakujte kroky 1 a 2 pro všechny dílčí projekty.
- 4. Pracujte s vloženými projekty jako s úkoly. Můžete zvětšovat nebo zmenšovat odsazení, propojovat úkoly jednotlivých podprojektů atd.

# Sdílení zdrojů mezi projekty, fond zdrojů

Pokud různé dílčí projekty využívají stejné zdroje, může dojít k jejich přetížení. Abychom mohli sledovat využití zdrojů ve všech dílčích projektech, vytvoříme fond zdrojů, obvykle jako samostatný projektový soubor. Projektoví manažeři pak přiřazují zdroje propojením svých projektů s fondem zdrojů.

# Vytvoření fondu zdrojů:

- 1. Vytvořte nový prázdný projekt: Soubor -> Nový -> Prázdný projekt
- 2. Otevřete Seznam zdrojů: Zobrazení seznam zdrojů
- 3. Zadejte informace o všech sdílených zdrojích
- 4. Uložte projekt pod takovým jménem, aby bylo jasné, že jde o fond zdrojů, a to na místě, ke kterému mají přístup projektoví manažeři (síťový disk nebo sdílený adresář)

# Propojení projektu a fondu zdrojů:

- 1. Otevřete fond zdrojů jen pro čtení, abyste neblokovali přístup ostatním projektovým manažerům.
- 2. Otevřete projekt, kterému chcete přiřazovat sdílené zdroje
- 3. Zvolte Zdroj Přiřazení Fond zdrojů Sdílet zdroje.
- 4. V otevřeném dialogovém okně vyberte Použít zdroje a v rozbalovacím seznamu vyberte fond zdrojů.
- 5. V případě konfliktu informací o kalendáři či zdroji obvykle vyberte Přednost má fond zdrojů.

Postup budeme ilustrovat na následujícím příkladu:

- firma Alfa dodává hostesky pro firmy Beta a Gama, hostesky se účastní dvou projektů:
	- firmy Beta na veletrhu
	- firmy Gama na odborné konferenci

# Vytvoříme čtyři projekty:

- Dem-10-04 (Fond zdrojů Alfy):
	- V projektu budou uloženy pouze zdroje firmy Alfa hostesky.
- Dem-10-05 (Beta):
	- V projektu budou úkoly vykonávané pro firmu Beta v rámci přípravy a realizace účasti na veletrhu v termínu pondělí 13. 10. – pátek 17. 10. 2025.
- Dem-10-06 (Gama):
	- V projektu budou úkoly vykonávané pro firmu Gama. Firma Alfa pro ni zajišťuje přípravu a realizaci odborné konference v termínu pondělí 20. 10. – úterý 21. 10. 2025.
- Dem-10-07 (Hlavní projekt Alfy):
	- Do hlavního projektu budou vloženy dva dílčí projekty Dem-09-05 a Dem-09-06. Bude definována vazba mezi úkoly dvou dílčích projektů.

V projektech provedeme následující činnosti:

### Dem-10-04: Alfa

- Nový projekt:
	- zobrazíme souhrnný úkol projektu a projekt nazveme Fond zdrojů Alfy
	- v Seznamu zdrojů vložíme 3 pracovní zdroje:
		- Fialová
			- Malá
			- Novotná
	- uložíme

#### Dem-10-05: Beta

- zahájení projektu 1. 9. 2025
- připojíme projekt pro sdílení zdrojů:
	- Zdroj, Přiřazení, Fond zdrojů, Sdílet zdroje:
		- Použít zdroje: Dem-10-04. Přednost má fond zdrojů.

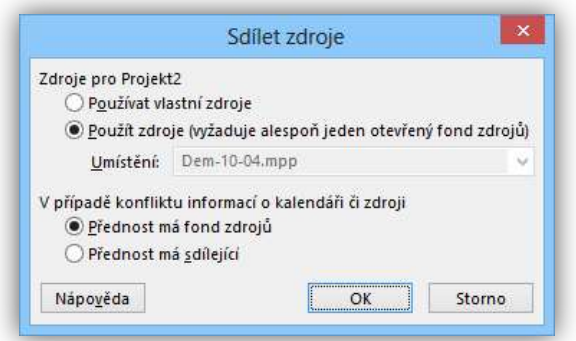

- V Ganttově diagramu doplníme 3 úkoly:
	- účast na veletrhu s dobou trvání 5 dnů, musí být zahájen 13. 10. 2025
	- vyklizení veletržního stánku s dobou trvání 1 den, musí být zahájen 20. 10. 2025
	- úklid materiálu ve firmě Beta s dobou trvání 1 den, musí být zahájen 22. 10. 2025
- Všem třem úkolům přiřadíme na 100 % zdroje všech 3 hostesek
- Projekt uložíme pod názvem Dem-10-05

#### Dem-10-06: Gama

- Nový projekt Gama, zahájení 1. 9. 2025
- Připojíme projekt pro sdílení zdrojů Dem-10-04
- V Ganttově diagramu doplníme úkol:
	- účast na konferenci, doba trvání 2 dny, musí být zahájen 20. 10. 2025
	- Úkolu přiřadíme na 50 % Fialovou
	- Fialová je přetížena. V zobrazení Seznam zdrojů před sloupec Maximální počet jednotek vložíme sloupec Špička: vytížení 150 % … vidíme čerpání zdrojů v součtu za projekty, které sdílejí fond zdrojů.

Projekt uložíme pod názvem Dem-10-06

#### Úprava

- Do projektů vložíme za začátek úkoly:
	- do projektu Dem-10-05 úkol příprava na veletrh s dobou trvání 2 dny a zahájením po dni 1. 10. 2025
	- do projektu Dem-10-06 úkol příprava na konferenci s dobou trvání 2 dny a zahájením po dni 1. 10. 2025
	- oba nové úkoly zajišťuje na 100 % Fialová
- V projektech Dem-10-05 a Dem-10-06 zobrazíme souhrnný úkol

# Dem-10-07

- Založíme nový projekt, název: Hlavní projekt Alfy. Zahájení 1. 9. 2025.
- Jako první úkol vložíme dílčí projekt Beta:
	- Projekt, Vložit, Dílčí projekt: Dem-10-05. Vložit
	- Vložený projekt je zobrazen jako úroveň osnovy. Zobrazíme detaily dílčího projektu klepnutím do tlačítka +, detaily sbalíme. Přesuneme kurzor na další řádek.
- Za poslední úkol vložíme dílčí projekt Gama, tj. projekt Dem-10-06.
- V Ganttově diagramu zobrazíme první dílčí úkol Příprava na veletrh.
- Tažením úkolu příprava na veletrh na úkol příprava na konferenci vytvoříme vazbu mezi úkoly ze dvou různých dílčích projektů.
	- Firma Alfa zajišťuje přípravu na veletrh i konferenci, nemohou se konat souběžně.
- Ganttův diagram dílčích projektů: díky externí vazbě zobrazen šedě
- Doplníme do Seznamu zdrojů hlavního projektu Dem-10-07 čtvrtou hostesku Veselou. Promítne se do seznamu fondu zdrojů i dílčích úkolů.
- Při ukládání změn v hlavním projektu se uloží i dílčí projekty.

# 9. Některé problémy při práci s MS Project – česká lokalizace.

Při přípravě této příručky jsme narazili na několik problémů, na které bychom zde rádi upozornili:

- 1. Při přiřazování zdrojů opakovaným úkolům nelze přiřadit zdroje souhrnnému úkolu; tento problém lze obejít tak, že zdroje přiřadíte každému z podúkolů např. tak, že je přiřadíte prvnímu z podúkolů a pak překopírujete příslušnou buňku do všech podúkolů. Další možností je vložit náklady na opakovanou činnost jako fixní náklady přímo do tabulky Náklady.
- 2. Součet celkových nákladů v sestavě Finanční toky není správný. Správná je hodnota v tabulce Náklady.

Pokud byste při své práci s MS Project narazili na další problémy (ale i výhody jeho použití), budeme rádi, když se o své zkušenosti podělíte s dalšími uživateli. Prosím, zašlete popis (a pokud jste našli, i řešení problému) na vacekj@kpm.zcu.cz.

# 10. Reference

Biafore, B. (2010). Microsft MS Project: The Missing Manual. Sebastopol: O´Reilly Media.

- Doležal, J., Máchal, P., Lacko, B., & kol. (2012). Projektový management podle IPMA, 2. akrualizované a doplněné vydání. Praha: Grada.
- Chatfield, C., & Johnson, T. (2010). Microsoft MS Project Step by Step. Redmond: Microsoft Press.
- IPMA. (2015). IPMA Individual Competence Baseline 4th Version. Amsterdam: International Project Management Association. Načteno z http://products.ipma.world/ipma-product/icb/downloadicb/
- Kubálek, T., & Kubálková, M. (nedatováno). 2OP482 Manažerská informatika 2. Načteno z https://sp.vse.cz/sites/fak2/min/min2/\_layouts/15/start.aspx#/
- Kubálková, M., & Kubálek, T. (2010). Řízení projektů v Microsoft MS Project. Brno: COMPUTER PRESS.
- Management.cz. (2017). Cíle ještě chytřejší (SMARTER). Načteno z http://www.management.cz/cile-jestechytrejsi-smarter/
- Martin, J. R. (nedatováno). The quality cost conformance model. Načteno z Management And Accounting Web: http://maaw.info/QualityCostConformanceModel.htm
- Microsoft Project 2013 Tutorial Assigning Costs to Tasks. (nedatováno). Načteno z https://www.youtube.com/watch?v=LWuhiQqUU0s
- PMI. (2013). A Guide to the Project Management Body of Knowledge (PMBOK® Guide) Fifth Edition. Philadelphia, USA: Project Management Institute.
- Přiřazení zdrojů. (nedatováno). Načteno z http://lorenc.info/soubory/3MA382\_ms-project-prirazenizdroju\_xlouj07\_xtinr02.pdf
- Rotaract. (2017). S.M.A.R.T.E.R. Goal. Načteno z http://www.rotaractorwiki.org/wiki/S.M.A.R.T.E.R.\_Goal
- Schwalbe, K. (nedatováno). Načteno z http://www.kathyschwalbe.com/
- Schwalbe, K. (2011). Managing Information Technology Projects, revised 6th edition. Course Technology.
- Svozilová, A. (2006). Projektový management. Praha: Grada.
- Štefánek, R. (2011). Projektové řízení pro začátečníky. Brno: Computer Press.
## NÁZEV: Projektový management. Cvičebnice.

Autoři: Jiří Vacek, Radim Špicar, Václav Sova Martinovský

Vydala: Západočeská univerzita v Plzni P.O.Box 314, Univerzitní 8, 306 14 Plzeň

1. vydání, 144 stran Plzeň 2017

ISBN 978-80-261-0756-9

© Západočeská univerzita v Plzni

**Cvičebnice PM** Stránka 145